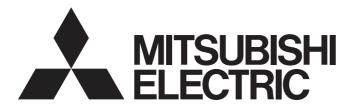

# Mitsubishi Programmable Controller

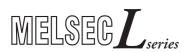

# MELSEC-L Dual Channel Isolated High Resolution Analog-Digital Converter Module User's Manual

-L60AD4-2GH

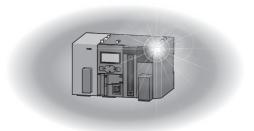

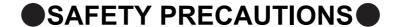

(Read these precautions before using this product.)

Before using this product, please read this manual and the relevant manuals carefully and pay full attention to safety to handle the product correctly.

The precautions given in this manual are concerned with this product only. For the safety precautions of the programmable controller system, refer to the user's manual for the CPU module used.

/ WARNING

Indicates that incorrect handling may cause hazardous conditions, resulting in death or severe injury.

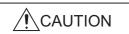

Indicates that incorrect handling may cause hazardous conditions, resulting in minor or moderate injury or property damage.

Under some circumstances, failure to observe the precautions given under "\_\_\_\_\_CAUTION" may lead to serious consequences.

Observe the precautions of both levels because they are important for personal and system safety.

Make sure that the end users read this manual and then keep the manual in a safe place for future reference.

# [Design Precautions]

# **!** WARNING

● Do not write any data to the "system area" and "write-protect area" (R) of the buffer memory in the intelligent function module. Also, do not use any "use prohibited" signals as an output signal from the programmable controller CPU to the intelligent function module.

Doing so may cause malfunction of the programmable controller system.

## [Design Precautions]

## **ACAUTION**

- Do not install the control lines or communication cables together with the main circuit lines or power cables. Keep a distance of 100mm or more between them. Failure to do so may result in malfunction due to noise.
- Do not install the analog signal cables together with the main circuit lines; power cables; or load cables of external devices other than the programmable controller. Keep a distance of 150mm or more between them. Failure to do so may result in malfunction due to noise.

## [Installation Precautions]

# **WARNING**

Shut off the external power supply (all phases) used in the system before mounting or removing a
module. Failure to do so may result in electric shock or cause the module to fail or malfunction.

# [Installation Precautions]

# **CAUTION**

- Use the programmable controller in an environment that meets the general specifications in the Safety Guidelines provided with the CPU module or head module. Failure to do so may result in electric shock, fire, malfunction, or damage to or deterioration of the product.
- To interconnect modules, engage the respective connectors and securely lock the module joint levers until they click. Incorrect interconnection may cause malfunction, failure, or drop of the module.
- Tighten the screws within the specified torque range. Undertightening can cause drop of the screw, short circuit, or malfunction. Overtightening can damage the screw and/or module, resulting in drop, short circuit, or malfunction.
- Do not directly touch any conductive parts and electronic components of the module. Doing so can cause malfunction or failure of the module.

# [Wiring Precautions]

# **WARNING**

 After installation and wiring, attach the included terminal cover to the module before turning it on for operation. Failure to do so may result in electric shock.

# [Wiring Precautions]

# **CAUTION**

- Individually ground the FG terminal of the programmable controller with a ground resistance of 100 ohms or less. Failure to do so may result in electric shock or malfunction.
- Tighten the terminal block screws within the specified torque range. Undertightening can cause short circuit, fire, or malfunction. Overtightening can damage the screw and/or module, resulting in drop, short circuit, or malfunction.
- Prevent foreign matter such as dust or wire chips from entering the module. Such foreign matter can cause a fire, failure, or malfunction.
- A protective film is attached to the top of the module to prevent foreign matter, such as wire chips, from entering the module during wiring. Do not remove the film during wiring. Remove it for heat dissipation before system operation.
- Mitsubishi programmable controllers must be installed in control panels. Connect the main power supply to the power supply module in the control panel through a relay terminal block. Wiring and replacement of a power supply module must be performed by qualified maintenance personnel with knowledge of protection against electric shock. For wiring methods, refer to the MELSEC-L CPU Module User's Manual (Hardware Design, Maintenance and Inspection).

# [Startup and Maintenance Precautions]

# **/ WARNING**

- Do not touch any terminal while power is on. Doing so will cause electric shock or malfunction.
- Shut off the external power supply (all phases) used in the system before cleaning the module or retightening the terminal block screws. Failure to do so may result in electric shock.

# [Startup and Maintenance Precautions]

# **!** CAUTION

- Do not disassemble or modify the module. Doing so may cause failure, malfunction, injury, or a fire.
- Shut off the external power supply (all phases) used in the system before mounting or removing a module. Failure to do so may cause the module to fail or malfunction.
- Tighten the terminal block screws within the specified torque range. Undertightening can cause drop
  of the component or wire, short circuit, or malfunction. Overtightening can damage the screw and/or
  module, resulting in drop, short circuit, or malfunction.
- After the first use of the product (module, display unit, and terminal block), do not connect/disconnect
  the product more than 50 times (in accordance with IEC 61131-2). Exceeding the limit may cause
  malfunction.
- Before handling the module, touch a conducting object such as a grounded metal to discharge the static electricity from the human body. Failure to do so may cause the module to fail or malfunction.

# [Disposal Precautions]

# **<u>^</u>**CAUTION

• When disposing of this product, treat it as industrial waste.

# **CONDITIONS OF USE FOR THE PRODUCT**

- (1) Mitsubishi programmable controller ("the PRODUCT") shall be used in conditions;
  - i) where any problem, fault or failure occurring in the PRODUCT, if any, shall not lead to any major or serious accident; and
  - ii) where the backup and fail-safe function are systematically or automatically provided outside of the PRODUCT for the case of any problem, fault or failure occurring in the PRODUCT.
- (2) The PRODUCT has been designed and manufactured for the purpose of being used in general industries. MITSUBISHI SHALL HAVE NO RESPONSIBILITY OR LIABILITY (INCLUDING, BUT NOT LIMITED TO ANY AND ALL RESPONSIBILITY OR LIABILITY BASED ON CONTRACT, WARRANTY, TORT, PRODUCT LIABILITY) FOR ANY INJURY OR DEATH TO PERSONS OR LOSS OR DAMAGE TO PROPERTY CAUSED BY the PRODUCT THAT ARE OPERATED OR USED IN APPLICATION NOT INTENDED OR EXCLUDED BY INSTRUCTIONS, PRECAUTIONS, OR WARNING CONTAINED IN MITSUBISHI'S USER, INSTRUCTION AND/OR SAFETY MANUALS, TECHNICAL BULLETINS AND GUIDELINES FOR the PRODUCT.

("Prohibited Application")

Prohibited Applications include, but not limited to, the use of the PRODUCT in;

- Nuclear Power Plants and any other power plants operated by Power companies, and/or any other cases in which the public could be affected if any problem or fault occurs in the PRODUCT.
- Railway companies or Public service purposes, and/or any other cases in which establishment of a special quality assurance system is required by the Purchaser or End User.
- Aircraft or Aerospace, Medical applications, Train equipment, transport equipment such as Elevator and Escalator, Incineration and Fuel devices, Vehicles, Manned transportation, Equipment for Recreation and Amusement, and Safety devices, handling of Nuclear or Hazardous Materials or Chemicals, Mining and Drilling, and/or other applications where there is a significant risk of injury to the public or property.

Notwithstanding the above, restrictions Mitsubishi may in its sole discretion, authorize use of the PRODUCT in one or more of the Prohibited Applications, provided that the usage of the PRODUCT is limited only for the specific applications agreed to by Mitsubishi and provided further that no special quality assurance or fail-safe, redundant or other safety features which exceed the general specifications of the PRODUCTs are required. For details, please contact the Mitsubishi representative in your region.

# INTRODUCTION

Thank you for purchasing the Mitsubishi MELSEC-L series programmable controllers.

This manual describes the functions and programming of a dual channel isolated high resolution analog-digital converter module (hereafter abbreviated as A/D converter module).

Before using this product, please read this manual and the relevant manuals carefully and develop familiarity with the functions and performance of the MELSEC-L series programmable controller to handle the product correctly. When applying the program examples introduced in this manual to an actual system, ensure the applicability and confirm that it will not cause system control problems.

■Target module: L60AD4-2GH

# Remark

- Unless otherwise specified, this manual describes the program examples in which the I/O numbers of X/Y00 to X/Y0F are assigned for an A/D converter module.
  - For I/O number assignment, refer to the following.
  - MELSEC-L CPU Module User's Manual (Function Explanation, Program Fundamentals)
- Operating procedures are explained using GX Works2. When using GX Developer, refer to the following.
  - When using GX Developer ( Page 295, Appendix 7)

# COMPLIANCE WITH EMC AND LOW VOLTAGE DIRECTIVES

## (1) Method of ensuring compliance

To ensure that Mitsubishi programmable controllers maintain EMC and Low Voltage Directives when incorporated into other machinery or equipment, certain measures may be necessary. Please refer to one of the following manuals.

- MELSEC-L CPU Module User's Manual (Hardware Design, Maintenance and Inspection)
- MELSEC-L CC-Link IE Field Network Head Module User's Manual
- Safety Guidelines (This manual is included with the CPU module or head module.)

The CE mark on the side of the programmable controller indicates compliance with EMC and Low Voltage Directives.

### (2) Additional measures

No additional measures are necessary for the compliance of this product with the EMC and Low Voltage Directives.

# **RELEVANT MANUALS**

## (1) CPU module user's manual

| Manual name<br><manual (model="" code)="" number=""></manual>                                                                  | Description                                                                                                    |
|----------------------------------------------------------------------------------------------------|----------------------------------------------------------------------------------------------------|
| MELSEC-L CPU Module User's Manual (Hardware Design,<br>Maintenance and Inspection) <sh-080890eng, 13jz36=""></sh-080890eng,>   | Specifications of the CPU modules, power supply modules, display unit, branch module, extension module, SD memory cards, and batteries, information on how to establish a system, maintenance and inspection, and troubleshooting |
| MELSEC-L CPU Module User's Manual (Function Explanation,<br>Program Fundamentals)<br><sh-080889eng, 13jz35=""></sh-080889eng,> | Functions and devices of the CPU module, and programming                                                                                                    |

## (2) Head module User's Manual

| Manual name<br><manual (model="" code)="" number=""></manual>                                            | Description                                                                                                    |
|----------------------------------------------------------------------------------------------------|----------------------------------------------------------------------------------------------------|
| MELSEC-L CC-Link IE Field Network Head Module User's Manual<br><sh-080919eng, 13jz48=""></sh-080919eng,> | Specifications, procedures before operation, system configuration, installation, wiring, settings, and troubleshooting of the head module |

# (3) Operating manual

| Manual name<br><manual (model="" code)="" number=""></manual>                           | Description                                                                                                    |
|-----------------------------------------------------------------------------------------|----------------------------------------------------------------------------------------------------|
| GX Works2 Version 1 Operating Manual (Common) <sh-080779eng, 13ju63=""></sh-080779eng,> | System configuration, parameter settings, and online operations of GX Works2, which are common to Simple projects and Structured projects |
| GX Developer Version 8 Operating Manual  SH-080373E, 13JU41>                            | Operating methods of GX Developer, such as programming, printing, monitoring, and debugging                                               |

# Memo

# CONTENTS

| CONDITION<br>INTRODUCT<br>COMPLIANO<br>RELEVANT<br>MANUAL PA<br>TERMS | ECAUTIONS S OF USE FOR THE PRODUCT FION CE WITH EMC AND LOW VOLTAGE DIRECTIVES MANUALS AGE ORGANIZATION. ST | 5<br>6<br>7<br>8<br>13 |  |  |
|-----------------------------------------------------------------------|----------------------------------------------------------------------------------------------------|------------------------|--|--|
| CHAPTER 1                                                             | 1 A/D CONVERSION MODULE                                                                                     | 18                     |  |  |
| 1.1                                                                   | Application                                                                                                 | 18                     |  |  |
| 1.2                                                                   | Features                                                                                                    | 19                     |  |  |
|                                                                       | 1.2.1 Main features                                                                                         | 19                     |  |  |
|                                                                       | 1.2.2 Advantages with the main features                                                                     | 21                     |  |  |
|                                                                       | 1.2.3 Other features                                                                                        | 22                     |  |  |
| CHARTER                                                               | 2 PART NAMES                                                                                                | 24                     |  |  |
| CHAPTER 2                                                             | 2 PART NAIVIES                                                                                              |                        |  |  |
| CHAPTER 3                                                             | 3 SPECIFICATIONS                                                                                            | 26                     |  |  |
| 3.1                                                                   | General Specifications                                                                                      | 26                     |  |  |
| 3.2                                                                   | Performance Specifications                                                                                  |                        |  |  |
|                                                                       | 3.2.1 Number of parameter settings                                                                          |                        |  |  |
| 3.3                                                                   | Function List                                                                                               |                        |  |  |
| 3.4                                                                   | I/O Signal List                                                                                             |                        |  |  |
| 3.5                                                                   | List of Buffer Memory Addresses                                                                             |                        |  |  |
| CHAPTER 4                                                             | PROCEDURES BEFORE OPERATION                                                                                 | 42                     |  |  |
| CHAPTER 5                                                             | 5 SYSTEM CONFIGURATION                                                                                      | 44                     |  |  |
| 5.1                                                                   | Overall System Configuration                                                                                | 44                     |  |  |
| 5.2                                                                   | Applicable System                                                                                           | 45                     |  |  |
| 5.3                                                                   | Restrictions when the A/D Converter Module Is Connected to a Head Module                                    | 45                     |  |  |
| CHAPTER 6                                                             | S INSTALLATION AND WIRING                                                                                   | 46                     |  |  |
| 6.1                                                                   | Installation Environment and Installation Position                                                          |                        |  |  |
| 6.2                                                                   | Terminal Block                                                                                              |                        |  |  |
| 6.3                                                                   |                                                                                                    |                        |  |  |
| 6.4                                                                   | External Wiring                                                                                             |                        |  |  |
| CHADTED 7                                                             | 7 VARIOUS SETTINGS                                                                                          | 54                     |  |  |
|                                                                       |                                                                                                    |                        |  |  |
| 7.1                                                                   | Addition of Modules                                                                                         |                        |  |  |
| 7.2                                                                   | Switch Setting                                                                                              |                        |  |  |
| 7.3                                                                   | Parameter Setting                                                                                           |                        |  |  |

| 7.      | 4 Auto   | Refresh                                                                | 59  |
|---------|----------|------------------------------------------------------------------------|-----|
| 7.      | 5 Offse  | et/gain Setting                                                        | 60  |
|         | 7.5.1    | Setting from "Offset/Gain Setting" of GX Works2                        | 60  |
|         | 7.5.2    | Setting from a program                                                 |     |
| CHAPTER | R 8 FUN  | NCTIONS                                                                | 68  |
| 8.      | 1 Mod    | les                                                                    | 68  |
| 8.:     |          | cessing Each Function                                                  |     |
| 8.:     |          | Conversion Enable/Disable Function.                                    |     |
| 8.      |          | Conversion Method                                                      |     |
| 8.      |          | It Range Extended Mode Function                                        |     |
| 8.      | -        | imum Value/Minimum Value Hold Function                                 |     |
| 8.      |          | It Signal Error Detection Function                                     |     |
| 8.      |          | ning Output Function                                                   |     |
| 0.0     | o vvan   | Process alarm                                                          |     |
|         | 8.8.2    | Rate alarm                                                             |     |
| 8.      |          | ling Function                                                          |     |
|         |          | t Function                                                             |     |
|         |          |                                                                        |     |
|         | _        | tal Clipping Function                                                  |     |
| -       |          | erence Conversion Function                                             |     |
| 8.      |          | ging Function                                                          |     |
|         |          | 2 Stopping the logging operation                                       |     |
|         | 8.13.3   |                                                                        |     |
|         |          | Level trigger                                                          |     |
|         |          | 5 Logging outside trigger                                              |     |
|         |          | S Setting method of a hold trigger (a request to stop logging)         |     |
| 8       |          | ger Conversion Function                                                |     |
|         |          | or Log Function                                                        |     |
|         |          | lule Error Collection Function                                         |     |
|         |          | or Clear Function                                                      |     |
|         |          | ing and Restoring Offset/gain Values                                   |     |
|         |          | <b>3</b> · · · · · · · · <b>3</b> · · · · · · <b>3</b> · · · · · · · · |     |
| CHAPTER | R 9 DISI | PLAY UNIT                                                              | 181 |
| 9.      | 1 Disp   | olay Unit                                                              | 181 |
| 9.      | 2 Men    | nu Transition                                                          | 182 |
| 9.      | 3 List   | of Setting Value Change Windows                                        | 185 |
| 9.      | 4 Che    | cking and Clearing Errors                                              | 194 |
| CHAPTER | R 10 PR  | ROGRAMMING                                                             | 197 |
| 10      | D.1 Prod | cedure for Programming                                                 | 197 |
| 10      |          | en Using the Module in a Standard System Configuration                 |     |
|         |          | en an A/D Converter Module Is Connected to a Head Module               | 205 |

| CHAPTER 11 TROUBLESHOOTING 214                             |                                                                       |     |  |  |  |  |  |
|------------------------------------------------------------|-----------------------------------------------------------------------|-----|--|--|--|--|--|
| 11.1                                                       | Checking on the Module Detailed Information                           | 215 |  |  |  |  |  |
| 11.2                                                       | Checking by Latest Error Code (Un\G19)                                |     |  |  |  |  |  |
| 11.3                                                       | 11.3 Checking on the Module Error Collection Function                 |     |  |  |  |  |  |
| 11.4                                                       | Error Code List                                                       | 218 |  |  |  |  |  |
| 11.5                                                       | Alarm Code List                                                       | 222 |  |  |  |  |  |
| 11.6                                                       | Troubleshooting                                                       | 223 |  |  |  |  |  |
| 11.7                                                       | Checking the Status of the A/D Converter Module by the System Monitor | 227 |  |  |  |  |  |
| APPENDIC                                                   | ES                                                                    | 229 |  |  |  |  |  |
| Арр                                                        | endix 1 Details of I/O Signals                                        | 229 |  |  |  |  |  |
|                                                            | Appendix 1.1 Input signal                                             |     |  |  |  |  |  |
|                                                            | Appendix 1.2 Output signal                                            |     |  |  |  |  |  |
| Арр                                                        | endix 2 Details of Buffer Memory Addresses                            | 237 |  |  |  |  |  |
| Appendix 3 I/O Conversion Characteristic of A/D Conversion |                                                                       |     |  |  |  |  |  |
| Appendix 4 A/D Conversion Accuracy                         |                                                                       |     |  |  |  |  |  |
| Арр                                                        | endix 5 Dedicated Instruction                                         | 282 |  |  |  |  |  |
|                                                            | Appendix 5.1 Instruction list                                         |     |  |  |  |  |  |
|                                                            | Appendix 5.2 G(P).OFFGAN                                              |     |  |  |  |  |  |
|                                                            | Appendix 5.3 G(P).OGLOAD                                              |     |  |  |  |  |  |
|                                                            | Appendix 5.4 G(P).OGSTOR                                              |     |  |  |  |  |  |
| Арр                                                        | endix 6 Checking Serial Number and Function Version                   | 294 |  |  |  |  |  |
| Арр                                                        | endix 7 When Using GX Developer                                       | 295 |  |  |  |  |  |
|                                                            | Appendix 7.1 Operation of GX Developer                                |     |  |  |  |  |  |
| Арр                                                        | endix 8 External Dimensions                                           | 298 |  |  |  |  |  |
| INDEX                                                      |                                                                       | 299 |  |  |  |  |  |
| INSTRUCTI                                                  | ON INDEX                                                              | 302 |  |  |  |  |  |
|                                                            | · · · · · · · · · · · · · · · · · · ·                                 |     |  |  |  |  |  |

# **MANUAL PAGE ORGANIZATION**

In this manual, pages are organized and the symbols are used as shown below.

The following illustration is for explanation purpose only, and should not be referred to as an actual documentation.

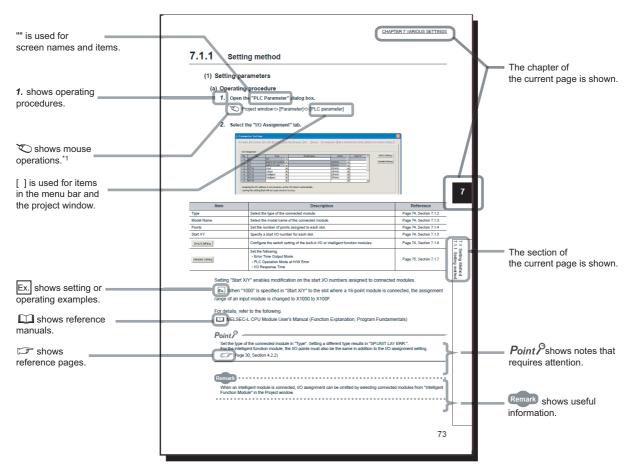

\*1 The mouse operation example (for GX Works2) is provided below.

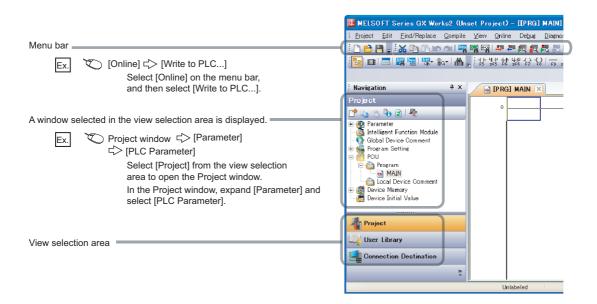

Pages describing instructions are organized as shown below.

The following illustration is for explanation purpose only, and should not be referred to as an actual documentation.

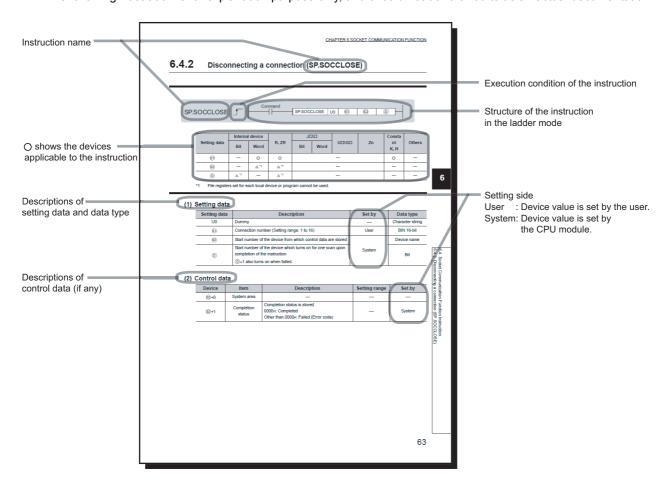

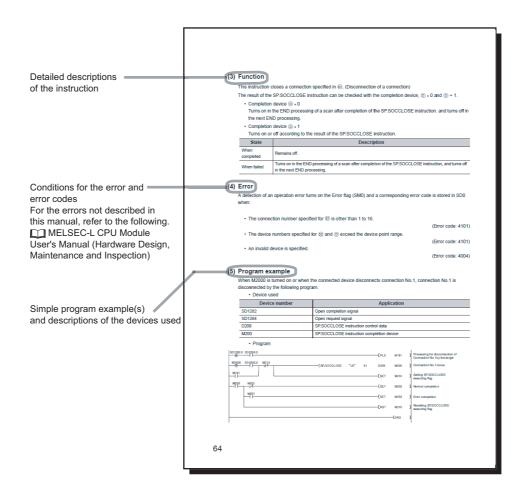

• Instructions can be executed under the following conditions.

| Execution condition | Any time  | During on | On the rising edge | During off | On the falling edge |
|---------------------|-----------|-----------|--------------------|------------|---------------------|
| Symbol              | No symbol |           |                    |            |                     |

• The following devices can be used.

| Setting data        |                                          | l device<br>m, user)                 | File<br>register |     |      | Intelligent function<br>module device<br>U□\G□ | Index<br>register<br>Zn | Constant*3  | Others*3                                          |
|---------------------|------------------------------------------|--------------------------------------|------------------|-----|------|------------------------------------------------|-------------------------|-------------|---------------------------------------------------|
|                     | Bit                                      | Word                                 |                  | Bit | Word | 00.00                                          | 211                     |             |                                                   |
| Applicable device*1 | X, Y, M, L,<br>SM, F, B, SB,<br>FX, FY*2 | T, ST, C, D,<br>W, SD, SW,<br>FD, @□ | R, ZR            | -   | _    | U=\G=                                          | Z                       | K, H, E, \$ | P, I, J, U, D,<br>X, DY, N,<br>BL, TR,<br>BL\S, V |

- \*1 For details on each device, refer to the following.
  - MELSEC-L CPU Module User's Manual (Function Explanation, Program Fundamentals)
- \*2 FX and FY can be used for bit data only, and FD for word data only.
- \*3 In the "Constant" and "Others" columns, a device(s) that can be set for each instruction is shown.
- The following data types can be used.

| Data type        | Description                                                  |  |
|------------------|--------------------------------------------------------------|--|
| Bit              | Bit data or the start number of bit data                     |  |
| BIN 16-bit       | 16-bit binary data or the start number of word device        |  |
| BIN 32-bit       | 32-bit binary data or the start number of double-word device |  |
| BCD 4-digit      | Four-digit binary-coded decimal data                         |  |
| BCD 8-digit      | Eight-digit binary-coded decimal data                        |  |
| Real number      | Floating-point data                                          |  |
| Character string | Character string data                                        |  |
| Device name      | Device name data                                             |  |

# **TERMS**

Unless otherwise specified, this manual uses the following terms.

| Term                       | Description                                                                                                    |  |
|----------------------------|----------------------------------------------------------------------------------------------------|--|
| A/D converter module       | Another term for the MELSEC-L series dual channel isolated high resolution analog-digital converter module                                   |  |
| Head module                | The abbreviation for the LJ72GF15-T2 CC-Link IE field network head module                                                                    |  |
| Display unit               | A liquid crystal display to be attached to the CPU module                                                                                    |  |
| Programming tool           | A generic term for GX Works2 and GX Developer                                                                                                |  |
| Factory default setting    | Generic term for analog input ranges of 0 to 10V, 0 to 5V, 1 to 5V, -10 to 10V, 0 to 20mA, and 4 to 20mA                                     |  |
| GX Works2                  | The product name of the coffware peakage for the MELSEC programmable controllers                                                             |  |
| GX Developer               | The product name of the software package for the MELSEC programmable controllers                                                             |  |
| Buffer memory              | A memory in an intelligent function module, where data (such as setting values and monitoring values) exchanged with a CPU module are stored |  |
| FIR filter                 | The abbreviation for a finite impulse response filter. An FIR filter is a type of a digital filter.                                          |  |
| Low pass filter            | A filter that blocks out unnecessary high-frequency components in a signal                                                                   |  |
| High pass filter           | A filter that blocks out unnecessary low-frequency components in a signal                                                                    |  |
| Band pass filter           | A filter that passes only necessary frequency in a signal and blocks out the others                                                          |  |
| Pass band                  | Frequency bandwidth that passes through the filter without being attenuated                                                                  |  |
| Attenuation band           | Frequency bandwidth whose attenuation rate through the filter is in a transition state                                                       |  |
| Stop band                  | Frequency bandwidth attenuated by the filter                                                                                                 |  |
| Pass band edge frequency   | The boundary frequency between a pass band and an attenuation band                                                                           |  |
| Trigger conversion request | A generic term for External trigger convert request (external input terminal) and Inside trigger conversion request (Un\G161)                |  |
| Hold trigger               | A request to stop logging                                                                                                    |  |

# **PACKING LIST**

The following items are included in the package of this product. Before use, check that all the items are included.

L60AD4-2GH

# L60AD4-2GH

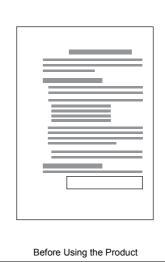

17

# CHAPTER 1 A/D CONVERSION MODULE

This chapter describes the applications and features of the A/D converter module.

# 1.1 Application

This module converts analog values input from external devices to digital output values, and inputs the converted data to a CPU module. The CPU module can accept the digital output values from the conversion as information.

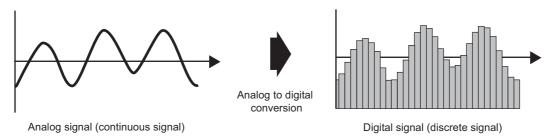

With the A/D converter module, the following application is possible. Measuring the heat from a heater or other devices in the connection with a power conditioner

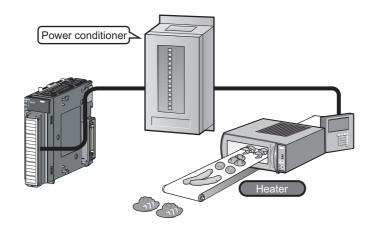

# 1.2 Features

# 1.2.1 Main features

## (1) High-speed continuous logging

With the logging function, 10000 points of logging data of digital output values from A/D conversion can be collected through the high-speed continuous logging.

In addition, the logging load detection function enables the A/D converter module to transfer logging data stored in the buffer memory of the module to the file register of a CPU module without stopping the logging operation. The transfer enables more than 10000 points of logging data to be stored.

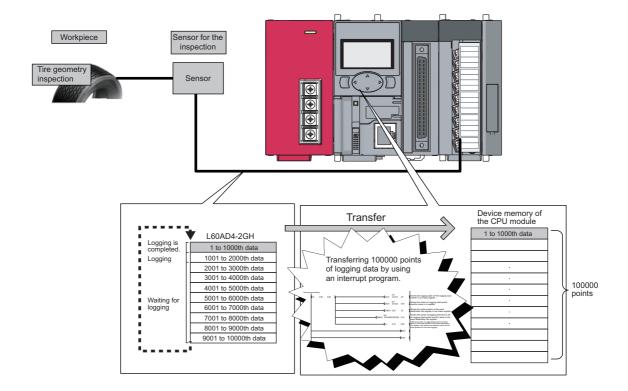

1.2 Features 1.2.1 Main feature

## (2) Digital filtering function

Unnecessary components of a frequency in a signal can be removed. A low pass filter, a high pass filter, or a band pass filter can be selected as a digital filter.

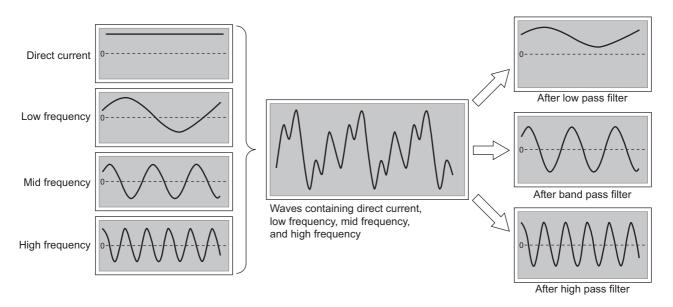

Just setting parameters in the intelligent function module allows the function to be used, leading to reduced manhours for programming.

A filtered A/D conversion value can be obtained at the same time as the A/D conversion is completed. Thus, the throughput time between A/D conversion completion and filter processing being started can be also reduced.

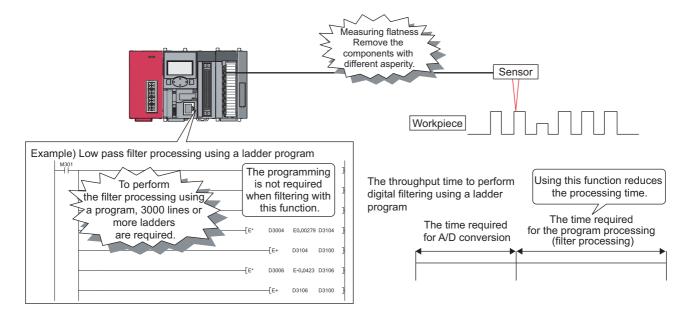

## (a) Extracting target data

The combination of a test sensor and the A/D converter module can attenuate unnecessary frequency output from the test sensor. Noise is removed and thus target data can be obtained. (Fig. Page 79, Section 8.4 (5))

# 1.2.2 Advantages with the main features

Expensive devices for tests are not required by using the following functions of the module.

More than 10000 points of logging data

- · Digital filtering function (low pass filter, high pass filter, band pass filter)
- · Logging load detection function

The digital filtering function (low pass filter, high pass filter, band pass filter) removes noise by attenuating unnecessary frequency data. Thus, target frequency data is obtained through digital output values output from a test sensor.

The logging load detection function enables more than 10000 points of logging data of the obtained data to be stored continuously at high-speed conversion without stopping the logging operation.

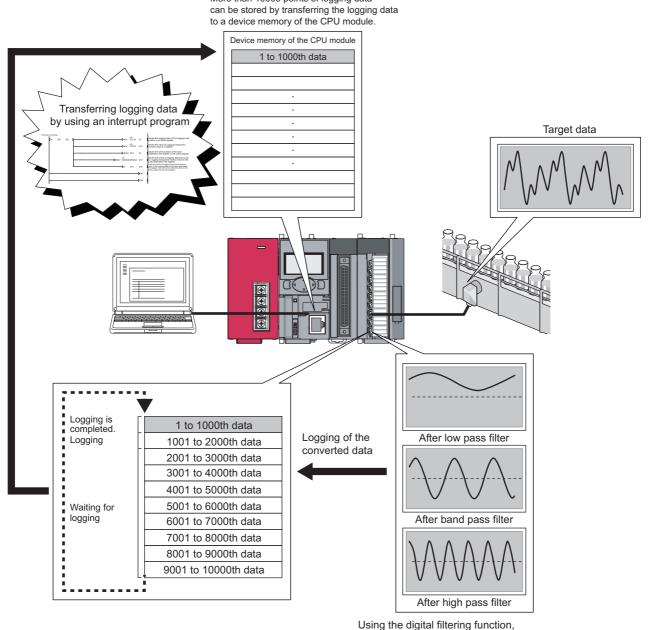

# 1.2.3 Other features

## (1) Detailed control by high resolution

In all analog input ranges, the high resolution of 1/32000 is achieved.

## (2) Reliability by high accuracy

The accuracy for the maximum value of the digital output value is  $\pm 0.05\%$  (reference accuracy).

## (3) Dual channel isolation

Four channels are divided into two groups of two and the two groups are isolated from each other. This prevents the effects of noise from other channels and the measurement becomes more stable.

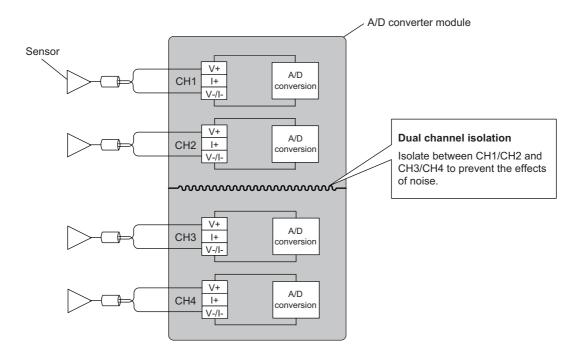

## (4) Operation of a digital output value by each function

The digital clipping function, scaling function, shift function, and difference conversion function can represent the digital output value in an easily understandable value according to the use environment.

#### (5) Comparing/monitoring target devices

By using the input signal error detection function, input range extended mode function, or warning output function (process alarm, rate alarm), the status of connected devices can be monitored easily.

#### (6) Time lag filter function

With a time lag filter constant, a digital output value with smoothed noise is output. Man-hours for programming can be reduced.

## (7) A/D conversion is possible at any timing

The conversion of analog values into digital values according to the input of Trigger conversion request is possible. The effectiveness of use, operation, and programming are improved.

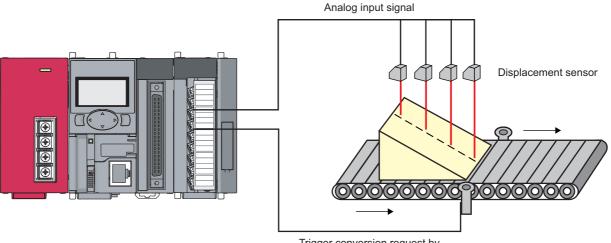

# Trigger conversion request by the external input terminal

## (8) Easy setting with GX Works2

Programming is reduced because the initial settings or auto refresh settings can be configured on the window. In addition, setting status and operation status of modules can be checked easily.

# CHAPTER 2 PART NAMES

The following table shows part names of the A/D converter module.

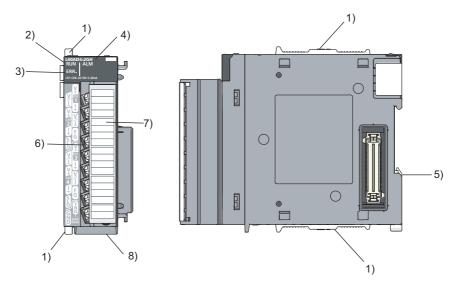

| Number | Name                  | Description                                                                                                    |
|--------|-----------------------|----------------------------------------------------------------------------------------------------|
| 1)     | Module joint levers   | Levers for connecting modules                                                                                                    |
| 2)     | RUN LED (green)       | Indicates the operating status of the A/D converter module.  ON: The module is operating normally.  Flashing: In the offset/gain setting mode  OFF: The 5V power off or watchdog timer error has occurred.         |
| 3)     | ERR. LED (red)        | Indicates the errors and status of the A/D converter module.  ON: An error has occurred except for error code: 112*1  Flashing: Error code: 112 has occurred.*1  OFF: The module is operating normally.            |
| 4)     | ALM LED (red)         | Indicates the warning status of the A/D converter module.  ON: Warning (process alarm or rate alarm) is occurring*2  Flashing: Input signal error detection is occurring*2  OFF: The module is operating normally. |
| 5)     | DIN rail hook         | A hook used to mount the module to a DIN rail                                                                                                    |
| 6)     | Terminal block        | A 18-point screw terminal block for connecting input signal lines of external devices.                                                                                                    |
| 7)     | Terminal block cover  | A cover for preventing electric shock while the power is on                                                                                                    |
| 8)     | Serial number display | Displays the serial number printed on the rating plate.                                                                                                    |

<sup>\*1</sup> For details, refer to Error Code List (F Page 218, Section 11.4).

<sup>\*2</sup> For details, refer to Alarm Code List (FP Page 222, Section 11.5).

# Memo

# **CHAPTER 3** SPECIFICATIONS

This chapter describes general specifications, performance specifications, function list, list of I/O signals, and list of buffer memory addresses.

# 3.1 General Specifications

For the general specifications of the A/D converter module, refer to the following.

The manual "Safety Guidelines" included with the CPU module or head module

# 3.2 Performance Specifications

The following table lists the performance specifications of the A/D converter module.

| Item  Number of analog input channels                         |                         | Model                                                                                                    |                                                                                               |                                         |                      |                     |  |
|---------------------------------------------------------------|-------------------------|----------------------------------------------------------------------------------------------------|-----------------------------------------------------------------------------------------------|-----------------------------------------|----------------------|---------------------|--|
|                                                               |                         | L60AD4-2GH                                                                                                    |                                                                                               |                                         |                      |                     |  |
|                                                               |                         | 4 channels                                                                                                    |                                                                                               |                                         |                      |                     |  |
| Analog input                                                  |                         |                                                                                                    |                                                                                               | -10 to 10VDC (input resis               | tance 1MΩ)           |                     |  |
| Analog input Current                                          |                         |                                                                                                    |                                                                                               | 0 to 20mADC (input resist               | tance 250Ω)          |                     |  |
| Digital output                                                | •                       |                                                                                                    |                                                                                               | -32000 to 3200                          | 0                    |                     |  |
|                                                               |                         |                                                                                                    |                                                                                               | Analog input range                      | Digital output value | Maximum resolution  |  |
|                                                               |                         |                                                                                                    | 0 to 10V                                                                                      |                                         | 312.5μV              |                     |  |
|                                                               |                         |                                                                                                    |                                                                                               | 0 to 5V                                 | 0 to 32000           | 156μV               |  |
|                                                               |                         |                                                                                                    |                                                                                               | 1 to 5V                                 | 7                    | 125μV               |  |
|                                                               |                         |                                                                                                    | Voltage                                                                                       | -10 to 10V                              | -32000 to 32000      | 312.5μV             |  |
| /O . t t . t'. t'                                             |                         |                                                                                                    |                                                                                               | 1 to 5V (Extended mode)                 | -8000 to 32000       | 125μV <sup>*2</sup> |  |
| O characteristics, resolution*1                               |                         |                                                                                                    |                                                                                               | User range setting (bi-polar: voltage)  | -32000 to 32000      | 200μV <sup>*2</sup> |  |
|                                                               |                         |                                                                                                    |                                                                                               | 0 to 20mA                               |                      | 625nA               |  |
|                                                               |                         |                                                                                                    |                                                                                               | 4 to 20mA                               | 0 to 32000           | 500nA               |  |
|                                                               |                         |                                                                                                    | Current                                                                                       | 4 to 20mA (Extended mode)               | -8000 to 32000       | 500nA               |  |
|                                                               |                         |                                                                                                    |                                                                                               | User range setting (uni-polar: current) | 0 to 32000           | 400nA <sup>*2</sup> |  |
| Accuracy                                                      | Reference               | accuracy*4                                                                                                    | I.                                                                                            | Within ±0.05% (±16                      | Sdigit)              |                     |  |
| accuracy for the maximum value of the digital output value)*3 |                         | e coefficient*5                                                                                                    | ±40.1ppm/°C or lower                                                                          |                                         |                      |                     |  |
| Conversion speed                                              |                         |                                                                                                    | 40μs/2 channels                                                                               |                                         |                      |                     |  |
| Absolute maximum input                                        |                         |                                                                                                    | Voltage: ±15V, Current                                                                        | :: 30mA <sup>*6</sup>                   |                      |                     |  |
| Offset/gain setting count*7                                   |                         |                                                                                                    | Up to 100000 counts                                                                           |                                         |                      |                     |  |
| Insulation method                                             |                         | Between I/O terminals and programmable controller power supply: photocoupler isolation<br>Between analog input channels: dual channel transformer insulation |                                                                                               |                                         |                      |                     |  |
| Dielectric withstand voltage                                  |                         | Between I/O terminals and programmable controller power supply: 500VAC for 1 minute  Between analog input channels: 1000VAC for 1 minute                     |                                                                                               |                                         |                      |                     |  |
| nsulation resistance                                          |                         |                                                                                                    | Between I/O terminals and programmable controller power supply: 500VDC 10M $\Omega$ or higher |                                         |                      |                     |  |
| Number of occupied I/O points                                 |                         |                                                                                                    | 16 points (I/O assignment: 16 points for intelligent)                                         |                                         |                      |                     |  |
| External interface                                            |                         |                                                                                                    | 18-point terminal block                                                                       |                                         |                      |                     |  |
| Applicable wire size                                          |                         |                                                                                                    | 0.3 to 0.75mm <sup>2</sup>                                                                    |                                         |                      |                     |  |
| Applicable solderless terminal                                |                         |                                                                                                    | R1.25-3 (solderless terminals with sleeve are not usable)                                     |                                         |                      |                     |  |
| nternal current consumption (5'                               | VDC)                    |                                                                                                    | 0.76A                                                                                         |                                         |                      |                     |  |
| Weight                                                        |                         | 0.20kg                                                                                                    |                                                                                               |                                         |                      |                     |  |
|                                                               | Input points            | j.                                                                                                    | 1 point                                                                                       |                                         |                      |                     |  |
|                                                               | Rated input voltage     |                                                                                                    | 24VDC (+20%/-15%, ripple ratio: within 5%)                                                    |                                         |                      |                     |  |
|                                                               | Rated input current     |                                                                                                    | 6,0mA TYP. (at 24VDC)                                                                         |                                         |                      |                     |  |
| Outside trigger input                                         | ON voltage/ON current   |                                                                                                    | 13V or higher/3mA or higher                                                                   |                                         |                      |                     |  |
|                                                               | OFF voltage/OFF current |                                                                                                    | 8V or lower/1.6mA or lower                                                                    |                                         |                      |                     |  |
|                                                               | Input resist            | ance                                                                                                    |                                                                                               | 3.9kΩ                                   |                      |                     |  |
|                                                               | Response                | $OFF \to ON$                                                                                                    | 40μs                                                                                          |                                         |                      |                     |  |
|                                                               | 1                       |                                                                                                    | -<br>40μs                                                                                     |                                         |                      |                     |  |

- \*1 For details on the I/O conversion characteristic, refer to the following.
  I/O Conversion Characteristic of A/D Conversion (Page 276, Appendix 3)
- \*2 Maximum resolution in the user range setting.
- \*3 Except when receiving noise influence.
- \*4 Accuracy under the ambient temperature when the offset/gain setting is performed.
- \*5 Accuracy when the temperature changes 1℃.
  - **Ex.** Accuracy when the temperature changes from 25°C to 30°C 0.05% + 0.00401%°C (temperature coefficient) × 5°C (temperature change) = 0.070%
- \*6 A momentary input current value which does not cause damage to internal resistors of the module. The maximum input current value for constant application is 24mA.
- \*7 If the number of offset/gain settings exceeds 100000 times, an error occurs.
  - The error code (170) is stored in Latest error code (Un\G19), Error flag (XF) turns on, then the ERR. LED turns on.

# 3.2.1 Number of parameter settings

Set the initial settings of the A/D converter module and the parameter settings of the auto refresh setting so that the number of parameters, including those of other intelligent function modules, does not exceed the number of parameters that can be set in a CPU module. For the maximum number of parameters that can be set in a CPU module (maximum number of parameter settings), refer to the following.

- MELSEC-L CPU Module User's Manual (Hardware Design, Maintenance and Inspection)
- MELSEC-L CC-Link IE Field Network Head Module User's Manual

### (1) Number of the A/D converter module's parameters

The following number of parameters can be set in a single A/D converter module.

| Target module | Initial setting | Auto refresh setting |
|---------------|-----------------|----------------------|
| L60AD4-2GH    | 11              | 57                   |

## (2) Checking method

The maximum number of the parameter settings and the number of the parameter settings set for an intelligent function module can be checked with the following operation.

Project window ⇒ [Intelligent Function Module] ⇒ Right-click

□ [Intelligent Function Module Parameter List]

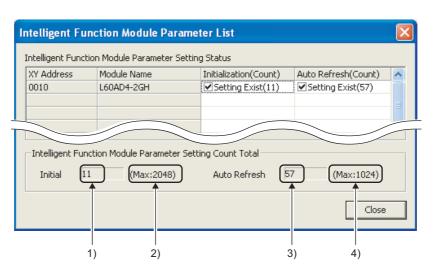

| No. | Description                                                                            |
|-----|----------------------------------------------------------------------------------------|
| 1)  | The total number of the parameters in the initial settings selected on the window      |
| 2)  | The maximum number of the parameter settings in the initial settings                   |
| 3)  | The total number of the parameters in the auto refresh settings selected on the window |
| 4)  | The maximum number of the parameter settings in the auto refresh settings              |

# 3.3 Function List

The following table lists the functions of the A/D converter module.

| Item                                      |                              |                  | Description                                                                                                    | Reference                          |  |
|-------------------------------------------|------------------------------|------------------|----------------------------------------------------------------------------------------------------|------------------------------------|--|
| A/D conversion enable/disable function    |                              | on               | Set whether to enable or disable A/D conversion for each channel.  Disabling the A/D conversion for unused channels reduces the conversion cycles.                                                                                                    | Page 72,<br>Section 8.3            |  |
| Sampling processing                       |                              | cessing          | The A/D converter module executes the A/D conversion of the analog input value sequentially and stores the digital output value to the buffer memory.                                                                                                    | Page 75,<br>Section 8.4 (2)        |  |
|                                           |                              | Time average     | The A/D converter module executes the A/D conversion for set time, and stores the average of the total value excluding the maximum and the minimum values to the buffer memory. The number of processing time within the setting time changes depending on the number of channels used (the number of channels set to A/D conversion enabled).     | Page 76,<br>Section 8.4 (3)<br>(a) |  |
|                                           | Averaging processing         | Count average    | The A/D converter module executes the A/D conversion for set time, and stores the average of the total value excluding the maximum and the minimum values to the buffer memory. Time for the count average value stored in the buffer memory changes depending on the used channel numbers (the number of channels set to A/D conversion enabled). | Page 76,<br>Section 8.4 (3)<br>(b) |  |
| A/D conversion<br>method                  |                              | Moving average   | The A/D converter module averages digital output values of set number of times which are measured every sampling cycle, and stores them in the buffer memory. Since the averaging processing is performed on a moving set of sampling processing, the latest digital output values can be obtained.                                                | Page //.                           |  |
|                                           | Time lag filter              |                  | The A/D converter module outputs averaged digital values with the time constant calculated by the setting value.                                                                                                    | Page 78,<br>Section 8.4 (4)        |  |
|                                           |                              | Low pass filter  | The A/D converter module outputs the digital value whose unnecessary high-frequency component in a signal is removed.                                                                                                    | Page 79,<br>Section 8.4 (5)        |  |
|                                           | Digital filter               | High pass filter | The A/D converter module outputs the digital value whose unnecessary low-frequency component in a signal is removed.                                                                                                    |                                    |  |
|                                           |                              | Band pass filter | The A/D converter module passes only necessary frequency in a signal and outputs the digital value with the unnecessary frequency removed.                                                                                                    |                                    |  |
| Range switching function                  |                              |                  | The input range to use can be selected from the following ranges:  • Industrial shipment setting (4 to 20mA, 0 to 20mA, 1 to 5V, 0 to 5V, -10 to 10V, 0 to 10V)  • User range (User range setting (uni-polar: current)), User range setting (bi-polar: voltage)  • Extended mode range (4 to 20mA (Extended mode), 1 to 5V (Extended mode))        | Page 55,<br>Section 7.2            |  |
| Offset/gain setting function              |                              |                  | This function compensates for errors in digital output values.                                                                                                    | Page 60,<br>Section 7.5            |  |
| Input range extended mode function        |                              |                  | This function extends the input range. By combining this function with the input signal error detection function, simple disconnection detection can be executed.                                                                                                    | Page 93,<br>Section 8.5            |  |
| Maximum value/minimum value hold function |                              | function         | The A/D converter module stores the maximum and minimum values of the digital operation values for each channel to the buffer memory.  The maximum and minimum values of channels with the averaging processing specified are also stored to the buffer memory.                                                                                    | Page 94,<br>Section 8.6            |  |
| Input signal error detection function     |                              |                  | This function detects the analog input value which exceeds the setting range.  The upper lower limit detection, upper limit detection, lower limit detection, and disconnection detection can be executed.                                                                                                    | Page 95,<br>Section 8.7            |  |
| Warning output                            | Process alarm Warning output |                  | This function outputs a warning when a digital operation value enters the preset range.                                                                                                    | Page 101,<br>Section 8.8.1         |  |
| function Rate alarm                       |                              |                  | This function outputs a warning when a change rate of a digital output value exceeds the setting range.                                                                                                    | Page 104,<br>Section 8.8.2         |  |
| Scaling function                          |                              |                  | This function enables scale conversion on the output digital values. The values are converted within the range of the set scaling upper limit value and scaling lower limit value. This omits the programming for scale conversion.                                                                                                    | Page 109,<br>Section 8.9           |  |
| Shift function                            |                              |                  | This function adds the set shifting amount to conversion value to the digital operation value and stores the result in the buffer memory. Fine adjustment can be performed easily when the system starts.                                                                                                    | Page 116,<br>Section 8.10          |  |
| Digital clipping function                 |                              |                  | When the input voltage or current exceeds the input range, the maximum value of the digital operation value can be set to 32000, and the minimum value can be set to 0 or -32000.                                                                                                    | Page 121,<br>Section 8.11          |  |

| 3.3    |
|--------|
| Ξ      |
| Ž      |
| 굨      |
| 2      |
| $\Box$ |
| js.    |

| Item                                    | Description                                                                                                    | Reference                 |
|-----------------------------------------|----------------------------------------------------------------------------------------------------|---------------------------|
| Difference conversion function          | This function subtracts the difference conversion reference value from the digital operation value and stores the acquired value in the buffer memory.                                                                                                    | Page 125,<br>Section 8.12 |
| Logging function                        | This function logs the digital output value or digital operation value. 10000 points of data can be logged for each channel. By combining this function with the logging load detection function, more than 10000 points of logging data can be obtained.                                                                                 | Page 129,<br>Section 8.13 |
| Trigger conversion function             | This function converts analog values into digital values according to the input of Trigger conversion request.  The method of the trigger conversion request can be selected from the following two types.  • External trigger convert request by the external input terminal  • Internal trigger conversion request by the buffer memory | Page 161,<br>Section 8.14 |
| Error log function                      | The function stores up to latest 16 errors and alarms that occurred in the A/D converter module to the buffer memory.                                                                                                    | Page 169,<br>Section 8.15 |
| Module error collection function        | This function collects errors and alarms that occurred in the A/D converter module and stores them to the CPU module.                                                                                                    | Page 172,<br>Section 8.16 |
| Error clear function                    | This function clears the error from the system monitor when an error occurs.                                                                                                    | Page 173,<br>Section 8.17 |
| Saving and restoring offset/gain values | The offset/gain value of the user range setting (uni-polar: current) and user range setting (bi-polar: voltage) can be saved or restored.                                                                                                    | Page 174,<br>Section 8.18 |

# 3.4 I/O Signal List

The following table lists the I/O signals of the A/D converter module.

For details on the I/O signals, refer to the following.

• Details of I/O Signals (FP Page 229, Appendix 1)

|               | Input signal                                     |               | Output signal                             |  |  |
|---------------|--------------------------------------------------|---------------|-------------------------------------------|--|--|
| Device number | Signal name                                      | Device number | Signal name                               |  |  |
| X0            | Module READY                                     | Y0            |                                           |  |  |
| X1            |                                                  | Y1            |                                           |  |  |
| X2            |                                                  | Y2            |                                           |  |  |
| X3            |                                                  | Y3            |                                           |  |  |
| X4            | Use prohibited                                   | Y4            | Use prohibited                            |  |  |
| X5            |                                                  | Y5            |                                           |  |  |
| X6            |                                                  | Y6            |                                           |  |  |
| X7            | 1                                                | Y7            |                                           |  |  |
| X8            | Warning output signal                            | Y8            |                                           |  |  |
| X9            | Operating condition setting completed flag       | Y9            | Operating condition setting request       |  |  |
| XA            | Offset/gain setting mode flag                    | YA            | User range write request                  |  |  |
| ХВ            | Channel change completed flag                    | YB            | Channel change request                    |  |  |
| XC            | Input signal error detection signal              | YC            | Use prohibited                            |  |  |
| XD            | Maximum value/minimum value reset completed flag | YD            | Maximum value/minimum value reset request |  |  |
| XE            | A/D conversion completed flag                    | YE            | Use prohibited                            |  |  |
| XF            | Error flag                                       | YF            | Error clear request                       |  |  |

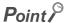

- The I/O number (X/Y) described above shows the case that the start I/O number of the A/D converter module is set to "0".
- Do not use the "Use prohibited" signals shown above because the system uses them. If users use (turn on) the signals, the functions of the A/D converter module cannot be guaranteed.

# 3.5 List of Buffer Memory Addresses

The following table lists the buffer memory addresses of the A/D converter module.

For details on the buffer memory addresses, refer to the following.

• Details of Buffer Memory Addresses ( Page 237, Appendix 2)

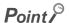

Do not write data to the system area and the area where the data cannot be written from the program in the buffer memory. Writing data to these areas may lead the module to malfunction.

## (1) Un\G0 to Un\G1799

| Address (decimal) | Address (hexadecimal) | Name                                                                   | Default <sup>*1</sup> | Read/Write*2 |
|-------------------|-----------------------|------------------------------------------------------------------------|-----------------------|--------------|
| 0                 | 0H                    | A/D conversion enable/disable setting                                  | 0000H                 | R/W          |
| 1                 | 1H                    | CH1 Time Average/Count Average/Moving Average/Time lag filter constant | 0                     | R/W          |
| 2                 | 2H                    | CH2 Time Average/Count Average/Moving Average/Time lag filter constant | 0                     | R/W          |
| 3                 | 3Н                    | CH3 Time Average/Count Average/Moving Average/Time lag filter constant | 0                     | R/W          |
| 4                 | 4H                    | CH4 Time Average/Count Average/Moving Average/Time lag filter constant | 0                     | R/W          |
| 5 to 8            | 5H to 8H              | System area                                                            | _                     | _            |
| 9                 | 9H                    | Averaging process setting (for Q64AD)                                  | 0000H                 | R/W          |
| 10                | AH                    | A/D conversion completed flag                                          | 0000H                 | R            |
| 11                | ВН                    | CH1 Digital output value                                               | 0                     | R            |
| 12                | CH                    | CH2 Digital output value                                               | 0                     | R            |
| 13                | DH                    | CH3 Digital output value                                               | 0                     | R            |
| 14                | EH                    | CH4 Digital output value                                               | 0                     | R            |
| 15 to 18          | FH to 12H             | System area                                                            | _                     | _            |
| 19                | 13H                   | Latest error code                                                      | 0                     | R            |
| 20                | 14H                   | Setting range                                                          | 0000H                 | R            |
| 21                | 15H                   | System area                                                            | _                     | _            |
| 22                | 16H                   | Offset/gain setting mode Offset specification                          | 0000H                 | R/W          |
| 23                | 17H                   | Offset/gain setting mode Gain specification                            | 0000H                 | R/W          |
| 24                | 18H                   | Averaging process setting                                              | 0000H                 | R/W          |
| 25                | 19H                   | Contant and                                                            |                       |              |
| 26                | 1AH                   | System area                                                            | _                     | _            |
| 27                | 1BH                   | Input signal error detection setting                                   | 0000H                 | R/W          |
| 28                | 1CH                   | System area                                                            | _                     | _            |
| 29                | 1DH                   | Digital clipping enable/disable setting                                | 000FH                 | R/W          |
| 30                | 1EH                   | CH1 Maximum value                                                      | 0                     | R            |
| 31                | 1FH                   | CH1 Minimum value                                                      | 0                     | R            |
| 32                | 20H                   | CH2 Maximum value                                                      | 0                     | R            |
| 33                | 21H                   | CH2 Minimum value                                                      | 0                     | R            |
| 34                | 22H                   | CH3 Maximum value                                                      | 0                     | R            |
| 35                | 23H                   | CH3 Minimum value                                                      | 0                     | R            |
| 36                | 24H                   | CH4 Maximum value                                                      | 0                     | R            |
| 37                | 25H                   | CH4 Minimum value                                                      | 0                     | R            |
| 38 to 45          | 26H to 2DH            | System area                                                            | _                     | _            |
| 46                | 2EH                   | Offset/gain range specification                                        | 0000H                 | R/W          |

| Address (decimal) | Address (hexadecimal) | Name                                         | Default*1 | Read/Write*2 |
|-------------------|-----------------------|----------------------------------------------|-----------|--------------|
| 47                | 2FH                   | System area                                  | _         | _            |
| 48                | 30H                   | Warning output setting                       | 0F0FH     | R/W          |
| 49                | 31H                   | Input signal error detection flag            | 0000H     | R            |
| 50                | 32H                   | Warning output flag (Process alarm)          | 0000H     | R            |
| 51                | 33H                   | Warning output flag (Rate alarm)             | 0000H     | R            |
| 52                | 34H                   | System area                                  | _         | _            |
| 53                | 35H                   | Scaling enable/disable setting               | 000FH     | R/W          |
| 54                | 36H                   | CH1 Digital operation value                  | 0         | R            |
| 55                | 37H                   | CH2 Digital operation value                  | 0         | R            |
| 56                | 38H                   | CH3 Digital operation value                  | 0         | R            |
| 57                | 39H                   | CH4 Digital operation value                  | 0         | R            |
| 58 to 61          | 3AH to 3DH            | System area                                  | _         | _            |
| 62                | 3EH                   | CH1 Scaling lower limit value                | 0         | R/W          |
| 63                | 3FH                   | CH1 Scaling upper limit value                | 0         | R/W          |
| 64                | 40H                   | CH2 Scaling lower limit value                | 0         | R/W          |
| 65                | 41H                   | CH2 Scaling upper limit value                | 0         | R/W          |
| 66                | 42H                   | CH3 Scaling lower limit value                | 0         | R/W          |
| 67                | 43H                   | CH3 Scaling upper limit value                | 0         | R/W          |
| 68                | 44H                   | CH4 Scaling lower limit value                | 0         | R/W          |
| 69                | 45H                   | CH4 Scaling upper limit value                | 0         | R/W          |
| 70 to 85          | 46H to 55H            | System area                                  |           |              |
| 86                | 56H                   | CH1 Process alarm lower lower limit value    | 0         | R/W          |
| 87                | 57H                   | CH1 Process alarm lower upper limit value    | 0         | R/W          |
| 88                | 58H                   | CH1 Process alarm upper lower limit value    | 0         | R/W          |
| 89                | 59H                   | CH1 Process alarm upper upper limit value    | 0         | R/W          |
| 90                | 5AH                   | CH2 Process alarm lower lower limit value    | 0         | R/W          |
| 91                | 5BH                   |                                              | 0         | R/W          |
| 92                | 5CH                   | CH2 Process alarm lower upper limit value    | 0         | R/W          |
| 93                | 5DH                   | CH2 Process alarm upper lower limit value    | 0         | R/W          |
|                   |                       | CH2 Process alarm upper upper limit value    |           |              |
| 94                | 5EH                   | CH3 Process alarm lower lower limit value    | 0         | R/W          |
| 95                | 5FH                   | CH3 Process alarm lower upper limit value    | 0         | R/W          |
| 96                | 60H                   | CH3 Process alarm upper lower limit value    | 0         | R/W          |
| 97                | 61H                   | CH3 Process alarm upper upper limit value    | 0         | R/W          |
| 98                | 62H                   | CH4 Process alarm lower lower limit value    | 0         | R/W          |
| 99                | 63H                   | CH4 Process alarm lower upper limit value    | 0         | R/W          |
| 100               | 64H                   | CH4 Process alarm upper lower limit value    | 0         | R/W          |
| 101               | 65H                   | CH4 Process alarm upper upper limit value    | 0         | R/W          |
| 102 to 117        | 66H to 75H            | System area                                  |           | _            |
| 118               | 76H                   | CH1 Rate alarm detection cycle setting value | 1         | R/W          |
| 119               | 77H                   | CH2 Rate alarm detection cycle setting value | 1         | R/W          |
| 120               | 78H                   | CH3 Rate alarm detection cycle setting value | 1         | R/W          |
| 121               | 79H                   | CH4 Rate alarm detection cycle setting value | 1         | R/W          |
| 122 to 125        | 7AH to 7DH            | System area                                  | _         | _            |
| 126               | 7EH                   | CH1 Rate alarm upper limit value             | 0         | R/W          |
| 127               | 7FH                   | CH1 Rate alarm lower limit value             | 0         | R/W          |
| 128               | 80H                   | CH2 Rate alarm upper limit value             | 0         | R/W          |
| 129               | 81H                   | CH2 Rate alarm lower limit value             | 0         | R/W          |
| 130               | 82H                   | CH3 Rate alarm upper limit value             | 0         | R/W          |
| 131               | 83H                   | CH3 Rate alarm lower limit value             | 0         | R/W          |
| 132               | 84H                   | CH4 Rate alarm upper limit value             | 0         | R/W          |
| 133               | 85H                   | CH4 Rate alarm lower limit value             | 0         | R/W          |

| Address (decimal) | Address (hexadecimal) | Name                                             | Default*1 | Read/Write*2 |  |
|-------------------|-----------------------|--------------------------------------------------|-----------|--------------|--|
| 134 to 141        | 86H to 8DH            | System area                                      | _         | _            |  |
| 142               | 8EH                   | CH1 Input signal error detection setting value   | 50        | R/W          |  |
| 143               | 8FH                   | CH2 Input signal error detection setting value   | 50        | R/W          |  |
| 144               | 90H                   | CH3 Input signal error detection setting value   | 50        | R/W          |  |
| 145               | 91H                   | CH4 Input signal error detection setting value   | 50        | R/W          |  |
| 146 to 149        | 92H to 95H            | System area                                      | _         | _            |  |
| 150               | 96H                   | CH1 Shifting amount to conversion value          | 0         | R/W          |  |
| 151               | 97H                   | CH2 Shifting amount to conversion value          | 0         | R/W          |  |
| 152               | 98H                   | CH3 Shifting amount to conversion value          | 0         | R/W          |  |
| 153               | 99H                   | CH4 Shifting amount to conversion value          | 0         | R/W          |  |
| 154 to 157        | 9AH to 9DH            | System area                                      | _         | _            |  |
| 158               | 9EH                   | Mode switching setting                           | 0         | R/W          |  |
| 159               | 9FH                   | Mode switching setting                           | 0         | IV.VV        |  |
| 160               | A0H                   | A/D conversion timing monitor value              | 0         | R            |  |
| 161               | A1H                   | Inside trigger conversion request                | 0         | R/W          |  |
| 162               | A2H                   | Trigger conversion completed flag                | 0         | R            |  |
| 163               | АЗН                   | Trigger conversion completed clear request       | 0         | R/W          |  |
| 164 to 171        | A4H to ABH            | System area                                      | _         | _            |  |
| 172               | ACH                   | CH1 Difference conversion trigger                | 0         | R/W          |  |
| 173               | ADH                   | CH2 Difference conversion trigger                | 0         | R/W          |  |
| 174               | AEH                   | CH3 Difference conversion trigger                | 0         | R/W          |  |
| 175               | AFH                   | CH4 Difference conversion trigger                | 0         | R/W          |  |
| 176 to 179        | B0H to B3H            | System area                                      | _         | _            |  |
| 180               | В4Н                   | CH1 Difference conversion reference value        | 0         | R            |  |
| 181               | В5Н                   | CH2 Difference conversion reference value        | 0         | R            |  |
| 182               | В6Н                   | CH3 Difference conversion reference value        | 0         | R            |  |
| 183               | В7Н                   | CH4 Difference conversion reference value        | 0         | R            |  |
| 184 to 189        | B8H to BDH            | System area                                      | _         | _            |  |
| 190               | BEH                   | CH1 Difference conversion status flag            | 0         | R            |  |
| 191               | BFH                   | CH2 Difference conversion status flag            | 0         | R            |  |
| 192               | C0H                   | CH3 Difference conversion status flag            | 0         | R            |  |
| 193               | C1H                   | CH4 Difference conversion status flag            | 0         | R            |  |
| 194 to 199        | C2H to C7H            | System area                                      | _         | _            |  |
| 200               | C8H                   | Pass data classification setting                 | 0000H     | R/W          |  |
| 201               | C9H                   | System area                                      | _         | _            |  |
| 202               | CAH                   | CH1 Industrial shipment setting offset value (L) | 0         | R/W          |  |
| 203               | СВН                   | CH1 Industrial shipment setting offset value (H) | 0         | R/W          |  |
| 204               | CCH                   | CH1 Industrial shipment setting gain value (L)   | 0         | R/W          |  |
| 205               | CDH                   | CH1 Industrial shipment setting gain value (H)   | 0         | R/W          |  |
| 206               | CEH                   | CH2 Industrial shipment setting offset value (L) | 0         | R/W          |  |
| 207               | CFH                   | CH2 Industrial shipment setting offset value (H) | 0         | R/W          |  |
| 208               | D0H                   | CH2 Industrial shipment setting gain value (L)   | 0         | R/W          |  |
| 209               | D1H                   | CH2 Industrial shipment setting gain value (H)   | 0         | R/W          |  |
| 210               | D2H                   | CH3 Industrial shipment setting offset value (L) | 0         | R/W          |  |
| 211               | D3H                   | CH3 Industrial shipment setting offset value (H) | 0         | R/W          |  |
| 212               | D4H                   | CH3 Industrial shipment setting gain value (L)   | 0         | R/W          |  |
| 213               | D5H                   | CH3 Industrial shipment setting gain value (H)   | 0         | R/W          |  |
| 214               | D6H                   | CH4 Industrial shipment setting offset value (L) | 0         | R/W          |  |
| 215               | D7H                   | CH4 Industrial shipment setting offset value (H) | 0         | R/W          |  |
| 216               | D8H                   | CH4 Industrial shipment setting gain value (L)   | 0         | R/W          |  |
| 217               | D9H                   | CH4 Industrial shipment setting gain value (H)   | 0         | R/W          |  |

| Address (decimal) | Address (hexadecimal) | Name                                                                            | Default*1 | Read/Write*2 |
|-------------------|-----------------------|---------------------------------------------------------------------------------|-----------|--------------|
| 218               | DAH                   | CH1 User range setting offset value (L)                                         | 0         | R/W          |
| 219               | DBH                   | CH1 User range setting offset value (H)                                         | 0         | R/W          |
| 220               | DCH                   | CH1 User range setting gain value (L)                                           | 0         | R/W          |
| 221               | DDH                   | CH1 User range setting gain value (H)                                           | 0         | R/W          |
| 222               | DEH                   | CH2 User range setting offset value (L)                                         | 0         | R/W          |
| 223               | DFH                   | CH2 User range setting offset value (H)                                         | 0         | R/W          |
| 224               | E0H                   | CH2 User range setting gain value (L)                                           | 0         | R/W          |
| 225               | E1H                   | CH2 User range setting gain value (H)                                           | 0         | R/W          |
| 226               | E2H                   | CH3 User range setting offset value (L)                                         | 0         | R/W          |
| 227               | E3H                   | CH3 User range setting offset value (H)                                         | 0         | R/W          |
| 228               | E4H                   | CH3 User range setting gain value (L)                                           | 0         | R/W          |
| 229               | E5H                   | CH3 User range setting gain value (H)                                           | 0         | R/W          |
| 230               | E6H                   | CH4 User range setting offset value (L)                                         | 0         | R/W          |
| 231               | E7H                   | CH4 User range setting offset value (H)                                         | 0         | R/W          |
| 232               | E8H                   | CH4 User range setting gain value (L)                                           | 0         | R/W          |
| 233               | E9H                   | CH4 User range setting gain value (H)                                           | 0         | R/W          |
| 234 to 299        | EAH to 12BH           | System area                                                                     | _         | _            |
| 300               | 12CH                  | CH1 LPF Pass band edge frequency                                                | 0         | R/W          |
| 301               | 12DH                  | CH2 LPF Pass band edge frequency                                                | 0         | R/W          |
| 302               | 12EH                  | CH3 LPF Pass band edge frequency                                                | 0         | R/W          |
| 303               | 12FH                  | CH4 LPF Pass band edge frequency                                                | 0         | R/W          |
| 304 to 307        | 130H to 133H          | System area                                                                     |           | _            |
| 308               | 134H                  | CH1 HPF Pass band edge frequency                                                | 0         | R/W          |
| 309               | 135H                  | CH2 HPF Pass band edge frequency                                                | 0         | R/W          |
| 310               | 136H                  | CH3 HPF Pass band edge frequency                                                | 0         | R/W          |
| 311               | 137H                  | CH4 HPF Pass band edge frequency                                                | 0         | R/W          |
| 312 to 315        | 138H to 13BH          | System area                                                                     |           | _            |
| 316               | 13CH                  | CH1 BPF Pass band edge frequency (Low)                                          | 0         | R/W          |
| 317               | 13DH                  | CH1 BPF Pass band edge frequency (High)                                         | 0         | R/W          |
| 318               | 13EH                  | CH2 BPF Pass band edge frequency (Low)                                          | 0         | R/W          |
| 319               | 13FH                  | CH2 BPF Pass band edge frequency (High)                                         | 0         | R/W          |
|                   |                       |                                                                                 |           |              |
| 320               | 140H<br>141H          | CH3 BPF Pass band edge frequency (Low)  CH3 BPF Pass band edge frequency (High) | 0         | R/W<br>R/W   |
| 321               |                       | 3 1 7 3 7                                                                       |           |              |
| 322               | 142H                  | CH4 BPF Pass band edge frequency (Low)                                          | 0         | R/W          |
| 323               | 143H                  | CH4 BPF Pass band edge frequency (High)                                         | U         | R/W          |
| 324 to 331        | 144H to 14BH          | System area                                                                     |           |              |
| 332               | 14CH                  | CH1 Attenuation band width                                                      | 0         | R/W          |
| 333               | 14DH                  | CH2 Attenuation band width                                                      | 0         | R/W          |
| 334               | 14EH                  | CH3 Attenuation band width                                                      | 0         | R/W          |
| 335               | 14FH                  | CH4 Attenuation band width                                                      | 0         | R/W          |
| 336 to 999        | 150H to 3E7H          | System area                                                                     |           |              |
| 1000              | 3E8H                  | CH1 Logging enable/disable setting                                              | 1         | R/W          |
| 1001              | 3E9H                  | CH2 Logging enable/disable setting                                              | 1         | R/W          |
| 1002              | 3EAH                  | CH3 Logging enable/disable setting                                              | 1         | R/W          |
| 1003              | 3EBH                  | CH4 Logging enable/disable setting                                              | 1         | R/W          |
| 1004 to 1007      | 3ECH to 3EFH          | System area                                                                     | _         | _            |
| 1008              | 3F0H                  | CH1 Logging hold request                                                        | 0         | R/W          |
| 1009              | 3F1H                  | CH2 Logging hold request                                                        | 0         | R/W          |
| 1010              | 3F2H                  | CH3 Logging hold request                                                        | 0         | R/W          |
| 1011              | 3F3H                  | CH4 Logging hold request                                                        | 0         | R/W          |
| 1012 to 1015      | 3F4H to 3F7H          | System area                                                                     |           | _            |

| Address (decimal) Address (hexadecimal) |              | Name                               | Default*1      | Read/Write*2 |  |
|-----------------------------------------|--------------|------------------------------------|----------------|--------------|--|
| 1016                                    | 3F8H         | CH1 Logging hold flag              | 0              | R            |  |
| 1017                                    | 3F9H         | CH2 Logging hold flag              | 0              | R            |  |
| 1018                                    | 3FAH         | CH3 Logging hold flag              | 0              | R            |  |
| 1019                                    | 3FBH         | CH4 Logging hold flag              | 0              | R            |  |
| 1020 to 1023                            | 3FCH to 3FFH | System area                        | _              | _            |  |
| 1024                                    | 400H         | CH1 Logging data setting           | 1              | R/W          |  |
| 1025                                    | 401H         | CH2 Logging data setting           | 1              | R/W          |  |
| 1026                                    | 402H         | CH3 Logging data setting           | 1              | R/W          |  |
| 1027                                    | 403H         | CH4 Logging data setting           | 1              | R/W          |  |
| 1028 to 1031                            | 404H to 407H | System area                        | _              | _            |  |
| 1032                                    | 408H         | CH1 Logging cycle setting value    | 4              | R/W          |  |
| 1033                                    | 409H         | CH2 Logging cycle setting value    | 4              | R/W          |  |
| 1034                                    | 40AH         | CH3 Logging cycle setting value    | 4              | R/W          |  |
| 1035                                    | 40BH         | CH4 Logging cycle setting value    | 4              | R/W          |  |
| 1036 to 1039                            | 40CH to 40FH | System area                        | _              | _            |  |
| 1040                                    | 410H         | CH1 Logging cycle unit setting     | 1              | R/W          |  |
| 1041                                    | 411H         | CH2 Logging cycle unit setting     | 1              | R/W          |  |
| 1042                                    | 412H         | CH3 Logging cycle unit setting     | 1              | R/W          |  |
| 1043                                    | 413H         | CH4 Logging cycle unit setting     | 1              | R/W          |  |
| 1044 to 1047                            | 414H to 417H | System area                        |                |              |  |
| 1048                                    | 418H         | CH1 Logging points after trigger   | 5000           | R/W          |  |
| 1049                                    | 419H         | CH2 Logging points after trigger   | 5000           | R/W          |  |
| 1050                                    | 41AH         | CH3 Logging points after trigger   | 5000           | R/W          |  |
| 1050                                    | 41BH         | CH4 Logging points after trigger   | 5000           | R/W          |  |
| 1051<br>1052 to 1055                    | 41CH to 41FH | System area                        | 3000           | - NW         |  |
|                                         | 420H         | *                                  | 000011         | R/W          |  |
| 1056<br>1057                            | 420H<br>421H | CH1 Hold trigger condition setting | 0000H<br>0000H | R/W          |  |
|                                         |              | CH2 Hold trigger condition setting |                | -            |  |
| 1058                                    | 422H         | CH3 Hold trigger condition setting | 0000H          | R/W<br>R/W   |  |
| 1059                                    | 423H         | CH4 Hold trigger condition setting | 0000H          | R/VV         |  |
| 1060 to 1063                            | 424H to 427H | System area                        | -              | -            |  |
| 1064                                    | 428H         | CH1 Trigger data                   | 54             | R/W          |  |
| 1065                                    | 429H         | CH2 Trigger data                   | 55             | R/W          |  |
| 1066                                    | 42AH         | CH3 Trigger data                   | 56             | R/W          |  |
| 1067                                    | 42BH         | CH4 Trigger data                   | 57             | R/W          |  |
| 1068 to 1071                            | 42CH to 42FH | System area                        | _              | _            |  |
| 1072                                    | 430H         | Level data 0                       | 0              | R/W          |  |
| 1073                                    | 431H         | Level data 1                       | 0              | R/W          |  |
| 1074                                    | 432H         | Level data 2                       | 0              | R/W          |  |
| 1075                                    | 433H         | Level data 3                       | 0              | R/W          |  |
| 1076                                    | 434H         | Level data 4                       | 0              | R/W          |  |
| 1077                                    | 435H         | Level data 5                       | 0              | R/W          |  |
| 1078                                    | 436H         | Level data 6                       | 0              | R/W          |  |
| 1079                                    | 437H         | Level data 7                       | 0              | R/W          |  |
| 1080                                    | 438H         | Level data 8                       | 0              | R/W          |  |
| 1081                                    | 439H         | Level data 9                       | 0              | R/W          |  |
| 1082                                    | 43AH         | CH1 Trigger setting value          | 0              | R/W          |  |
| 1083                                    | 43BH         | CH2 Trigger setting value          | 0              | R/W          |  |
| 1084                                    | 43CH         | CH3 Trigger setting value          | 0              | R/W          |  |
| 1085                                    | 43DH         | CH4 Trigger setting value          | 0              | R/W          |  |
| 1086 to 1089                            | 43EH to 441H | System area                        | _              | _            |  |
| 1090                                    | 442H         | CH1 Head pointer                   | 0              | R            |  |

| Address (decimal) | Address (hexadecimal) |                                 | Name                            |                             | Default*1 | Read/Write*2 |
|-------------------|-----------------------|---------------------------------|---------------------------------|-----------------------------|-----------|--------------|
| 1091              | 443H                  | CH2 Head pointer                |                                 |                             | 0         | R            |
| 1092              | 444H                  | CH3 Head pointer                |                                 |                             | 0         | R            |
| 1093              | 445H                  | CH4 Head pointer                |                                 |                             | 0         | R            |
| 1094 to 1097      | 446H to 449H          | System area                     |                                 |                             | _         | _            |
| 1098              | 44AH                  | CH1 Latest pointer              |                                 |                             | 0         | R            |
| 1099              | 44BH                  | CH2 Latest pointer              |                                 |                             | 0         | R            |
| 1100              | 44CH                  | CH3 Latest pointer              |                                 |                             | 0         | R            |
| 1101              | 44DH                  | CH4 Latest pointer              |                                 |                             | 0         | R            |
| 1102 to 1105      | 44EH to 451H          | System area                     |                                 |                             | _         | _            |
| 1106              | 452H                  | CH1 Number of logging           | data                            |                             | 0         | R            |
| 1107              | 453H                  | CH2 Number of logging           | data                            |                             | 0         | R            |
| 1108              | 454H                  | CH3 Number of logging           | data                            |                             | 0         | R            |
| 1109              | 455H                  | CH4 Number of logging           | data                            |                             | 0         | R            |
| 1110 to 1113      | 456H to 459H          | System area                     |                                 |                             | _         | _            |
| 1114              | 45AH                  | CH1 Trigger pointer             |                                 |                             | 0         | R            |
| 1115              | 45BH                  | CH2 Trigger pointer             |                                 |                             | 0         | R            |
| 1116              | 45CH                  | CH3 Trigger pointer             |                                 |                             | 0         | R            |
| 1117              | 45DH                  | CH4 Trigger pointer             |                                 |                             | 0         | R            |
| 1118 to 1121      | 45EH to 461H          | System area                     |                                 |                             | _         | _            |
| 1122              | 462H                  |                                 |                                 | (s)                         | 0         | R            |
| 1123              | 463H                  | CH1 Logging cycle monitor value |                                 | (ms)                        | 0         | R            |
| 1124              | 464H                  |                                 |                                 | (μs)                        | 0         | R            |
| 1125              | 465H                  |                                 |                                 | (s)                         | 0         | R            |
| 1126              | 466H                  | CH2 Logging cycle moni          | CH2 Logging cycle monitor value |                             | 0         | R            |
| 1127              | 467H                  |                                 |                                 | (μs)                        | 0         | R            |
| 1128              | 468H                  |                                 |                                 | (s)                         | 0         | R            |
| 1129              | 469H                  | CH3 Logging cycle moni          | tor value                       | (ms)                        | 0         | R            |
| 1130              | 46AH                  |                                 |                                 | (μs)                        | 0         | R            |
| 1131              | 46BH                  |                                 |                                 | (s)                         | 0         | R            |
| 1132              | 46CH                  | CH4 Logging cycle moni          | tor value                       | (ms)                        | 0         | R            |
| 1133              | 46DH                  |                                 |                                 | (μs)                        | 0         | R            |
| 1134 to 1153      | 46EH to 481H          | System area                     |                                 |                             | _         | _            |
| 1154              | 482H                  |                                 | First two digits of the year    | Last two digits of the year | 0         | R            |
| 1155              | 483H                  | CH1 Trigger detection           | Month                           | Day                         | 0         | R            |
| 1156              | 484H                  | time                            | Hour                            | Minute                      | 0         | R            |
| 1157              | 485H                  |                                 | Second                          | Day of the week             | 0         | R            |
| 1158              | 486H                  |                                 | First two digits of the year    | Last two digits of the year | 0         | R            |
| 1159              | 487H                  | CH2 Trigger detection           | Month                           | Day                         | 0         | R            |
| 1160              | 488H                  | time                            | Hour                            | Minute                      | 0         | R            |
| 1161              | 489H                  |                                 | Second                          | Day of the week             | 0         | R            |
| 1162              | 48AH                  |                                 | First two digits of the year    | Last two digits of the year | 0         | R            |
| 1163              | 48BH                  | CH3 Trigger detection           | Month                           | Day                         | 0         | R            |
| 1164              | 48CH                  | time                            | Hour                            | Minute                      | 0         | R            |
| 1165              | 48DH                  |                                 | Second                          | Day of the week             | 0         | R            |

| Address (decimal) | Address (hexadecimal) |                                       | Name                                  |                             | Default*1 | Read/Write*2 |
|-------------------|-----------------------|---------------------------------------|---------------------------------------|-----------------------------|-----------|--------------|
| 1166              | 48EH                  |                                       | First two digits of the year          | Last two digits of the year | 0         | R            |
| 1167              | 48FH                  | CH4 Trigger detection                 | Month                                 | Day                         | 0         | R            |
| 1168              | 490H                  | time                                  | Hour                                  | Minute                      | 0         | R            |
| 1169              | 491H                  |                                       | Second                                | Day of the week             | 0         | R            |
| 1170 to 1199      | 492H to 4AFH          | System area                           | 1                                     | •                           | _         | _            |
| 1200              | 4B0H                  | CH1 Loading interrupt en              | able/disable settin                   | g                           | 1         | R/W          |
| 1201              | 4B1H                  | CH2 Loading interrupt er              | able/disable settin                   | g                           | 1         | R/W          |
| 1202              | 4B2H                  | CH3 Loading interrupt er              | able/disable settin                   | g                           | 1         | R/W          |
| 1203              | 4B3H                  | CH4 Loading interrupt er              | able/disable settin                   | g                           | 1         | R/W          |
| 1204 to 1207      | 4B4H to 4B7H          | System area                           |                                       |                             | _         | _            |
| 1208              | 4B8H                  | CH1 Logging load points               | setting value                         |                             | 1000      | R/W          |
| 1209              | 4B9H                  | CH2 Logging load points               | CH2 Logging load points setting value |                             | 1000      | R/W          |
| 1210              | 4BAH                  | CH3 Logging load points setting value |                                       | 1000                        | R/W       |              |
| 1211              | 4BBH                  | CH4 Logging load points setting value |                                       | 1000                        | R/W       |              |
| 1212 to 1215      | 4BCH to 4BFH          | System area                           |                                       | _                           | _         |              |
| 1216              | 4C0H                  | CH1 This logging load po              | CH1 This logging load pointer         |                             | -1        | R            |
| 1217              | 4C1H                  | CH2 This logging load po              | ointer                                |                             | -1        | R            |
| 1218              | 4C2H                  | CH3 This logging load po              | ointer                                |                             | -1        | R            |
| 1219              | 4C3H                  | CH4 This logging load po              | ointer                                |                             | -1        | R            |
| 1220 to 1223      | 4C4H to 4C7H          | System area                           |                                       |                             | _         | _            |
| 1224              | 4C8H                  | CH1 Last logging load po              | ointer                                |                             | -1        | R            |
| 1225              | 4C9H                  | CH2 Last logging load po              | ointer                                |                             | -1        | R            |
| 1226              | 4CAH                  | CH3 Last logging load po              | ointer                                |                             | -1        | R            |
| 1227              | 4CBH                  | CH4 Last logging load po              | CH4 Last logging load pointer         |                             | -1        | R            |
| 1228 to 1231      | 4CCH to 4CFH          | System area                           |                                       | _                           | _         |              |
| 1232              | 4D0H                  | CH1 Logging load points monitor value |                                       | 0                           | R         |              |
| 1233              | 4D1H                  | CH2 Logging load points monitor value |                                       | 0                           | R         |              |
| 1234              | 4D2H                  | CH3 Logging load points               | monitor value                         |                             | 0         | R            |
| 1235              | 4D3H                  | CH4 Logging load points               | CH4 Logging load points monitor value |                             |           | R            |
| 1236 to 1799      | 4D4H to 707H          | System area                           |                                       |                             | _         | _            |

<sup>\*1</sup> The default value is a value set after power-on or after resetting the CPU module.

<sup>\*2</sup> This shows whether whether reading the data from or writing the data to the area with programs is possible. R: Readable

W: Writable

#### (2) Error history (Un\G1800 to Un\G4999)

| Address (decimal) | Address (hexadecimal) |            |                    | Name                         |                             | Default<br>*1 | Read/Write <sup>*2</sup> |
|-------------------|-----------------------|------------|--------------------|------------------------------|-----------------------------|---------------|--------------------------|
| 1800              | 708H                  | Latest add | dress of error his | tory                         |                             | 0             | R                        |
| 1801 to 1809      | 709H to 711H          | System ar  | ea                 |                              |                             | _             | _                        |
| 1810              | 712H                  |            | Error code         |                              |                             | 0             | R                        |
| 1811              | 713H                  |            |                    | First two digits of the year | Last two digits of the year | 0             | R                        |
| 1812              | 714H                  | No. 4      | Error time         | Month                        | Day                         | 0             | R                        |
| 1813              | 715H                  | No.1       | Error time         | Hour                         | Minute                      | 0             | R                        |
| 1814              | 716H                  |            |                    | Second                       | Day of the week             | 0             | R                        |
| 1815 to 1819      | 717H to 71BH          |            | System area        | •                            |                             | _             | _                        |
| 1820 to 1829      | 71CH to 725H          | No.2       | No.2 Same as No. 1 |                              |                             |               |                          |
| 1830 to 1839      | 726H to 72FH          | No.3       | No.3 Same as No. 1 |                              |                             |               |                          |
| 1840 to 1849      | 730H to 739H          | No.4       | Same as No.        | 1                            |                             |               |                          |
| 1850 to 1859      | 73AH to 743H          | No.5       | Same as No.        | 1                            |                             |               |                          |
| 1860 to 1869      | 744H to 74DH          | No.6       | Same as No.        | 1                            |                             |               |                          |
| 1870 to 1879      | 74EH to 757H          | No.7       | Same as No.        | 1                            |                             |               |                          |
| 1880 to 1889      | 758H to 761H          | No.8       | Same as No.        | 1                            |                             |               |                          |
| 1890 to 1899      | 762H to 76BH          | No.9       | Same as No.        | 1                            |                             |               |                          |
| 1900 to 1909      | 76CH to 775H          | No.10      | Same as No.        | 1                            |                             |               |                          |
| 1910 to 1919      | 776H to 77FH          | No.11      | Same as No.        | 1                            |                             |               |                          |
| 1920 to 1929      | 780H to 789H          | No.12      | Same as No.        | 1                            |                             |               |                          |
| 1930 to 1939      | 78AH to 793H          | No.13      | Same as No.        | 1                            |                             |               |                          |
| 1940 to 1949      | 794H to 79DH          | No.14      | Same as No.        | 1                            |                             |               |                          |
| 1950 to 1959      | 79EH to 7A7H          | No.15      | Same as No.        | 1                            |                             |               |                          |
| 1960 to 1969      | 7A8H to 7B1H          | No.16      | Same as No.        | 1                            |                             |               |                          |
| 1970 to 4999      | 7B2H to 1387H         | System ar  | ea                 |                              |                             | _             | _                        |

<sup>\*1</sup> The default value is a value set after power-on or after resetting the CPU module.

R: Readable

W: Writable

#### (3) Logging section (Un\G5000 to Un\G49999)

| Address (decimal) | Address (hexadecimal) | Name             | Default*1 | Read/Write*2 |
|-------------------|-----------------------|------------------|-----------|--------------|
| 5000 to 14999     | 1388H to 3A97H        | CH1 Logging data | 0         | R            |
| 15000 to 24999    | 3A98H to 61A7H        | CH2 Logging data | 0         | R            |
| 25000 to 34999    | 61A8H to 88B7H        | CH3 Logging data | 0         | R            |
| 35000 to 44999    | 88B8H to AFC7H        | CH4 Logging data | 0         | R            |
| 45000 to 49999    | AFC8H to C34FH        | System area      | _         | _            |

<sup>\*1</sup> The default value is a value set after power-on or after resetting the CPU module.

R: Readable

W: Writable

<sup>\*2</sup> This shows whether whether reading the data from or writing the data to the area with programs is possible.

<sup>\*2</sup> This shows whether whether reading the data from or writing the data to the area with programs is possible.

Memo

## CHAPTER 4 PROCEDURES BEFORE OPERATION

This chapter describes the procedures before operation.

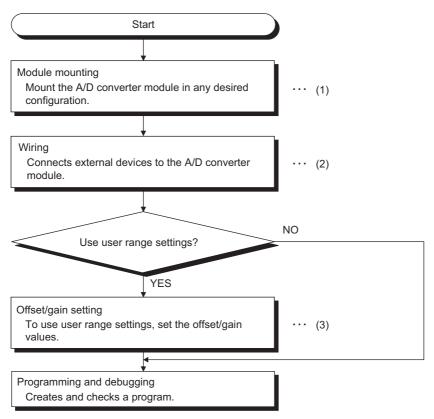

- (1) Page 44, Section 5.1
- (2) Page 51, Section 6.4
- (3) Page 60, Section 7.5

## Memo

## CHAPTER 5 SYSTEM CONFIGURATION

This chapter describes the overall configuration, number of connectable modules, and compatible software version of the A/D converter module.

## **5.1** Overall System Configuration

The following figure shows system configuration examples for using the A/D converter module.

#### (1) When connected to a CPU module

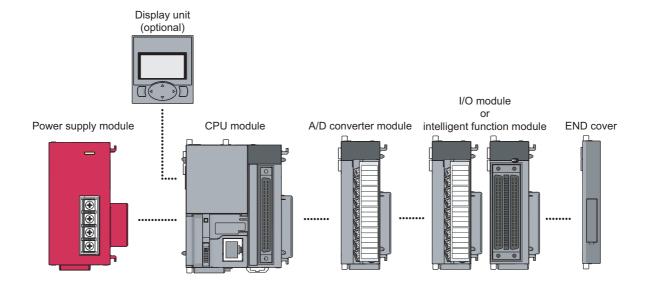

#### (2) When connected to a head module

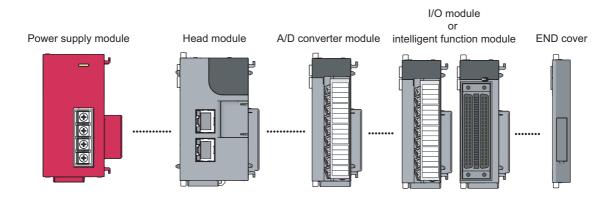

## 2 Applicable System

## **5.2** Applicable System

#### (1) Number of connectable modules

For the number of connectable modules, refer to the following.

- MELSEC-L CPU Module User's Manual (Hardware Design, Maintenance and Inspection)
- MELSEC-L CC-Link IE Field Network Head Module User's Manual

#### (2) Compatible software version

For the compatible software versions, refer to the following.

| Software  | Version                |
|-----------|------------------------|
| GX Works2 | Version 1.98C or later |

## **5.3** Restrictions when the A/D Converter Module Is Connected to a Head Module

The following describes the restriction when the A/D converter module is connected to a head module.

· Dedicated instructions cannot be used.

## CHAPTER 6 INSTALLATION AND WIRING

This chapter describes the installation and wiring of the A/D converter module.

## **6.1** Installation Environment and Installation Position

| For p | recautions for installation environment and installation position, refer to the following. |
|-------|--------------------------------------------------------------------------------------------|
|       | MELSEC-L CPU Module User's Manual (Hardware Design, Maintenance and Inspection)            |
|       | MELSEC-L CC-Link IE Field Network Head Module User's Manual                                |

## .2 Terminal Block

## 6.2 Terminal Block

#### (1) Precautions

Tighten the terminal block screws within the following specified torque range.

| Screw type                                 | Tightening torque range |
|--------------------------------------------|-------------------------|
| Terminal screw (M3 screw)                  | 0.42 to 0.58N·m         |
| Terminal block mounting screw (M3.5 screw) | 0.66 to 0.89N·m         |

The following table lists applicable solderless terminals connected to the terminal block. When wiring, use applicable wires and an appropriate tightening torque. Use UL-approved solderless terminals and, for processing, use a tool recommended by their manufacturer. Sleeved solderless terminals cannot be used.

| Solderless terminal |                   |              | W        | ire      |                    |
|---------------------|-------------------|--------------|----------|----------|--------------------|
| Model               | Tightening torque | Diameter     | Туре     | Material | Temperature rating |
| R1.25-3             | 0.42 to 0.58N·m   | 22 to 18 AWG | Stranded | Copper   | 75°C or more       |

#### (2) Signal names of the terminal block

The following table shows signal names of the terminal block.

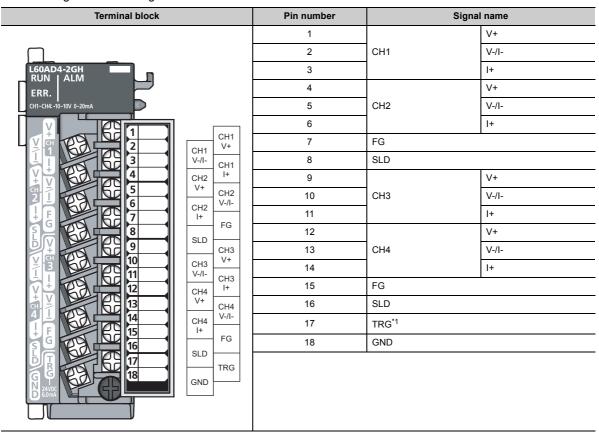

<sup>\*1</sup> The TRG terminal (an external input terminal) is used for both the logging outside trigger of the logging function and the external trigger conversion request (external input terminal) of the trigger conversion function.

#### (3) Removal and installation of the terminal block

The following procedures show how to remove and install the terminal block.

#### (a) Removal procedure

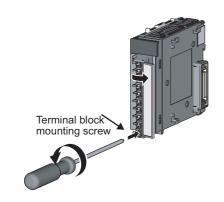

 Open the terminal cover and loosen the terminal block mounting screw.

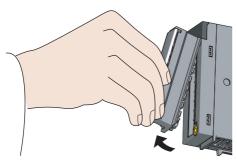

2. Use the terminal block fixing holes as a fulcrum and remove the terminal block.

#### (b) Installation procedure

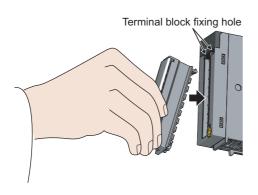

 Fully insert the projections on the top of the terminal block into the terminal block fixing holes and press the terminal block until it snaps into place.

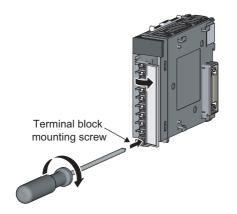

2. Open the terminal cover and tighten the terminal block mounting screw.

## 6.3 Wiring

#### (1) Wiring to a terminal block

The following figures show wirings to a terminal block.

#### (a) For the voltage input

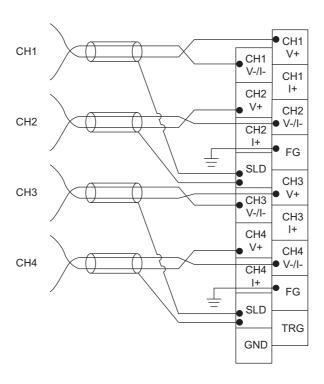

## (b) For the current input

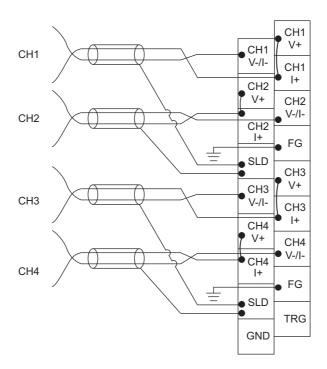

## **6.4** External Wiring

The following figures show the external wiring.

#### (1) For the voltage input

Signal source -10 to 10V

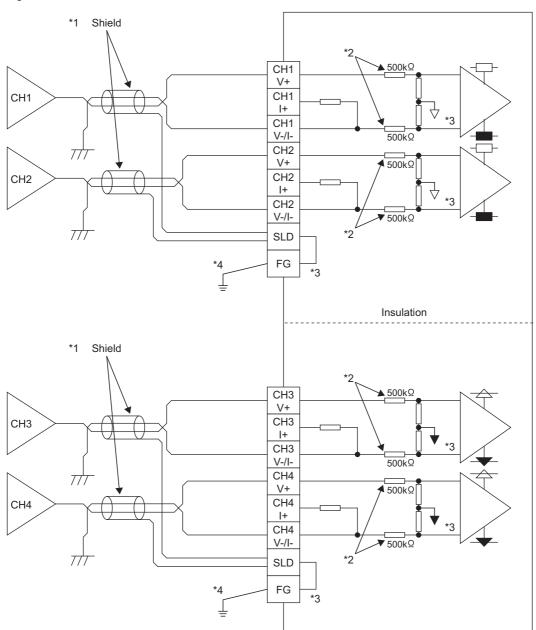

- \*1 For the wire, use the shielded twisted pair cable.
  In addition, keep a distance of 150mm or more from the main circuit lines or power cables.
- \*2 This indicates the input resistance of the A/D converter module.
- \*3 The grounds of FG between CH1 and CH2, FG between CH3 and CH4, and the internal circuit have been isolated.
- \*4 Always connect the shielded wire for each channel to the shield terminal and ground the FG terminal. In addition, ground the FG terminal of the power supply module.

#### (2) For the current input

Signal source 0 to 20mA

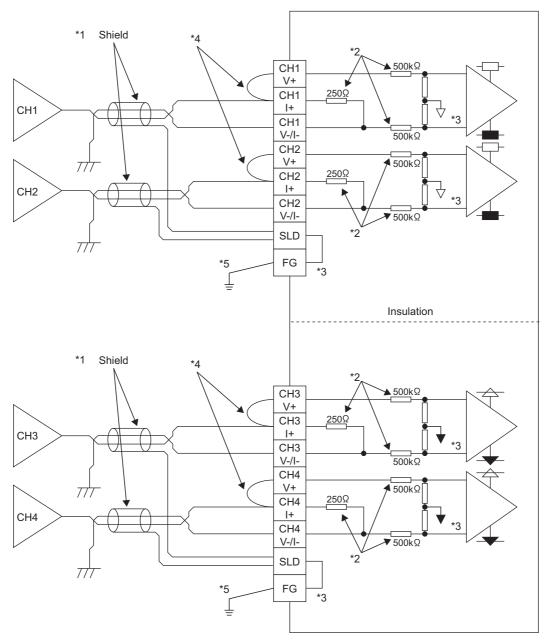

- \*1 For the wire, use the shielded twisted pair cable.
  In addition, keep a distance of 150mm or more from the main circuit lines or power cables.
- \*2 This indicates the input resistance of the A/D converter module.
- \*3 The grounds of FG between CH1 and CH2, FG between CH3 and CH4, and the internal circuit have been isolated.
- \*4 For the current input, always connect the terminals (V+) and (I+).
- \*5 Always connect the shielded wire for each channel to the shield terminal and ground the FG terminal. In addition, ground the FG terminal of the power supply module.

# 6.4 External Wiring

#### (3) Outside trigger input

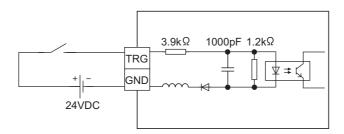

#### (4) Precautions

In unused channels, if the circuit between two terminals is kept open, an undefined digital value may be output. To prevent this phenomenon, perform any of the following measures.

- Set the A/D conversion enable/disable setting in the unused channel to A/D conversion disable. Note that
  changing the A/D conversion enable/disable setting from A/D conversion enable to A/D conversion disable
  reduces the sampling cycle.
- Short-circuit the input terminals (V+) and (V-) of the unused channel.

## **CHAPTER 7** VARIOUS SETTINGS

This chapter describes the setting procedures of the A/D converter module.

#### Point P

- After writing the setting of a new module, parameters, and auto refresh into the CPU module, reset the CPU module, switch STOP → RUN → STOP → RUN, or power off then on the module to validate the setting.
- After writing the switch setting to the CPU module, reset the CPU module or power off then on the module to validate the setting.

## 7.1 Addition of Modules

Add the model name of an A/D converter module to use on the project.

#### (1) Addition procedure

Open the "New Module" window.

Project window ▷ [Intelligent Function Module] ▷ Right-click
▷ [New Module]

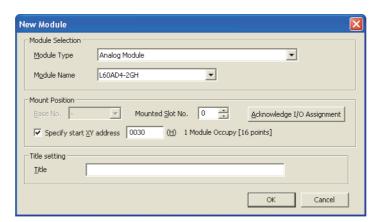

| ltem             |                          | Description                                                                                                    |
|------------------|--------------------------|----------------------------------------------------------------------------------------------------|
| Module Selection | Module Type              | Set "Analog Module".                                                                                                    |
| Wodule Selection | Module Name              | Select the name of the module to be connected.                                                                                   |
|                  | Mounted Slot No.         | Set the slot No. where the module is connected.                                                                                  |
| Mount Position   | Specify start XY address | The start I/O number (hexadecimal) of the module is set according to the slot No. Setting any start I/O number is also possible. |
| Title setting    | Title                    | Set any title.                                                                                                    |

## 7.2 Switch Setting

Set the input range, operation mode, and A/D conversion timing used in each channel.

#### (1) Setting procedure

Open the "Switch Setting" window.

Project window ▷ [Intelligent Function Module] ▷ module name ▷ [Switch Setting]

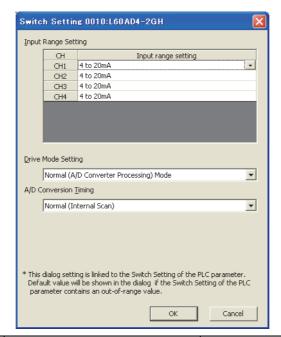

| Item                  | Description                                         | Setting value                                                                                                    |
|-----------------------|-----------------------------------------------------|----------------------------------------------------------------------------------------------------|
| Input Range Setting   | Set the input range used in each channel.           | • 4 to 20mA (default value) • 0 to 20mA • 1 to 5V • 0 to 5V • -10 to 10V • 0 to 10V • 4 to 20mA (Extended Mode) • 1 to 5V (Extended Mode) • User Range Setting (Unipolar: Current) • User Range Setting (Bipolar: Voltage) |
| Drive Mode Setting    | Set the operation mode of the A/D converter module. | Normal (A/D Converter Processing) Mode (default value)     Offset-Gain Setting Mode                                                                                                    |
| A/D Conversion Timing | Set the timing of the A/D conversion.               | Normal (Internal Scan) (default value)     External Trigger Convert Request (External Input Terminal)     Internal Trigger Conversion Request (Buffer Memory)                                                              |

## 7.3 Parameter Setting

Set the parameters of each channel.

By setting the parameters, the setting by programming becomes unnecessary.

#### (1) Setting procedure

Open the "Parameter" window.

#### 1. Start "Parameter".

Project window ▷ [Intelligent Function Module] ▷ module name ▷ [Parameter]

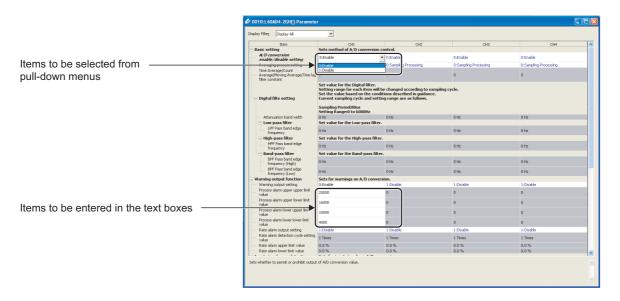

#### 2. Double-click the item to change the setting, and input the setting value.

- Items to be input from the pull-down list: Double-click the item to be set to display the pull-down list. Select the item.
- Items to be input from the text box: Double-click the item to be set, and input the setting value.

#### ${\it 3.}$ For setting CH2 to CH4, follow the operation of step 2.

| Item                         |                                                  | Setting value                                                                                                    |                                                                                                    | Reference                  |  |
|------------------------------|--------------------------------------------------|----------------------------------------------------------------------------------------------------|----------------------------------------------------------------------------------------------------|----------------------------|--|
|                              | A/D conversion enable/disable setting            | 0: Enable (default value) 1: Disable                                                                                                    |                                                                                                    | Page 72,<br>Section 8.3    |  |
| Basic setting                | Averaging process setting                        | 0: Sampling Processing (default value) 1: Time Average 2: Count Average 3: Moving Average 4: Primary Delay Filter 5: Low Pass Filter 6: High Pass Filter 7: Band Pass Filter |                                                                                                    | Page 73,<br>Section 8.4    |  |
|                              | Time Average/Count Average/Moving                | Time Average  Count Average                                                                                                    | 2 to 5000ms (default value: 0) 4 to 65000 times (default value: 0)                                                           |                            |  |
|                              | Average/Time lag filter constant                 | Moving Average Primary Delay Filter                                                                                                    | 2 to 1000 times (default value: 0) 1 to 500 times (default value: 0)                                                         |                            |  |
|                              | Attenuation band width                           | 40μs: 330 to 12000Hz (default value: 0Hz)<br>80μs: 170 to 6000Hz (default value: 0Hz)                                                                                        |                                                                                                    |                            |  |
|                              | Low-pass filter                                  | LPF Pass band edge frequency                                                                                                    | 40μs: 0 to 12000Hz (default value: 0Hz)<br>80μs: 0 to 6000Hz (default value: 0Hz)                                            |                            |  |
| Digital filter setting       | High-pass filter                                 | HPF Pass band edge frequency                                                                                                    | 40μs: 0 to 12000Hz (default value: 0Hz)<br>80μs: 0 to 6000Hz (default value: 0Hz)                                            | Page 73,<br>Section 8.4    |  |
|                              | Band-pass filter                                 | BPF Pass band edge<br>frequency (High)<br>BPF Pass band edge                                                                                                    | 40μs: 0 to 12000Hz (default value: 0Hz)<br>80μs: 0 to 6000Hz (default value: 0Hz)<br>40μs: 0 to 12000Hz (default value: 0Hz) |                            |  |
|                              | Warning output setting                           | frequency (Low)  0: Enable 1: Disable (default value)                                                                                                    | 80µs: 0 to 6000Hz (default value: 0Hz)                                                                                       |                            |  |
|                              | Process alarm upper upper limit value            | -32768 to 32767 (default value: 0)                                                                                                    |                                                                                                    | Page 101,<br>Section 8.8.1 |  |
|                              | Process alarm upper lower limit value            | -32768 to 32767 (default value: 0)                                                                                                    |                                                                                                    |                            |  |
|                              | Process alarm lower upper limit value            | -32768 to 32767 (default value: 0)                                                                                                    |                                                                                                    |                            |  |
| Warning output               | Process alarm lower lower limit value            | -32768 to 32767 (default value: 0)                                                                                                    |                                                                                                    |                            |  |
| function                     | Rate alarm output setting                        | 0: Enable<br>1: Disable (default value)                                                                                                    |                                                                                                    | Page 104,<br>Section 8.8.2 |  |
|                              | Rate alarm detection cycle setting value         | 1 to 32000 Times (default value: 1 Times)                                                                                                    |                                                                                                    |                            |  |
|                              | Rate alarm upper limit value                     | -3276.8 to 3276.7% (default value: 0.0%)                                                                                                    |                                                                                                    |                            |  |
|                              | Rate alarm lower limit value                     | -3276.8 to 3276.7% (default value: 0.0%)                                                                                                    |                                                                                                    |                            |  |
| Input signal error detection | Input signal error detection setting             | 0: Disable (default value) 1: Upper and Lower Detection 2: Lower Detection 3: Upper Detection 4: Disconnection Detection                                                     |                                                                                                    | Page 95,<br>Section 8.7    |  |
|                              | Input signal error detection setting value       | 0.0 to 25.0% (default value: 5.0%)                                                                                                    |                                                                                                    |                            |  |
| Ozalina function             | Scaling enable/disable setting                   | 0: Enable 1: Disable (default value)                                                                                                    |                                                                                                    | Page 109,<br>Section 8.9   |  |
| Scaling function             | Scaling upper limit value                        | -32000 to 32000 (default value: 0)                                                                                                    |                                                                                                    |                            |  |
|                              | Scaling lower limit value                        | -32000 to 32000 (default value: 0)                                                                                                    |                                                                                                    |                            |  |
| Digital clipping function    | Digital clipping function enable/disable setting | 0: Enable<br>1: Disable (default value                                                                                                    | 2)                                                                                                    | Page 121,<br>Section 8.11  |  |
| Shift function               | Shifting amount to conversion value              | -32768 to 32767 (default value: 0)                                                                                                    |                                                                                                    | Page 116,<br>Section 8.10  |  |

| Item             |                                          | Setting value                                                                                                    | Reference                 |
|------------------|------------------------------------------|----------------------------------------------------------------------------------------------------|---------------------------|
|                  | Logging enable/disable setting           | 0: Enable<br>1: Disable (default value)                                                                                                    |                           |
|                  | Logging data setting                     | Digital Output Value     Digital Operation Value (default value)                                                                                                    |                           |
|                  | Logging cycle setting value              | μs: 40 to 32767 (default value: 4) ms: 1 to 32767 (default value: 4) s: 1 to 3600 (default value: 4)                                                                         |                           |
|                  | Logging cycle unit specification         | 0: μs<br>1: ms (default value)<br>2: s                                                                                                    |                           |
|                  | Logging points after trigger             | 1 to 10000 (default value: 5000)                                                                                                    |                           |
| Logging function | Hold trigger condition setting           | 0: Logging Hold Request (default value) 1: Level Trigger (Conditions: Rise) 2: Level Trigger (Conditions: Fall) 3: Level Trigger (Conditions: Rise/Fall) 4: External Trigger | Page 129,<br>Section 8.13 |
|                  | Trigger data                             | (CH1 default value: 54) (CH2 default value: 55) (CH3 default value: 56) (CH4 default value: 57)                                                                              |                           |
|                  | Trigger setting value                    | -32768 to 32767 (default value: 0)                                                                                                    |                           |
|                  | Loading interrupt enable/disable setting | 0: Enabled 1: Disabled (default value)                                                                                                    |                           |
|                  | Logging load points setting value        | 10 to 10000 (default value: 1000)                                                                                                    |                           |

### 7.4 Auto Refresh

This function transfers data in the buffer memory to specified devices.

By the auto refresh setting, reading/writing data by programming becomes unnecessary.

#### (1) Setting procedure

Open the "Auto\_Refresh" window.

- 1. Start "Auto\_Refresh".
  - Project window ▷ [Intelligent Function Module] ▷ module name ▷ [Auto Refresh]
- 2. Click the item to be set, and input the auto refresh target device.

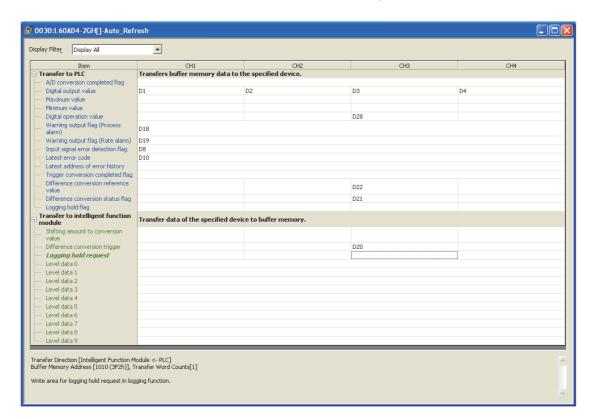

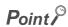

Available devices are X, Y, M, L, B, T, C, ST, D, W, R, and ZR.

When a bit device X, Y, M, L, or B is used, set the number that is divisible by 16 points (example: X10, Y120, M16). Data in the buffer memory are stored in 16 points of devices from the set device No. (Example: When X10 is set, the data are stored in X10 to X1F.)

## 7.5 Offset/gain Setting

When using the user range setting (uni-polar: current) or user range setting (bi-polar: voltage), configure the offset/gain setting with the following operations.

When the industrial shipment setting is used, the offset/gain setting is not required.

The offset/gain setting can be configured by the following two types of operations.

- · Setting from "Offset/Gain Setting" of GX Works2
- · Setting from a program

## 7.5.1 Setting from "Offset/Gain Setting" of GX Works2

#### (1) Setting procedure

Open the "Offset/Gain Setting" window.

[Tool] ▷ [Intelligent Function Module Tool] ▷ [Analog Module]
▷ [Offset/Gain Setting...]

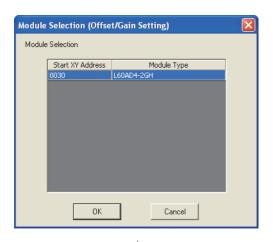

1. Select the module to configure the offset/gain setting, and click the button.

MELSOFT Series GX Works2

Do you wank to switch over from normal setting mode to offset/gain setting mode?

Caution
- A/D conversion will be canceled when switching over to offset/gain setting mode.
- In case of error occurrence at the target module, the error will be cleared when switching over to offset/gain setting mode.

2. Click the Yes button.

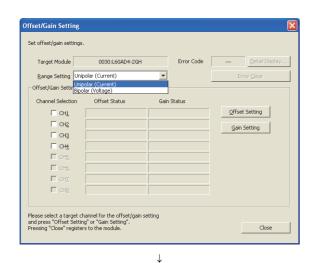

Select Unipolar (Current) or Bipolar (Voltage) in "Range Setting".

| Target Module       | 0030:L60AD4-2G<br>polar (Current) | H Error Code |                                         |
|---------------------|-----------------------------------|--------------|-----------------------------------------|
| Offset/Gain Setting |                                   |              |                                         |
| Channel Selection   | Offset Status                     | Gain Status  | ,,,,,,,,,,,,,,,,,,,,,,,,,,,,,,,,,,,,,,, |
| ✓ CH1               |                                   |              | Offset Setting                          |
| ☐ CH <u>2</u>       |                                   |              | Gain Setting                            |
| ☐ CH <u>3</u>       |                                   |              |                                         |
| ☐ CH <u>4</u>       |                                   |              |                                         |
| ☐ CH <u>5</u>       |                                   |              |                                         |
| ☐ CH <u>6</u>       |                                   |              |                                         |
| ☐ CHZ               |                                   |              |                                         |
| ☐ CH <u>8</u>       |                                   |              |                                         |
|                     |                                   |              |                                         |

4. Select the channel to use the offset/gain setting, and click the offset Setting button.

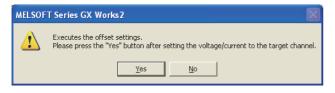

 $\downarrow$ 

 $\downarrow$ 

5. Input the offset value voltage or current in the target channel terminal, and click the yes button.

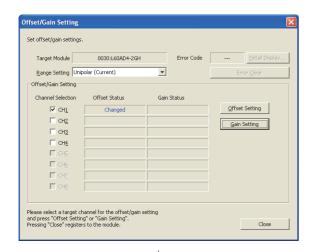

6. Check that "Offset Status" is changed to "Changed", and click the Gain Setting button.

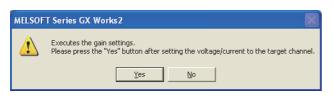

 $\downarrow$ 

7. Input the gain value voltage or current in the target channel terminal, and click the ves button.

Offset/Gain Setting

Set offset/gain settings.

Target Module 00301.60AD4-2GH Error Code ... Detail Display...

Range Setting Unipolar (Current) ▼ Error Gear

Offset/Gain Setting Channel Selection Offset Status Gain Status

○ CH1 Changed Changed Changed Gain Setting Gain Setting Gain Setti

8. Check that "Gain Status" is changed to "Changed", and click the button.

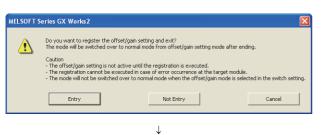

End

 $\downarrow$ 

9. Click the Entry button.

### 7.5.2 Setting from a program

#### (1) Setting procedure

The following describes the procedures when setting the offset/gain from a program.

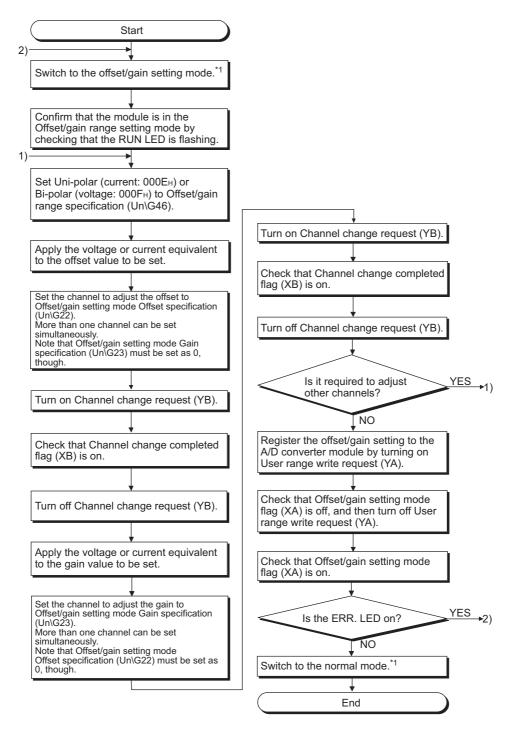

- \*1 The following shows the procedure for switching the mode (normal mode → offset/gain setting mode → normal mode).
  - Dedicated instruction (G(P).OFFGAN) ( Page 283, Appendix 5.2)
  - Setting for Mode switching setting (Un\G158, Un\G159) and turning on then off Operating condition setting request (Y9) ( Page 252, Appendix 2 (26))
  - Intelligent function module switch setting (Page 55, Section 7.2)

#### Point P

- Configure the offset/gain setting in accordance with the actual use situation.
- Offset and gain values are recorded in the flash memory in the A/D converter module by turning on then off User range write request (YA). Once recorded, the values are not deleted even after the module is powered off. When the values are written 26 times in succession, an error occurs and error code (162) is stored in Latest error code (Un\G19) to prevent an improper write to the flash memory. Error flag (XF) turns on and the ERR. LED turns on.
- Configure the offset/gain setting in the range satisfying the following condition.
   When the setting value out of the range is configured, the resolution and accuracy of the module may not fall within the range shown in the following performance specifications.
  - I/O Conversion Characteristic of A/D Conversion (FF Page 276, Appendix 3)
- Offset/gain setting can be configured for multiple channels at the same time, however, the setting must be configured for offset and gain channels separately.
  - When offset and gain channels are set at the same time, an error occurs. The error code (500) is stored in Latest error code (Un\G19), Error flag (XF) turns on, then the ERR. LED turns on.
- If a value other than Bi-polar (voltage: 000FH) or Uni-polar (current: 000EH) is set to the range setting when Channel change request (YB) is turned on, an error occurs. The error code (171) is stored in Latest error code (Un\G19), Error flag (XF) turns on, then the ERR. LED turns on.
- When User range write request (YA) is turned on, the integrity between the offset values and gain values is checked.
   When an error occurs even in one channel, offset/gain values are not written to the module.
   Check the value in Latest error code (Un\G19) and perform the following procedures to reconfigure the offset/gain setting from the beginning.
  - Error Code List (F Page 218, Section 11.4)
- When the mode is switched from the offset/gain setting mode to the normal mode by the setting of the dedicated instruction (G(P).OFFGAN) or Mode switching setting (Un\G158, Un\G159), Module READY (X0) turns off then on. Note the initial setting process is performed at the switching of the mode if a sequence program executes the initial setting when Module READY (X0) turns on.
- To validate the intelligent function module switch setting after writing the setting to the CPU module, reset the CPU module or power off then on the module.

#### (2) Program example

#### (a) Device

I/O number of the A/D converter module is X/Y30 to X/Y3F (when the L26CPU-BT is used). The following table lists the devices used in the program example.

| Device | Function                                                                        |
|--------|---------------------------------------------------------------------------------|
| MO     | Offset/gain range specification (uni-polar: current)                            |
| M1     | Offset/gain range specification (bi-polar: voltage)                             |
| M2     | Channel selection                                                               |
| M3     | Offset setting                                                                  |
| M4     | Gain setting                                                                    |
| M5     | Channel change command                                                          |
| M6     | Write command to module of offset/gain setting value                            |
| M7     | Mode switching                                                                  |
| D0     | Storage device for the specified channel                                        |
| D1     | Storage device for the setting value of the dedicated instruction (G(P).OFFGAN) |
| D2     | Storage device for the specified user range                                     |

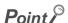

If the L02CPU is used, assign I/O of the A/D converter module to X/Y30 to X/Y3F so that the I/O assignment of the A/D converter module is the same as that in the above system.

#### (b) Switching the mode by the dedicated instruction (G(P).OFFGAN)

This program performs the following operations: Switching the mode to the offset/gain setting mode by the dedicated instruction (G(P).OFFGAN), switching the channels for which the offset/gain setting is configured, writing the offset/gain value to the A/D converter module, and switching the mode back to the normal mode

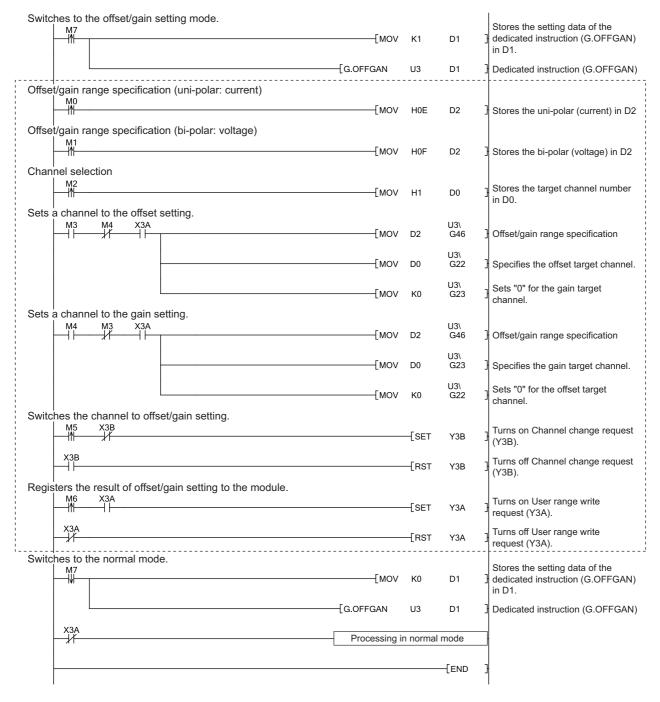

Point P

The part enclosed by the dotted line is common to the following three programs.

- Switching the mode by the dedicated instruction (G(P).OFFGAN)
- Switching the mode by setting Mode switching setting (Un\G158, Un\G159) and by Operating condition setting request (Y9)
- · Switching the mode by the intelligent function module switch setting

## (c) Switching the mode by setting Mode switching setting (Un\G158, Un\G159) and by Operating condition setting request (Y9)

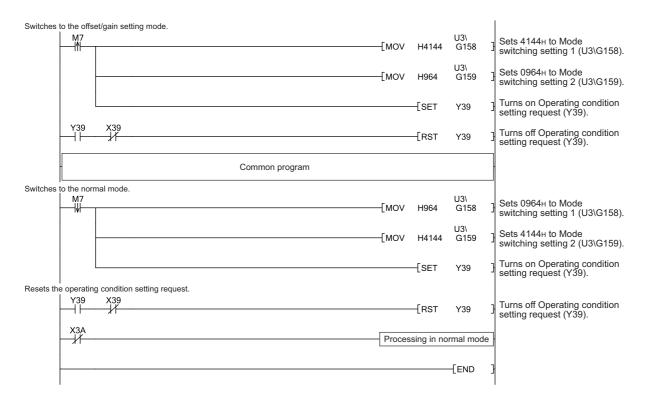

## (d) Switching the mode by the intelligent function module switch setting Only the common program is required.

| ı | ۸, |   | 100 | _ |
|---|----|---|-----|---|
| ı | V  | е | ш   | u |

## **CHAPTER 8** FUNCTIONS

This chapter describes the functions of the A/D converter module and the setting procedures for those functions. For details on the I/O signals and the buffer memory, refer to the following.

- Details of I/O Signals (FP Page 229, Appendix 1)
- Details of Buffer Memory Addresses (FP Page 237, Appendix 2)

#### 8.1 Modes

The A/D conversion module has the normal mode and the offset/gain setting mode. Change the mode according to the function used.

The following describe each mode.

#### (1) Normal (A/D Converter Processing) Mode

The normal (A/D Converter Processing) mode normally has External Trigger Convert Request (External Input Terminal) and Internal Trigger Conversion Request (Buffer Memory). In this manual, the description of "normal mode" indicates External Trigger Convert Request (External Input Terminal) and Internal Trigger Conversion Request (Buffer Memory).

#### (a) Normal

The normal A/D conversion is performed in this mode. The input analog values are converted into digital values.

## (b) External Trigger Convert Request (External Input Terminal) and Internal Trigger Conversion Request (Buffer Memory)

The trigger conversion is performed in this mode. The input analog values are converted into digital values according to the input of Trigger conversion request.

For details on the trigger conversion function, refer to the following.

• Trigger Conversion Function (FP Page 161, Section 8.14)

#### (2) Offset/gain setting mode

The offset/gain setting is performed in this mode.

For details on the offset/gain setting, refer to the following.

Offset/gain Setting ( Page 60, Section 7.5)

#### (3) Mode transitions

The following figure and table describe the transition condition for each mode.

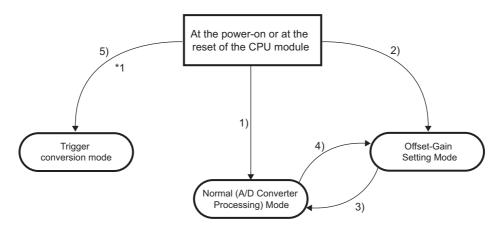

| No. | Transition condition                                                                                                    |  |  |  |
|-----|----------------------------------------------------------------------------------------------------|--|--|--|
| 1)  | Set "Drive Mode Setting" to "Normal (A/D Converter Processing) Mode" and "A/D Conversion Timing" to "Normal (Internal Scan)" in "Switch Setting" of GX Works2.                                                                                              |  |  |  |
| 2)  | Set "Drive Mode Setting" to "Offset-Gain Setting Mode" and "A/D Conversion Timing" to "Normal (Internal Scan)" in "Switch Setting" of GX Works2.                                                                                                    |  |  |  |
|     | Perform G(P).OFFGAN (Argument (S): 0 (normal output mode)).                                                                                                    |  |  |  |
| 3)  | Set the following values for Mode switching setting (Un\G158, Un\G159) and turn on then off Operating condition setting request (Y9).  • Un\G158: 0964H  • Un\G159: 4144H                                                                                   |  |  |  |
|     | Perform G(P).OFFGAN (Argument (S): 1 (offset/gain setting mode)).                                                                                                    |  |  |  |
| 1)  | Set the following values for Mode switching setting (Un\G158, Un\G159) and turn on then off Operating condition setting request (Y9).  • Un\G158: 4144H  • Un\G159: 0964H                                                                                   |  |  |  |
| 5)  | Set "Drive Mode Setting" to "Normal (A/D Converter Processing) Mode" and "A/D Conversion Timing" to "External Trigger Convert Request (External Input Terminal)" or "Internal Trigger Conversion Request (Buffer Memory)" in "Switch Setting" of GX Works2. |  |  |  |

## **8.2** Processing Each Function

The functions are processed in the order shown below. If multiple functions are enabled, the output of the first processed function is used as the input of the next function.

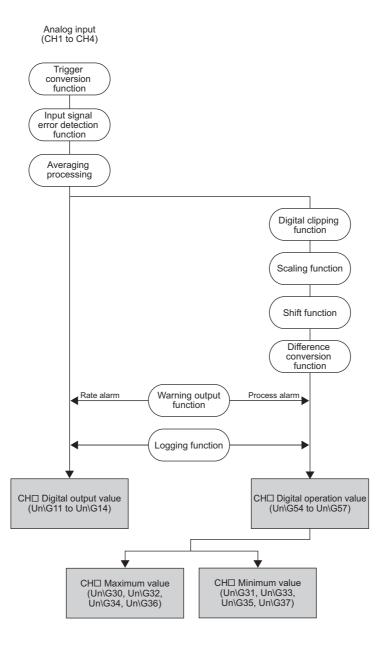

# (1) Digital output values

These are digital values after sampling processing or averaging processing has been performed.

## (2) Digital operation values

These are values obtained by operating the digital output value using the digital clipping function, scaling function, shift function, or difference conversion function.

#### (3) Maximum and minimum values

The maximum and minimum values of the digital operation values are stored.

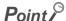

- If averaging processing (time average/count average) is performed, the digital values are stored on the averaging process cycle.
- If the following processing is performed, the digital values are stored on the sampling cycle.
  - · Sampling processing
  - Moving average
  - · Time lag filter
  - · Low pass filter
  - · High pass filter
  - · Band pass filter

# 8.3 A/D Conversion Enable/Disable Function

Set whether to enable or disable A/D conversion for each channel.

# (1) Setting procedure

Set "A/D conversion enable/disable setting" to "0: Enable".

Project window ⇔ [Intelligent Function Module] ⇔ module name ⇔ [Parameter]

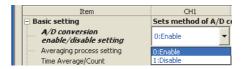

# 8.4 A/D Conversion Method

One of the following A/D conversion methods can be set for each channel.

- · Sampling processing
- · Averaging processing (time average, count average, moving average)
- · Time lag filter
- · Digital filter (low pass filter, high pass filter, band pass filter)

## (1) Overview of A/D conversion

A/D conversion is performed per two channels. A/D conversion is performed for CH1 and CH3 simultaneously, then for CH2 and CH4 simultaneously.

#### (a) Conversion speed

Conversion speed is the time taken for the A/D converter module to convert analog input values into digital values.

#### (b) Sampling cycle

Sampling cycle is the internal A/D conversion cycle. This cycle varies depending on the setting of the number of A/D conversion-enabled channels (Fig. Page 72, Section 8.3).

The following table lists the sampling cycles depending on the setting of A/D conversion-enabled channels.

| A/D conversion enable/disable setting for CH1 and CH3 | A/D conversion enable/disable setting for CH2 and CH4 | Sampling cycle |
|-------------------------------------------------------|-------------------------------------------------------|----------------|
| Conversion enabled for CH1 or CH3, or both channels   | Conversion disabled for both channels                 | 40μs           |
| Conversion disabled for both channels                 | Conversion enabled for CH2 or CH4, or both channels   | 40μs           |
| Conversion enabled for CH1 or CH3, or both channels   | Conversion enabled for CH2 or CH4, or both channels   | 80µs           |

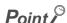

A/D conversion can be set whether to enable or disable for each channel. Disabling the A/D conversion for unused channels reduces the sampling cycle.

- When A/D conversion is disabled for CH1 to CH3, CH□ Digital output value (Un\G11 to Un\G13) is updated every

  80us
- When A/D conversion is enabled for CH1 and CH3 only, CH□ Digital output value (Un\G11 to Un\G13) is updated every 40μs.

# (c) Conversion cycle

Digital output values are updated on the conversion cycle of sampling cycle, time average, count average, moving average, time lag filter, low pass filter, high pass filter, or band pass filter. The following table lists the conversion cycles of each A/D conversion method.

| A/D conversion method | Conversion cycle                                                                                                    |
|-----------------------|----------------------------------------------------------------------------------------------------|
| Sampling processing   | Sampling cycle                                                                                                    |
| Time average          | \( \langle \text{ The time set to Time Average/Count Average/Moving Average/Time lag filter constant} \) \times \text{Sampling cycle} \( \text{Sampling cycle} \) |
| Count average         | (The number set to Time Average/Count Average/Moving Average/Time lag filter constant) × Sampling cycle                                                           |
| Moving average        | Sampling cycle                                                                                                    |
| Time lag filter       | Sampling cycle                                                                                                    |
| Low pass filter       | Sampling cycle                                                                                                    |
| High pass filter      | Sampling cycle                                                                                                    |
| Band pass filter      | Sampling cycle                                                                                                    |

<sup>\*1</sup> Values after the decimal point are rounded off.

# (2) Sampling processing

The A/D converter module executes the A/D conversion of the analog input value sequentially and stores the digital output value to the buffer memory on the sampling cycle.

- The sampling cycle is 40μs under the following settings.
  - · Averaging process setting: Sampling processing
  - A/D conversion-enabled channels: CH1, CH3

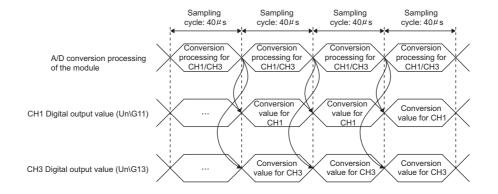

- The sampling cycle is 80μs under the following settings.
  - · Averaging process setting: Sampling processing
  - · A/D conversion-enabled channels: CH1, CH2

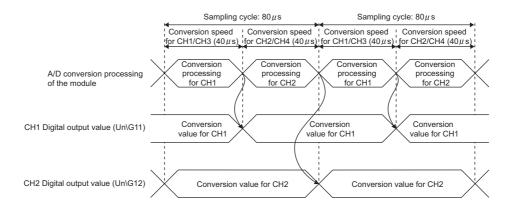

# (3) Averaging processing

The A/D converter module performs averaging processing on the digital output values and stores the average values to the buffer memory. The following processing is provided for averaging processing.

- · Time average
- · Count average
- · Moving average

#### (a) Time average

The A/D converter module executes the A/D conversion for set time, and stores the average of the total value excluding the maximum and the minimum values to the buffer memory. The processing count in the setting time varies depending on the sampling cycle.

The processing count for the following settings is calculated below:

| Item                                                                           | Setting                 |
|--------------------------------------------------------------------------------|-------------------------|
| Number of channels used (the number of channels set to A/D conversion enabled) | 4 channels (CH1 to CH4) |
| Setting time                                                                   | 15ms                    |

 $15 \div 0.08 = 187.5$  (times) ... Values after the decimal point are omitted.

→ Conversion is processed 187 times and the averaged value is output.

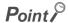

The valid lower limit setting value for the time average is calculated by "(minimum processing count of 4)  $\times$  (sampling cycle)". When 4 (maximum) channels are used:  $80\mu s \times 4 = 320\mu s$ 

#### (b) Count average

The A/D converter module executes the A/D conversion for set time, and stores the average of the total value excluding the maximum and the minimum values to the buffer memory.

The time taken for storing the count average value to the buffer memory varies depending on the sampling cycle.

Processing time = Set number of times × Sampling cycle

The processing count for the following settings is calculated below:

| Item                                                                           | Setting                 |
|--------------------------------------------------------------------------------|-------------------------|
| Number of channels used (the number of channels set to A/D conversion enabled) | 4 channels (CH1 to CH4) |
| Set number of times                                                            | 20 times                |

 $20 \times 0.08 = 1.6$  (ms)  $\rightarrow$  An average value is output every 1.6 ms.

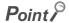

Because the count average requires a sum of at least two counts, not counting the maximum and minimum values, the set number of times should be four or more.

## (c) Moving average

The A/D converter module averages digital output values of set number of times which are measured every sampling cycle, and stores them in the buffer memory.

Since the averaging processing is performed on a moving set of sampling processing, the latest digital output values can be obtained.

The following figure shows the moving average processing of when the set number of times is four.

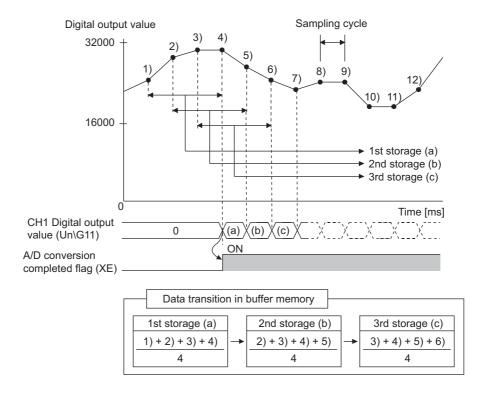

# (4) Time lag filter

The A/D converter module outputs digital output values with smoothed noise.

To use the time lag filter, set the time lag filter for averaging processing and the time lag filter constant.

Time constant = Sampling cycle × Time lag filter constant

The A/D converter module performs time lag filter processing using the time constant calculated by multiplying the set time lag filter constant by the sampling cycle.

The following are the relational expressions of time constants and digital output values. Set CH $\square$  Time Average/Count Average/Moving Average/Time lag filter constant (Un\G1 to Un\G4) according to application.

$$[n = 1^{*1}]$$

Yn = 0

[n = 2]

$$Yn = yn-1 + \frac{\Delta t}{\Delta t + TA} (yn - yn-1)$$

$$[n \geq 3]$$

$$Yn = Yn-1 + \frac{\triangle t}{\triangle t + TA} (yn - Yn-1)$$

 Yn
 : Present digital output value
 yn
 : Digital output value before smoothing

 Yn-1
 : Last digital output value
 yn-1
 : Last digital output value before smoothing

 n
 : Number of sampling
 Δt
 : Conversion time (Sampling cycle)

 TA
 : Time constant

[Digital output value when the analog input value is changed from 0 to 1V]

The following figure shows the change of the digital output value with the input range of 0 to 10V and the time constant (Sampling cycle  $\times$  Time lag filter constant) of 20ms.

After 20ms from the analog input value becomes 1V, the digital output value reaches 63.2% of the digital output value of when the sampling processing is selected.

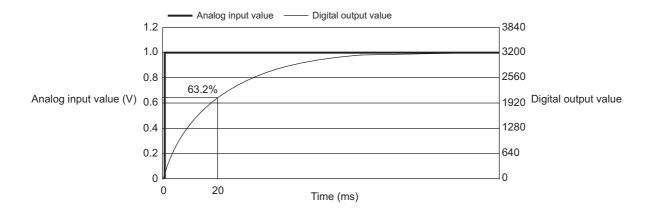

<sup>\*1</sup> A/D conversion completed flag (XE) turns on when  $n \ge 2$ .

[Digital output value of when the analog input value change forms a waveform containing ringing]

The following figure shows the change ratio of the digital output value with the input range of 0 to 10V and the moving average processing of 16 times under the following conditions.

- Sampling cycle × Time lag filter constant (Time constant): 40ms
- Sampling cycle × Time lag filter constant (Time constant): 20ms
- · Moving average processing: 16 times

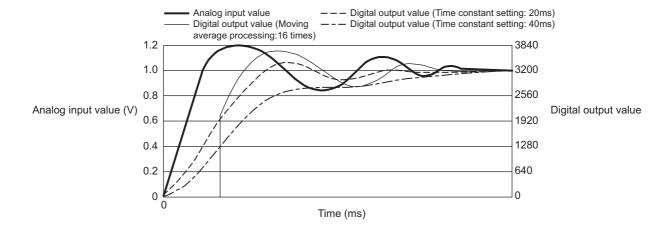

# (5) Digital filter

When data is obtained from a sensor connected with the A/D converter module, the converted values may be output with unnecessary noise from the sensor. This function removes noise by attenuating unnecessary frequency data. Thus, only digital values with target frequency data can be obtained.

Select the low pass filter, the high pass filter, or the band pass filter according to a sensor connected. When the high pass filter or the band pass filter is used, direct signals are eliminated.

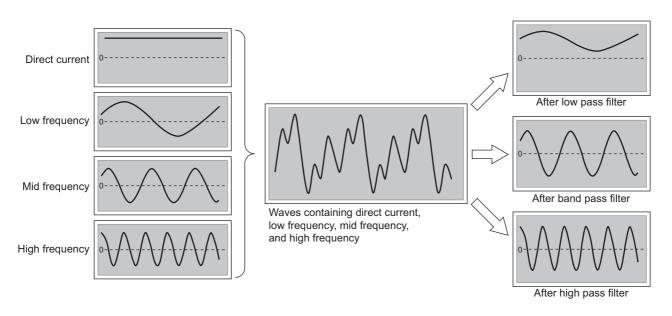

# (a) Characteristics and advantages of the digital filters

The following table lists the characteristics and advantages of the digital filters.

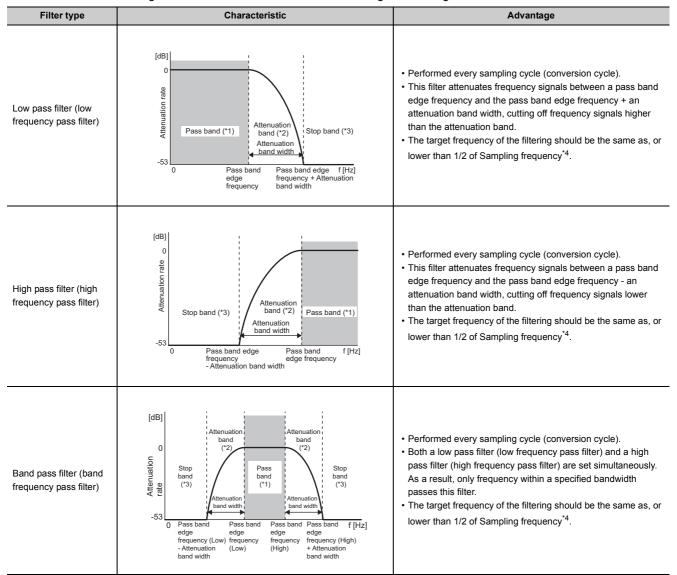

- \*1 Pass band: Frequency bandwidth which passes through the filter without being attenuated
- \*2 Attenuation band: Frequency bandwidth whose attenuation rate through the filter is in a transition state
- \*3 Stop band: Frequency bandwidth attenuated by the filter
- \*4 Sampling frequency: The reciprocal of the sampling cycle (1/Sampling cycle)

# (b) How to use the digital filters

To use the digital filtering function, set a digital filter (Low pass filter (5), High pass filter (6), or Band pass filter (7)) to Averaging process setting (Un\G24), set a pass band edge frequency and an attenuation band width, and turn on then off Operating condition setting request (Y9).

The following table lists the setting ranges for each digital filter.

| Digital filter                                                        | Buffer memory                                            | Description of setting and setting range                                                                                                    |                                                                                                    |  |
|-----------------------------------------------------------------------|----------------------------------------------------------|----------------------------------------------------------------------------------------------------|----------------------------------------------------------------------------------------------------|--|
|                                                                       | Averaging process setting (Un\G24)                       | Set a relevant bit of a channel where filter processing is necessary to Low pass filter (5).                                                                                                    |                                                                                                    |  |
|                                                                       |                                                          | Set a pass band edge frequency for the low pass filter.  The following table shows the setting range of the frequency.  When a frequency out of the setting range is set, an error occurs. Error code (230□) is stored in Latest error code (Un\G19), Error flag (XF) turns on, then the ERR. LED turns on.                             |                                                                                                    |  |
|                                                                       | OUT LDE Date hand adoption                               | Sampling cycle                                                                                                    | Setting range                                                                                                    |  |
| CH□ LPF Pass band edge frequency (U\G300 to Un\G303)  Low pass filter |                                                          | 40μs                                                                                                    | <ul> <li>Pass band edge frequency + Attenuation band width ≤ 12000</li> <li>330 ≤ attenuation band width</li> <li>0 ≤ pass band edge frequency</li> </ul>                                                                                                    |  |
|                                                                       | 80μs                                                     | <ul> <li>Pass band edge frequency + Attenuation band width ≤ 6000</li> <li>170 ≤ attenuation band width</li> <li>0 ≤ pass band edge frequency</li> </ul>                                                                                                    |                                                                                                    |  |
| CH□ Attenuation band width (Un\G332 to Un\G335)                       |                                                          | Set an attenuation band width for each channel.  Set an attenuation band. The sum of an LPF pass band edge frequency and the attenuation band width becomes the boundary between the attenuation band and a stop band.  The frequency higher than the sum of the LPF pass band edge frequency and attenuation band width is attenuated. |                                                                                                    |  |
|                                                                       | Averaging process setting (Un\G24)                       | Set a relevant bit of a channel where filter processing is necessary to High pass filter (6).                                                                                                    |                                                                                                    |  |
|                                                                       |                                                          | Set a pass band edge frequency for the high pass filter. The following table shows the setting range of the frequency. When a frequency out of the setting range is set, an error occurs. Error code (231□) is stored in Latest error code (Un\G19), Error flag (XF) turns on, then the ERR. LED turns on.                              |                                                                                                    |  |
|                                                                       | CH□ HPF Pass band edge frequency<br>(Un\G308 to Un\G311) | Sampling cycle                                                                                                    | Setting range                                                                                                    |  |
| High pass filter                                                      |                                                          | 40μs                                                                                                    | 0 <pass -="" 12000<="" 330="" attenuation="" band="" edge="" frequency="" pass="" td="" width="" ≤=""></pass>                                                                                                    |  |
|                                                                       |                                                          | 80μs                                                                                                    | 0 <pass -="" 170="" 6000<="" attenuation="" band="" edge="" frequency="" pass="" td="" width="" ≤=""></pass>                                                                                                    |  |
| CH□ Attenuation band width (Un\G332 to Un\G335)                       |                                                          | Set an attenuation and the attenuation stop band. The frequency loss                                                                                                    | n band width for each channel. n band width. The difference between an HPF pass band edge frequency on band width becomes the boundary between the attenuation band and a wer than the difference between the HPF pass band edge frequency and width is attenuated. |  |

| Digital filter   | Buffer memory                                                                                              | Description of setting and setting range                                                                                                    |                                                                                                    |  |
|------------------|----------------------------------------------------------------------------------------------------|----------------------------------------------------------------------------------------------------|----------------------------------------------------------------------------------------------------|--|
|                  | Averaging process setting (Un\G24)                                                                         | Set a relevant bit of a channel where filter processing is necessary to Band pass filter (7).                                                                                                    |                                                                                                    |  |
|                  |                                                                                                    | Set a pass band edge frequency for the band pass filter. The following table shows the setting range of the frequency. When frequency out of the setting range is set, an error occurs. Error code (232□) is stored in Latest error code (Un\G19), Error flag (XF) turns on, then the ERR. LED turns on.                                                                                                    |                                                                                                    |  |
|                  | <ul> <li>CH□ BPF Pass band edge<br/>frequency (Low) (Un\G316,</li> </ul>                                   | Sampling cycle                                                                                                    | Setting range                                                                                                    |  |
|                  | un\G318, Un\G320, Un\G322)  • CH□ BPF Pass band edge frequency (High) (Un\G317, Un\G319, Un\G321, Un\G323) | 40μs                                                                                                    | Pass band edge frequency (High) + Attenuation band width ≤ 12000     0 <pass (high)<="" (low)="" -="" 330="" <="" attenuation="" band="" edge="" frequency="" pass="" td="" width="" ≤=""></pass> |  |
| Band pass filter |                                                                                                    | 80µs                                                                                                    | Pass band edge frequency (High) + Attenuation band edge ≤ 6000     0 <pass (high)<="" (low)="" -="" 170="" <="" attenuation="" band="" edge="" frequency="" pass="" td="" width="" ≤=""></pass>   |  |
|                  | CH□ Attenuation band width (Un\G332 to Un\G335)                                                            | This setting is common to both lower and higher sides.  Set an attenuation band width for each channel.  The difference between a BPF pass band edge frequency (Low) and the attenuation band width is the boundary between the lower attenuation band and a stop band. The frequency lower than the difference between the BPF pass band edge frequency (Land attenuation band width is attenuated.  The sum of the BPF pass band edge frequency (High) and attenuation band width is boundary between the higher attenuation band and stop band. The frequency higher the sum of the BPF pass band edge frequency (High) and attenuation band width is attenuated. |                                                                                                    |  |

#### (c) Attenuation characteristic and response time

The AD converter module uses FIR filters as the digital filters.

A FIR filter has linear phase response, provides system stability, and displays a steep attenuation characteristic, but takes time to respond.

#### [Attenuation characteristic]

The digital filters of the A/D converter module set the boundary frequency between a pass band and an attenuation band. Also the filters set the boundary frequency between the attenuation band and a stop band (pass band edge frequency + attenuation band width).

An attenuation characteristic is composed of the attenuation band and the attenuation rate (-53(dB)) shown with the pass band edge frequency and the pass band edge frequency + the attenuation band width.

The following figure shows the attenuation characteristic (the attenuation band and attenuation rate) when the low pass filter is used.

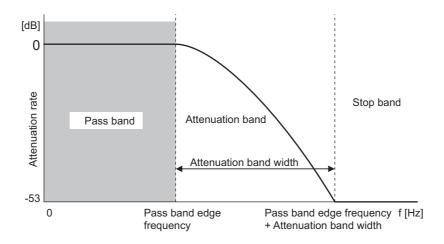

#### [Response time]

Response time is the time taken to obtain an attenuation rate (-53(dB)) after filter processing is started. The following figure shows response time.

The output waveform obtained after an input SIN wave passed through a digital filter.

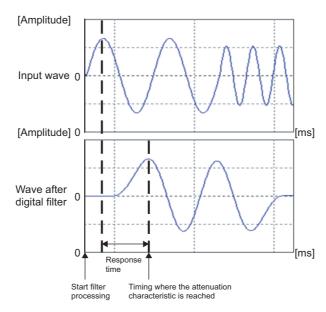

Response time is obtained from the following calculation.

Response time = Sampling cycle × Filter degree\*1

\*1 A filter degree is a value that the system internally derives from a pass band edge frequency and a conversion frequency of the A/D converter module (reciprocal of the sampling cycle). The range of a filter degree is 1 to 255.

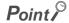

Decimals of the filter degree are raised to the next whole number to preserve its attenuation characteristic. If the value becomes an even number, 1 is added to the value so that the value becomes an odd number and that phase shifting is prevented.

- Filter degree =  $((Filter degree + 1) / 2)^{*2} \times 2 + 1$
- \*2 Decimals are raised to the next whole number.

# (d) Setting example of when a digital filter is set

The following shows the setting example of when a digital filter is set.

- 1: When the low pass filter is used under the following conditions
  - To input a SIN wave, the frequency of analog inputs is changed from 100Hz to 400Hz, and 400Hz to 1000Hz.
  - Sampling cycle: 80μs (Sampling frequency: 12.5kHz)
  - · Averaging process setting: Low pass filter
  - · Pass band edge frequency: 140Hz
  - · Attenuation band width: 200Hz

The response time is 16.72ms (= Sampling cycle ( $80\mu s$ ) × Filter degree (209)).

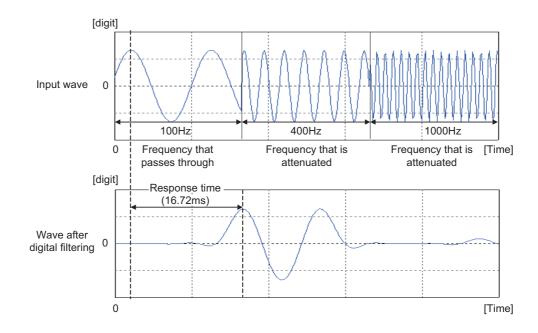

- 2: When the high pass filter is used under the following conditions
  - To input a SIN wave, the frequency of analog inputs is changed from 100Hz to 400Hz, and 400Hz to 1000Hz.
  - Sampling cycle: 80μs (Sampling frequency: 12.5Hz)
  - · Averaging process setting: High pass filter
  - Pass band edge frequency: 340Hz
  - · Attenuation band width: 200Hz

The response time is 16.72ms (= Sampling cycle (80 $\mu$ s)  $\times$  Filter degree (209)).

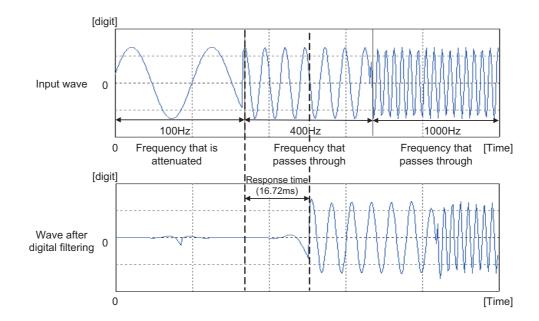

- 3: When the band pass filter is used under the following conditions
  - To input a SIN wave, the frequency of analog inputs is changed from 100Hz to 400Hz, and 400Hz to 1000Hz.
  - Sampling cycle: 80μs (Sampling frequency: 12.5Hz)
  - · Averaging process setting: Band pass filter
  - Pass band edge frequency (Low): 320Hz
  - Pass band edge frequency (High): 580Hz
  - · Attenuation band width: 200Hz

The response time is 16.72ms (= Sampling cycle  $(80\mu s) \times$  Filter degree (209)).

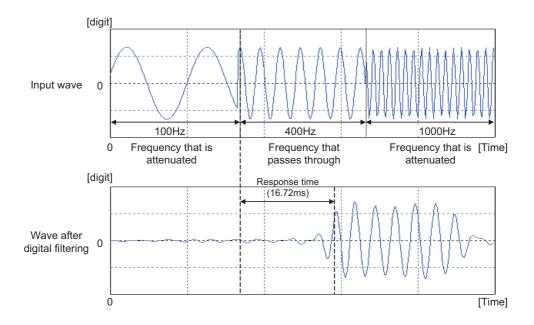

# (6) Setting procedure

# (a) Sampling processing

1. Set "A/D conversion enable/disable setting" to "0: Enable".

Project window 🗢 [Intelligent Function Module] 🗢 module name 🗢 [Parameter]

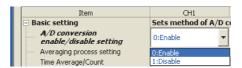

2. Set "Averaging process setting" to "0: Sampling Processing".

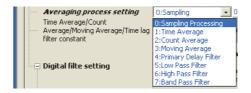

## (b) Averaging processing and Time lag filter

- When "Averaging process setting" is set to "1: Time Average"
- 1. Set "A/D conversion enable/disable setting" to "0: Enable".
  - Project window ▷ [Intelligent Function Module] ▷ module name ▷ [Parameter]

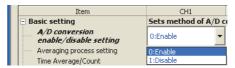

2. Set "Averaging process setting" to "1: Time Average".

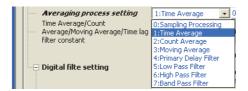

3. Set "Time Average/Count Average/Moving Average/Time lag filter constant" to an averaging processing value.

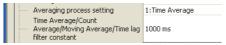

| Setting item    | Setting range    |
|-----------------|------------------|
| Time average    | 2 to 5000ms      |
| Count average   | 4 to 65000 times |
| Moving average  | 2 to 1000 times  |
| Time lag filter | 1 to 500 times   |

## (c) Low pass filter

1. Set "A/D conversion enable/disable setting" to "0: Enable".

Project window 🜣 [Intelligent Function Module] 🗢 module name 🜣 [Parameter]

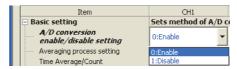

2. Set "Averaging process setting" to "5: Low Pass Filter".

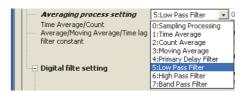

3. Set "LPF Pass band edge frequency" to a pass band edge frequency.

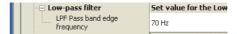

4. Set "Attenuation band width" to an attenuation band width. The difference between the HPF pass band edge frequency and attenuation band width is the boundary between the attenuation band and a stop band. The frequency higher than the sum of the LPF pass band edge frequency and attenuation band width is attenuated.

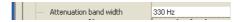

#### (d) High pass filter

1. Set "A/D conversion enable/disable setting" to "0: Enable".

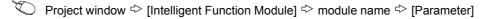

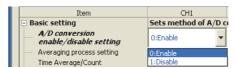

2. Set "Averaging process setting" to "6: High Pass Filter".

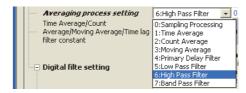

3. Set "HPF Pass band edge frequency" to a pass band edge frequency.

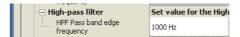

4. Set "Attenuation band width" to an attenuation band width. The difference between the HPF pass band edge frequency and attenuation band width is the boundary between the attenuation band and a stop band. The frequency lower than the difference between the HPF pass band edge frequency and attenuation band width is attenuated.

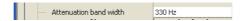

#### (e) Band pass filter

1. Set "A/D conversion enable/disable setting" to "0: Enable".

Project window 🜣 [Intelligent Function Module] 🗢 module name 🜣 [Parameter]

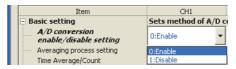

2. Set "Averaging process setting" to "7: Band Pass Filter".

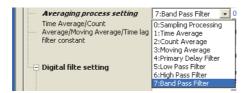

3. Set "BPF Pass band edge frequency (Low)" and "BPF Pass band edge frequency (High)" to pass band edge frequencies.

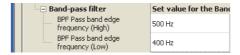

#### 4. Set an attenuation band width.

The difference between the BPF pass band edge frequency (Low) and attenuation band width is the boundary between the lower attenuation band and a stop band.

The frequency lower than the difference between the BPF pass band edge frequency (Low) and attenuation band width is attenuated.

The sum of the BPF pass band edge frequency (High) and attenuation band width is the boundary between the higher attenuation band and a stop band.

The frequency higher than the sum of the BPF pass band edge frequency (High) and attenuation band width is attenuated.

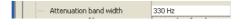

# 8.5 Input Range Extended Mode Function

This function extends the input range of 4 to 20mA and that of 1 to 5V.

| Normal mode                                          |           |            |  |
|------------------------------------------------------|-----------|------------|--|
| Input range setting Input range Digital output value |           |            |  |
| 4 to 20mA                                            | 4 to 20mA | 0 to 32000 |  |
| 1 to 5V                                              | 1 to 5V   | 0 10 32000 |  |

| Extended mode                |               |                      |  |
|------------------------------|---------------|----------------------|--|
| Input range setting          | Input range   | Digital output value |  |
| 4 to 20mA<br>(Extended mode) | 0.0 to 20.0mA | -8000 to 32000       |  |
| 1 to 5V<br>(Extended mode)   | 0.0 to 5.0V   | -6000 10 32000       |  |

# (1) Overview

- An analog input value can be monitored even when an error in measurement is great and the value is less than 4mA or 1V in the input range of 4 to 20mA and 1 to 5V.
- Although the slope of the I/O characteristic in the extended mode is the same as that in the normal mode, the upper limit value and the lower limit value of the input range and the digital output value are extended.
- The resolution is the same as that the input range of 4 to 20mA and 1 to 5V has. Therefore, A/D conversion with higher resolution than that of the input range of 0 to 20mA and 0 to 5V is achieved.

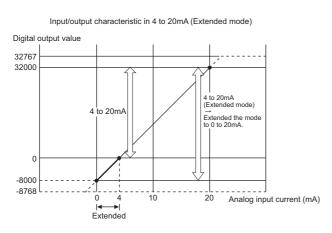

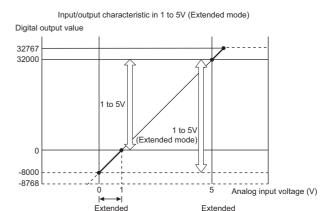

For details on the current input characteristic and the voltage input characteristic, refer to the following.

• I/O Conversion Characteristic of A/D Conversion ( Page 276, Appendix 3)

# (2) Setting procedure

Set with the input range setting of the switch setting.

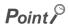

When the input range extended mode function is used with the scaling function, the shift function, and the difference conversion function, digital output values may exceed the range of -32768 to 32767.

In that case, the value fixed at the upper limit value (32767) or the lower limit value (-32768) is stored as a digital operation value.

Processing Each Function ( Page 70, Section 8.2)

# 8.6 Maximum Value/Minimum Value Hold Function

The A/D converter module stores the maximum and minimum values of the digital operation values for each channel in the buffer memory.

Values are refreshed every conversion cycle.

For the conversion cycle, refer to the following.

• Conversion cycle ( Page 74, Section 8.4 (1) (c))

For the buffer memory address where the values are stored, refer to the following.

• List of Buffer Memory Addresses (FF Page 33, Section 3.5)

# (1) Resetting the maximum value and the minimum value

- The maximum value and the minimum value are refreshed with present values by turning on then off Maximum value/minimum value reset request (YD).
- The maximum value and the minimum value are refreshed with digital operation values by turning on then off Operating condition setting request (Y9).

## (2) Target value for maximum value and minimum value

The maximum and minimum values of digital operation values are stored in the buffer memory. For details, refer to the following.

Processing Each Function ( Page 70, Section 8.2)

# 8.7 Input Signal Error Detection Function

This function detects an analog input value which exceeds a setting range.

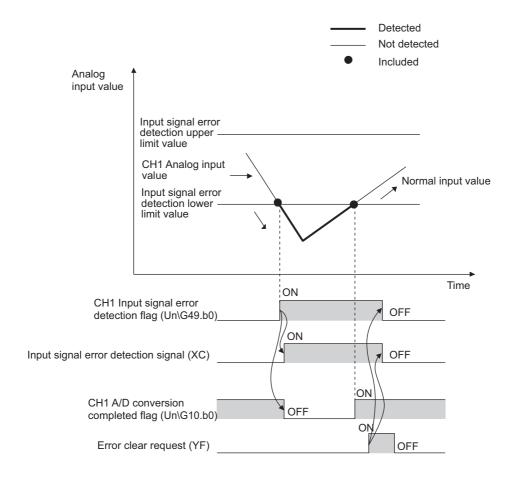

# (1) Detection condition

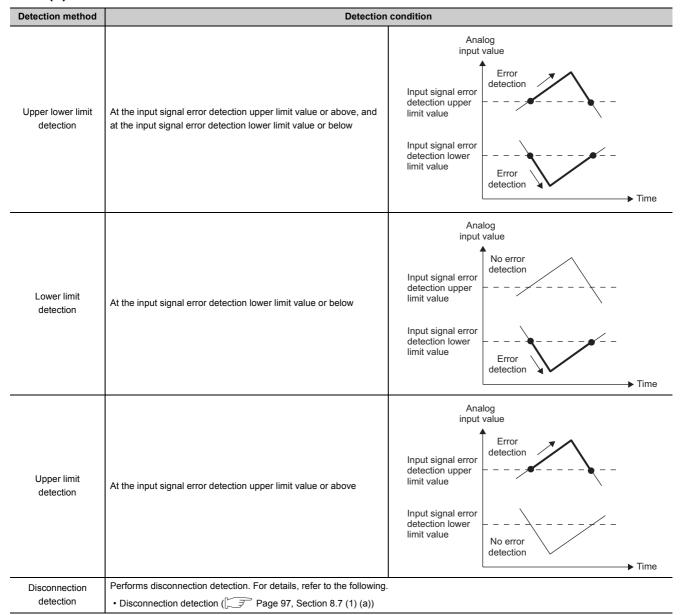

#### (a) Disconnection detection

This function provides simple disconnection detection in combination with the input range extended mode function. When either of following conditions is satisfied, Input signal error detection flag (Un\G49) turns on and a disconnection occurs.

| Input range               | Disconnection detection condition |
|---------------------------|-----------------------------------|
| 4 to 20mA (Extended mode) | Input analog value ≤ 2mA          |
| 1 to 5V (Extended mode)   | Input analog value ≤ 0.5V         |

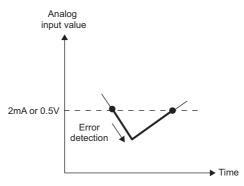

The setting for CH□ Input signal error detection setting value (Un\G142 to Un\G145) is ignored.

# (2) Notifying input signal error

When an analog input value satisfies a preset detection condition of the detection method, the error is notified with Input signal error detection flag (Un\G49), Input signal error detection signal (XC) and flashing of ALM LED. In addition, alarm code ( $11\triangle\Box$ ) is stored in Latest error code (Un\G19). The value of the alarm code varies depending on the condition (upper limit, lower limit, or disconnection detection) under which an error of the analog input value is detected.

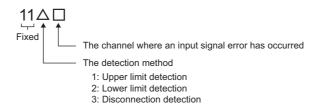

For details on the alarm codes, refer to the following.

• Alarm Code List (F Page 222, Section 11.5)

#### (3) Operation of the input signal error detection function

An error-detected channel holds the digital value just before the error was detected, and A/D conversion completed flag (Un\G10) and A/D conversion completed flag (XE) turn off.

When the analog input value returns within the setting range, A/D conversion resumes regardless of the reset on Input signal error detection flag (Un\G49) and Input signal error detection signal (XC). A/D conversion completed flag (Un\G10) of this channel turns on again after the first refresh. (ALM LED remains flashing.)

# (4) Detection cycle

This function works on the sampling cycle.

# (5) Clearing input signal errors

After the analog input value returns within the setting range, turn on then off Error clear request (YF).

The A/D converter module arranges the following status when an input signal error is cleared.

- Clears Input signal error detection flag (Un\G49).
- · Turns off Input signal error detection signal (XC).
- · Turns off the ALM LED.
- Clears alarm code (11△□) stored in Latest error code (Un\G19).

# (6) Setting method of the input signal error detection upper limit value and the input signal error detection lower limit value

Set the input signal error detection upper limit value and input signal error detection lower limit value to a value based on the input signal error detection setting value. (Set in a unit of 1 (0.1%).)

Both the input signal error detection upper limit value and the input signal error detection lower limit value reflect the input signal error detection setting value.

#### (a) Input signal error detection upper limit value

This value is calculated by adding "Input range width (gain value - offset value)  $\times$  Input signal error detection setting value" to a gain value. The input signal error detection setting value is calculated by the following formula.

Input signal error detection setting value = 
$$\frac{\text{Input signal error detection upper limit value}}{\text{Gain value of each range}} - \frac{\text{Gain value of each range}}{\text{Offset value of each range}} \times 1000$$

#### (b) Input signal error detection lower limit value

This value is calculated by subtracting "Input range width (gain value - offset value)  $\times$  Input signal error detection setting value" from the lower limit value of the input range (offset value). The input signal error detection setting value is calculated by the following formula.

Input signal error detection setting value = 
| Lower limit value of each range | Input signal error detection lower limit value | Input signal error detection lower limit value | Input signal error detection lower limit value | X 1000 | X 1000 | X 1000 | X 1000 | X 1000 | X 1000 | X 1000 | X 1000 | X 1000 | X 1000 | X 1000 | X 1000 | X 1000 | X 1000 | X 1000 | X 1000 | X 1000 | X 1000 | X 1000 | X 1000 | X 1000 | X 1000 | X 1000 | X 1000 | X 1000 | X 1000 | X 1000 | X 1000 | X 1000 | X 1000 | X 1000 | X 1000 | X 1000 | X 1000 | X 1000 | X 1000 | X 1000 | X 1000 | X 1000 | X 1000 | X 1000 | X 1000 | X 1000 | X 1000 | X 1000 | X 1000 | X 1000 | X 1000 | X 1000 | X 1000 | X 1000 | X 1000 | X 1000 | X 1000 | X 1000 | X 1000 | X 1000 | X 1000 | X 1000 | X 1000 | X 1000 | X 1000 | X 1000 | X 1000 | X 1000 | X 1000 | X 1000 | X 1000 | X 1000 | X 1000 | X 1000 | X 1000 | X 1000 | X 1000 | X 1000 | X 1000 | X 1000 | X 1000 | X 1000 | X 1000 | X 1000 | X 1000 | X 1000 | X 1000 | X 1000 | X 1000 | X 1000 | X 1000 | X 1000 | X 1000 | X 1000 | X 1000 | X 1000 | X 1000 | X 1000 | X 1000 | X 1000 | X 1000 | X 1000 | X 1000 | X 1000 | X 1000 | X 1000 | X 1000 | X 1000 | X 1000 | X 1000 | X 1000 | X 1000 | X 1000 | X 1000 | X 1000 | X 1000 | X 1000 | X 1000 | X 1000 | X 1000 | X 1000 | X 1000 | X 1000 | X 1000 | X 1000 | X 1000 | X 1000 | X 1000 | X 1000 | X 1000 | X 1000 | X 1000 | X 1000 | X 1000 | X 1000 | X 1000 | X 1000 | X 1000 | X 1000 | X 1000 | X 1000 | X 1000 | X 1000 | X 1000 | X 1000 | X 1000 | X 1000 | X 1000 | X 1000 | X 1000 | X 1000 | X 1000 | X 1000 | X 1000 | X 1000 | X 1000 | X 1000 | X 1000 | X 1000 | X 1000 | X 1000 | X 1000 | X 1000 | X 1000 | X 1000 | X 1000 | X 1000 | X 1000 | X 1000 | X 1000 | X 1000 | X 1000 | X 1000 | X 1000 | X 1000 | X 1000 | X 1000 | X 1000 | X 1000 | X 1000 | X 1000 | X 1000 | X 1000 | X 1000 | X 1000 | X 1000 | X 1000 | X 1000 | X 1000 | X 1000 | X 1000 | X 1000 | X 1000 | X 1000 | X 1000 | X 1000 | X 1000 | X 1000 | X 1000 | X 1000 | X 1000 | X 1000 | X 1000 | X 1000 | X 1000 |

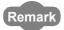

The following table lists the lower limit value, offset value, and gain value for each range.

|                                   | Analog input range                         | Lower limit value                                                  | Offset value                                           | Gain value                                          |
|-----------------------------------|--------------------------------------------|--------------------------------------------------------------------|--------------------------------------------------------|-----------------------------------------------------|
|                                   | 0 to 10V                                   | 0V                                                                 |                                                        | 10V                                                 |
|                                   | 0 to 5V                                    | 0V                                                                 |                                                        | 5V                                                  |
|                                   | 1 to 5V                                    | 1                                                                  | V                                                      | 5V                                                  |
| Voltage                           | -10 to 10V                                 | -10V                                                               | 0V                                                     | 10V                                                 |
|                                   | 1 to 5V (Extended mode)                    | 1                                                                  | V                                                      | 5V                                                  |
|                                   | User range setting<br>(bi-polar: voltage)  | The analog input value of when the digital output value is - 32000 | The analog input value set as an offset value by users | The analog input value set as a gain value by users |
| 0 to 20mA                         |                                            | 0mA                                                                |                                                        | 20mA                                                |
|                                   | 4 to 20mA                                  | 4mA                                                                |                                                        | 20mA                                                |
| Current 4 to 20mA (Extended mode) |                                            | 4mA                                                                |                                                        | 20mA                                                |
|                                   | User range setting<br>(uni-polar: current) | The analog input value set as an offset value by users             | The analog input value set as an offset value by users | The analog input value set as a gain value by users |

# (7) Setting example of input signal error detection

To detect an error when the analog input value becomes lower than 2.4mA at a channel with the input range of 4mA to 20mA:

Assign the following values to the calculation formula of the input signal error detection lower limit value.

- · Input signal error detection lower limit value: 2.4mA
- The lower limit value of the input range (offset value): 4.0mA
- · Gain value: 20.0mA

Input signal error detection = 
$$\frac{4.0 - 2.4}{20.0 - 4.0} \times 1000$$
setting value = 
$$100(10.0\%)$$

Thus, set the input signal error detection setting value to "100(10.0%)".

The following figure shows the graph of the input signal error detection value in the above case. (Since the setting value is "100(10.0%)", the error is detected not only at 2.4mA, but also at 21.6mA.)

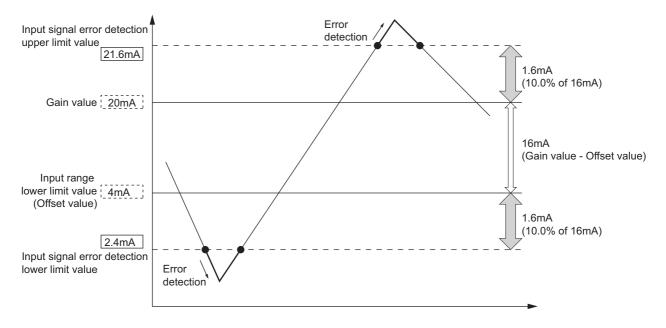

# (8) Setting procedure

1. Set "A/D conversion enable/disable setting" to "0: Enable".

Project window 🖒 [Intelligent Function Module] 🖒 module name 🖒 [Parameter]

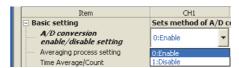

2. Set a detection method in "Input signal error detection setting".

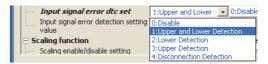

3. Set a value in "Input signal error detection setting value".

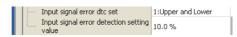

| Item                                       | Setting range |
|--------------------------------------------|---------------|
| Input signal error detection setting value | 0 to 25.0%    |

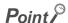

When "4: Disconnection Detection" is set to a channel whose input range is not 4 to 20mA (Extended mode) or 1 to 5V (Extended mode), an error occurs. Error code (82 $\square$ ) is stored in Latest error code (Un\G19), Error flag (XF) turns on, then the ERR. LED turns on.

# **8.8** Warning Output Function

This section describes process alarms and rate alarms used as the warning output function.

# 8.8.1 Process alarm

This function outputs a warning when a digital operation value enters the preset range.

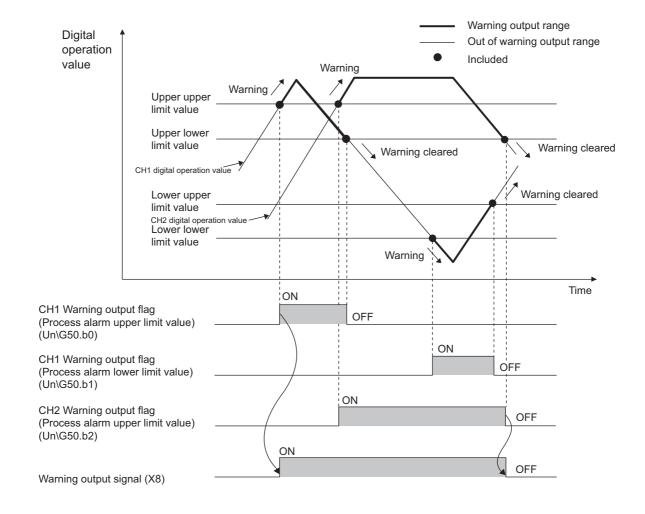

# (1) Operation when a warning is output

When a digital operation value is equal to or greater than the process alarm upper upper limit value, or the value is equal to or smaller than the process alarm lower lower limit value and hence the value is within the warning output range, a warning is output as follows.

- Alarm ON (1) is stored in Warning output flag (Process alarm) (Un\G50).
- · Warning output signal (X8) turns on.
- · The ALM LED turns on.
- Alarm code (10△□) is stored in Latest error code (Un\G19). The following figure shows the alarm code stored.

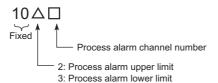

However, digital conversion continues on the channel where a warning was output.

#### (2) Operation after a warning was output

When a digital operation value is smaller than the process alarm upper lower limit value or larger than the process alarm lower upper limit value and thus return to within the setting range after a warning is output, 0 is stored to the corresponding channel number bit of Warning output flag (Process alarm) (Un\G50).

When digital output values in all the channels are within the setting range, Warning output signal (X8) turns off and the ALM LED turns off.

However, alarm code ( $10\triangle\square$ ) stored in Latest error code (Un\G19) is not cleared. Turn on then off Error clear request (YF) to clear alarm code ( $10\triangle\square$ ).

#### (3) Detection cycle

When time average is specified, the function works at every interval of the average time. When count average is specified, the function works at every average count.

When the sampling processing, moving average, the time lag filter, the low pass filter, the high pass filter, or the band pass filter is specified, the function works on the sampling cycle.

#### (4) Target value for warning output

CH□ Digital operation value (Un\G54 to Un\G57) is the target value for process alarms.

Set values for CH1 Process alarm lower lower limit value (Un\G86) to CH4 Process alarm upper upper limit value (Un\G101) considering digital clipping, scale conversion, shift conversion, and difference conversion.

# (5) Setting procedure

1. Set "A/D conversion enable/disable setting" to "0: Enable".

Project window ▷ [Intelligent Function Module] ▷ module name ▷ [Parameter]

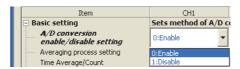

2. Set "Warning output setting" to "0: Enable".

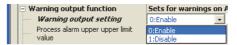

3. Set values to "Process alarm upper upper limit value", "Process alarm upper lower limit value", "Process alarm lower upper limit value", and "Process alarm lower lower limit value".

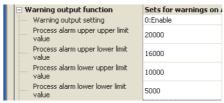

| Item                                  | Setting range     |
|---------------------------------------|-------------------|
| Process alarm upper upper limit value |                   |
| Process alarm upper lower limit value | -32768 to 32767   |
| Process alarm lower upper limit value | 1 -32/00 to 32/0/ |
| Process alarm lower lower limit value |                   |

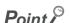

The warning output setting must meet the following condition:

Process alarm upper upper limit value ≥ Process alarm upper lower limit value ≥ Process alarm lower upper limit value ≥ Process alarm lower limit value

# 8.8.2 Rate alarm

When a change rate of a digital output value is equal to or more than the rate alarm upper limit value (%/s) or the rate is equal to or less than the rate alarm lower limit value (%/s), a warning is output.

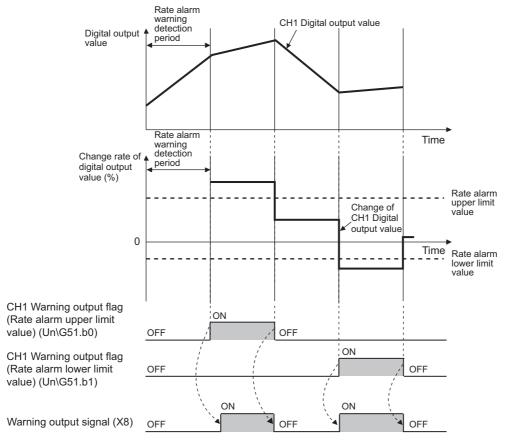

----- Controlled by the A/D converter module

# (1) Operation when a warning is output

Digital output values are monitored on the rate alarm detection cycle, and when a change rate of a digital output value (from a previous value) is equal to or more than the rate alarm upper limit value (%/s), or the rate is equal to or less than the rate alarm lower limit value (%/s), a warning is output as follows.

- Alarm ON (1) is stored in Warning output flag (Rate alarm) (Un\G51).
- · Warning output signal (X8) turns on.
- · The ALM LED turns on.
- Alarm code (10 △ □) is stored in Latest error code (Un\G19). The following shows the alarm code stored.

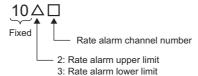

However, digital conversion continues on the channel where a warning was output.

# (2) Operation after a warning was output

When a digital output value is smaller the rate alarm upper limit value or larger than the rate alarm lower limit value and return to within the setting range after a warning is output, 0 is stored to the corresponding channel number bit of Warning output flag (Rate alarm) (Un\G51).

When all the channels return to within the setting range, Warning output signal (X8) turns on and the ALM LED turns off.

However, alarm code ( $10\triangle\Box$ ) stored in Latest error code (Un\G19) is not cleared. Turn on then off Error clear request (YF) to clear alarm code ( $10\triangle\Box$ ).

# (3) Detection cycle

Set the rate alarm detection cycle in the rate alarm detection cycle setting.

The rate alarm detection cycle is calculated by multiplying the set value by the conversion cycle.

- The rate alarm detection cycle under the following conditions
  - A/D conversion-enabled channels: CH1 to CH3
  - CH1 Rate alarm detection cycle: 5 (times)

The rate alarm detection cycle is  $400\mu s$ . ( $80\mu s \times 5$  (Times)) A digital output value is compared in  $400\mu s$  intervals to check the change rate.

# (4) Judgment of rate alarm

A change rate is judged with the rate alarm upper limit value and the rate alarm lower limit value converted to digital values per rate alarm detection cycle.

The following shows the conversion formula of judgment value for rate alarm detection.

Judgement value for rate alarm detection (digit) = 
$$\left(\frac{RH \text{ or } RL}{1000}\right) \times D_{Max}$$

| Item             | Description                                            |
|------------------|--------------------------------------------------------|
| R <sub>H</sub>   | Rate alarm upper limit value (Unit: 0.1%)              |
| R <sub>L</sub>   | Rate alarm lower limit value (Unit: 0.1%)              |
| D <sub>Max</sub> | Maximum digital output value of the input range: 32000 |

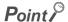

Values after the decimal point are omitted.

The judgment value under the following conditions

· A/D conversion-enabled channels: CH1

· Averaging process setting: Sampling processing

CH1 Rate alarm detection cycle setting value: 10 (times)

• CH1 Rate alarm upper limit value: 250 (25.0%)

• CH1 Rate alarm lower limit value: 50 (5.0%)

$$250 \times 0.001 \times 32000 = 8000$$
 (digit)  $50 \times 0.001 \times 32000 = 1600$  (digit)

The present value is compared to the previous value in a rate alarm detection cycle of  $400\mu s$  (sampling cycle  $\times$  10).

A digital value is judged if it increases 8000digits (25.0%) or more, or judged if the increase is 1600digits or less (5%) from the previous value. (when the maximum digital output value is 32000)

Use the following formula to calculate a change rate to be set with the change amount of voltage and current to detect a warning.

Change rate to be set (0.1%) = 
$$\left(\frac{\text{Change amount of the voltage (current) to detect a warning (V(mA))}}{\text{Gain voltage (current) (V(mA))} - \text{Offset voltage (current) (V(mA))}} \times 1000\right)^{*1}$$

\*1 Values after the decimal point are omitted.

## (5) Examples to use a rate alarm

The change rate of digital output values in a limited range can be monitored easily as follows:

1: To monitor that a rising rate of a digital output value is within the specified range

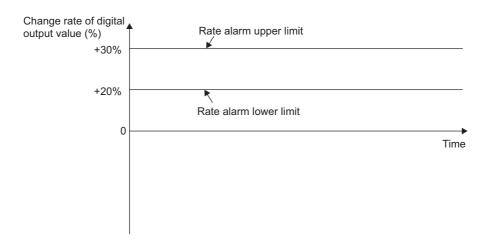

2: To monitor that a drop rate of a digital output value is within the specified range

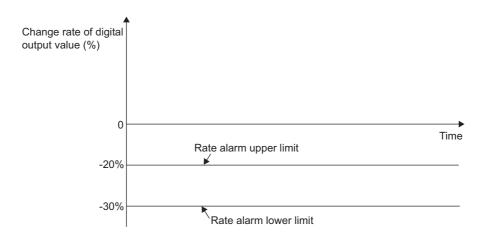

3: To monitor that a change rate of a digital output value is within the specified range

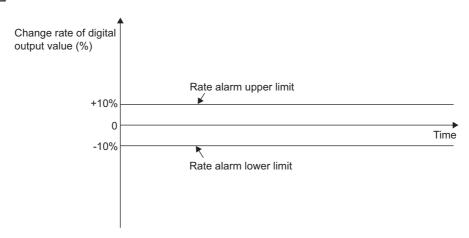

## (6) Setting procedure

1. Set "A/D conversion enable/disable setting" to "0: Enable".

Project window 🜣 [Intelligent Function Module] 💠 module name 🜣 [Parameter]

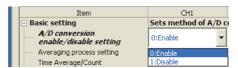

2. Set "Rate alarm output setting" to "0: Enable".

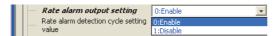

3. Set a value to "Rate alarm detection cycle setting value".

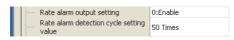

| Item                                     | Setting value      |
|------------------------------------------|--------------------|
| Rate alarm detection cycle setting value | 1 to 32000 (Times) |

# Point P

An error occurs when a value out of the above setting range is set. Error code (71 $\square$ ) is stored in Latest error code (Un\G19), Error flag (XF) turns on, then the ERR. LED turns on.

4. Set values to "Rate alarm upper limit value" and "Rate alarm lower limit value".

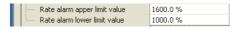

| Item                         | Setting value      |  |
|------------------------------|--------------------|--|
| Rate alarm upper limit value | -3276.8 to 3276.7% |  |
| Rate alarm lower limit value | -3276.6 10 3276.7% |  |

# Point 🎾

- Set the rate alarm upper limit value and the rate alarm lower limit value in a unit of 0.1% of the mximum value (32000) of the digital output value.
- The rate alarm setting must meet the following condition:
   Rate alarm upper limit value > Rate alarm lower limit value
- An error occurs when a value out of the above setting range is set. Error code (70□) is stored in Latest error code (Un\G19), Error flag (XF) turns on, then the ERR. LED turns on.

# 8.9 Scaling Function

This function enables scale conversion on the output digital values. The values are converted within the range of the set scaling upper limit value and scaling lower limit value.

The converted values are stored in CHD Digital operation value (Un\G54 to Un\G57).

### (1) Concept of scaling setting

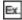

When the input range is set to -10 to 10V:

For the scaling lower limit value, set a value corresponding to the lower limit of the input range (-32000), and for the scaling upper limit value, set a value corresponding to the upper limit of the input range (32000).

### (2) Calculation of the digital operation value

For A/D conversion, use the values produced by the following formulas. (Values after the decimal point are omitted during scale conversion.)

- Voltage : 0 to 10V, 0 to 5V, 1 to 5V, user range setting (bi-polar: voltage), 1 to 5V (Extended mode)\*1
- Current : 0 to 20mA, 4 to 20mA, user range setting (uni-polar: current), 4 to 20mA (Extended mode)\*1

Digital operation value = 
$$\frac{Dx \times (SH - SL)}{32000} + SL$$

• Voltage : -10 to 10V

Digital operation value = 
$$\frac{Dx \times (SH - SL)}{64000} + \frac{(SH + SL)}{2}$$

| ltem           | Description               |
|----------------|---------------------------|
| Dx             | Digital output value      |
| S <sub>H</sub> | Scaling upper limit value |
| S <sub>L</sub> | Scaling lower limit value |

- \*1 Although the digital output value range in the extended mode is -8000 to 32000, this function scales digital output values within the range of 0 to 32000. For the example of scaling setting with the extended mode, refer to the following.
  - · Example of scaling setting(FF Page 111, Section 8.9 (4))

## (3) Setting procedure

1. Set "A/D conversion enable/disable setting" to "0: Enable".

Project window 🜣 [Intelligent Function Module] 💠 module name 🜣 [Parameter]

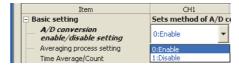

2. Set "Scaling enable/disable setting" to "0: Enable".

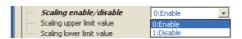

3. Set values for "Scaling upper limit value" and "Scaling lower limit value".

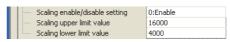

| Item                      | Setting range   |
|---------------------------|-----------------|
| Scaling upper limit value | -32000 to 32000 |
| Scaling lower limit value | -32000 to 32000 |

# Point P

- Even when the scaling upper limit value and the scaling lower limit value are set so that the change is greater than the
  resolution, the resolution will not increase.
- Scaling setting must meet the following condition:
   Scaling upper limit value > Scaling lower limit value

# (4) Example of scaling setting

1: When the following values are set for a channel with an input range of 0 to 5V:

"Scaling enable/disable setting": "0: Enable"

• "Scaling upper limit value": 16000

• "Scaling lower limit value": 4000

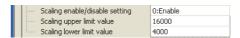

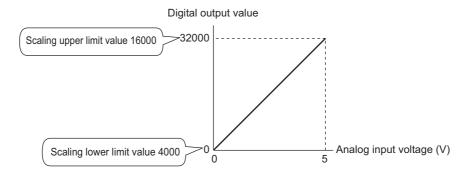

| Analog input voltage (V) | Digital output value | Digital operation value |
|--------------------------|----------------------|-------------------------|
| 0                        | 0                    | 4000                    |
| 1                        | 6400                 | 6400                    |
| 2                        | 12800                | 8800                    |
| 3                        | 19200                | 11200                   |
| 4                        | 25600                | 13600                   |
| 5                        | 32000                | 16000                   |

2: When the following values are set for a channel with an input range of -10 to 10V:

• "Scaling enable/disable setting": "0: Enable"

• "Scaling upper limit value": 16000

• "Scaling lower limit value": 4000

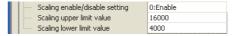

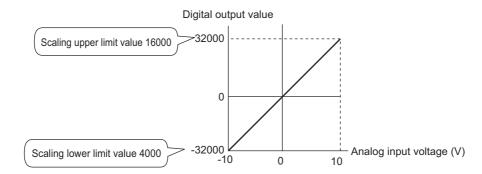

| Analog input voltage (V) | Digital output value | Digital operation value |
|--------------------------|----------------------|-------------------------|
| -10                      | -32000               | 4000                    |
| -5                       | -16000               | 7000                    |
| 0                        | 0                    | 10000                   |
| 5                        | 16000                | 13000                   |
| 10                       | 32000                | 16000                   |

- 3: When the following values are set for a channel with an input range of 1 to 5V (Extended mode):
  - "Scaling enable/disable setting": "0: Enable"
  - "Scaling upper limit value": 16000
  - "Scaling lower limit value": 4000

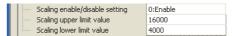

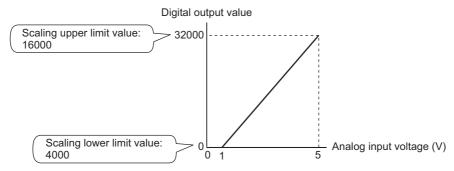

| Analog input voltage (V) | Digital output value | Digital operation value |
|--------------------------|----------------------|-------------------------|
| 0                        | -8000                | 1000                    |
| 1                        | 0                    | 4000                    |
| 2                        | 8000                 | 7000                    |
| 3                        | 16000                | 10000                   |
| 4                        | 24000                | 13000                   |
| 5                        | 32000                | 16000                   |
| 5.5                      | 32767                | 16287                   |

4: When the following values are set for a channel with a user range setting (bi-polar: voltage) of 2 to 10V:

"Scaling enable/disable setting": "0: Enable"

"Scaling upper limit value": 16000"Scaling lower limit value": 4000

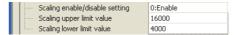

The following figure and table show the digital output values and digital operation values.

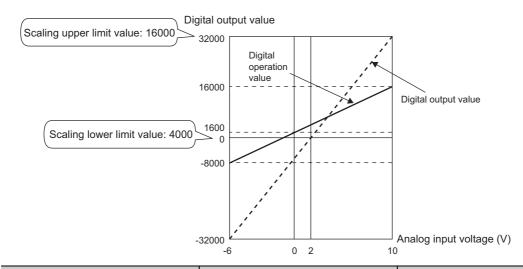

| Analog input voltage (V) | Digital output value | Digital operation value |
|--------------------------|----------------------|-------------------------|
| -6                       | -32000               | -8000                   |
| -4                       | -24000               | -5000                   |
| -2                       | -16000               | -2000                   |
| 0                        | -8000                | 1000                    |
| 2                        | 0                    | 4000                    |
| 4                        | 8000                 | 7000                    |
| 6                        | 16000                | 10000                   |
| 8                        | 24000                | 13000                   |
| 10                       | 32000                | 16000                   |

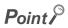

When the scaling function is used with the digital clipping function, scale conversion is executed on the digital operation values after digital clipping.

• Processing Each Function (FP Page 70, Section 8.2)

- 5: When the following values are set for a channel with a user range setting (uni-polar: current) of 2 to 18mA:
  - "Scaling enable/disable setting": "0: Enable"
  - "Scaling upper limit value": 16000
  - "Scaling lower limit value": -16000

| ☐ Scaling function |                                                    | Sets for scaling on A/I |
|--------------------|----------------------------------------------------|-------------------------|
|                    | <ul> <li>Scaling enable/disable setting</li> </ul> | 0:Enable                |
|                    | Scaling upper limit value                          | 16000                   |
| 1                  | <ul> <li>Scaling lower limit value</li> </ul>      | -16000                  |

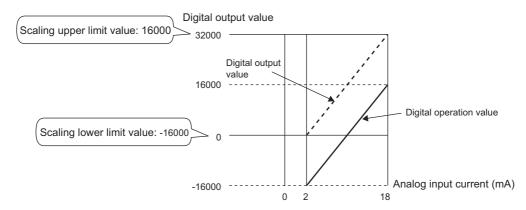

| Analog input current (mA) | Digital output value | Digital operation value |
|---------------------------|----------------------|-------------------------|
| 2                         | 0                    | -16000                  |
| 6                         | 8000                 | -8000                   |
| 10                        | 16000                | 0                       |
| 14                        | 24000                | 8000                    |
| 18                        | 32000                | 16000                   |

# 8.10 Shift Function

This function adds (shifts) a set shifting amount to conversion value to the digital output value and stores the result in the buffer memory. The digital operation value reflects the change in the shifting amount to conversion value on a realtime basis. Therefore, fine adjustment can be easily performed when the system starts.

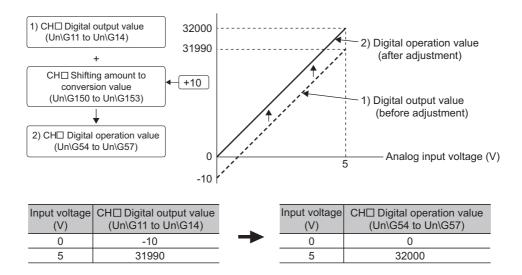

### (1) Operation of the shift function

A set shifting amount to conversion value is added to the digital operation value. The digital operation value with shift addition is stored in CH $\square$  Digital operation value (Un\G54 to Un\G57). The shift amount is added in every sampling cycle for sampling processing and is added in every averaging process cycle for averaging processing. Then, those added values are stored in CH $\square$  Digital operation value (Un\G54 to Un\G57).

If a value is set to the shift amount (to conversion value), the shifting amount to conversion value is added regardless of turning on then off Operating condition setting request (Y9).

## (2) Setting procedure

1. Set "A/D conversion enable/disable setting" to "0: Enable".

Project window ▷ [Intelligent Function Module] ▷ module name ▷ [Parameter]

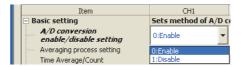

2. Set a value to "Shifting amount to conversion value".

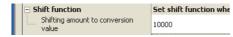

| Item                                | Setting range   |
|-------------------------------------|-----------------|
| Shifting amount to conversion value | -32768 to 32767 |

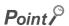

If the digital output value exceeds the range of -32768 to 32767 as a result of shift addition, the digital output value is fixed to the lower limit value (-32768) or the upper limit value (32767).

## (3) Setting example

When the following values are used for a channel with an input range of -10 to 10V:

"Shifting amount to conversion value": 16000

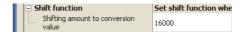

The following figure and table show the values stored in CH1 Digital output value (Un\G11) and CH1 Digital operation value (Un\G54).

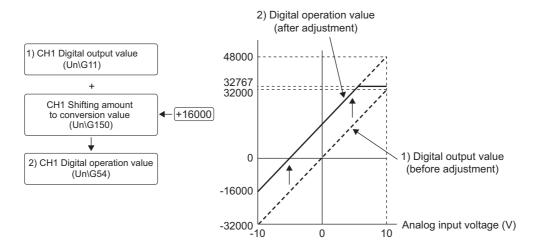

| Analog input voltage (V) | CH1 Digital output value (Un\G11) | CH1 Digital operation value (Un\G54) |
|--------------------------|-----------------------------------|--------------------------------------|
| -10                      | -32000                            | -16000                               |
| -5                       | -16000                            | 0                                    |
| 0                        | 0                                 | 16000                                |
| 5                        | 16000                             | 32000                                |
| 10                       | 32000                             | 32767 <sup>*1</sup>                  |

<sup>\*1</sup> Because the value exceeds the range of -32768 to 32767, the value is fixed to 32767 (the upper limit value).

# (4) Setting example of when both the scaling function and shift function are used

- When the following values are used for the A/D converter module with an input range of 0 to 5V:
  - "Scaling enable/disable setting": "0: Enable"
  - "Scaling upper limit value": 12000
  - "Scaling lower limit value": 2000
  - "Shifting amount to conversion value": 2000
- 1. Set "A/D conversion enable/disable setting" to "0: Enable".
  - Project window ▷ [Intelligent Function Module] ▷ module name ▷ [Parameter]

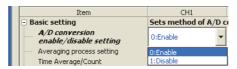

2. Set "Scaling enable/disable setting" to "0: Enable".

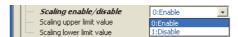

3. Set values for "Scaling upper limit value" and "Scaling lower limit value".

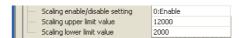

4. Set a value to "Shifting amount to conversion value".

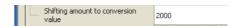

The following figure and table show the values stored in CH1 Digital output value (Un\G11) and CH1 Digital operation value (Un\G54).

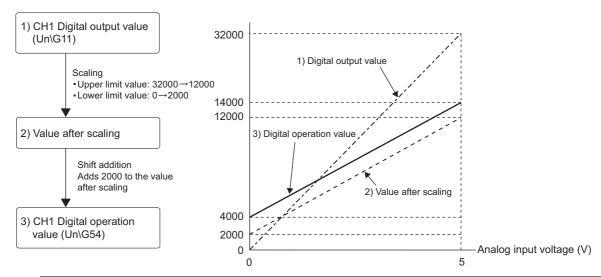

| Analog input voltage (V) | CH1 Digital output value<br>(Un\G11) | Value after scaling | CH1 Digital operation value<br>(Un\G54) |  |
|--------------------------|--------------------------------------|---------------------|-----------------------------------------|--|
| 0                        | 0                                    | 2000                | 4000                                    |  |
| 1                        | 6400                                 | 4000                | 6000                                    |  |
| 2                        | 12800                                | 6000                | 8000                                    |  |
| 3                        | 19200                                | 8000                | 10000                                   |  |
| 4                        | 25600                                | 10000               | 12000                                   |  |
| 5                        | 32000                                | 12000               | 14000                                   |  |

# Point P

When the shift function is used with the digital clipping function and scaling function, shift addition is executed on the value obtained after digital clipping and scale conversion. Therefore, the range of the digital operation value is determined as - 32768 to 32767.

For a setting example of when the digital clipping function, scaling function, and shift function are used together, refer to the following.

• Setting example of when the digital clipping function, scaling function, and shift function are used together (Fig. Page 123, Section 8.11 (4))

# **8.11** Digital Clipping Function

This function fixes the range of the digital operation value with the maximum digital output value and the minimum digital output value when the corresponding current or voltage exceeds the input range.

# (1) Concept of digital clipping setting

The following table lists the output range of the digital operation value when the digital clipping function is enabled for each range.

| Input range                                          | Output range of the digital operation value |                                    |  |  |
|------------------------------------------------------|---------------------------------------------|------------------------------------|--|--|
| input range                                          | Digital clipping function enabled           | Digital clipping function disabled |  |  |
| 4 to 20mA                                            |                                             | -768 to 32767                      |  |  |
| 0 to 20mA                                            |                                             |                                    |  |  |
| 1 to 5V                                              | 0 to 32000                                  |                                    |  |  |
| 0 to 5V                                              | 0 10 32000                                  |                                    |  |  |
| 0 to 10V                                             |                                             |                                    |  |  |
| User range setting (uni-polar: current)              |                                             |                                    |  |  |
| -10 to 10V                                           | -32000 to 32000                             | -32768 to 32767                    |  |  |
| User range setting (bi-polar: voltage)               | -32000 to 32000                             |                                    |  |  |
| 4 to 20mA (Extended mode)<br>1 to 5V (Extended mode) | -8000 to 32000                              | -8768 to 32767                     |  |  |

## (2) Setting procedure

- 1. Set "A/D conversion enable/disable setting" to "0: Enable".
  - Project window ⇒ [Intelligent Function Module] ⇒ module name ⇒ [Parameter]

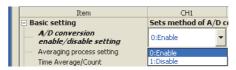

2. Set "Digital clipping function enable/disable setting" to "0: Enable".

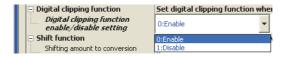

# (3) Setting example of when both the digital clipping function and scaling function are used

- When the following values are used for the A/D converter module with an input range of 0 to 5V:
  - "Scaling enable/disable setting": "0: Enable"
  - · "Scaling upper limit value": 32000
  - · "Scaling lower limit value": 0
  - "Digital clipping function enable/disable setting": "0: Enable"
- 1. Set "A/D conversion enable/disable setting" to "0: Enable".
  - Project window <> [Intelligent Function Module] <> module name <> [Parameter]

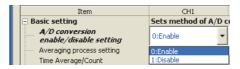

2. Set "Scaling enable/disable setting" to "0: Enable".

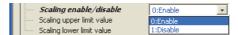

3. Set values for "Scaling upper limit value" and "Scaling lower limit value".

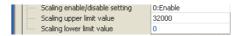

4. Set "Digital clipping function enable/disable setting" to "0: Enable".

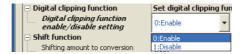

In this case, scale conversion is performed on the digital-clipped digital operation value. Therefore, the digital output range of the digital operation value is determined as 0 to 32000.

# (4) Setting example of when the digital clipping function, scaling function, and shift function are used together

- When the following values are used for the A/D converter module with an input range of 0 to 5V:
  - "Scaling enable/disable setting": "0: Enable"
  - "Scaling upper limit value": 12000
  - "Scaling lower limit value": 2000
  - · "Shifting amount to conversion value": 2000
  - "Digital clipping function enable/disable setting": "0: Enable"
- 1. Set "A/D conversion enable/disable setting" to "0: Enable".
  - Project window ⇔ [Intelligent Function Module] ⇔ module name ⇔ [Parameter]

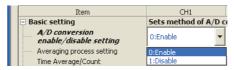

2. Set "Scaling enable/disable setting" to "0: Enable".

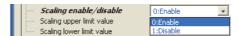

3. Set values for "Scaling upper limit value" and "Scaling lower limit value".

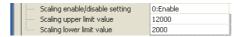

4. Set a value to "Shifting amount to conversion value".

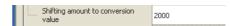

5. Set "Digital clipping function enable/disable setting" to "0: Enable".

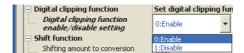

The following figure and table show the values stored in the digital output values and digital operation values.

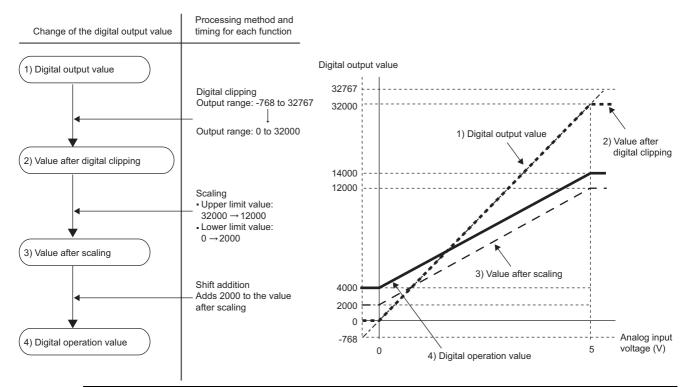

| Analog input voltage (V) | Digital output value | Digital operation value |  |  |
|--------------------------|----------------------|-------------------------|--|--|
| -0.12                    | -768                 | 4000                    |  |  |
| 0                        | 0                    | 4000                    |  |  |
| 1                        | 6400                 | 6000                    |  |  |
| 2                        | 12800                | 8000                    |  |  |
| 3                        | 19200                | 10000                   |  |  |
| 4                        | 25600                | 12000                   |  |  |
| 5                        | 32000                | 14000                   |  |  |
| 5.12                     | 32767                | 14000                   |  |  |

# Point P

When the digital clipping function is used with the scaling function, shift function, and difference conversion function, scale conversion, shift addition, and difference conversion are executed on the value obtained after digital clipping. For details, refer to the following.

Processing Each Function ( Page 70, Section 8.2)

# 8.12 Difference Conversion Function

The digital operation value at the start of this function is treated as 0 (reference value). Thereafter, values that increase or decrease from the reference value are stored in the buffer memory.

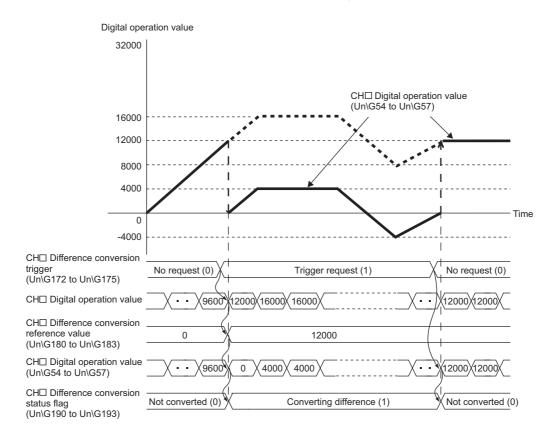

### (1) Operation of the difference conversion function

The digital operation value at the difference conversion start (the data stored inside the A/D converter module before difference conversion starts) is determined as a difference conversion reference value. The value acquired by subtracting the difference conversion reference value from the digital operation value is stored in CHD Digital operation value (Un\G54 to Un\G57). CHD Digital operation value (Un\G54 to Un\G57) at the start of this function is 0. (since the digital operation value equals the difference conversion reference value at the start)

Digital operation value after difference conversion = Digital operation value - Difference conversion reference value

#### (2) How to use difference conversion

### (a) Starting difference conversion

# Change CH□ Difference conversion trigger (Un\G172 to Un\G175) from No request (0) to Trigger request (1).

The rise of No request (0)  $\rightarrow$  Trigger request (1) is detected as a trigger. When the trigger is detected, the digital operation value at the start is output to the difference conversion reference value. The value acquired by subtracting the difference conversion reference value from the digital operation value is stored in CH $\square$  Digital operation value (Un\G54 to Un\G57). After the value is stored, CH $\square$  Difference conversion status flag (Un\G190 to Un\G193) changes to Converting difference (1).

## (b) Stopping difference conversion

# 1. Change CHD Difference conversion trigger (Un\G172 to Un\G175) from Trigger request (1) to No request (0).

The fall of Trigger request (1)  $\rightarrow$  No request (0) is detected as a trigger. When the trigger is detected, the difference conversion stops, and CH $\square$  Difference conversion status flag (Un\G190 to Un\G193) changes to Not converted (0). After that, the digital operation value is stored as it is in CH $\square$  Digital operation value (Un\G54 to Un\G57).

# (3) Points for the use of the difference conversion function

#### (a) Operation of when an input signal error occurs

When an input signal error occurs, even if CH $\square$  Difference conversion trigger (Un\G172 to Un\G175) changes from No request (0) to Trigger request (1), the difference conversion does not start. After the analog input value returns within the setting range, change CH $\square$  Difference conversion trigger (Un\G172 to Un\G175) from No request (0) to Trigger request (1) again. If an input signal error occurs in the status of Trigger request (1), the difference conversion starts just when the analog input value returns within the setting value, treating the digital operation value as the difference conversion reference value.

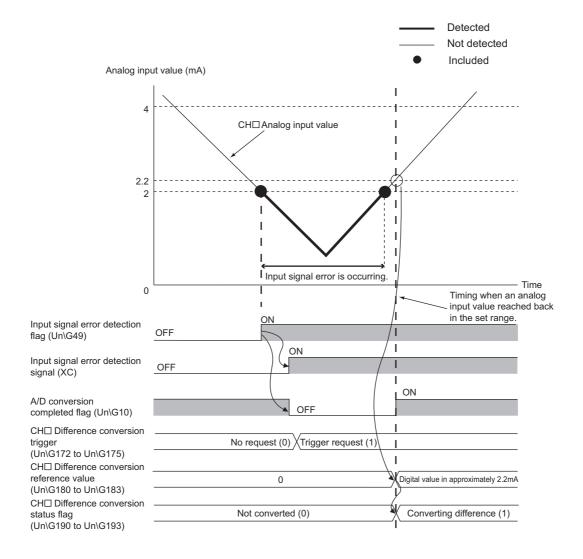

# (b) Operation of when Operating condition setting request (Y9) is turned on then off during difference conversion

- During the difference conversion, even when Operating condition setting request (Y9) is turned on then off, the difference conversion continues without refreshing the difference conversion reference value. To refresh the difference conversion reference value, restart the difference conversion by changing CH□ Difference conversion trigger (Un\G172 to Un\G175) from Trigger request (1) to No request (0), then Trigger request (1) again.
- CH□ Difference conversion trigger (Un\G172 to Un\G175) does not become valid even when the trigger changes from No request (0) to Trigger request (1) when Operating condition setting request (Y9) is turned off then on. After turning on then off Operating condition setting request (Y9), change CH□ Difference conversion trigger (Un\G172 to Un\G175) from No request (0) to Trigger request (1) again.

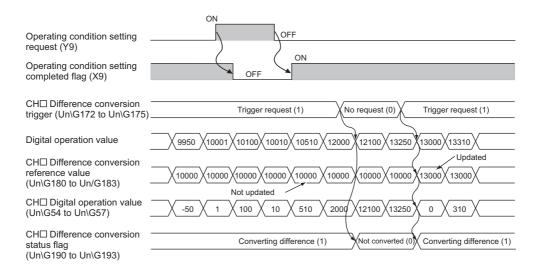

### (c) Operation of the maximum value and the minimum value

When the difference conversion starts, the maximum value and the minimum value of the values acquired by the difference conversion are stored in CH $\square$  Maximum value (Un\G30, Un\G32, Un\G34, Un\G36) and CH $\square$  Minimum value (Un\G31, Un\G33, Un\G35, Un\G37). By turning on Maximum value/minimum value reset request (YD), the maximum value and the minimum value after the start of the difference conversion can be checked.

When Maximum value/minimum value reset request (YD) is not turned on, the maximum values and minimum values before and after difference conversion are mixed.

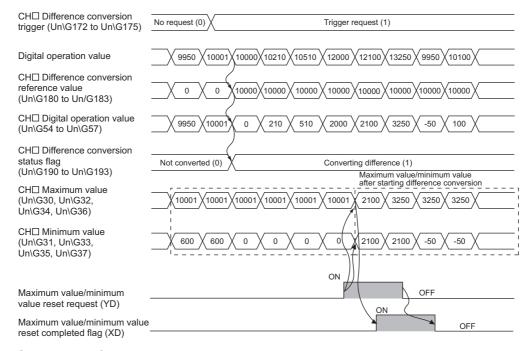

#### (d) Operation of when the averaging processing is set

If the difference conversion starts after the averaging processing is set, the digital operation value at the completion of the averaging processing is determined as the difference conversion reference value. In addition, CHD Difference conversion status flag (Un\G190 to Un\G193) changes to Converting difference (1).

# Point P

- The difference conversion function can be started at any timing.
- When the difference conversion function is used with the digital clipping function, scaling function, and shift function, each digital operation value is determined as a difference conversion reference value.
- If a value other than No request (0) or Trigger request (1) is set in CH□ Difference conversion trigger (Un\G172 to Un\G175) during the difference conversion, an error occurs. Error code (37□) is stored in Latest error code (Un\G19), Error flag (XF) turns on, then the ERR. LED turns on. However, the difference conversion continues.

# **8.13** Logging Function

This function stores 10000 points of the digital output values in the buffer memory for each channel.

Up to 10000 points of data are stored to the buffer memory of the A/D converter module. However, with the logging load detection function, more than 10000 points of data can be stored by transferring the data to the file register of the CPU module.

In addition, maintainability of user's system can be increased by using the status change of the data as a trigger to stop logging and analyzing the data change to specify a trouble cause.

The data is refreshed at high speed during logging. Stop logging when the program needs to be used for reference.

### (1) Logging function

### (a) Collecting logging data

Logging data is collected during a fixed time period. A trouble cause (such as sudden change of the data) can be found by analyzing the data change. Logging data is collected as follows.

- 10000 points of digital output values or scaling operation values can be collected for each channel.
- More than 10000 points of logging data can be stored by transferring the data to the file register of the CPU module without stopping logging. ( Page 136, Section 8.13.1)
- The data can be collected at intervals of 40μs at a minimum and of 3600s at a maximum.
- An address where the latest data is stored can be checked with the latest pointer.
- An address where the oldest data is stored can be checked with the head pointer.

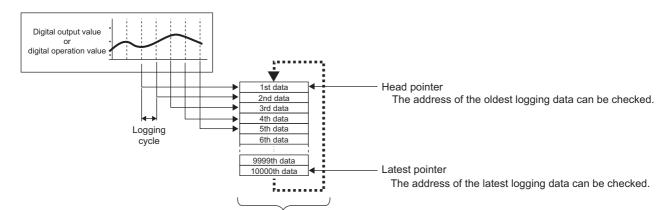

- Logging data are stored in buffer memory areas.
- The data are overwritten from the 1st data area when the 10000 points of data (maximum amount of data the memory can store) are stored.

#### (b) Stopping logging

Logging can be stopped by the following operations. Since the data after a hold trigger (a request to stop logging) occurs (a trouble occurs) can be saved, the data of the trouble cause can be quickly specified. (Fig. Page 147, Section 8.13.2)

The status change in data is used as a trigger. Logging stops at a hold trigger to save the data after the trigger occurred. One of the following three signals can be selected as a hold trigger (a request to stop logging). Combination is not available.

- · Logging hold request
- · Level trigger
- · Logging outside trigger

The number of logging data points to be collected after a hold trigger (a request to stop logging) occurs can be set.

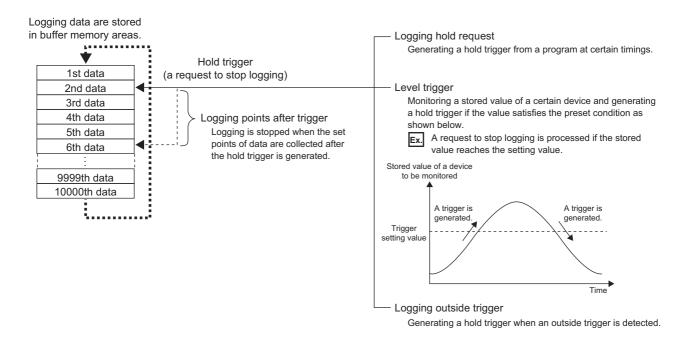

### (2) Application

#### (a) Storing more than 10000 points of data without stopping logging

More than 10000 points of data can be stored by transferring the logging data stored in the buffer memory of the A/D converter module to file registers of the CPU module without stopping logging.

The takt time of a test which requires high-speed conversion can be shortened. (Fig. Page 136, Section 8.13.1)

# (b) Investigating error causes stopping logging and saving the data before and after an error occurs.

Since the data before and after a hold trigger (a request to stop logging) occurs (a trouble occurs) can be saved, the data of the trouble cause can be quickly specified. (FF Page 147, Section 8.13.2)

## (3) Operation of logging

### (a) Starting logging

Logging starts when CH□ Logging enable/disable setting (Un\G1000 to Un\G1003) is set to Enabled (0) and Operating condition setting request (Y9) is turned on then off. Logging is performed on the preset logging cycle.

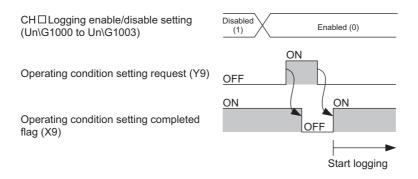

# (b) Logging data

Logging data is stored to the following buffer memory areas for each channel.

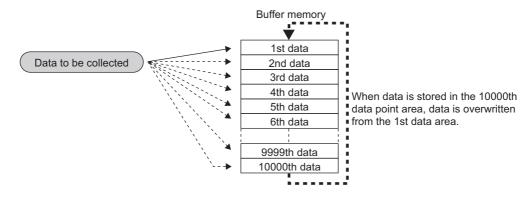

| Channel Storage area for logging data |                                           |  |  |
|---------------------------------------|-------------------------------------------|--|--|
| CH1                                   | CH1 Logging data (Un\G5000 to Un\G14999)  |  |  |
| CH2                                   | CH2 Logging data (Un\G15000 to Un\G24999) |  |  |
| CH3                                   | CH3 Logging data (Un\G25000 to Un\G34999) |  |  |
| CH4                                   | CH4 Logging data (Un\G35000 to Un\G44999) |  |  |

# (c) When logging data stored in the buffer memory of the A/D converter module is transferred to the file registers of the CPU module

When 1000 points of the latest logging data are transferred to the device memory of the CPU module every time 1000 points of data are logged

|                                    | Buffer memory of the L60AD4-2GH | Transfer | Device memory of the CPU module |
|------------------------------------|---------------------------------|----------|---------------------------------|
| Logging data (Saved)               | 1 to 1000th data                |          | 1 to 1000th data                |
| Logging data (Saved)               | 1001 to 2000th data             |          | 1001 to 2000th data             |
| Logging data (Not saved)           | 2001 to 3000th data             |          |                                 |
|                                    | 3001 to 4000th data             |          |                                 |
|                                    | 4001 to 5000th data             |          |                                 |
| Logging data (Maiting for logging) | 5001 to 6000th data             |          |                                 |
| Logging data (Waiting for logging) | 6001 to 7000th data             |          |                                 |
|                                    | 7001 to 8000th data             |          |                                 |
|                                    | 8001 to 9000th data             |          |                                 |
|                                    | 9001 to 10000th data            |          |                                 |
|                                    |                                 |          |                                 |
|                                    |                                 |          |                                 |
|                                    |                                 |          |                                 |
|                                    |                                 |          |                                 |

# (4) Logging data setting

Select data type for each channel with CHI Logging data setting (Un\G1024 to Un\G1027).

- Digital output value (0)
- Digital operation value (1)

### (5) Logging cycle

Set the logging cycle for each channel with CH□ Logging cycle setting value (Un\G1032 to Un\G1035) and CH□ Logging cycle unit setting (Un\G1040 to Un\G1043).

Set the logging intervals to CH Logging cycle setting value (Un\G1032 to Un\G1035) and the unit of the logging intervals to CH Logging cycle unit setting (Un\G1040 to Un\G1043).

| Setting value of CH□ Logging cycle unit setting (Un\G1040 to Un\G1043) | Setting range of CH□ Logging cycle setting value (Un\G1032 to Un\G1035) |  |  |
|------------------------------------------------------------------------|-------------------------------------------------------------------------|--|--|
| μs (0)                                                                 | 40 to 32767                                                             |  |  |
| ms (1)                                                                 | 1 to 32767                                                              |  |  |
| s (2)                                                                  | 1 to 3600                                                               |  |  |

The logging cycle must be an integral multiple of the conversion cycle. When the set logging cycle is not an integral multiple of the conversion cycle, the logging function operates in a maximum cycle which is an integral multiple within the setting range.

For the conversion cycle, refer to the following.

- Conversion cycle (F Page 74, Section 8.4 (1) (c))
- Under the following setting, the conversion cycle is  $80\mu s$  and the actual logging cycle is  $6960\mu s$  (an integral multiple of  $80\mu s$ ).
  - · A/D conversion-enabled channels: CH1 to CH3
- · Averaging process setting: Sampling processing
- CH1 Logging cycle setting value: 7000
- CH1 Logging cycle unit setting: μS

960 is stored to CH1 Logging cycle monitor value (Un\G1124).

The logging function becomes disabled in the following conditions

The logging function is disabled when even one of the following errors occurs after the logging function is enabled and Operating condition setting request (Y9) is turned on then off.

- Error code (20□): Setting error of CH□ Time Average/Count Average/Moving Average/Time lag filter constant (Un\G1 to Un\G4)
- Error code (30□): Setting error of CH□ Time Average/Count Average/Moving Average/Time lag filter constant (Un\G1 to Un\G4)
- Error code (31□): Setting error of CH□ Time Average/Count Average/Moving Average/Time lag filter constant (Un\G1 to Un\G4)
- Error code (200□ to 207□): Setting error of the parameter settings of the logging function
- Error code (250 to 251 to 251 to 2

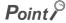

When the logging cycle determined by CH $\square$  Logging cycle setting value (Un\G1032 to Un\G1035) and CH $\square$  Logging cycle unit setting (Un\G1040 to Un\G1043) is shorter than the conversion cycle, an error occurs and logging does not start. Error code (202 $\square$ ) is stored in Latest error code (Un\G19), Error flag (XF) turns on, then the ERR. LED turns on.

### (6) Head pointer and latest pointer

The storage location of the latest data and the oldest data in the logging data storage area can be checked with the following buffer memory areas.

| Buffer memory                             | Description                                                                                                    |  |  |
|-------------------------------------------|----------------------------------------------------------------------------------------------------|--|--|
| CH□ Head pointer (Un\G1090 to Un\G1093)   | Stores a number indicating the address where the oldest data is stored in the logging data storage area for each channel. The number is a count from the start address. |  |  |
| CH□ Latest pointer (Un\G1098 to Un\G1101) | Stores a number indicating the address where the latest data is stored in the logging data storage area for each channel. The number is a count from the start address. |  |  |

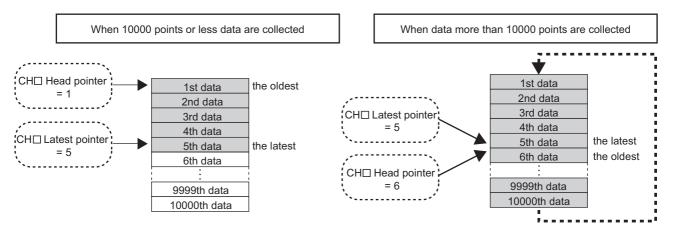

CHI Head pointer (Un\G1090 to Un\G1093) does not change until all the addresses of the logging data storage area are used after logging starts (The value is fixed to 0). When all the addresses are filled, the next data is stored in the first address of the logging data storage area. When the existing data is overwritten, the value of CHI Head pointer (Un\G1090 to Un\G1093) increases by one.

### (7) Number of logging data

The number of valid logging data in the logging data storage area can be checked with CH□ Number of logging data (Un\G1106 to Un\G1109).

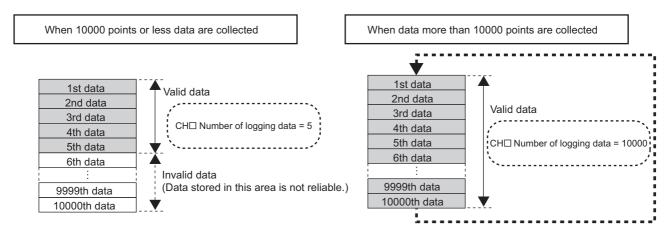

The number of logging data in CH□ Number of logging data (Un\G1106 to Un\G1109) increases by one every time a new point is stored.

When all the addresses of the logging data storage area are filled, the next data is stored in the first address of the logging data storage area. The logging operation continues overwriting the existing data.

### (8) Checking logging data without stopping the logging operation

Logging data can be checked during logging operation with CH□ Head pointer (Un\G1090 to Un\G1093), CH□ Latest pointer (Un\G1098 to Un\G1101), and CH□ Number of logging data (Un\G1106 to Un\G1109).

To check logging data, adjust the logging cycle to prevent the logging data from being refreshed while the data is read out.

In addition, check the following precautions.

- Set CH
   Logging cycle setting value (Un\G1032 to Un\G1035) to the cycle that data checking and reading surely complete before logging data is refreshed. If the logging cycle is short, logging data may be refreshed while checking and reading data.
- After obtaining the logging data which need to be checked, monitor the variation of CH□ Head pointer (Un\G1090 to Un\G1093) and CH□ Number of logging data (Un\G1106 to Un\G1109). Obtain logging data after the stored value changes.
- If the data refresh and the data being checked do not synchronize due to the relationship between the logging cycle and the scan time of the CPU module, adjust the logging cycle.
- To check the data without paying attention to logging cycle, use Logging hold request. (Fig. Page 147, Section 8.13.2)

# 8.13.1 Logging load detection function

With the logging load detection function, more than 10000 points of data can be stored by transferring the device data stored in the buffer memory of the A/D converter module to the file registers of the CPU module without stopping logging. The takt time of a test which requires high-speed conversion can be shortened.

The data transferred to the file registers of the CPU module can be saved using the latch function.

MELSEC-L CPU Module User's Manual (Function Explanation, Program Fundamentals)

### (1) Overview of the logging load detection function

After logging starts, an interrupt request is sent to the CPU module and an interrupt program is executed every time the preset number of data to be read is logged.

The A/D converter module has four points of the interrupt cause (SI) corresponding to the logging load detection of each channel.

For the setting of interrupt pointers, refer to the following.

- Setting of interrupt pointers (FP Page 146, Section 8.13.1 (8) (b))
- When 1000 points of the latest logging data are transferred to the device memory of the CPU module every time 1000 points of data are logged

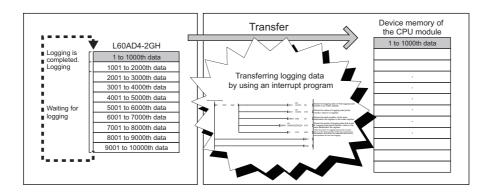

## (2) Setting of interrupt pointers

Assign the interrupt causes (SI) of the A/D converter module and interrupt pointers of the CPU module with the intelligent function module interrupt pointer setting of the programming tool.

- Set a start number of the interrupt pointers used for "Interrupt Pointer Start No.".
- Set "Interrupt Pointer Count" to a maximum number of the channels where this function is enabled.

The following table lists the interrupt causes of the logging load pointer detection.

| SI No. | Interrupt cause                    |  |
|--------|------------------------------------|--|
| 0      | CH1 Logging load pointer detection |  |
| 1      | CH2 Logging load pointer detection |  |
| 2      | CH3 Logging load pointer detection |  |
| 3      | CH4 Logging load pointer detection |  |

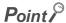

Interrupt causes used must be assigned to the interrupt pointers of the CPU module. If the causes are not assigned, an error may occur on the CPU module side.

### 1. Set the interrupt pointers of the CPU module to SI No. 0 to No. 3.

When the logging load pointer detection interrupts (SI0 to SI3) are assigned to the interrupt pointers (I60 and later) of the CPU module

Project window  $\Rightarrow$  [Parameter]  $\Rightarrow$  [PLC Parameter]  $\Rightarrow$  [PLC System]  $\Rightarrow$  [Interrupt Pointer Setting] button

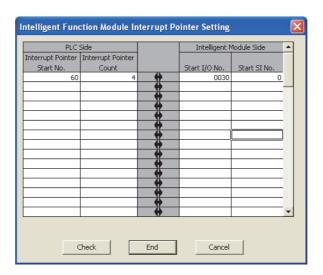

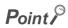

To use only specific SI No., choose one of the following methods.

- Using "Intelligent function module interrupt pointer setting" in the PLC parameter
   The same number of interrupt causes as that of pointers counted from the head SI No. is used with "Intelligent function module interrupt pointer setting". For example, when the head SI No. is set to 1 and the pointer count is set to 2, only SI1 and SI2 are used.
- Using IMASK instruction of the program
   With the IMASK instruction, setting whether to enable or disable (interrupt-mask) the interrupt program for each interrupt
   pointer number is possible.
- For details on the interrupt programs, refer to the following.
  - MELSEC-L CPU Module User's Manual (Function Explanation, Program Fundamentals)

### (3) Starting logging load detection function

To use this function, Set CH $\square$  Loading interrupt enable/disable setting (Un\G1200 to Un\G1203) to Enabled (0) and set CH $\square$  Logging load points setting value (Un\G1208 to Un\G1211) to the number of logging points that causes the interrupt. This function starts when Operating condition setting request (Y9) is turned on then off.

#### (a) The number of logging load points

Set a value whose integral multiple becomes 10000 in CH Logging load points setting value (Un\G1208 to Un\G1211). The setting range is between 10 and 10000.

When a value whose integral multiple does not become 10000 is set in CH $\square$  Logging load points setting value (Un\G1208 to Un\G1211), the number of the actual logging load points is forced to become a maximum value whose integral multiple is 10000 within the set value. The value of the number of logging load points is stored in CH $\square$  Logging load points monitor value (Un\G1232 to Un\G1235).

| The number of logging load points |               | Logging load points monitor value |
|-----------------------------------|---------------|-----------------------------------|
| 100                               | $\rightarrow$ | 100                               |
| 90                                | $\rightarrow$ | 80                                |
| 110                               | $\rightarrow$ | 100                               |
| 650                               | $\rightarrow$ | 625                               |
| 4000                              | $\rightarrow$ | 2500                              |

### (4) Data checking method

#### (a) This logging load pointer

- The head pointer read from CH□ Logging data (Un\G5000 to Un\G44999) with the interrupt processing is stored in CH□ This logging load pointer (Un\G1216 to Un\G1219).
- The default value of CH□ This logging load pointer (Un\G1216 to Un\G1219) is -1.
- The value stored in CH□ This logging load pointer (Un\G1216 to Un\G1219) is calculated by the following
  formula and stored every time the same number of data as the value stored in CH□ Logging load points
  monitor value (Un\G1232 to Un\G1235) is logged.

This logging load pointer = Latest pointer\*1 - Logging load points monitor value + 1

\*1 Indicates the address where the latest data is stored in the logging data storage area.

## (b) Last logging load pointer

- This logging load pointer of when the previous pointer detection interrupt occurs is stored in CH□ Last logging load pointer (Un\G1224 to Un\G1227).
- The default value of CH□ Previous logging load pointer (Un\G1224 to Un\G1227) is -1.
- CH□ Last logging load pointer (Un\G1224 to Un\G1227) is used to detect the overlap of the detection interrupt processing of the logging load pointer. (Fig. Page 143, Section 8.13 (7))
- The values stored in each pointer at every detection interrupt of the load pointer when the logging load detection starts with CH□ Logging load points setting value (Un\G1208 to Un\G1211) being set to 1000.

| Relative address | Buffer memory | <b>←</b> | Load pointer detection interrupt | Last logging load pointer | This logging load pointer | Latest pointer |     |    |
|------------------|---------------|----------|----------------------------------|---------------------------|---------------------------|----------------|-----|----|
| 0                | 1st data      |          | Initial value                    | -1                        | -1                        | 0              |     |    |
| to               | to            |          | 1st time                         | -1                        | 0                         | 999            |     |    |
| 999              | 1000th data   |          | 2nd time                         | 0                         | 1000                      | 1999           |     |    |
| 1000             | 1001st data   |          | 3rd time                         | 1000                      | 2000                      | 2999           |     |    |
| to               | to            | ←        | to                               | to                        |                           | to             | to  | to |
| 1999             | 2000th data   |          |                                  |                           | ιο                        | to             | i.O |    |
| 2000             | 2001st data   | -        | 10th time                        | 8000                      | 9000                      | 9999           |     |    |
| to               | to            |          | 11th time                        | 9000                      | 0                         | 999            |     |    |
| 9999             | 10000th data  |          | 12th time                        | 0                         | 1000                      | 1999           |     |    |

## (5) Operation of the logging load detection function

This function starts by setting interrupt pointers and turning on then off Operating condition setting request (Y9). This function repeats its operation every time the same number of data as the logging load points monitor value is logged.

The following figure shows the operation when the logging load detection function is used under the following conditions.

· A/D conversion-enabled channel: 1CH

· Logging load points setting value: 1000 points

Interrupt Pointer Start No.: 60Interrupt Pointer Count: 1

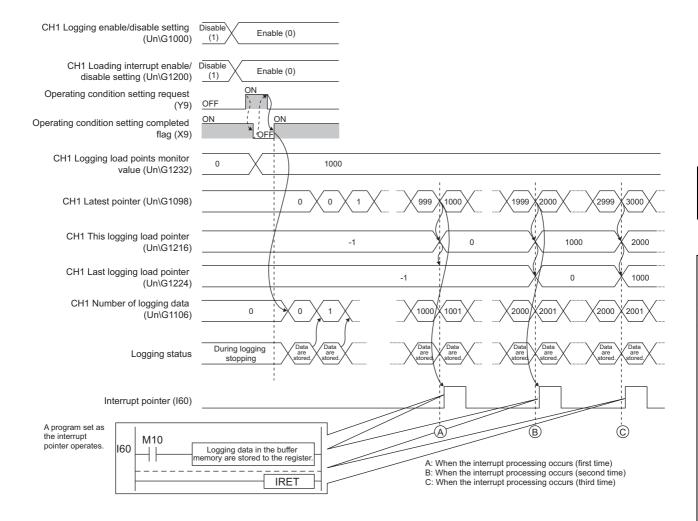

## (6) Setting procedure

1. Setting of interrupt pointers

Assign the interrupt causes (SI) of the A/D converter module and interrupt pointers of the CPU module with the intelligent function module interrupt pointer setting of the programming tool. (Fig. Page 136, Section 8.13.1 (1))

2. Set "A/D conversion enable/disable setting" to "0: Enable".

Project window 💠 [Intelligent Function Module] 💠 module name 💠 [Parameter]

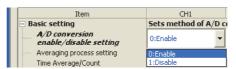

3. Set "Logging enable/disable setting" to "0: Enable".

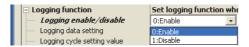

4. Set the target data in "Logging data setting".

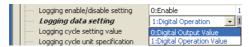

5. Set the cycle of storing logging data to "Logging cycle setting value".

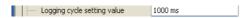

6. Select the unit of "Logging cycle setting value" in "Logging cycle unit specification".

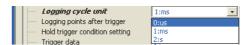

7. Set "Loading interrupt enable/disable setting" to "0: Enable".

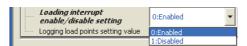

**8.** Set the number of logging points that cause a load interrupt in "Logging load points setting value".

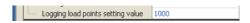

### (7) Precautions for the use of the logging load detection function

To generate logging load pointer detection interrupts, set the logging load detection function and create an interrupt program under the following precautions.

· The sequence scan time becomes longer because of the processing time of the interrupt program set to interrupt pointers. When the logging load detection function is used, consider the interrupt program set to interrupt pointers.

When the following are set in the program with the sequence scan time of 10ms

Logging cycle: 40µs Logging load points: 10

Processing time for the interrupt program:  $100 \mu \text{s}$ 

When the logging load detection function is used

The interrupt program (100μs) is processed per 400μs.

Sequence scan time: Approx. 12.5ms (10 + 0.1 × 25)

When the processing time of the interrupt program is longer than the interval of logging load pointer detection interrupts, the CPU module fails to capture the logging load pointer detection interrupts. To prevent it, set the processing time of the interrupt program to a shorter time than the interval of logging load pointer detection interrupts. When the CPU module fails to capture a logging load pointer detection interrupt, the interrupt program is not processed. The following figure and table show the interval of logging load pointer detection interrupts and the processing time of the interrupt ladder program.

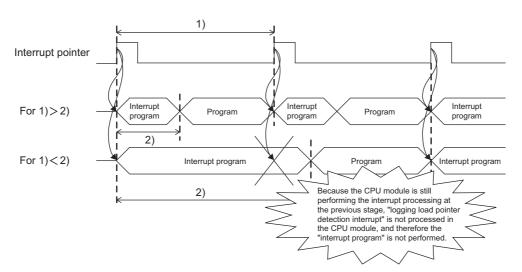

| No. | Item                                                  | Description                                                                                                    |
|-----|-------------------------------------------------------|----------------------------------------------------------------------------------------------------|
| 1)  | Interval of logging load pointer detection interrupts | Logging points × Logging cycle ( Page 142, Section 8.13.1 (6))                                                                                                    |
| 2)  | Processing time of the interrupt program              | The total time of the overhead time before startup and at termination of the interrupt program in the CPU module and the scan time of the interrupt program  MELSEC-L CPU Module User's Manual (Function Explanation, Program Fundamentals) |

### (8) Example of use of the logging load detection function

The following describes the program example of use of the logging load detection function.

# (a) A program example which detects a logging load pointer detection interrupt being not captured

- This program stores a this logging load pointer (to Device A) as a last logging load pointer.
- When a last logging load pointer is not equal to the value in Device A at the start of the next interrupt program, the logging load pointer detection interrupt is judged that it is not captured.
- When the logging data are stored every 1000 points to the data registers of the CPU module under the following conditions
- · CPU module: L26CPU-BT
- CH1 Logging load points setting value (Un\G1208): 1000
- Interrupt Pointer Start No.: 60Interrupt Pointer Count: 1

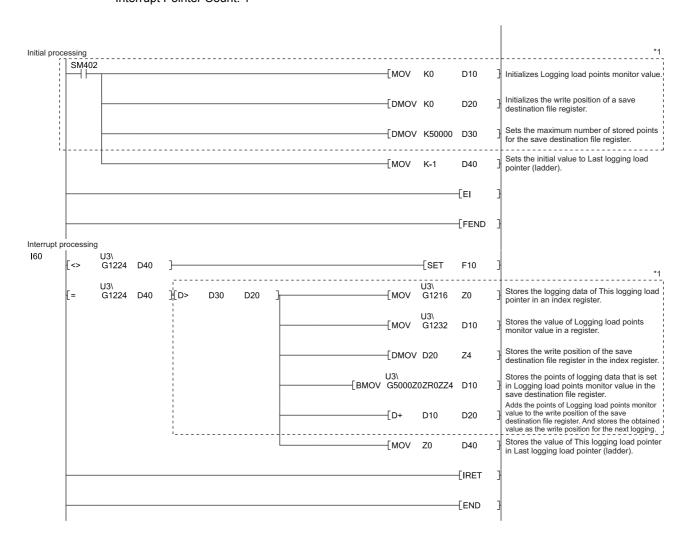

#### \*1 The program in the dotted line is a common program.

| Device | Description                                                           |
|--------|-----------------------------------------------------------------------|
| D10    | Logging load points monitor value                                     |
| D20    | The write position of the save destination file register              |
| D30    | Maximum number of stored points of the save destination file register |
| Z0     | Index register for logging load position                              |
| Z4     | Index register for the save destination file register                 |
| ZR0    | Save destination file register                                        |
| D40    | Last logging load pointer (ladder)                                    |

This program finishes the interrupt processing by turning on the annunciator when the interrupt being not captured is detected.

This program takes the following time at a maximum to process the logging load pointer detection interrupt.

| ltem                                                  | Processing time  |                       |  |
|-------------------------------------------------------|------------------|-----------------------|--|
| item                                                  | L02CPU, L02CPU-P | L26CPU-BT, L26CPU-PBT |  |
| Overhead time before startup of the interrupt program | 66.0μs           | 61.0μs                |  |
| Overhead time at termination of the interrupt program | 28.0μs           | 26.0μs                |  |
| Sequence scan time of the interrupt ladder program    | 460.0μs          |                       |  |
| Total processing time of the interrupt program        | 554μs            | 547μs                 |  |

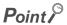

Set CH $\square$  Logging cycle setting value (Un\G1032 to Un\G1035) and CH $\square$  Logging load points setting value (Un\G1208 to Un\G1211) so that the interval of a logging load pointer detection interrupt is longer than the total processing time of the interrupt program.

# (b) A program example which does not detect a logging load pointer detection interrupt being not captured

When the logging data are stored every 1000 points to the data registers of the CPU module under the following conditions

• CPU module: L26CPU-BT

• CH1 Logging load points setting value (Un\G1208): 1000

Interrupt Pointer Start No.: 60Interrupt Pointer Count: 1

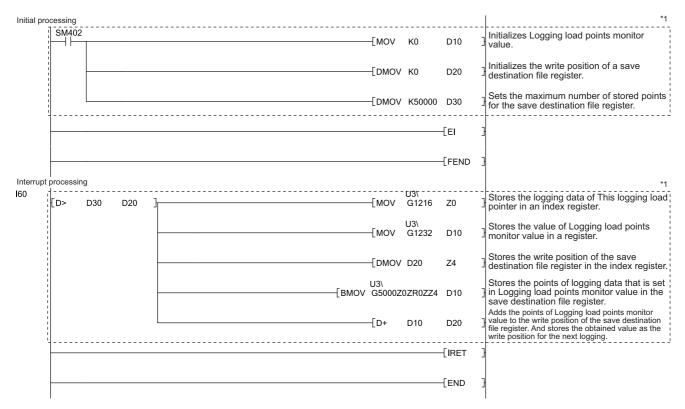

\*1 The program in the dotted line is a common program.

| Device | Description                                                           |
|--------|-----------------------------------------------------------------------|
| D10    | Logging load points monitor value                                     |
| D20    | The write position of the save destination file register              |
| D30    | Maximum number of stored points of the save destination file register |
| Z0     | Index register for logging load position                              |
| Z4     | Index register for the save destination file register                 |
| ZR0    | Save destination file register                                        |

## **8.13.2** Stopping the logging operation

Logging operation stops when the preset trigger condition is satisfied and the set points of the data are collected.

The trigger which stops logging when the trigger condition is satisfied is called "hold trigger (a request to stop logging)". The method of causing a hold trigger (a request to stop logging) can be chosen from the following. Combination is not available.

- Logging hold request ( Page 151, Section 8.13.3)
- Level trigger (Page 153, Section 8.13.4)
- Logging outside trigger (Page 156, Section 8.13.5)

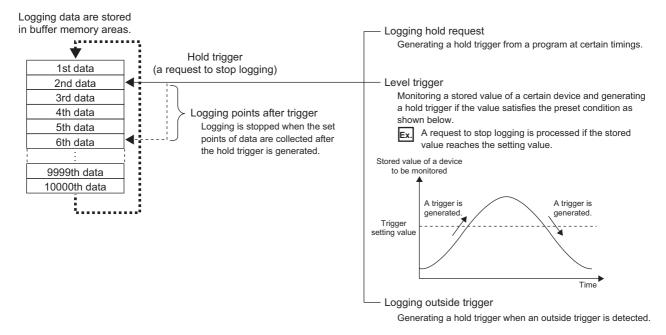

When a hold trigger (a request to stop logging) is detected during logging operation, the operation stops after the points of the data specified with CH $\square$  Logging points after trigger (Un\G1048 to Un\G1051) are logged.

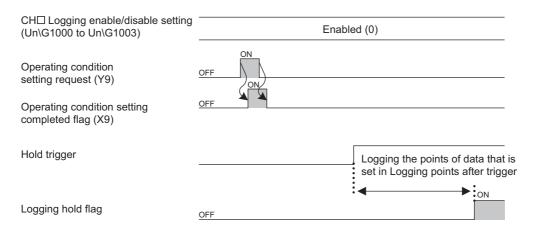

### (1) Logging points after trigger

Set CH $\square$  Logging points after trigger (Un\G1048 to Un\G1051) to the number of data collected in the period from the detection of a hold trigger (a request to stop logging) to logging operation stop.

### (2) Check on logging stop

Check that CH□ Logging hold flag (Un\G1016 to Un\G1019) is ON (1).

### (3) Checking logging data

### (a) Head pointer and latest pointer

The storage location of the latest data and the oldest data in the logging data storage area can be checked with the following buffer memory areas.

| Buffer memory                             | Description                                                                                                    |  |
|-------------------------------------------|----------------------------------------------------------------------------------------------------|--|
| CH□ Head pointer (Un\G1090 to Un\G1093)   | Stores a number indicating the address where the oldest data is stored in the logging data storage area for each channel. The number is a count from the start address. |  |
| CH□ Latest pointer (Un\G1098 to Un\G1101) | Stores a number indicating the address where the latest data is stored in the logging data storage area for each channel. The number is a count from the start address. |  |

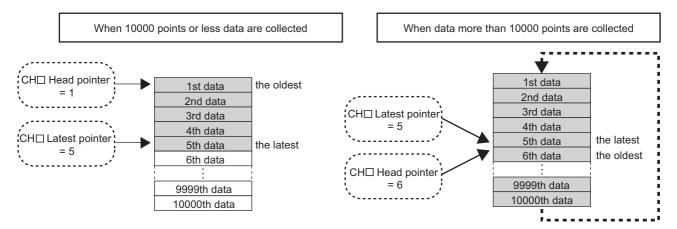

CH□ Head pointer (Un\G1090 to Un\G1093) does not change until all the addresses of the logging data storage area are used after logging starts (The value is fixed to 0). When all the addresses are filled, the next data is stored in the first address of the logging data storage area. When the existing data is overwritten, the value of CH□ Head pointer (Un\G1090 to Un\G1093) increases by one.

### (b) The number of logging data

The number of valid logging data in the logging data storage area can be checked with CH□ Number of logging data (Un\G1106 to Un\G1109).

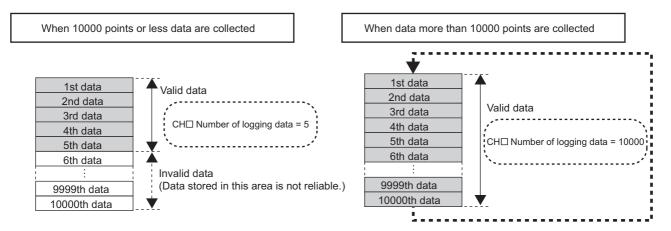

The value of CH□ Number of logging data (Un\G1106 to Un\G1109) increases by one every time a new data is stored.

When all the addresses of the logging data storage area are filled, the next data is stored in the first address of the logging data storage area. The logging operation continues overwriting the existing data.

### (c) Checking data when a hold trigger (a request to stop logging) occurs

The storage location of the data when a hold trigger (a request to stop logging) occurs can be checked with CH $\square$  Trigger pointer (Un\G1114 to Un\G1117).

The value stored in CH $\square$  Trigger pointer (Un\G1114 to Un\G1117) when the logging operation stops under the following conditions

- CH□ Logging points after trigger (Un\G1048 to Un\G1051): 6505 points
- The data that causes a hold trigger (a request to stop logging): 3500th data.

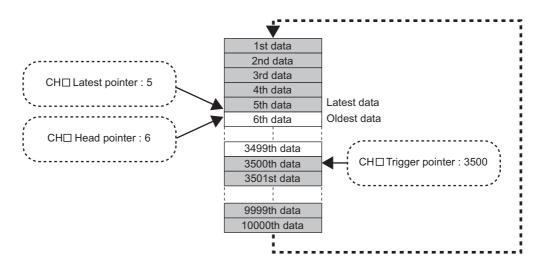

### (d) Checking trigger detection time

The trigger detection time can be checked with CH $\square$  Trigger detection time (Un\G1154 to Un\G1169). Even when the logging cycle is set to a period less than 1s, the minimum time unit recorded in CH $\square$  Trigger detection time (Un\G1154 to Un\G1169) is second. Use trigger detection time as an indication to refer to the logging data.

When CH1 Trigger detection time (Un\G1154 to Un\G1157) is monitored

|          | b15                          | to | b8 | b7 | to                          | b0 |
|----------|------------------------------|----|----|----|-----------------------------|----|
| Un\G1154 | First two digits of the year |    | ır |    | Last two digits of the year |    |
| Un\G1155 | Month                        |    |    |    | Day                         |    |
| Un\G1156 | Hour                         |    |    |    | Minute                      |    |
| Un\G1157 | Second                       |    |    |    | Day of the week             |    |

- First two digits of the year, last two digits of the year, month, day, hour, minute, and second are all stored in the BCD code.
- In "Day of the week" segment, one of the following values in the BCD code indicating the corresponding day is stored.

Sunday: 00H, Monday: 01H, Tuesday: 02H, Wednesday: 03H, Thursday: 04H, Friday: 05H, Saturday: 06H

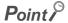

The trigger detection time is obtained from the clock data of the CPU module. Therefore, when a hold trigger (a request to stop logging) is caused right after the programmable controller is powered on, the A/D converter module may not obtain the clock data from the CPU module. If the module could not obtain the time, the trigger detection time is recorded as "0:0:0 on January 1st, 2000".

## 8.13.3 Logging hold request

A hold trigger (a request to stop logging) is generated from a program at any timing.

Logging starts when CH□ Logging hold request (Un\G1008 to Un\G1011) is set to ON (1) and stops after a preset number of the data is logged.

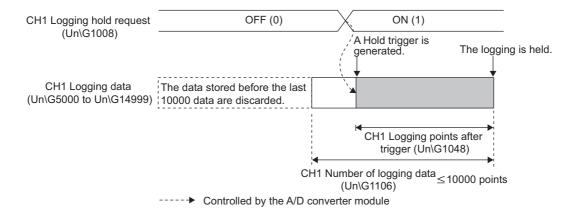

## Point P

- When Operating condition setting request (Y9) is turned on during logging, the logging stops regardless of the ON/OFF status of a hold trigger (a request to stop logging). All the logging data that have been stored before CH□ Operating condition setting request (Y9) is turned on are cleared.
- Check that CH□ Logging hold flag (Un\G1016 to Un\G1019) is ON (1), and set CH□ Logging hold request (Un\G1008 to Un\G1011) to OFF (0). When CH□ Logging hold request (Un\G1008 to Un\G1011) is set to OFF (0) before the logging stops, the logging does not stop.
- The following delay occurs at a maximum until the A/D converter module receives a hold trigger (a request to stop logging) after CH□ Logging hold request (Un\G1008 to Un\G1011) is set to ON (1).
  Trigger delay = Logging cycle (Cycle at which logging is actually performed) + Scan time of the CPU module

### (1) Check on logging stop

Check that CH□ Logging hold flag (Un\G1016 to Un\G1019) is ON (1).

### (2) Checking logging data

Refer to the following.

Page 148, Section 8.13.2 (3)

### (3) Resuming logging

To resume logging, set CH $\square$  Logging hold request (Un\G1008 to Un\G1011) to OFF (0). After logging resumes, the value is stored from the head buffer memory area of the logging data storage area. In addition, OFF (0) is stored in CH $\square$  Logging hold flag (Un\G1016 to Un\G1019).

It may take time until ON (1) is stored in CH $\square$  Logging hold flag (Un\G1016 to Un\G1019) after CH $\square$  Logging hold request (Un\G1008 to Un\G1011) is set to ON (1). To resume logging, check that ON (1) is stored in CH $\square$  Logging hold flag (Un\G1016 to Un\G1019) and set CH $\square$  Logging hold request (Un\G1008 to Un\G1011) to OFF (0).

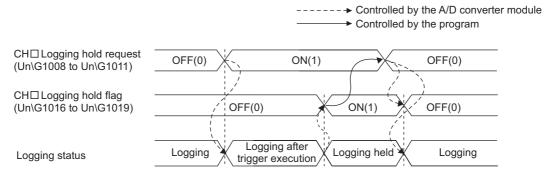

Logging does not stop when OFF (0) is set to CH□ Logging hold request (Un\G1008 to Un\G1011) before
ON (1) is stored in CH□ Logging hold flag (Un\G1016 to Un\G1019).

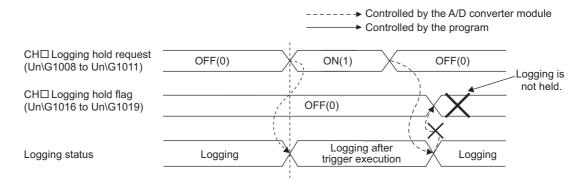

### (a) Buffer memory status when logging resumes

The following table shows the buffer memory status when logging resumes.

| Buffer memory                                     | Value status                                                                                                    |  |
|---------------------------------------------------|----------------------------------------------------------------------------------------------------|--|
| CH□ Head pointer (Un\G1090 to Un\G1093)           | Values are initialized (default value: 0).                                                                                                    |  |
| CH□ Latest pointer (Un\G1098 to Un\G1101)         |                                                                                                    |  |
| CH□ Number of logging data (Un\G1106 to Un\G1109) |                                                                                                    |  |
| CH□ Trigger pointer (Un\G1114 to Un\G1117)        |                                                                                                    |  |
| CH□ Logging data (Un\G5000 to Un\G44999)          | The values before logging resumes are not initialized.     After logging resumes, collected data is stored from the head buffer memory area of the logging data storage area. To refer to the logging data, check which area has valid data with CH□ Number of logging data (Un\G1106 to Un\G1109). |  |

## 8.13.4 Level trigger

When a target value in the buffer memory monitored satisfies a preset condition, a hold trigger (a request to stop logging) is generated.

The target data of a level trigger is monitored on the refresh cycle of the digital output value and the digital operation value.

To use a level trigger, CH $\square$  Logging hold request (Un\G1008 to Un\G1011) must be set to ON (1) in advance. When CH $\square$  Logging hold request (Un\G1008 to Un\G1011) is set to ON (1), the trigger condition waits for itself being satisfied. The logging hold processing starts when the trigger condition is satisfied.

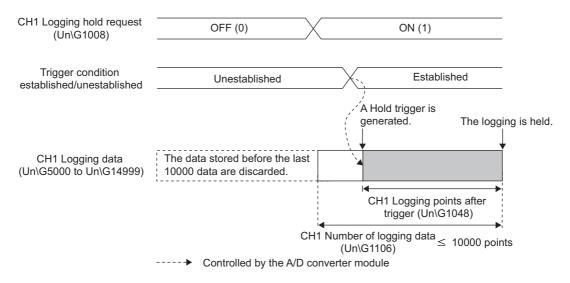

### Point P

- When Operating condition setting request (Y9) is turned on during logging, the logging stops regardless of the ON/OFF status of a hold trigger (a request to stop logging). All the logging data that have been stored before CH□ Operating condition setting request (Y9) is turned on are cleared.
- Check that CH□ Logging hold flag (Un\G1016 to Un\G1019) is ON (1), and set CH□ Logging hold request (Un\G1008 to Un\G1011) to OFF (0). When CH□ Logging hold request (Un\G1008 to Un\G1011) is set to OFF (0) before the logging stops, the logging does not stop.
- A level trigger is detected on the conversion cycle of the digital output value or the digital operation value. Therefore, the
  data when a hold trigger (a request to stop logging) is generated may not be stored in CH□ Logging data (Un\G5000 to
  Un\G44999) depending on the setting of the logging cycle.
- To store the data when a hold trigger (a request to stop logging) is generated in CH□ Logging data (Un\G5000 to Un\G44999), arrange related settings so that the conversion cycle of the target value (a trigger data) and the logging cycle (actual logging cycle) have the same time period.

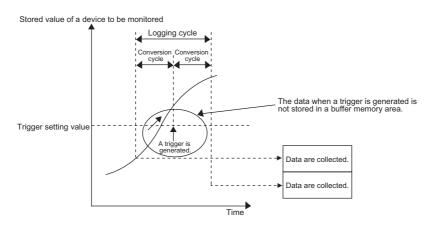

### (1) Condition setting

Select one of the following three conditions that generate a hold trigger (a request to stop logging). For the setting method of a hold trigger (a request to stop logging), refer to the following.

• Setting method of a hold trigger (a request to stop logging) (FF Page 158, Section 8.13.6)

### (a) The condition setting of a level trigger

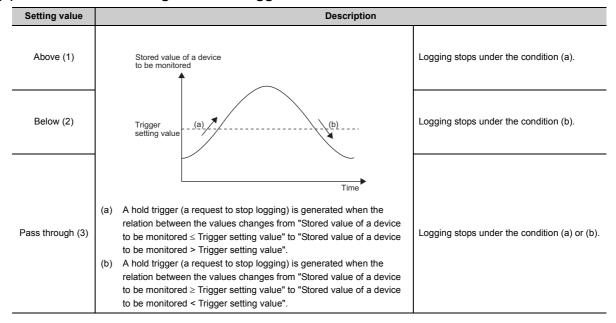

### (b) Trigger data

Set the address of the buffer memory monitored.

| Item                                    | Setting range |
|-----------------------------------------|---------------|
| CH□ Trigger data (Un\G1064 to Un\G1067) | 0 to 4999     |

To monitor a device value of a module other than the A/D converter module such as a device of the CPU module, set a value between 1072 and 1081.

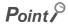

Specify an appropriate data such as CH $\square$  Digital output value (Un\G11 to Un\G14), CH $\square$  Digital operation value (Un\G54 to Un\G57), and Level data  $\square$  (Un\G1072 to Un\G1081) to CH $\square$  Trigger data (Un\G1064 to Un\G1067). When a setting area or a system area is specified, normal operation is not guaranteed.

### (c) Level data □

When CH□ Trigger data (Un\G1064 to Un\G1067) is set to a value between 1072 and 1081, transfer refreshed values of the monitored device to Level data □ (Un\G1072 to Un\G1081) one after another.

| Item                                | Setting range   |
|-------------------------------------|-----------------|
| Level data ☐ (Un\G1072 to Un\G1081) | -32768 to 32767 |

### (d) Trigger setting value

Set CH□ Trigger setting value (Un\G1082 to Un\G1085) to a value which generates a level trigger.

| Item                                             | Setting range   |
|--------------------------------------------------|-----------------|
| CH□ Trigger setting value (Un\G1082 to Un\G1085) | -32768 to 32767 |

### (2) Check on logging stop

Check that CH□ Logging hold flag (Un\G1016 to Un\G1019) is ON (1).

### (3) Check on logging data

Refer to the following.

Page 148, Section 8.13.2 (3)

### (4) Resuming logging

To resume logging, set CH□ Logging hold request (Un\G1008 to Un\G1011) to OFF (0). After logging resumes, collected data is stored from the head buffer memory area of the logging data storage area. In addition, OFF (0) is stored in CH Logging hold flag (Un\G1016 to Un\G1019).

----- Controlled by the A/D converter module

Logging

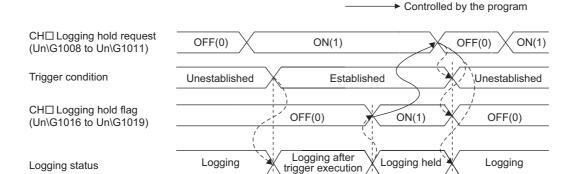

After logging resumes, set CH□ Logging hold request (Un\G1008 to Un\G1011) to ON (1).

### (a) Buffer memory status when logging resumes

Refer to the following.

Logging status

Page 152, Section 8.13.3 (3) (a)

## 8.13.5 Logging outside trigger

A hold trigger (a request to stop logging) is generated when an outside trigger is detected.

To use a logging outside trigger, CH $\square$  Logging hold request (Un\G1008 to Un\G1011) must be set to ON in advance. When CH $\square$  Logging hold request (Un\G1008 to Un\G1011) is set to ON (1), the trigger condition waits for itself being satisfied. The logging stops when the specified number of data, started to be logged at the detection of the trigger, with CH $\square$  Logging points after trigger (Un\G1048 to Un\G1051) is finished being collected.

Logging hold processing starts for all the channels where CH□ Hold trigger condition setting (Un\G1056 to Un\G1059) is set to Outside trigger (4).

For specification on the input voltage and current of the external input terminal, refer to the following.

• Performance Specifications ( Page 27, Section 3.2)

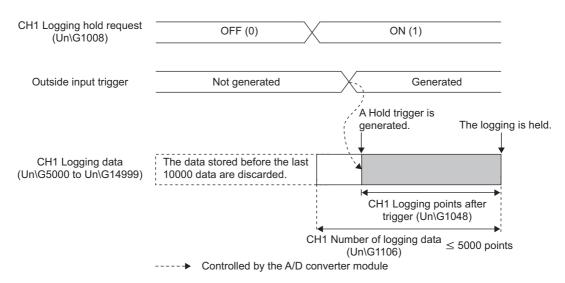

### Point P

- When Operating condition setting request (Y9) is turned on during logging, the logging stops regardless of the ON/OFF status of a hold trigger (a request to stop logging). All the logging data that have been stored before CH□ Operating condition setting request (Y9) is turned on are cleared.
- Check that CH□ Logging hold flag (Un\G1016 to Un\G1019) is ON (1), and set CH□ Logging hold request (Un\G1008 to Un\G1011) to OFF (0). When CH□ Logging hold request (Un\G1008 to Un\G1011) is set to OFF (0) before the logging stops, the logging does not stop.
- The following delay occurs at a maximum until the A/D converter module receives a hold trigger (a request to stop logging) after CH
   Logging hold request (Un\G1008 to Un\G1011) is set to ON (1).
   Trigger delay = Logging cycle (Cycle at which logging is actually performed) + Response time of an outside trigger

### (1) Check on logging stop

Check that CH□ Logging hold flag (Un\G1016 to Un\G1019) is ON (1).

### (2) Check on logging data

Refer to the following.

Page 148, Section 8.13.2 (3)

### (3) Resuming the logging

To resume the logging, set CH $\square$  Logging hold request (Un\G1008 to Un\G1011) to OFF (0). After logging resumes, collected data is stored from the head buffer memory area of the logging data storage area. In addition, OFF (0) is stored in CH $\square$  Logging hold flag (Un\G1016 to Un\G1019).

----→ Controlled by the A/D converter module ► Controlled by the program  $\mathsf{CH} \square \ \mathsf{Logging} \ \mathsf{hold} \ \mathsf{request}$ OFF (0) ON (1) ON (1) OFF (0) (Un\G1008 to Un\G1011) Outside input trigger Not generated Generated Not generated CH□ Logging hold flag ON (1) OFF (0) OFF (0) (Un\G1016 to Un\G1019) Logging after trigger execution Logging Logging held Logging Logging status

After logging resumes, set CHI Logging hold request (Un\G1008 to Un\G1011) to ON (1).

### (a) Buffer memory status when logging resumes

Refer to the following.

Page 152, Section 8.13.3 (3) (a)

## 8.13.6 Setting method of a hold trigger (a request to stop logging)

### (1) Setting procedure

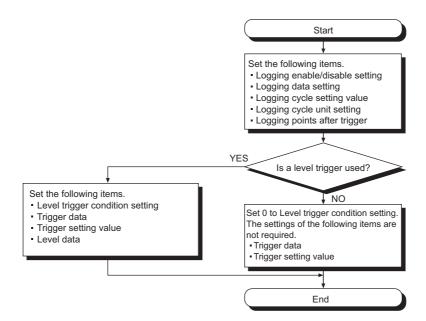

1. Set "A/D conversion enable/disable setting" to "0: Enable".

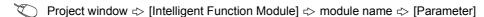

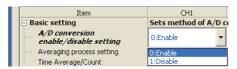

2. Set "Logging enable/disable setting" to "0: Enable".

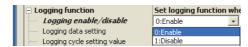

3. Set the target data in "Logging data setting".

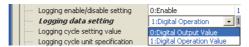

4. Set the cycle of storing logging data to "Logging cycle setting value".

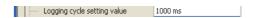

5. Select a unit of "Logging cycle setting value" in "Logging cycle unit specification".

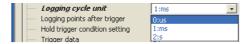

6. Set "Logging points after trigger" to the number of the data points collected for the time period from a hold trigger (a request to stop logging) occurrence to logging stop.

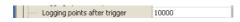

7. Select a condition of a hold trigger (a request to stop logging) in "Hold trigger condition setting". When "Hold trigger condition setting" is set to either "0: Logging hold request" or "4: Outside trigger", skip the procedure 8 to 10.

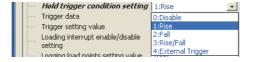

8. Set an address of the buffer memory monitored to "Trigger data".

| _ |   |              |    |  |
|---|---|--------------|----|--|
|   | ļ | Trigger data | 54 |  |

To monitor a device value of a module other than the A/D converter module such as a device of the CPU module, set a value between 1072 and 1081.

9. When "Trigger data" is set to a value between 1072 and 1081, transfer refreshed values of the monitored device to Level data 

(Un\G1072 to Un\G1081) one after another.

The following is an example of use of Level data □ (Un\G1072 to Un\G1081).

- A program used to monitor the data register D100 of the CPU module and generate a CH1 level trigger
  - Set CH1 Trigger data (Un\G1064) to 1073 (Level data 1).
  - This program is used to write refreshed values in D100 to Level data 1 (Un\G1073) on after another (the head I/O No. is set to 10H in the following program example).

10. Set "Trigger setting value" to a value which causes a level trigger.

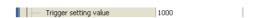

## **8.14** Trigger Conversion Function

This function converts analog values into digital values according to the input of Trigger conversion request.

Trigger conversion request has two types: "External Trigger Convert Request (External Input Terminal)" and "Internal Trigger Conversion Request (Buffer Memory)".

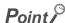

The A/D converter module converts analog values into digital values in all the channels where A/D conversion is enabled every time Trigger conversion request (External Trigger Convert Request (External Input Terminal) and Internal Trigger Conversion Request (Buffer Memory)) is input. However, the module does not execute A/D conversion when Trigger conversion request is not input.

### (1) Definition of terms

Trigger conversion request is the generic term for External Trigger Convert Request (External Input Terminal) and Inside trigger conversion request (Un\G161).

External Trigger Convert Request (External Input Terminal) and Inside trigger conversion request (Un\G161) represent different requests. The generic term for trigger input is "Trigger conversion request OFF  $\rightarrow$  ON". The generic terms for each request are shown below.

- For External Trigger Convert Request (External Input Terminal), No external trigger request (OFF) →
  External trigger request (ON)
- For Inside trigger conversion request (Un\G161), No request (0) → Conversion request (1)

The following table lists the definition of terms in the trigger conversion function.

| Generic term               | ON/OFF operation     | Trigger conversion name                         | ON/OFF request                                                      |
|----------------------------|----------------------|-------------------------------------------------|---------------------------------------------------------------------|
|                            | $OFF \to ON$         | External Trigger                                | No external trigger request (OFF) → External trigger request (ON)*1 |
| Trigger conversion request | $ON \rightarrow OFF$ | Convert Request<br>(External Input<br>Terminal) | External trigger request (ON) → No external trigger request (OFF)*1 |
| request                    | $OFF \to ON$         | Inside trigger                                  | No request (0) → Conversion request (1)                             |
|                            | $ON \rightarrow OFF$ | conversion request (Un\G161)                    | Conversion request (1) $\rightarrow$ No request (0)                 |

<sup>\*1</sup> No external trigger request (OFF): OFF voltage/OFF current

External trigger request (ON): ON voltage/ON current

For details on the OFF voltage/OFF current and ON voltage/ON current of the external trigger, refer to the following.

· Performance specifications ( Page 27, Section 3.2)

### (2) Restrictions of when the trigger conversion function is used

The following table lists the restrictions of when the trigger conversion function is used.

| Function name                        | Restrictions                                                                                                    | Error code |  |  |
|--------------------------------------|----------------------------------------------------------------------------------------------------|------------|--|--|
| Averaging processing                 | Regardless of the setting in Averaging process setting (Un\G24), the sampling processing is performed.                                                                     | -          |  |  |
| Warning output function (rate alarm) | The warning output function (rate alarm) cannot be used.  When Enabled (0) is set in CH□ Warning output setting (Un\G48.b8 to Un\G48.b11), an error occurs <sup>*1</sup> . | 2200       |  |  |
| Logging function                     | The logging function cannot be used.  When Enable (0) is set in CH□ Logging enable/disable setting (Un\G1000 to Un\G1003), an error occurs <sup>*1</sup> .                 | - 2200     |  |  |
| Shift function                       | The shift function cannot be used. When the shift function is set, the setting is ignored.                                                                                 | _          |  |  |
| Difference conversion function       | The difference conversion function cannot be used.  When Trigger request (1) is set in CH□ Difference conversion trigger (Un\G172 to Un\G175), the setting is ignored.     | _          |  |  |

<sup>\*1</sup> Error code (2200) is stored in Latest error code (Un\G19), Error flag (XF) turns on, then the ERR. LED turns on.

### (3) Operation of the trigger conversion function

By setting A/D conversion-enabled channels or other necessary settings and turning off then on Operating condition setting request (Y9), trigger input gets ready to be accepted.

When Trigger conversion request is turned on once, analog values are converted into digital values in all the A/D conversion-enabled channels.

- The following figure shows the operation between Trigger conversion request is turned on and Trigger conversion completed flag (Un\G162) is turned from Waiting for the completion (0) to Conversion completed (1) with the condition below.
  - A/D conversion-enabled channels: 1CH, 2CH, 3CH, 4CH

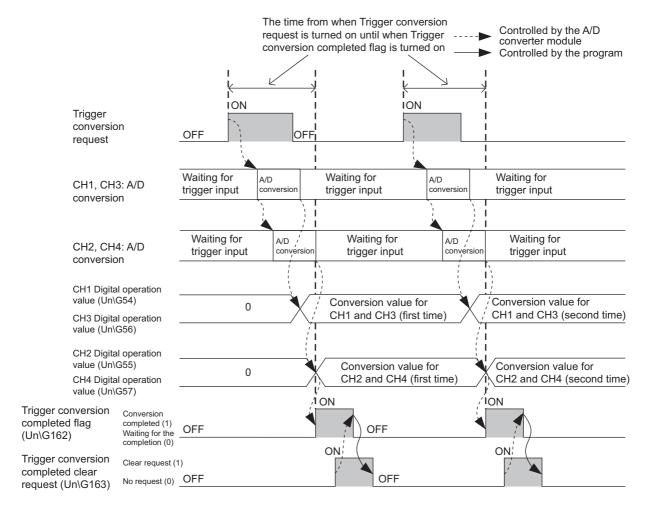

### Point P

- For the following conditions, Trigger conversion completed flag (Un\G162) is turned from Waiting for the completion (0) to Conversion completed (1) at the same time as A/D conversion is completed.
  - When the number of A/D conversion-enabled channels is one
  - When A/D conversion-enabled channels are only CH1 and CH3
  - When A/D conversion-enabled channels are only CH2 and CH4
- The function can be used only when "External Trigger Convert Request (External Input Terminal)" or "Internal Trigger Conversion Request (Buffer Memory)" is set to "A/D Conversion Timing" in "Switch Setting".
- When a value other than 0 or 1 is set to Inside trigger conversion request (Un\G161), an error occurs. Error code (2201) is stored in Latest error code (Un\G19), Error flag (XF) turns on, then the ERR. LED turns on.
- When a value other than 0 or 1 is set to Trigger conversion completed clear request (Un\G163), an error occurs. Error code (2202) is stored in Latest error code (Un\G19), Error flag (XF) turns on, then the ERR. LED turns on.

### (4) Checking the A/D conversion timing

The setting of the A/D conversion timing can be checked with A/D conversion timing monitor value (Un\G160).

| A/D conversion timing monitor value (Un\G160) | A/D conversion timing                                      |
|-----------------------------------------------|------------------------------------------------------------|
| 0                                             | Normal                                                     |
| 1                                             | External Trigger Convert Request (External Input Terminal) |
| 2                                             | Internal Trigger Conversion Request (Buffer Memory)        |

### (5) Operation between the start of Trigger conversion and the completion

By turning on then off Operating condition setting request (Y9), the A/D converter module becomes the following condition and trigger conversion input gets ready to be accepted.

- Trigger conversion completed flag (Un\G162) turns to Waiting for the completion (0).
- · A/D conversion completed flag (XE) turns off.
- A/D conversion completed flag (Un\G10) turns to During conversion or unused (0).

The following describes the operation between External Trigger Convert Request (External Input Terminal) or Inside trigger conversion request (Un\G161) is turned from No request (0) to Conversion request (1) and A/D conversion is completed.

### (a) When using External Trigger Convert Request (External Input Terminal)

When External Trigger Convert Request (External Input Terminal) is turned from No external trigger request (OFF) to External trigger request (ON), the A/D converter module processes A/D conversion. When the A/D conversion is completed, Trigger conversion completed flag (Un\G162) is turned from Waiting for the completion (0) to Conversion completed (1).

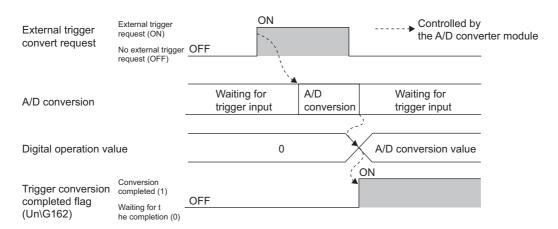

| Trigger conversion request       | Start      | and completion of A/D conversion                           | Start method and completion condition                             |  |  |
|----------------------------------|------------|------------------------------------------------------------|-------------------------------------------------------------------|--|--|
| External trigger convert request | Start      | External Trigger Convert Request (External Input Terminal) | No external trigger request (OFF) → External trigger request (ON) |  |  |
|                                  | Completion | Trigger conversion completed flag (Un\G162)                | Waiting for the completion (0) → Conversion completed (1)         |  |  |

### (b) When using Inside trigger conversion request (Un\G161)

When Inside trigger conversion request (Un\G161) is turned from No request (0) to Conversion request (1), the A/D converter module processes A/D conversion. When the A/D conversion is completed, Trigger conversion completed flag (Un\G162) is turned from Waiting for the completion (0) to Conversion completed (1).

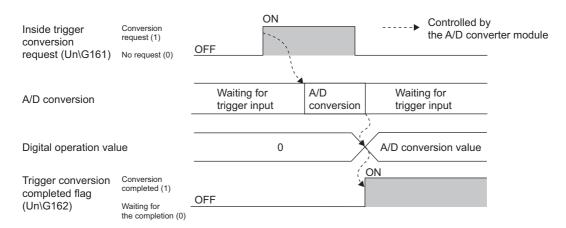

| Trigger conversion request        | Start      | and completion of A/D conversion            | Start method and completion condition                     |  |
|-----------------------------------|------------|---------------------------------------------|-----------------------------------------------------------|--|
| Inside trigger conversion request | Start      | Inside trigger conversion request (Un\G161) | No request (0) → Conversion request (1)                   |  |
|                                   | Completion | Trigger conversion completed flag (Un\G162) | Waiting for the completion (0) → Conversion completed (1) |  |

### (6) Trigger conversion clear request

The following describes Trigger conversion clear request.

### (a) Trigger conversion clear request

The following shows the operation where Trigger conversion completed flag (Un\G162) is turned from Waiting for the completion (0) to Conversion completed (1) by turning Trigger conversion completed clear request (Un\G163) from No request (0) to Clear request (1).

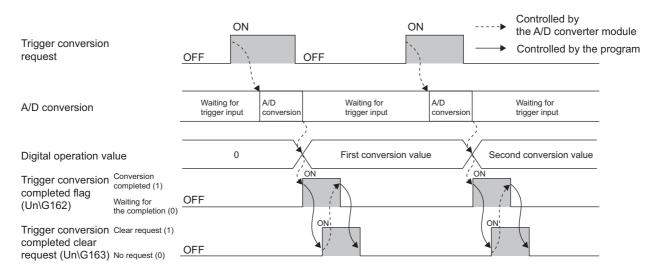

Even when Trigger conversion request is turned on while the setting in Trigger conversion completed flag (Un\G162) is Conversion completed (1), Trigger conversion request is accepted and digital output values and digital operation values are updated.

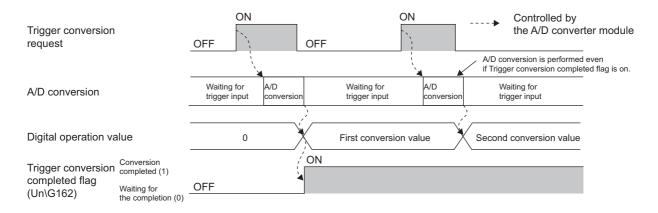

### (b) Method of the trigger conversion completed clear request

- To use Trigger conversion completed flag (Un\G162) as an interlock for when "External Trigger Convert Request (External Input Terminal)" is set in "A/D Conversion Timing" in "Switch Setting", an interval between Trigger conversion requests is required considering the scan time. Set the interval between Trigger conversion requests about 5 times as long as the sequence scan time.
- To use Trigger conversion completed flag (Un\G162) as an interlock for when "Internal Trigger Conversion Request (Buffer Memory)" is set in "A/D Conversion Timing" in "Switch Setting", turn on Trigger conversion request after Trigger conversion completed flag (Un\G162) is turned from Conversion completed (1) to Waiting for the completion (0).

### (7) Response time

The following tables list the response time of when Trigger conversion completed flag (Un\G162) is turned from Waiting for the completion (0) to Conversion completed (1) with "External Trigger Convert Request (External Input Terminal)" or "Internal Trigger Conversion Request (Buffer Memory)" set in "A/D Conversion Timing" in "Switch Setting".

### (a) For External Trigger Convert Request (External Input Terminal)

| A/D conversion enable/disable setting for CH1 and CH3 | A/D conversion enable/disable setting for CH2 and CH4 | Response time |
|-------------------------------------------------------|-------------------------------------------------------|---------------|
| Conversion enabled for CH1 or CH3, or both channels   | Conversion disabled for both channels                 | 140μs         |
| Conversion disabled for both channels                 | Conversion enabled for CH2 or CH4, or both channels   | 140μs         |
| Conversion enabled for CH1 or CH3, or both channels   | Conversion enabled for CH2 or CH4, or both channels   | 180μs         |

### (b) For Inside trigger conversion request (Un\G161)

| A/D conversion enable/disable setting for CH1 and CH3 | A/D conversion enable/disable setting for CH2 and CH4 | Response time             |
|-------------------------------------------------------|-------------------------------------------------------|---------------------------|
| Conversion enabled for CH1 or CH3, or both channels   | Conversion disabled for both channels                 | 2 (CT + ayatam tima)      |
| Conversion disabled for both channels                 | Conversion enabled for CH2 or CH4, or both channels   | 2 × (ST + system time) *1 |
| Conversion enabled for CH1 or CH3, or both channels   | Conversion enabled for CH2 or CH4, or both channels   |                           |

<sup>\*1</sup> ST indicates the sequence scan time and the system time indicates 1ms.

### (8) Input interval and ON/OFF time of Trigger conversion request

The following tables list the ON time and OFF time of the items below for turning on Trigger conversion request. Turn on and off Trigger conversion request so that the reference values of each item are met.

- · Trigger conversion request input interval
- · Trigger conversion request ON time
- · Trigger conversion request OFF time

### (a) For External Trigger Convert Request (External Input Terminal)

The following table shows the input interval, ON time, and OFF time of Trigger conversion request when External Trigger Convert Request (External Input Terminal) is set.

| Item                                      | Reference value for External Trigger Convert Request (External Input Terminal) |
|-------------------------------------------|--------------------------------------------------------------------------------|
| Trigger conversion request input interval | 180μs                                                                          |
| Trigger conversion request ON time        | 40μs                                                                           |
| Trigger conversion request OFF time       | 40μs                                                                           |

### (b) For Inside trigger conversion request (Un\G161)

The following table shows the input interval, ON time, and OFF time of the trigger conversion request when Inside trigger conversion request (Un\G161) is set.

| Item                                      | Reference value for Inside trigger conversion request (Un\G161) |
|-------------------------------------------|-----------------------------------------------------------------|
| Trigger conversion request input interval | 2 × (ST + system time) or longer*1                              |
| Trigger conversion request ON time        | ST + system time or longer*1                                    |
| Trigger conversion request OFF time       | ST + system time or longer*1                                    |

<sup>\*1</sup> ST indicates the sequence scan time and the system time indicates 1ms.

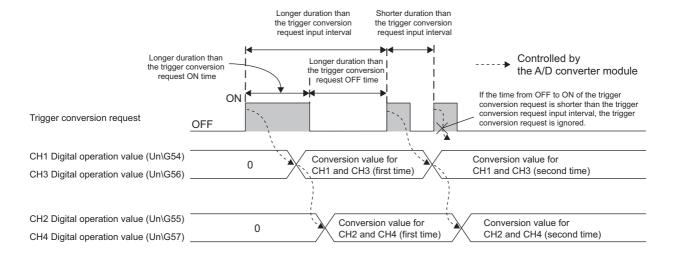

### (9) Setting procedure

For the setting procedure, refer to the following.

• Switch setting (Fig. Page 55, Section 7.2 (1))

### 8.15 **Error Log Function**

This function stores a history of errors and alarms that occurred in the A/D converter module to the buffer memory (Un\G1810 to Un\G1969).

A maximum of 16 errors and alarms can be stored.

### (1) Process of the error history function

The error code and the error time are stored in the buffer memory address, starting from error history No.1 (start address Un\G1810) and sequentially thereafter. Error time is stored as follows:

For Error history No. 1

|          | b15 | to                                                       | b8     | b7     | to  | b0 |
|----------|-----|----------------------------------------------------------|--------|--------|-----|----|
| Un\G1810 |     | Error code                                               |        |        |     |    |
| Un\G1811 | F   | First two digits of the year Last two digits of the year |        |        |     |    |
| Un\G1812 |     | Month Day                                                |        |        | Day |    |
| Un\G1813 |     | Hour Minute                                              |        |        |     |    |
| Un\G1814 |     | Second Day of the week                                   |        |        |     |    |
| Un\G1815 |     |                                                          |        |        |     |    |
| to       |     |                                                          | Syster | n area | a   |    |
| Un\G1819 |     |                                                          |        |        |     |    |

| Item                                                     | Storage contents                                                                                                    | Storage example*1 |
|----------------------------------------------------------|----------------------------------------------------------------------------------------------------|-------------------|
| First two digits of the year/Last two digits of the year |                                                                                                    | 2011H             |
| Month/Day                                                | Stored in BCD code.                                                                                                    | 329H              |
| Hour/Minute                                              |                                                                                                    | 1035H             |
| Second                                                   |                                                                                                    | 40H               |
| Day of the week                                          | One of the following values is stored for each day of the week in BCD code.  • Sunday: 0  • Monday: 1  • Tuesday: 2  • Wednesday: 3  • Thursday: 4  • Friday: 5  • Saturday: 6 | 2Н                |

Those are values when an error occurs at 10:35:40 on Tuesday, March 29th, 2011.

### (2) Checking the error history

The start address of the error history where the latest error is stored can be checked in Latest address of error history (Un\G1800).

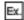

### 1: When the third error occurs:

The third error is stored in Error history No.3, and the value "1830" (start address of Error history No.3) is stored to Latest address of error history (Un\G1800).

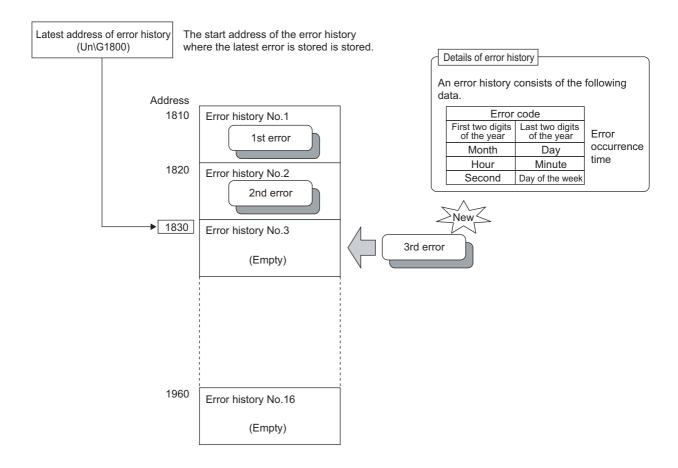

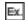

### 2. When the 17th error occurs:

The 17th error is stored in Error history No.1, and the value "1810" (start address of Error history No.1) is stored to Latest address of error history (Un\G1800).

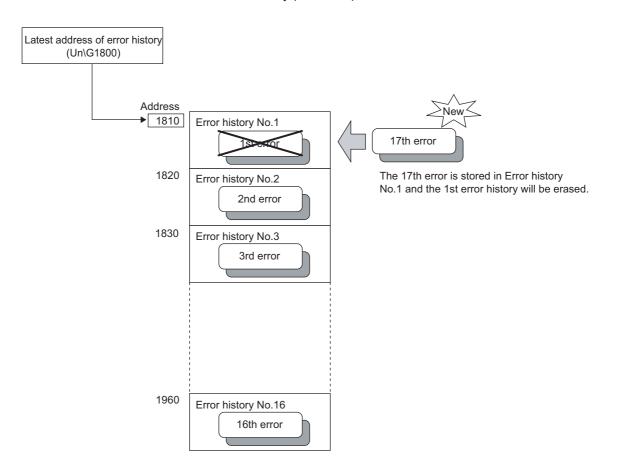

- The same process for errors is used when an alarm occurs.
- Once the error history storage area becomes full, subsequent errors overwrite the existing data, starting from Error history No.1, and continue sequentially thereafter (Un\G1810 to Un\G1819). (The overwritten history is deleted.)
- The stored error history is cleared when the module is powered off, or when the CPU module is reset.

## 8.16 Module Error Collection Function

This function collects errors and alarms that occurred in the A/D converter module and stores them to the CPU module. By holding the module errors in a memory that can hold data in the event of power failure, the details on errors can be held even after the module is powered off or reset.

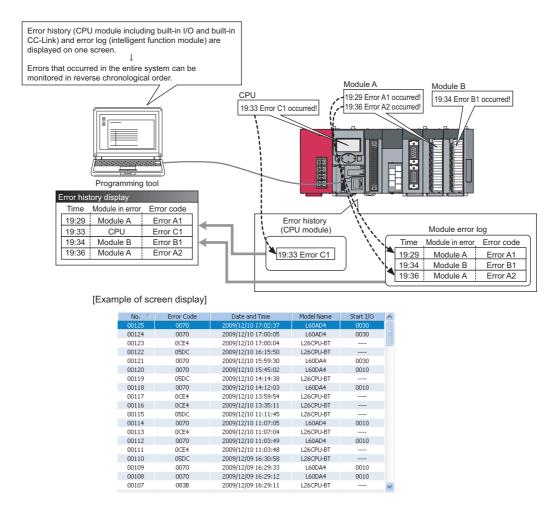

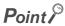

For details on the module error collection function, refer to the following.

MELSEC-L CPU Module User's Manual (Function Explanation, Program Fundamentals)

## 8.17 Error Clear Function

This function clears the error from the system monitor when an error occurs.

By clicking the \_\_\_\_\_\_ button in the system monitor, the latest error code stored in Latest error code (Un\G19) is cleared and the ERR. LED turns off. The operation is the same as that for Error clear request (YF) and clearing the error from the display unit.

However, the error history cannot be cleared with the button.

For instructions on Error clear request (YF) and clearing the error from the display unit, refer to the following.

- Error clear request (YF) ( Page 231, Appendix 1 (4))
- Checking and Clearing Errors (FP Page 194, Section 9.4)
  - [Diagnostics] ⇔ [System Monitor] ⇔ Error Module

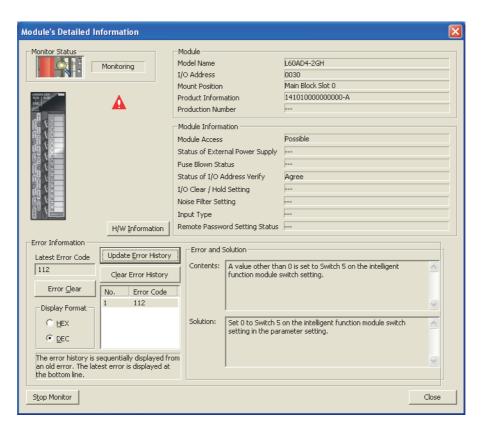

## 8.18 Saving and Restoring Offset/gain Values

The offset/gain value of the user range setting (uni-polar: current) and user range setting (bi-polar: voltage) can be saved and restored in the A/D conversion module.

In the event that the A/D converter module fails and needs to be replaced, the offset/gain values of the failed A/D converter module can be restored onto the replaced A/D converter module.

In addition, if multiple A/D converter modules are connected on a system, the offset/gain settings in one of the modules can be applied to the other modules.

However, if the offset/gain values are saved and restored, the accuracy after the restoration decreases by approximately three times compared to that before the restoration.

Reconfigure the offset/gain when required.

### (1) Procedure for saving and restoring offset/gain values

- (a) To restore offset/gain values onto a new replaced module:
  - 1. Save the offset/gain values.

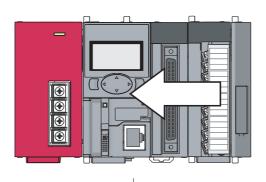

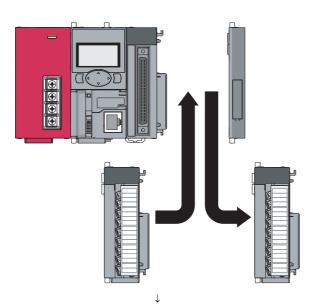

2. Replace the A/D converter module.

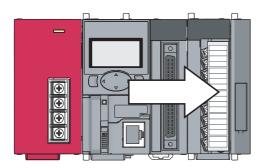

3. Restore the offset/gain values.

# (b) To apply the offset/gain values set in one module to the other modules in the same system:

When the offset/gain setting in module No.1 is applied to modules No.2 to No.4

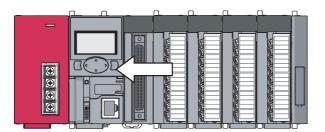

1. Save the offset/gain values of module No.1.

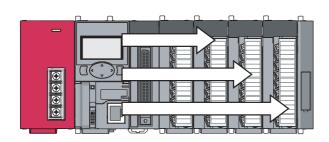

2. Apply the offset/gain values to modules No.2 to No.4.

### (2) Methods for saving and restoring offset/gain values

There are two methods for saving and restoring offset/gain values.

- Saving and restoring by dedicated instructions
- · Saving and restoring by reading from and writing to the buffer memory

### (a) Saving and restoring by dedicated instructions

Use the dedicated instruction G(P).OGLOAD to temporarily save the offset/gain values of the source A/D converter module to the internal device of the CPU, then use G(P).OGSTOR to write the values to the destination A/D converter module. Prevent the saved offset/gain value data from being deleted, by one of the following methods before replacing the modules:

- Use latch settings for the internal device of the destination module.
- Save the data onto an SD memory card. (To write data, use the SP.FWRITE instruction. And to read data, use the SP.FREAD instruction.)
- · Store the saved data.

For use of dedicated instructions, refer to the following.

Dedicated Instruction ( Page 282, Appendix 5)

### (b) Saving and restoring by reading from and writing to the buffer memory

Use Pass data classification setting (Un\G200), CH1 Industrial shipment setting offset value (L) (Un\G202) to CH4 User range setting gain value (H) (Un\G233), and User range write request (YA) to read the offset/gain values from the source A/D converter module, then use the buffer memory again to write the values to the destination A/D converter module.

The following describes the procedure for using the buffer memory.

#### [To restore offset/gain values onto a new replaced module]

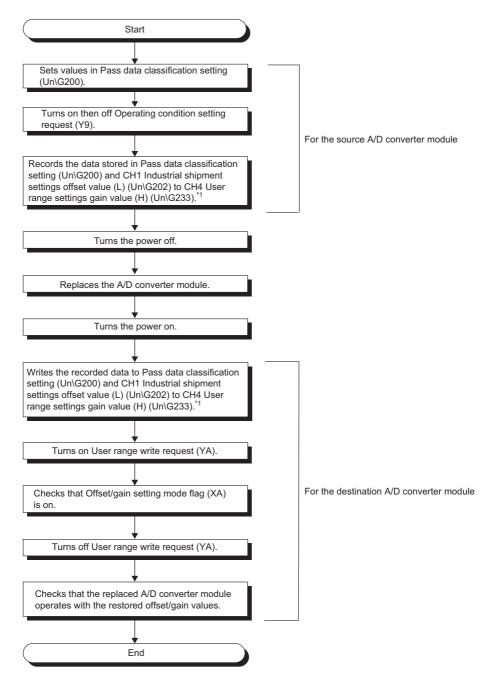

- 1 When replacing modules, prevent the saved offset/gain value data from being deleted, by one of the following methods before powering off the module.
  - · Use latch settings for the internal device of the destination module.
  - Save the data onto an SD memory card.
     To write data: use the SP.FWRITE instruction.
    - To read data: use the SP.FREAD instruction.
  - · Store the saved data.

### [To apply the offset/gain values set in one module to the other modules]

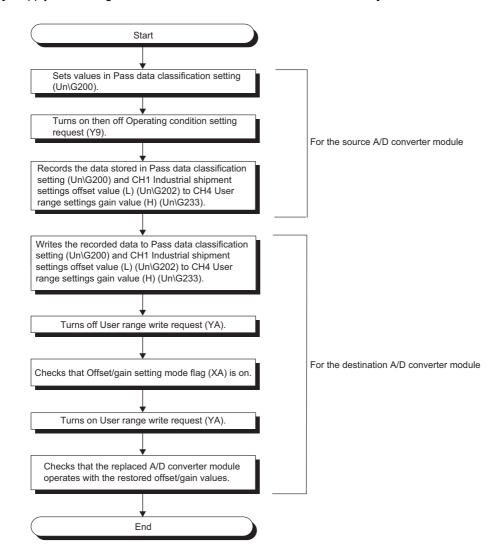

#### (3) Range reference tables

The following describes the reference ranges to be used for saving and restoring offset/gain values.

## (a) Reference table for CH1 Industrial shipment setting offset value (L) (Un\G202) to CH4 Industrial shipment setting gain value (H) (Un\G217)

The reference values vary depending on the setting of Pass data classification setting (Un\G200) (voltage or current).

| Address (decimal) |            |          |                   |                                          | Pass data                 | Reference value   |
|-------------------|------------|----------|-------------------|------------------------------------------|---------------------------|-------------------|
| CH1               | CH2        | СНЗ      | CH4               | Description                              | classification<br>setting | (hexadecimal)     |
| 202, 203          | 206. 207   | 210, 211 | 210. 211 214. 215 | Industrial shipment setting offset value | Voltage                   | Approx. 00000000H |
| 202, 203          | 200, 201   | 210, 211 | 214, 213          | industrial shipment setting offset value | Current                   | Approx. 00000000H |
| 204, 205          | 208. 209 2 | 212, 213 | 216, 217          | Industrial shipment setting gain value   | Voltage                   | Approx. 0000C51EH |
| 204, 203          | 200, 209   | 212, 213 | 210, 217          |                                          | Current                   | Approx. 0000C51EH |

## (b) Reference table for CH1 User range setting offset value (L) (Un\G218) to CH4 User range setting gain value (H) (Un\G233)

| Offset/gain value |        | Reference value<br>(hexadecimal) |
|-------------------|--------|----------------------------------|
|                   | 0V     | Approx. 00000000H                |
| Voltage           | 1V     | Approx. 000013B6H                |
| vollage           | 5V     | Approx. 0000628FH                |
|                   | 10V    | Approx. 0000C51EH                |
|                   | 0mA    | Approx. 00000000H                |
| Current           | 4mA*1  | Approx. 0000276CH                |
|                   | 20mA*2 | Approx. 0000C51EH                |

<sup>\*1</sup> This value is stored in User range setting offset value by default.

<sup>\*2</sup> This value is stored in User range setting gain value by default.

| V | e | m | O |
|---|---|---|---|
|   |   |   |   |

# 1.1 Display Unit

## CHAPTER 9 DISPLAY UNIT

This chapter describes the functions of the display unit that can be used with the A/D converter module. For instruction on operating the display unit, or for details on the functions and menu configuration, refer to the following.

MELSEC-L CPU Module User's Manual (Function Explanation, Program Fundamentals)

### 9.1 Display Unit

The display unit is an LCD attachable to the CPU module. By attaching it to the CPU module, the status of the system can be checked and the system settings can be changed without the software package.

In addition, if a problem occurs, the cause of the problem can be identified by displaying the error information.

For details on how to check and clear an error from the display unit, refer to the following.

• Checking and Clearing Errors (FP Page 194, Section 9.4)

#### 9.2 Menu Transition

#### (1) Organization

The following diagram shows how the "MOD MON/TEST" and "MOD SETTINGS" menus are organized.

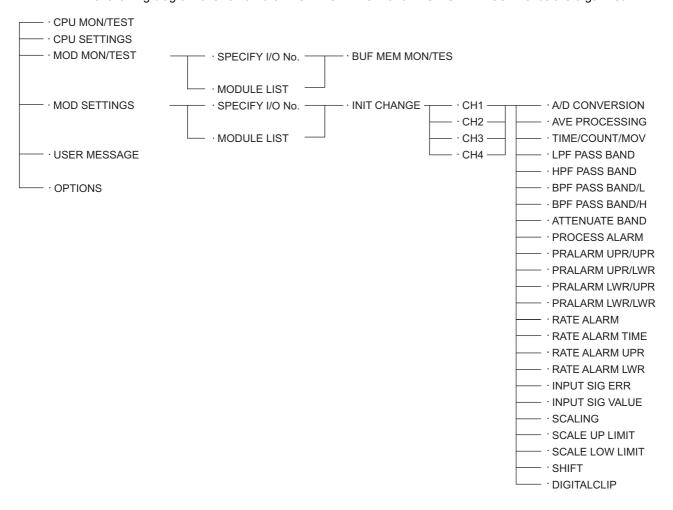

<sup>\*1</sup> The shift function is enabled by turning the CPU module STOP  $\rightarrow$  RUN  $\rightarrow$  STOP  $\rightarrow$  RUN as well as other modules.

#### (2) Window transitions up to the initial setting change window

The following diagram shows how the windows transition to the initial setting change window.

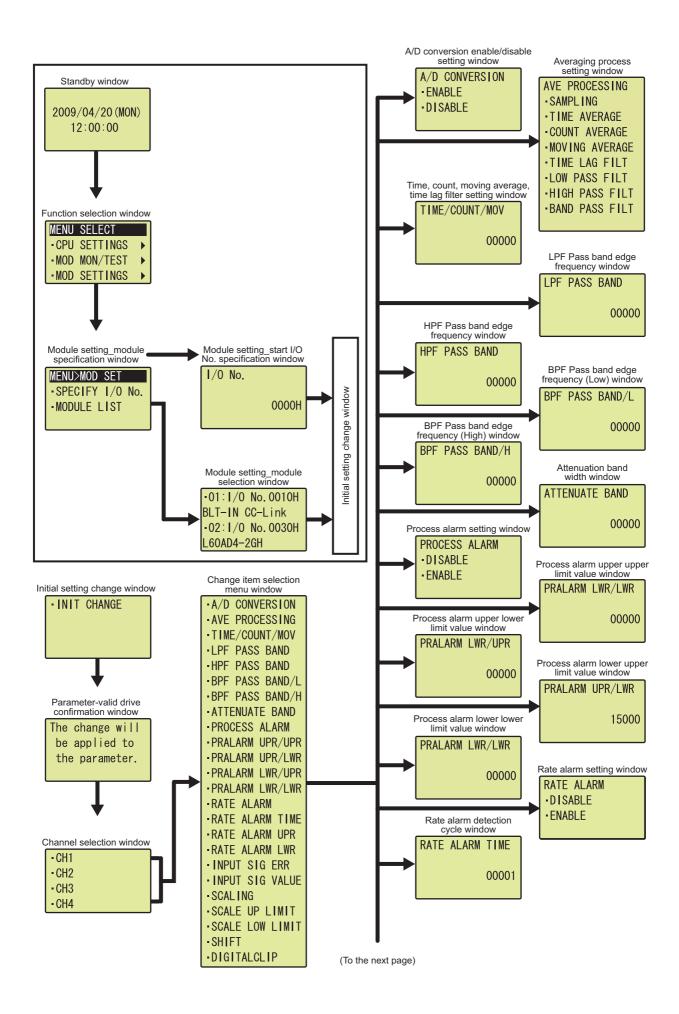

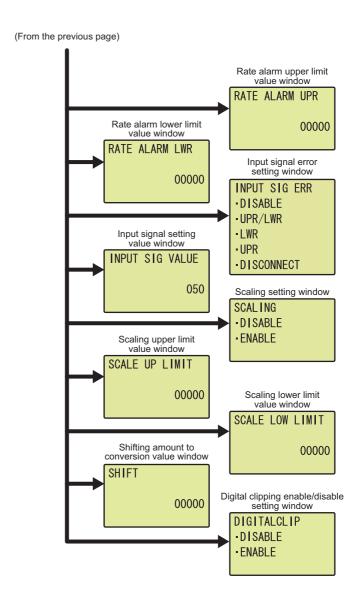

## 9.3 List of Setting Value Change Windows

The following table lists the setting value change windows.

#### (1) Displayed in English:

|                                                            | Window          | Input limits |             |             |
|------------------------------------------------------------|-----------------|--------------|-------------|-------------|
| Setting item                                               | Window display  | format       | Upper limit | Lower limit |
| A/D conversion enable/disable setting                      | A/D CONVERSION  | Selection    | _           | _           |
| Average processing setting                                 | AVE PROCESSING  | Selection    | _           | _           |
| Time Average/Count Average/Moving<br>Average/Time Constant | TIME/COUNT/MOV  | Numeric      | 65000       | 0           |
| LPF Pass band end frequency                                | LPF PASS BAND   | Numeric      | 32767       | 0           |
| HPF Pass band end frequency                                | HPF PASS BAND   | Numeric      | 32767       | 0           |
| BPF Pass band end frequency (Low)                          | BPF PASS BAND/L | Numeric      | 32767       | 0           |
| BPF Pass band end frequency (High)                         | BPF PASS BAND/H | Numeric      | 32767       | 0           |
| Attenuate band                                             | ATTENUATE BAND  | Numeric      | 32767       | 0           |
| Warningoutput function(Process Alarm)                      | PROCESS ALARM   | Selection    | _           | _           |
| Process alarm upper upper limit value                      | PRALARM UPR/UPR | Numeric      | 32767       | -32768      |
| Process alarm upper lower limit value                      | PRALARM UPR/LWR | Numeric      | 32767       | -32768      |
| Process alarm lower upper limit value                      | PRALARM LWR/UPR | Numeric      | 32767       | -32768      |
| Process alarm lower lower limit value                      | PRALARM LWR/LWR | Numeric      | 32767       | -32768      |
| Warningoutput function(Rate Alarm)                         | RATE ALARM      | Selection    | _           | _           |
| Rate alarm detect cycle time                               | RATE ALARM TIME | Numeric      | 32000       | 1           |
| Rate alarm upper limit value                               | RATE ALARM UPR  | Numeric      | 32767       | -32768      |
| Rate alarm lower limit value                               | RATE ALARM LWR  | Numeric      | 32767       | -32768      |
| Input signal error detection function                      | INPUT SIG ERR   | Selection    | _           | _           |
| Input signal error detection setting value                 | INPUT SIG VALUE | Numeric      | 250         | 0           |
| Scaling function                                           | SCALING         | Selection    | _           | _           |
| Scaling upper limit value                                  | SCALE UP LIMIT  | Numeric      | 32000       | -32000      |
| Scaling lower limit value                                  | SCALE LOW LIMIT | Numeric      | 32000       | -32000      |
| Shift function                                             | SHIFT           | Numeric      | 32767       | -32768      |
| Digitalclip function                                       | DIGITALCLIP     | Selection    | _           | _           |

#### (2) A/D conversion enable/disable setting

Select "ENABLE" or "DISABLE" in the "A/D CONVERSION" window.

"A/D CONVERSION" window

A/D変換許可禁止 ·許可 ·禁止 A/D CONVERSION
-ENABLE
-DISABLE

 Use the ▲ and ▼ buttons to select "ENABLE" or "DISABLE", and confirm with the button.

#### (3) Averaging process setting

In the "AVE PROCESSING" window, select whether to perform sampling processing, averaging processing (time average, count average, moving average), time lag filter, or digital filter.

"AVE PROCESSING" window

平均処理指定
・サンプリング処理
・時間平均
・回数平均

AVE PROCESSING
-SAMPLING
-TIME AVERAGE
-COUNT AVERAGE

 Use the ▲ and ▼ buttons to select the detection method from the following, and confirm with the observed button.

- SAMPLING
- TIME AVERAGE
- COUNT AVERAGE
- MOVING AVERAGE
- TIME LAG FILTER
- LOW PASS FILTER
- HIGH PASS FILTER
- BAND PASS FILTER

↓
"TIME/COUNT/MOV" window

時間/回数/移動 000000

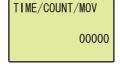

Move the cursor using the 

 and buttons, then increment or decrement the value at the cursor using the and buttons respectively. Confirm with the button.

#### Table of input items

| Input item      | Input range       |                   |  |
|-----------------|-------------------|-------------------|--|
| input item      | Input upper limit | Input lower limit |  |
| TIME            | 5000              | 2                 |  |
| COUNT           | 65000             | 4                 |  |
| MOV             | 1000              | 2                 |  |
| TIME LAG FILTER | 500               | 1                 |  |

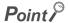

A value between 0 and 65000 can be input for any type of averaging processing on the display unit. However, if the value is outside the setting range of the selected averaging processing, an error occurs on the A/D converter module side.

#### (4) LPF Pass band edge frequency

Set the LPF Pass band edge frequency in the "LPF PASS BAND" window.

"LPF PASS BAND" window

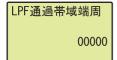

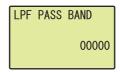

Move the cursor using the 

 and buttons, then increment or decrement the value at the cursor using the and buttons respectively. Confirm with the 
 buttons.

Table of input items

| Input item    | Input range       |                   |
|---------------|-------------------|-------------------|
| input item    | Input upper limit | Input lower limit |
| LPF PASS BAND | 32767             | 0                 |

#### (5) HPF Pass band edge frequency

Set the HPF Pass band edge frequency in the "HPF PASS BAND" window.

"HPF PASS BAND" window

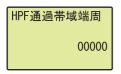

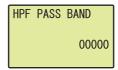

Move the cursor using the 

 and buttons, then increment or decrement the value at the cursor using the and buttons respectively. Confirm with the b
 button.

Table of input items

| Input item    | Input range       |                   |  |
|---------------|-------------------|-------------------|--|
| input item    | Input upper limit | Input lower limit |  |
| HPF PASS BAND | 32767             | 0                 |  |

#### (6) BPF Pass band edge frequency (Low)

Set the BPF Pass band edge frequency (Low) in the "BPF PASS BAND/L" window.

"BPF PASS BAND/L" window

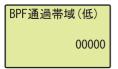

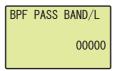

Move the cursor using the 

 and buttons, then increment or decrement the value at the cursor using the and buttons respectively. Confirm with the 
 buttons.

| Input item      | Input range       |                   |
|-----------------|-------------------|-------------------|
| input item      | Input upper limit | Input lower limit |
| BPF PASS BAND/L | 32767             | 0                 |

#### (7) BPF Pass band edge frequency (High)

Set the BPF Pass band edge frequency (High) in the "BPF PASS BAND/H" window.

"BPF PASS BAND/H" window

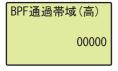

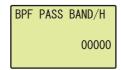

Move the cursor using the 

 and buttons, then increment or decrement the value at the cursor using the and buttons respectively. Confirm with the button.

Table of input items

| Input item      | Input range       |                   |  |
|-----------------|-------------------|-------------------|--|
| input item      | Input upper limit | Input lower limit |  |
| BPF PASS BAND/H | 32767             | 0                 |  |

#### (8) Attenuate band width

Set the attenuate band width in the "ATTENUATE BAND" window.

"ATTENUATE BAND" window

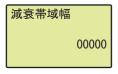

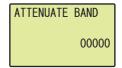

Move the cursor using the 

 and buttons, then increment or decrement the value at the cursor using the and buttons respectively. Confirm with the button.

| Input item     | Input range       |                   |  |
|----------------|-------------------|-------------------|--|
| input item     | Input upper limit | Input lower limit |  |
| ATTENUATE BAND | 32767             | 0                 |  |

#### (9) Process alarm setting

Select "DISABLE" or "ENABLE" in the "PROCESS ALARM" window.

"PROCESS ALARM" window

プロセスアラーム設定 ・禁止 ・許可 PROCESS ALARM
DISABLE
ENABLE

 Use the ▲ and ▼ buttons to select "DISABLE" or "ENABLE", and confirm with the ☑ button. (When "ENABLE" is selected, follow the rest of the procedure.)

"PRALARM UPR/UPR" window

7°ロセスアラーム上上限 000000

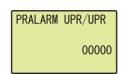

"PRALARM UPR/LWR" window

7゚ロセスアラーム上下限 00000

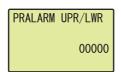

"PRALARM LWR/UPR" window

プ゚ロセスアラーム下上限 00000

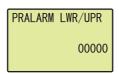

 $\downarrow$  "PRALARM LWR/LWR" window

プロセスアラーム下下限 00000

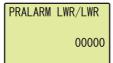

with the ok button.

- 3. Move the cursor using the 

  and buttons, then increment or decrement the value at the cursor using the and buttons respectively. Confirm with the 

  button.
- 4. Move the cursor using the ■ and ▶ buttons, then increment or decrement the value at the cursor using the ■ and ■ buttons respectively. Confirm with the post button.
- 5. Move the cursor using the 

  and 

  buttons, then increment or decrement the value at the cursor using the 

  and 

  buttons respectively. Confirm with the 

  buttons.

| Input item      | Input range       |                   |  |
|-----------------|-------------------|-------------------|--|
| input item      | Input upper limit | Input lower limit |  |
| PRALARM UPR/UPR |                   |                   |  |
| PRALARM UPR/LWR | 32767             | -32768            |  |
| PRALARM LWR/UPR |                   |                   |  |
| PRALARM LWR/LWR |                   |                   |  |

#### (10)Rate alarm setting

Select "DISABLE" or "ENABLE" in the "RATE ALARM" window.

"RATE ALARM" window

レートアラーム設定 ・禁止 ・許可 RATE ALARM
•DISABLE
•ENABLE

 Use the ▲ and ▼ buttons to select "DISABLE" or "ENABLE", and confirm with the ☑ button. (When "ENABLE" is selected, follow the rest of the procedure.)

"RATE ALARM TIME" window

レートアラーム検出周期 00001

RATE ALARM TIME
00001

"RATE ALARM UPR" window

レートアラーム上限 00000

RATE ALARM UPR
00000

"RATE ALARM LWR" window

レートアラーム下限
00000

RATE ALARM LWR
00000

- 2. Move the cursor using the 

  and buttons, then increment or decrement the value at the cursor using the and buttons respectively. Confirm with the 

  button.
- 3. Move the cursor using the 

  and buttons, then increment or decrement the value at the cursor using the and buttons respectively. Confirm with the button.
- 4. Move the cursor using the 

  and buttons, then increment or decrement the value at the cursor using the and buttons respectively. Confirm with the 

  button.

| Input item      | Input range       |                   |  |
|-----------------|-------------------|-------------------|--|
| input item      | Input upper limit | Input lower limit |  |
| RATE ALARM TIME | 32000             | 1                 |  |
| RATE ALARM UPR  | 32767             | -32768            |  |
| RATE ALARM LWR  | 32707             |                   |  |

#### (11)Input signal error detection setting

Select a detection method in the "INPUT SIG ERR" window.

"INPUT SIG ERR" window

入力信号異常

- -無効
- ·上下限検出
  ·下限検出
- INPUT SIG ERR
  •DISABLE
  •UPR/LWR
  •LWR

"INPUT SIG VALUE" window

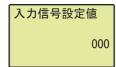

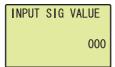

 Use the ▲ and ▼ buttons to select the detection method from the following, and confirm with the □κ button.

- DISABLE
- UPR/LWR
- LWR
- UPR
- DISCONNECT
- 2. Move the cursor using the 

  and buttons, then increment or decrement the value at the cursor using the and buttons respectively. Confirm with the button.

| Input item      | Input                               | range |
|-----------------|-------------------------------------|-------|
| input item      | Input upper limit Input lower limit |       |
| INPUT SIG VALUE | 250                                 | 0     |

#### (12)Scaling setting

Select "DISABLE" or "ENABLE" in the "SCALING" window.

"SCALING" window

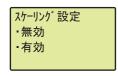

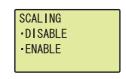

↓
"SCALE UP LIMIT" window

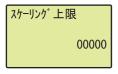

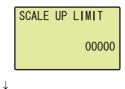

"SCALE LOW LIMIT" window

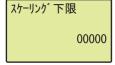

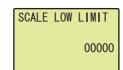

- Use the ▲ and ▼ buttons to select "DISABLE" or "ENABLE", and confirm with the ☑ button. (When "ENABLE" is selected, follow the rest of the procedure.)
- 2. Move the cursor using the ◀ and ▶ buttons, then increment or decrement the value at the cursor using the ▲ and ▼ buttons respectively. Confirm with the ☑ button.
- 3. Move the cursor using the ■ and ▶ buttons, then increment or decrement the value at the cursor using the ■ and ■ buttons respectively. Confirm with the □ button.

#### Table of input items

| Input item      | Input range       |                   |  |
|-----------------|-------------------|-------------------|--|
| input item      | Input upper limit | Input lower limit |  |
| SCALE UP LIMIT  | 32000             | -32000            |  |
| SCALE LOW LIMIT | 32000             |                   |  |

#### (13)Shifting amount to conversion value

Set the shifting amount to conversion value in the "SHIFT" window.

"SHIFT" window

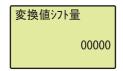

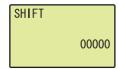

Move the cursor using the 

 and buttons, then increment or decrement the value at the cursor using the and buttons respectively. Confirm with the 
 buttons.

#### Table of input items

| Input item | Input range       |                   |  |
|------------|-------------------|-------------------|--|
| input item | Input upper limit | Input lower limit |  |
| SHIFT      | 32767             | -32768            |  |

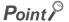

"SHIFT" is reflected to the digital output value regardless of turning on then off Operating condition setting request (Y9). However, when "SHIFT" is set in a display unit, it is not reflected just after setting. As well as other functions of the display unit, turn the CPU module STOP  $\rightarrow$  RUN  $\rightarrow$  STOP  $\rightarrow$  RUN to reflect the setting value.

#### (14)Digital clipping enable/disable setting

Select "DISABLE" or "ENABLE" in the "DIGITALCLIP" window.

"DIGITALCLIP" window

ディジタルクリップ ・無効 ・有効 DIGITALCLIP
- DISABLE
- ENABLE

 Use the ▲ and ▼ buttons to select "DISABLE" or "ENABLE", and confirm with the button.

## 9.4 Checking and Clearing Errors

The errors that occurred in the A/D converter module can be checked from the display unit. In addition, the existing error can be cleared.

#### (1) Checking errors

The error that occurred in the A/D converter module can be checked by specifying Latest error code (Un\G19) from "BUF MEM MON/TES".

When an error occurs in the A/D converter module with a start I/O number of 10

"BUF MEM MON/TES" window

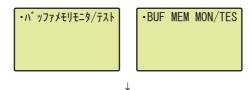

"BUFF MEM ADDR INPUT FORMAT" window

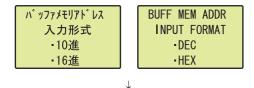

"BUFF MEM ADDR" window

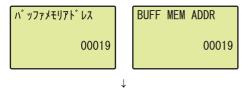

"Buffer memory monitor" window

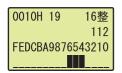

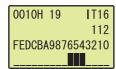

1. Press the DK button.

- Use the ▲ and ▼ buttons to select "DEC" for the input format of the buffer memory address, and confirm with the ⋈ button.
- Move the cursor using the 

   and buttons, then increment or decrement the value at the cursor using the and buttons, and set the value to 19.
   Confirm with the post button.
- The error that occurred can be checked in the "Buffer memory monitor" window.

#### (2) Clearing errors

An error can be cleared by eliminating the cause of the error, and turning on then off Error clear request (YF) from "DEV MON/TEST".

When an error occurs in the A/D converter module with a start I/O number of 10

"CPU MON/TES" window

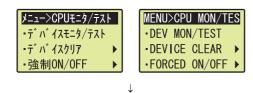

"Device monitor" window

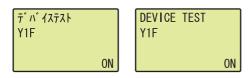

"Device test" window

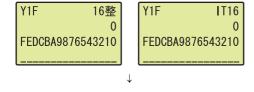

T・ハ・イステスト Y1F OFF DEVICE TEST Y1F OFF

- Use the ▲ and ▼ buttons to select "DEV
  MON/TEST", and confirm with the ⋈ button.
- 2. Set the device to Y and press the button.
- Use the ▲ and ▼ buttons to set the device to Y1F, and confirm with the ☑ button.
- 4. Use the ▲ and ▼ buttons to switch on and off.
  Press the button to set the value set in the device test setting.

| M  | 16 | m | 0 |
|----|----|---|---|
| ıv |    |   |   |

## CHAPTER 10 PROGRAMMING

This chapter describes the procedure for programming and the basic program of the A/D converter module.

## **10.1** Procedure for Programming

Create a program to execute A/D conversion according to the following procedure.

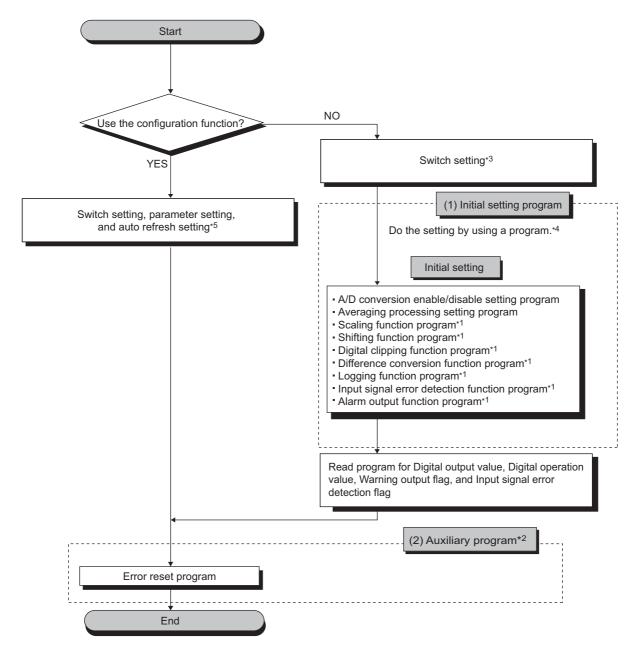

- \*1 A program that is created according to the function to be used
- \*2 A program that is added according to the control target (Create a program if needed.)
- \*3 Page 198, Section 10.2
- \*4 Page 198, Section 10.2
- \*5 Page 198, Section 10.2

## **10.2** When Using the Module in a Standard System Configuration

This section describes the system configuration of A/D converter module and a program example of operation condition.

#### (1) System configuration

The following figure shows an example of the system configuration when the module is used in a standard system configuration.

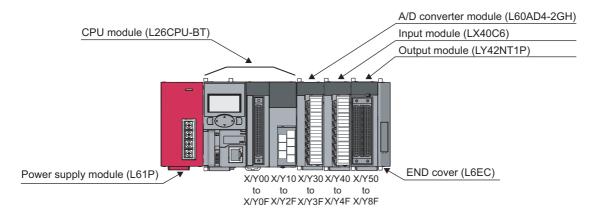

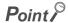

If the L02CPU is used, assign I/O of the A/D converter module to X/Y30 to X/Y3F so that the I/O assignment of the A/D converter module is the same as that in the above system. Also, assign the I/O of LX40C6 to X/Y40 to X/Y4F and that of LY42NT1P to X/Y50 to X/Y8F.

#### (2) Programming condition

This program reads digital output values enabled for A/D conversion at CH1 to CH4 in the A/D converter module. (CH3 deals with the digital operation value.)

CH1 executes sampling processing, CH2 executes averaging processing every 50 times, CH3 converts analog values into digital values per 10 moving averages, and CH4 converts analog values into digital values through the time lag filter with a time constant of 8ms. If an error occurs in the module, an error code is indicated in BCD.

#### (3) Switch setting

Set the input range, the operation mode, and the A/D conversion timing.

Project window ▷ [Intelligent Function Module] ▷ [L60AD4-2GH]
▷ [Switch Setting]

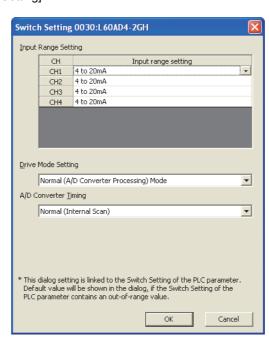

#### (4) Initial setting

#### (a) Channel setting

| lto en                                                                | Description                  |               |                |                      |
|-----------------------------------------------------------------------|------------------------------|---------------|----------------|----------------------|
| Item                                                                  | CH1                          | CH2           | CH3            | CH4                  |
| A/D conversion enable/disable setting                                 | Enable                       | Enable        | Enable         | Enable               |
| Averaging process setting                                             | Sampling processing          | Count average | Moving average | Primary delay filter |
| Time Average/Count Average/Moving<br>Average/Time lag filter constant | 0                            | 50 times      | 10 times       | 100 times            |
| Warning output setting                                                | Disable                      | Enable        | Disable        | Disable              |
| Process alarm upper upper limit value                                 | 0                            | 20000         | 0              | 0                    |
| Process alarm upper lower limit value                                 | 0                            | 18000         | 0              | 0                    |
| Process alarm lower upper limit value                                 | 0                            | 3000          | 0              | 0                    |
| Process alarm lower lower limit value                                 | 0                            | 0             | 0              | 0                    |
| Rate alarm output setting                                             | Disable                      | Disable       | Disable        | Enable               |
| Rate alarm detection cycle setting value                              | 0                            | 0             | 0              | 320 times            |
| Rate alarm upper limit value                                          | 0                            | 0             | 0              | 20.0%                |
| Rate alarm lower limit value                                          | 0                            | 0             | 0              | -20.0%               |
| Input signal error detection setting                                  | Upper and Lower<br>Detection | Disable       | Disable        | Disable              |
| Input signal error detection setting value                            | 10.0%                        | 5.0%          | 5.0%           | 5.0%                 |
| Scaling enable/disable setting                                        | Disable                      | Disable       | Enable         | Disable              |
| Scaling upper limit value                                             | 0                            | 0             | 32000          | 0                    |
| Scaling lower limit value                                             | 0                            | 0             | 0              | 0                    |
| Digital clipping function enable/disable setting                      | Disable                      | Disable       | Enable         | Disable              |
| Shifting amount to conversion value                                   | 0                            | 0             | 10000          | 0                    |

#### (b) Device for user

| Device     | Description                                                   | Description                         |  |  |
|------------|---------------------------------------------------------------|-------------------------------------|--|--|
| D1 (D11)   | CH1 Digital output value                                      | CH1 Digital output value            |  |  |
| D2 (D12)   | CH2 Digital output value                                      | CH2 Digital output value            |  |  |
| D4 (D14)   | CH4 Digital output value                                      |                                     |  |  |
| D8         | Input signal error detection flag                             |                                     |  |  |
| D10        | Error code                                                    |                                     |  |  |
| D18        | Warning output flag (Process alarm)                           |                                     |  |  |
| D19        | Warning output flag (Rate alarm)                              |                                     |  |  |
| D28 (D13)  | CH3 Digital operation value                                   |                                     |  |  |
| M0         | CH1 A/D conversion completed flag                             | CH1 A/D conversion completed flag   |  |  |
| M1         | CH2 A/D conversion completed flag                             | CH2 A/D conversion completed flag   |  |  |
| M2         | CH3 A/D conversion completed flag                             | CH3 A/D conversion completed flag   |  |  |
| M3         | CH4 A/D conversion completed flag                             | CH4 A/D conversion completed flag   |  |  |
| M20 to M27 | Warning output flag (Process alarm)                           | Warning output flag (Process alarm) |  |  |
| M30 to M37 | Warning output flag (Rate alarm)                              | Warning output flag (Rate alarm)    |  |  |
| M50 to M53 | Input signal error detection flag                             | Input signal error detection flag   |  |  |
| M100       | Module READY checking flag                                    | Module READY checking flag          |  |  |
| X40        | Digital output value read command input signal                |                                     |  |  |
| X43        | Input signal error detection reset signal LX40C6 (X40 to X4F) |                                     |  |  |
| X44        | Error reset signal                                            |                                     |  |  |
| Y50 to Y5F | Error code notation (BCD 4 digits)  LY42NT1P (Y50 to Y5F)     |                                     |  |  |

#### (5) Program example when using the parameter of intelligent function module

#### (a) Parameter setting

Set the contents of initial settings in the parameter.

Project window □ [Intelligent Function Module]
□ [L60AD4-2GH]

□ [Parameter]

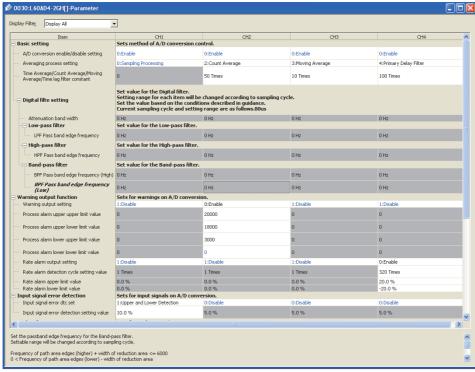

#### (b) Auto refresh setting

Project window 🗢 [Intelligent Function Module] 🕏 [L60AD4-2GH]

□ [Auto\_Refresh]

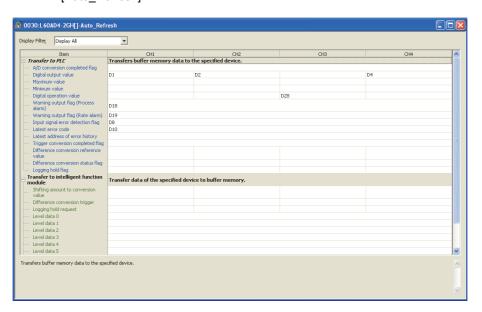

#### (c) Writing parameter of intelligent function module

Write the set parameter to the CPU module and reset the CPU module, or power off then on the programmable controllers.

(Online) □ [Write to PLC...]

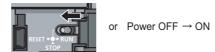

#### (d) Program example

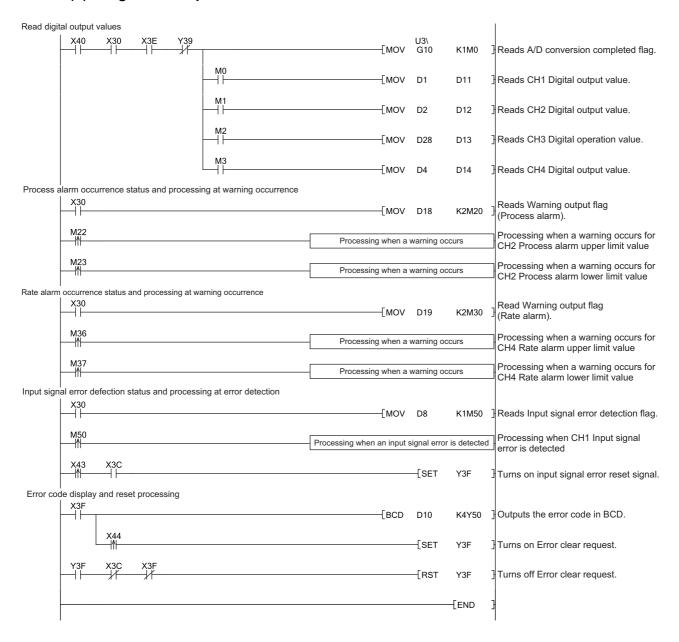

#### (6) Program example when not using the parameter of intelligent function module

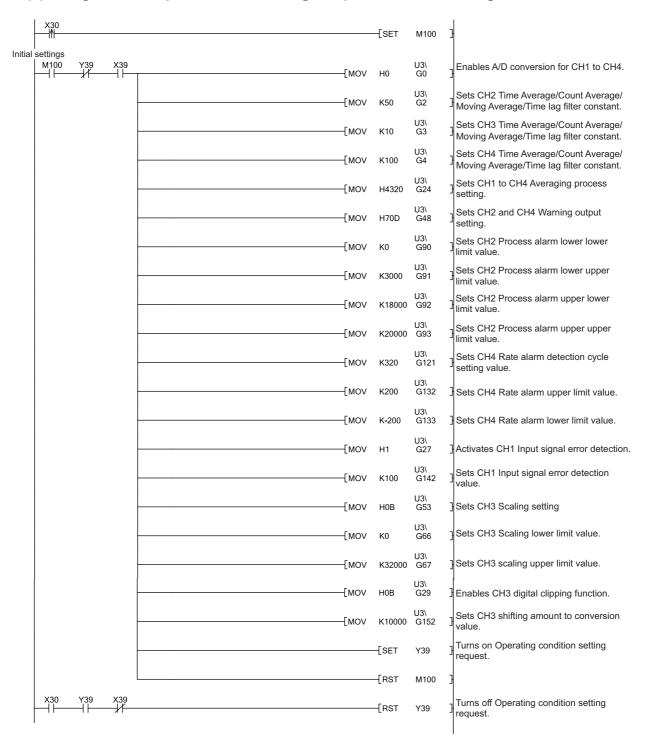

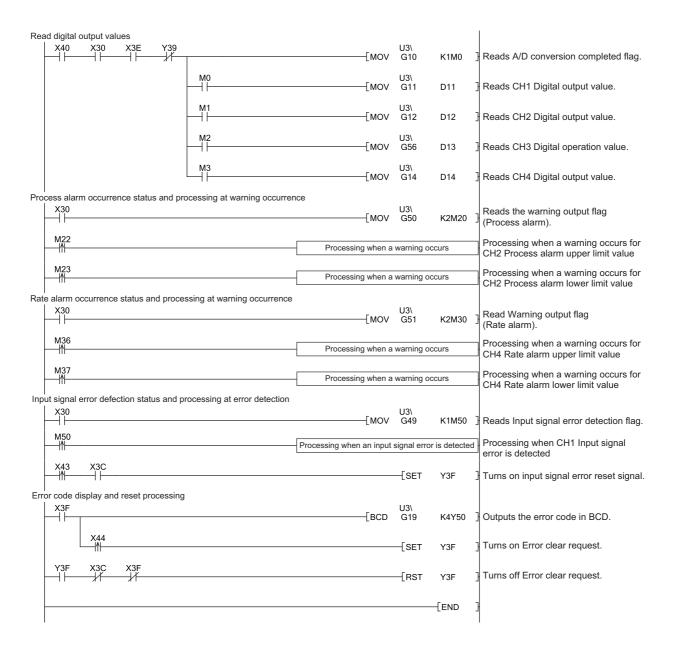

Intelligent device station (Station No.1)

## **10.3** When an A/D Converter Module Is Connected to a Head Module

This section describes the system configuration of an A/D converter module and a program example of the operation condition.

#### (1) System configuration

The following figure shows an example of the system configuration when the A/D converter module is mounted to a head module.

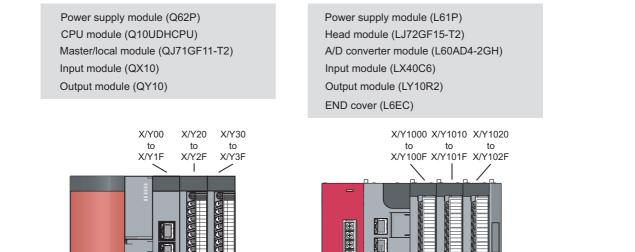

Network No.1

Ethernet cable (1000BASE-T)

#### (2) Programming condition

Master station (Station No.0)

This program reads digital output values enabled for A/D conversion at CH1 to CH4 in the A/D converter module. (CH3 deals with the digital operation value.)

CH1 executes sampling processing, CH2 executes averaging processing every 50 times, CH3 converts analog values into digital values per 10 moving averages, and CH4 converts analog values into digital values through the time lag filter with a time constant of 8ms. If an error occurs in the module, an error code is indicated in BCD.

#### (3) Initial setting

| Item                                                                  | Description                  |               |                |                      |
|-----------------------------------------------------------------------|------------------------------|---------------|----------------|----------------------|
| item                                                                  | CH1                          | CH2           | СНЗ            | CH4                  |
| A/D conversion enable/disable setting                                 | Enable                       | Enable        | Enable         | Enable               |
| Averaging process setting                                             | Sampling processing          | Count average | Moving average | Primary delay filter |
| Time Average/Count Average/Moving<br>Average/Time lag filter constant | 0                            | 50 times      | 10 times       | 100 times            |
| Warning output setting                                                | Disable                      | Enable        | Disable        | Disable              |
| Process alarm upper upper limit value                                 | 0                            | 20000         | 0              | 0                    |
| Process alarm upper lower limit value                                 | 0                            | 18000         | 0              | 0                    |
| Process alarm lower upper limit value                                 | 0                            | 3000          | 0              | 0                    |
| Process alarm lower lower limit value                                 | 0                            | 0             | 0              | 0                    |
| Rate alarm output setting                                             | Disable                      | Disable       | Disable        | Enable               |
| Rate alarm detection cycle setting value                              | 0                            | 0             | 0              | 320 times            |
| Rate alarm upper limit value                                          | 0                            | 0             | 0              | 20.0%                |
| Rate alarm lower limit value                                          | 0                            | 0             | 0              | -20.0%               |
| Input signal error detection setting                                  | Upper and Lower<br>Detection | Disable       | Disable        | Disable              |
| Input signal error detection setting value                            | 10.0%                        | 5.0%          | 5.0%           | 5.0%                 |
| Scaling enable/disable setting                                        | Disable                      | Disable       | Enable         | Disable              |
| Scaling upper limit value                                             | 0                            | 0             | 32000          | 0                    |
| Scaling lower limit value                                             | 0                            | 0             | 0              | 0                    |

#### (4) Device for user

| Device     | Description                                              | Description                                                 |  |  |
|------------|----------------------------------------------------------|-------------------------------------------------------------|--|--|
| W1000      | A/D conversion completed flag                            | A/D conversion completed flag                               |  |  |
| W1001      | CH1 Digital output value                                 | CH1 Digital output value                                    |  |  |
| W1002      | CH2 Digital output value                                 | CH2 Digital output value                                    |  |  |
| W1004      | CH4 Digital output value                                 |                                                             |  |  |
| W1008      | Input signal error detection flag                        |                                                             |  |  |
| W1010      | Latest error code                                        |                                                             |  |  |
| W1018      | Warning output flag (Process alarm)                      |                                                             |  |  |
| W1019      | Warning output flag (Rate alarm)                         |                                                             |  |  |
| W1028      | CH3 Digital operation value                              | CH3 Digital operation value                                 |  |  |
| M0         | CH1 A/D conversion completed flag                        | CH1 A/D conversion completed flag                           |  |  |
| M1         | CH2 A/D conversion completed flag                        | CH2 A/D conversion completed flag                           |  |  |
| M2         | CH3 A/D conversion completed flag                        | CH3 A/D conversion completed flag                           |  |  |
| M3         | CH4 A/D conversion completed flag                        | CH4 A/D conversion completed flag                           |  |  |
| M20 to M27 | Warning output flag (Process alarm)                      | Warning output flag (Process alarm)                         |  |  |
| M30 to M37 | Warning output flag (Rate alarm)                         | Warning output flag (Rate alarm)                            |  |  |
| M50 to M53 | Input signal error detection flag                        | Input signal error detection flag                           |  |  |
| X20        | Digital output value read command input signal           |                                                             |  |  |
| X23        | Input signal error detection reset signal                | QX10 (X20 to X2F)                                           |  |  |
| X24        | Error reset signal                                       | Error reset signal                                          |  |  |
| Y30 to Y3F | Error code notation (BCD 4 digits)                       | Error code notation (BCD 4 digits) QY10 (Y30 to Y3F)        |  |  |
| SB49       | Data link status (own station)                           | Data link status (own station)                              |  |  |
| SWB0.0     | Data link status (each station) (station No.1)           | Data link status (each station) (station No.1)              |  |  |
| N0         | Nesting (station No.1)                                   | Nesting (station No.1)                                      |  |  |
| M100       | Flag for meeting the communication condition (station No | Flag for meeting the communication condition (station No.1) |  |  |

#### (5) Setting on the master station

1. Create a project on GX Works2.

Select "QCPU (Q mode)" for "PLC Series" and select "Q10UDH" for "PLC Type."

[Project]  $\Leftrightarrow$  [New...]

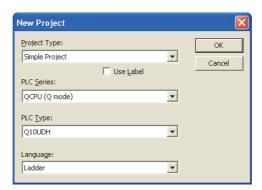

- 2. Display the network parameter setting window and configure the setting as follows.
  - Project window ⇔ [Parameter] ⇔ [Network Parameter]
    ⇔ [Ethernet/CC IE/MELSECNET]

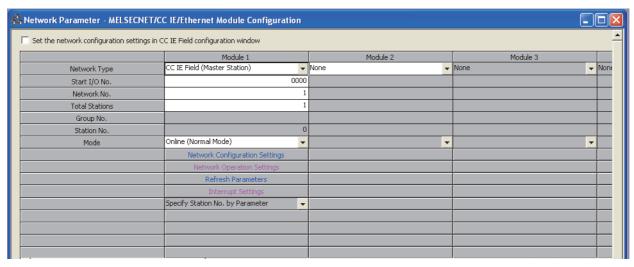

3. Display the Network Configuration Settings window and configure the setting as follows.

Project window ⇔ [Parameter] ⇔ [Network Parameter]
 ⇒ [Ethernet/CC IE/MELSECNET] ⇔ Network Configuration Settings buttor

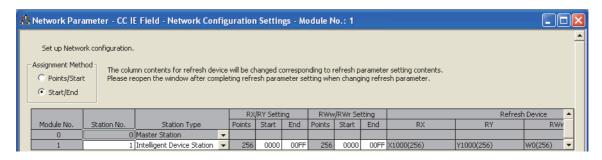

4. Display the Refresh Parameters window and configure the setting as follows.

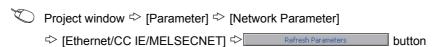

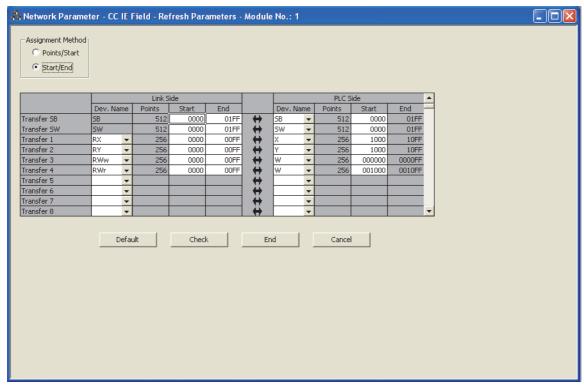

5. Write the set parameter to the CPU module of the master station and reset the CPU module, or power off then on the programmable controllers.

\* [Online] ▷ [Write to PLC...]

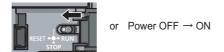

#### (6) Setting on the intelligent device station

1. Create a project on GX Works2.

Select "LCPU" for "PLC Series" and select "LJ72GF15-T2" for "PLC Type."

(Project] ▷ [New...]

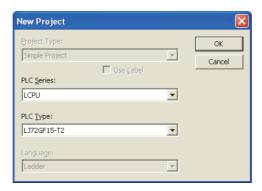

2. Display the PLC Parameter window and configure the setting as follows.

Project window ▷ [Parameter] ▷ [PLC Parameter] ▷ "Communication Head Setting"

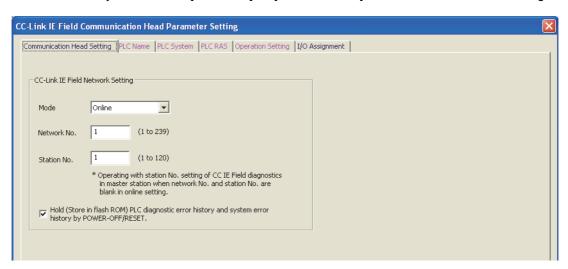

3. Add the A/D converter module (L60AD4-2GH) to the GX Works2 project.

Project window ▷ [Intelligent Function Module] ▷ Right-click ▷ [New Module]

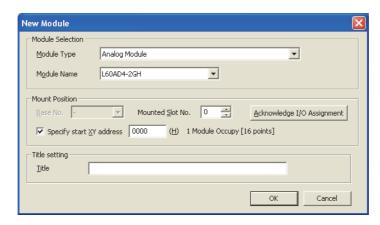

- **4.** Display the Switch Setting window for the A/D converter module (L60AD4-2GH) and configure the setting as follows.
  - Project window ⇒ [Intelligent Function Module] ⇒ [L60AD4-2GH]
    ⇒ [Switch Setting]

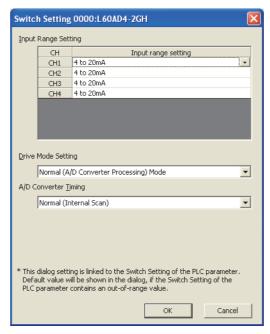

- 5. Display the initial setting window for the A/D converter module (L60AD4-2GH) and configure the setting as follows.
  - Project window □ [Intelligent Function Module] 
    □ [L60AD4-2GH] 
    □ [Parameter]

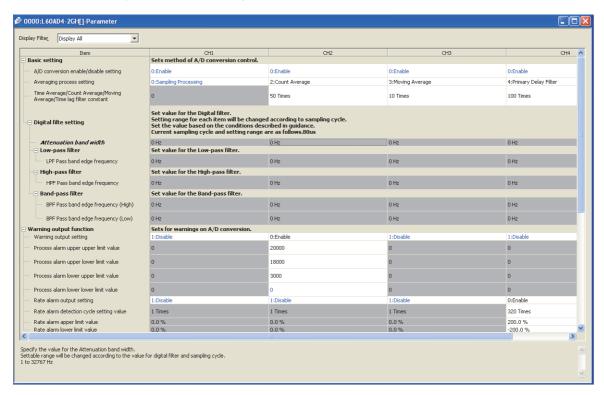

**6.** Display the Auto Refresh setting window for the A/D converter module (L60AD4-2GH) and configure the setting as follows.

Project window ⇔ [Intelligent Function Module] ⇔ [L60AD4-2GH]

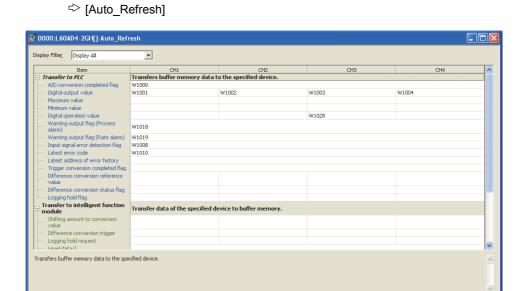

7. Write the set parameter to the head module and reset the head module, or power off then on the programmable controllers.

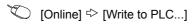

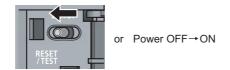

#### (7) Program example

The following shows a program example. The program can be written to the CPU module of the master station.

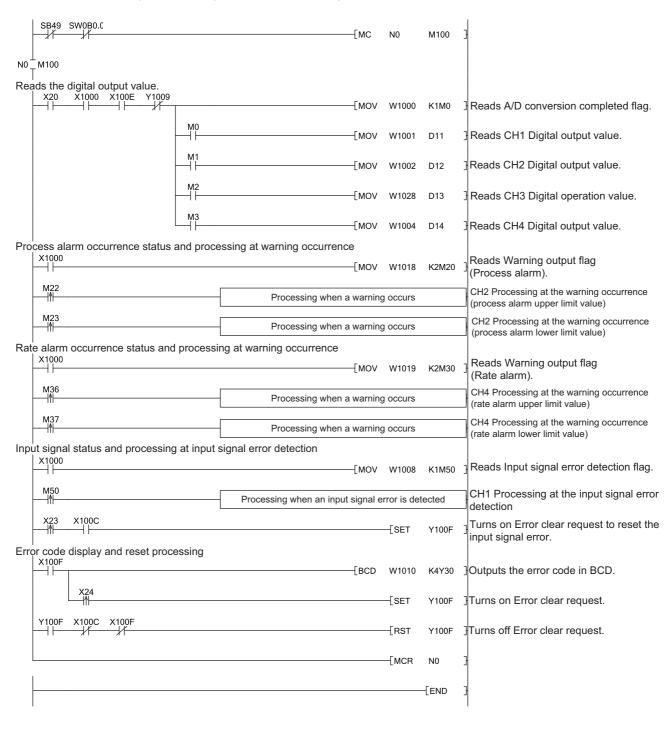

## **CHAPTER 11** TROUBLESHOOTING

This chapter describes errors that may occur in the use of the A/D converter module and those troubleshooting.

#### (1) Checking for the error codes and alarm codes

Errors and alarms that occurred in the A/D converter module can be checked by any of the following methods: Choose the checking methods for the purpose and application.

- Checking on the Module Detailed Information ( Page 215, Section 11.1)
- Checking by Latest Error Code (Un\G19) ( Page 216, Section 11.2)
- Checking on the module error collection function (FP Page 217, Section 11.3)
- Checking by a display unit (FP Page 194, Section 9.4)

# 11

11.1 Checking on the Module Detailed Information

# 11.1 Checking on the Module Detailed Information

The following describes how to check the errors on the module detailed information.

[Diagnostics] ⇒ [System Monitor...]

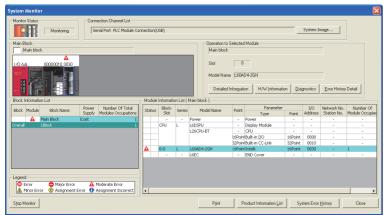

1. Select the A/D converter module in "Main Block" and click the Detailed Information button.

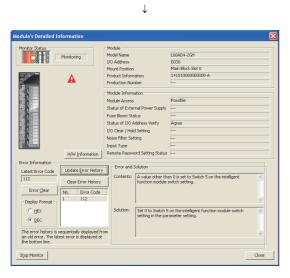

"Module's Detailed Information" of the A/D converter module is displayed.

## 11.2 Checking by Latest Error Code (Un\G19)

The following describes how to check the error codes and alarm codes in Latest error code (Un\G19).

(Online) ⇒ [Monitor] ⇒ [Device/Buffer Memory Batch]

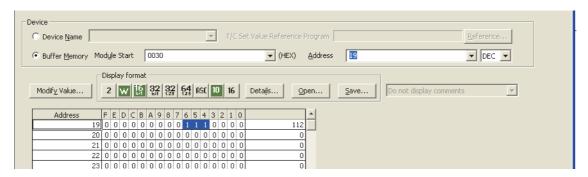

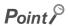

When multiple errors or alarms occur, the latest error code or alarm code which is recognized by the A/D converter module is stored in Latest error code (Un\G19).

# 11.3 Checking on the Module Error Collection Function

Using the module error collection function stores the errors that occurred in the A/D converter module to the CPU module. Once being stored, the errors remain even after the CPU module is powered off or reset.

#### (1) How to check the errors by module error collection function

To check the errors of the A/D converter module collected by the CPU module, open the "Error History" window.

[Diagnostics]  $\Rightarrow$  [System Monitor]  $\Rightarrow$  click the Fror History Detail button

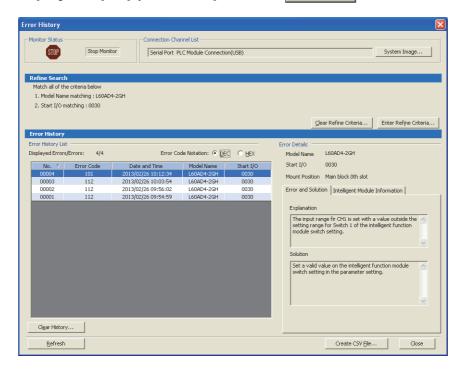

#### (2) Errors to be collected

The A/D converter module reports the errors and alarms described in the following section to the CPU module:

- Error Code List ( Page 218, Section 11.4)
- Alarm Code List ( Page 222, Section 11.5)

## 11.4 Error Code List

If the following errors occur on the A/D converter module while data is written to or read from the CPU module, the corresponding error code below is stored in Latest error code (Un\G19).

The error is reported to the CPU module also.

| Error code<br>(decimal) | Description and cause of error                                                                                                    | Action                                                                                                    |
|-------------------------|----------------------------------------------------------------------------------------------------|----------------------------------------------------------------------------------------------------|
| 10□                     | The input range is set with a value outside the setting range for Switch 1 of the intelligent function module switch setting.  The channel with the invalid setting fits in □.                                                      | Set a valid value on the intelligent function module switch setting in the parameter setting.                                                                                                    |
| 111                     | A hardware failure has occurred on the module.                                                                                                    | Power off and on the module.  If the error occurs again, a failure might have occurred on the module. Please consult your local Mitsubishi representative.                                                                                            |
| 112                     | A value other than 0 is set to Switch 5 on the intelligent function module switch setting.                                                                                                    | Set 0 to Switch 5 on the intelligent function module switch setting in the parameter setting.                                                                                                    |
| 113 <sup>*1</sup>       | The data in the flash memory has a problem.                                                                                                    | Check the digital output value.  If there is a problem of the digital output value, please consult a local Mitsubishi representative.                                                                                                    |
| 120 <sup>*1</sup>       | An invalid value is set to the offset/gain setting.  The channel where the error has occurred cannot be identified.                                                                                                    | Start over the offset/gain setting of all channels where the user range setting is used.  If the error occurs again, a failure might have occurred on the module. Please consult your local Mitsubishi representative.                                |
| 12□* <sup>1</sup>       | An invalid value is set to the offset/gain setting.  The channel where the error has occurred fits in □.                                                                                                    | Start over the offset/gain setting of the channel where the error has occurred.  If the error occurs again, a failure might have occurred on the module. Please consult your local Mitsubishi representative.                                         |
| 161 <sup>*1*2</sup>     | The G(P).OGSTOR instruction was executed in the offset/gain setting mode.                                                                                                    | Do not execute the G(P).OGSTOR instruction in the offset/gain setting mode.                                                                                                    |
| 162 <sup>*1</sup>       | The G(P).OGSTOR instruction has been consecutively executed. For the offset/gain setting, a setting value has been consecutively written to the flash memory more than 25 times.                                                    | Execute the G(P).OGSTOR instruction only once per module.     Write the setting value into the flash memory only once for each offset/gain setting.                                                                                                   |
| 163 <sup>*1</sup>       | The G(P).OGSTOR instruction has been executed on a module different from the one on which the G(P).OGLOAD instruction was executed. The G(P).OGSTOR instruction has been executed ahead of the G(P).OGLOAD instruction.             | Execute the G(P).OGLOAD and G(P).OGSTOR instructions to the same module.      After executing the G(P).OGLOAD instruction on the module from where data is restored, execute the G(P).OGSTOR instruction on the module to where the data is restored. |
| 170 <sup>*1</sup>       | The offset/gain setting was configured exceeding the maximum number of times.                                                                                                    | No more offset/gain setting is reflected on the operation successfully.                                                                                                    |
| 171 <sup>*1</sup>       | When Channel change request (YB) turns on in the offset/gain setting mode, a value other than User range setting (uni-polar: current) or User range setting (bi-polar: voltage) is set in Offset/gain range specification (Un\G46). | Set User range setting (uni-polar: current) or User range setting (bi-polar: voltage) in Offset/gain range specification (Un\G46).                                                                                                    |
| 20□ <sup>*1</sup>       | The averaging time value set in CH□ Time Average/Count Average/Moving Average/Time lag filter constant (Un\G1 to Un\G4) is outside the range of 2 to 5000ms. The channel where the error has occurred fits in □.                    | Set the averaging time to a value within the range of 2 to 5000ms.                                                                                                    |
| 30□*1                   | The averaging count value set in CH□ Time Average/Count Average/Moving Average/Time lag filter constant (Un\G1 to Un\G4) is outside the range of 4 to 65000. The channel where the error has occurred fits in □.                    | Set the averaging count to a value in the range of 4 to 65000.                                                                                                    |
| 31□ <sup>*1</sup>       | The moving average count value set in CH□ Time Average/Count Average/Moving Average/Time lag filter constant (Un\G1 to Un\G4) is outside the range of 2 to 1000.  The channel where the error has occurred fits in □.               | Set the moving average count to a value in the range of 2 to 1000.                                                                                                    |

| Error code<br>(decimal) | Description and cause of error                                                                                                    | Action                                                                                                    |
|-------------------------|----------------------------------------------------------------------------------------------------|----------------------------------------------------------------------------------------------------|
| 32□ <sup>*1</sup>       | The time lag filter constant value set in CH□ Time Average/Count Average/Moving Average/Time lag filter constant (Un\G1 to Un\G4) is outside the range of 1 to 500. The channel where the error has occurred fits in □.                                                                                                    | Set the time lag filter constant to a value within the range of 1 to 500.                                                                                                    |
| 37□ <sup>*1</sup>       | The value set in CH□ Difference conversion trigger (Un\G172 to Un\G175) is other than 0 and 1.  The channel where the error has occurred fits in □.                                                                                                    | Set the value in CH□ Difference conversion trigger (Un\G172 to Un\G175) to No request (0) or Trigger request (1).                                                                                                    |
| 40□ <sup>*1</sup>       | When the user range is set or restored, values are as follows: Offset value $\geq$ Gain value The channel where the error has occurred fits in $\square$ .                                                                                                    | Set values so that they meet the following condition: Offset value < Gain value                                                                                                    |
| 500 <sup>*1</sup>       | When the offset/gain setting is configured, channels or 0s are set simultaneously in both Offset/gain setting mode Offset specification (Un\G22) and Offset/gain setting mode Gain specification (Un\G23).                                                                                                    | Correct the setting in Offset/gain setting mode Offset specification (Un\G22) and/or Offset/gain setting mode Gain specification (Un\G23).                                                                                                    |
| 6△□*1                   | The settings in CH1 Process alarm lower lower limit value (Un\G86) to CH4 Process alarm upper upper limit value (Un\G101) are invalid.  The channel with the invalid setting fits in □.  A value fits in △ indicates that the alarm status is as follows:  2: Process alarm lower lower limit value > Process alarm lower upper limit value  3: Process alarm lower upper limit value > Process alarm upper lower limit value  4: Process alarm upper lower limit value > Process alarm upper upper limit value | Correct the settings in CH1 Process alarm lower lower limit value (Un\G86) to CH4 Process alarm upper upper limit value (Un\G101).                                                                                                    |
| 70□ <sup>*1</sup>       | CH1 Rate alarm upper limit value (Un\G126) to CH4 Rate alarm lower limit value (Un\G133) are set as follows: Rate alarm lower limit value ≥ Rate alarm upper limit value The channel where the error has occurred fits in □.                                                                                                    | Set CH1 Rate alarm upper limit value (Un\G126) to CH4 Rate alarm lower limit value (Un\G133) so that they meet the following condition: Rate alarm lower limit value < Rate alarm upper limit value                                                                                                    |
| 71□ <sup>*1</sup>       | The value set in CH□ Rate alarm detection cycle setting value (Un\G118 to Un\G121) is outside the range of 1 to 32000.  The channel where the error has occurred fits in □.                                                                                                    | Set a value within the range of 1 to 32000 in CH□ Rate alarm detection cycle setting value (Un\G118 to Un\G121).                                                                                                    |
| 80□ <sup>*1</sup>       | The value set in CH□ Input signal error detection setting value (Un\G142 to Un\G145) is outside the range of 0 to 250.  The channel where the error has occurred fits in □.                                                                                                    | Set a value within the range of 0 to 250 in CH□ Input signal error detection setting value (Un\G142 to Un\G145).                                                                                                    |
| 81□ <sup>*1</sup>       | The value set in Input signal error detection setting (Un\G27) is outside the range of 0 to 4.  The channel where the error has occurred fits in □.                                                                                                    | Set one of the following values in Input signal error detection setting (Un\G27) for the channel where the error has occurred.  • Disable (0)  • Upper and Lower Detection (1)  • Lower Detection (2)  • Upper Detection (3)  • Disconnection Detection (4)                                                                                                    |
| 82□ <sup>*1</sup>       | A value set in Input signal error detection setting (Un\G27) is Disconnection detection (4), besides the set input range for the same channel is other than the following.  • 4 to 20mA (Extended mode)  • 1 to 5V (Extended mode) The channel where the error has occurred fits in □.                                                                                                    | <ul> <li>To perform disconnection detection using the input signal error detection function, set the input range of the corresponding channel to "4 to 20mA (Extended mode)" or "1 to 5V (Extended mode)".</li> <li>Not to perform disconnection detection using the input signal error detection function, set Input signal error detection setting (Un\G27) of the corresponding channel to the value other than Disconnection detection (4).</li> </ul> |
| 90□*1                   | The values set in CH1 Scaling lower limit value (Un\G62) to CH4 Scaling upper limit value (Un\G69) are outside the range of -32000 to 32000. The channel where the error has occurred fits in □.                                                                                                    | Set a value within the range of -32000 to 32000 in CH1 Scaling lower limit value (Un\G62) to CH4 Scaling upper limit value (Un\G69).                                                                                                    |
| 91□ <sup>*1</sup>       | The values set in CH1 Scaling lower limit value (Un\G62) to CH4 Scaling upper limit value (Un\G69) are as follows: Scaling upper limit value $\leq$ Scaling lower limit value. The channel where the error has occurred fits in $\Box$ .                                                                                                    | Set the values in CH1 Scaling lower limit value (Un\G62) to CH4 Scaling upper limit value (Un\G69) so that they meet the following condition: Scaling upper limit value > Scaling lower limit value                                                                                                    |
| 200□*1                  | CH□ Logging enable/disable setting (Un\G1000 to Un\G1003) is set to a value other than 0 and 1.  The channel where the error has occurred fits in □.                                                                                                    | Set Enable (0) or Disable (1) in CH□ Logging enable/disable setting (Un\G1000 to Un\G1003).                                                                                                    |

| Error code<br>(decimal) | Description and cause of error                                                                                                    | Action                                                                                                    |
|-------------------------|----------------------------------------------------------------------------------------------------|----------------------------------------------------------------------------------------------------|
| 201□* <sup>1</sup>      | A value outside the setting range is set in one or both of CH□ Logging cycle setting value (Un\G1032 to Un\G1035) or/and CH□ Logging cycle unit setting (Un\G1040 to Un\G1043).  The channel where the error has occurred fits in □. | Set a value within the setting range in one or both of CHU Logging cycle setting value (Un\G1032 to Un\G1035) or/and CHU Logging cycle unit setting (Un\G1040 to Un\G1043). For the setting method of the logging cycle, refer to the following.                                                                                                    |
|                         |                                                                                                    | Logging Function (FP Page 129, Section 8.13)                                                                                                    |
| 202□* <sup>1</sup>      | The set logging cycle is shorter than the update cycle of the logged value (digital output value or digital operation value).  The channel where the error has occurred fits in □.                                                   | Set CHI Logging cycle setting value (Un\G1032 to Un\G1035) and CHI Logging cycle unit setting (Un\G1040 to Un\G1043) so that the logging cycle is equal to or longer than the update cycle of the logged value.  For the setting method of the logging cycle, refer to the following.                                                                                                    |
|                         |                                                                                                    | Logging Function (Fig. Page 129, Section 8.13)                                                                                                    |
| 203□ <sup>*1</sup>      | CH□ Logging data setting (Un\G1024 to Un\G1027) is set to a value other than 0 and 1.  The channel where the error has occurred fits in □.                                                                                           | Set Digital output value (0) or Digital operation value (1) in CHI Logging data setting (Un\G1024 to Un\G1027).                                                                                                    |
| 204□ <sup>*1</sup>      | CH□ Logging points after trigger (Un\G1048 to Un\G1051) is set to a value outside the range of 1 to 10000.  The channel where the error has occurred fits in □.                                                                      | Set a value within the range of 1 to 10000 in CH□ Logging points after trigger (Un\G1048 to Un\G1051).                                                                                                    |
| 205□*1                  | CH□ Hold trigger condition setting (Un\G1056 to Un\G1059) is set to a value outside the range of 0 to 4.  The channel where the error has occurred fits in □.                                                                        | Set one of the following values in CHI Hold trigger condition setting (Un\G1056 to Un\G1059).  • Logging hold request (0)  • Level trigger (Above) (1)  • Level trigger (Below) (2)  • Level trigger (Pass through) (3)  • Outside trigger (4)                                                                                                    |
| 206□ <sup>*1</sup>      | CH□ Trigger data (Un\G1064 to Un\G1067) is set to a value outside the range of 0 to 4999.  The channel where the error has occurred fits in □.                                                                                       | Set a value within the range of 0 to 4999 in CH□ Trigger data (Un\G1064 to Un\G1067).                                                                                                    |
| 207□*1                  | CH□ Logging hold request (Un\G1008 to Un\G1011) is set to a value other than 0 and 1.  The channel where the error has occurred fits in □.                                                                                           | Set OFF (0) or ON (1) in CH□ Logging hold request (Un\G1008 to Un\G1011).                                                                                                    |
| 2200 <sup>*1</sup>      | Rate alarm function<br>Logging function                                                                                                    | Set b8 to b11 in Warning output setting (Un\G48) to Disable (1).     Set all CH□ Logging enable/disable setting (Un\G1000 to Un\G1003) to Disable (1).                                                                                                    |
| 2201 <sup>*1</sup>      | Inside trigger conversion request (Un\G161) is set to a value other than No request (0) and Conversion request (1).                                                                                                    | Set No request (0) or Conversion request (1) in Inside trigger conversion request (Un\G161).                                                                                                    |
| 2202 <sup>*1</sup>      | Trigger conversion completed clear request (Un\G163) is set to a value other than No request (0) and Clear request (1).                                                                                                    | Set No request (0) or Clear request (1) in Trigger conversion completed clear request (Un\G163).                                                                                                    |
| 230□*1                  | The values of CH□ LPF Pass band edge frequency (Un\G300 to Un\G303) and CH□ Attenuation band width (Un\G332 to Un\G335) are set beyond the setting range.  The channel where the error has occurred fits in □.                       | Set the values of CH□ LPF Pass band edge frequency (Un\G300 to Un\G303) and CH□ Attenuation band width (Un\G332 to Un\G335) within the following setting range. [When the sampling cycle is 40(μs)]  • Pass band edge frequency + Attenuation band width ≤ 12000  • 330 ≤ Attenuation band width  • 0 ≤ pass band edge frequency [When the sampling cycle is 80(μs)]  • Pass band edge frequency + Attenuation band width ≤ 6000  • 170 ≤ Attenuation band width  • 0 ≤ pass band edge frequency |

| Error code<br>(decimal) | Description and cause of error                                                                                                    | Action                                                                                                    |
|-------------------------|----------------------------------------------------------------------------------------------------|----------------------------------------------------------------------------------------------------|
| 231□ <sup>*1</sup>      | The values of CH□ HPF Pass band edge frequency (Un\G308 to Un\G311) and CH□ Attenuation band width (Un\G332 to Un\G335) are set beyond the setting range.  The channel where the error has occurred fits in □.                                                 | Set the values of CH $\square$ HPF Pass band edge frequency (Un\G308 to Un\G311) and CH $\square$ Attenuation band width (Un\G332 to Un\G335) within the following setting range. [When the sampling cycle is $40(\mu s)$ ]  • 0 < Pass band edge frequency - Attenuation band width • 330 $\le$ Attenuation band width • Pass band edge frequency $\le$ 12000 [When the sampling cycle is $80(\mu s)$ ]  • 0 < Pass band edge frequency - Attenuation band width • 170 $\le$ Attenuation band width • Pass band edge frequency $\le$ 6000                                                                                                    |
| 232□*1                  | The values of CH1 BPF Pass band edge frequency (Low) (Un\G316) to CH4 BPF Pass band edge frequency (High) (Un\G323) and CH□ Attenuation band width (Un\G332 to Un\G335) are set beyond the setting range.  The channel where the error has occurred fits in □. | Set the values of CH1 BPF Pass band edge frequency (Low) (Un\G316) to CH4 BPF Pass band edge frequency (High) (Un\G323) and CH□ Attenuation band width (Un\G332 to Un\G335) within the following setting range. [When the sampling cycle is 40(μs)]  • Pass band edge frequency (High) + Attenuation band edge ≤ 12000  • 0 < Pass band edge frequency (Low) - Attenuation band width  • 330 ≤ Attenuation band width  • Pass band edge frequency (Low) < Pass band edge frequency (High)  [When the sampling cycle is 80(μs)]  • Pass band edge frequency (High) + Attenuation band edge ≤ 6000  • 0 < Pass band edge frequency (Low) - Attenuation band width  • 170 ≤ Attenuation band width  • Pass band edge frequency (Low) < Pass band edge frequency (High) |
| 250□ <sup>*1</sup>      | CH□ Loading interrupt enable/disable setting (Un\G1200 to Un\G1203) is set to a value other than 0 and 1.  The channel where the error has occurred fits in □.                                                                                                 | Set Enable (0) or Disable (1) in CH□ Loading interrupt enable/disable setting (Un\G1200 to Un\G1203).                                                                                                    |
| 251□ <sup>*1</sup>      | The value set in CH□ Logging load points setting value (Un\G1208 to Un\G1211) is outside the range of 10 to 10000.  The channel where the error has occurred fits in □.                                                                                        | Set a value within the range of 10 to 10000 in CHI Logging load points setting value (Un\G1208 to Un\G1211).                                                                                                    |

This error code can be cleared by turning on and then off Error clear request (YF).

An error code is not stored in Latest error code (Un\G19) but in the completion status of the G(P).OGSTOR instruction ((\$\sigma\$+1).

# 11.5 Alarm Code List

The following shows an alarm code list.

| Alarm code<br>(decimal) | Description and cause of alarm                                                                                                    | Action                                                                                                    |
|-------------------------|----------------------------------------------------------------------------------------------------|----------------------------------------------------------------------------------------------------|
| 10△□                    | A process alarm or a rate alarm is occurring.  The channel where the process alarm or the rate alarm has occurred fits in □.  A value fits in △ indicates that the alarm status is as follows:  0: Upper limit of a process alarm  1: Lower limit of a process alarm  2: Upper limit of a rate alarm  3: Lower limit of a rate alarm                                                     | The corresponding bit of Warning output flag (Process alarm) (Un\G50) and Warning output signal (X8) turn off automatically when the digital operation value returns to the value within the setting range at a process alarm. The corresponding bit of Warning output flag (Rate alarm) (Un\G51) and Warning output signal (X8) turn off automatically when the variation rate of the digital output value returns to the value within the setting range at a rate alarm.  The alarm code can be cleared by turning on and off Error clear request (YF) after the digital output value returns to the value within the setting range. |
| 11△□                    | An input signal error is occurring.  The channel where the input signal error has occurred fits in □.  A value fits in △ indicates that the detection status is as follows:  1: Upper Detection  2: Lower Detection  3: Disconnection Detection  This alarm code is stored when an input signal error is detected according to the setting of the input signal error detection function. | The corresponding bit of Input signal error detection flag (Un\G49) and Input signal error detection signal (XC) turn off by turning on and off Error clear request (YF) after the analog input value returns to the value within the setting range.                                                                                                    |

11.6 Troubleshooting

# 11.6 Troubleshooting

#### (1) When the RUN LED flashes or turns off

#### (a) When flashing

| Check item                                                     | Action                                                                                                    |
|----------------------------------------------------------------|----------------------------------------------------------------------------------------------------|
| Is the operation mode setting in the offset/gain setting mode? | Take either of the following actions:  · switch the operation mode setting in the intelligent function module switch setting to the normal mode, or · correct Switch 4 in the intelligent function module switch setting to switch the operation mode setting to the normal mode. |

#### (b) When turning off

| Check item                                         | Action                                                                                                    |
|----------------------------------------------------|----------------------------------------------------------------------------------------------------|
| Is the power supplied?                             | Check that the supply voltage of the power supply module is within the rated range.                                                                                                    |
| Is the capacity of the power supply module enough? | Calculate the current consumption of the connected modules such as the CPU module, I/O module, and intelligent function module, and check that the power supply capacity is sufficient. |
| Is there any watchdog timer error?                 | Reset the CPU module, and check that the RUN LED turns on. If the RUN LED remains off, the module may be failed. Please consult your local Mitsubishi representative.                   |
| Is the module connected properly?                  | Check the module connection.                                                                                                    |

#### (2) When the ERR. LED turns on or flashes

#### (a) When turning on

| Check item            | Action                                                                      |
|-----------------------|-----------------------------------------------------------------------------|
|                       | Check the error code, and take the action described in the error code list. |
| Does any error occur? | Error Code List ( Page 218, Section 11.4)                                   |

#### (b) When flashing

| Check item                                                                                    | Action                                                                                            |
|-----------------------------------------------------------------------------------------------|---------------------------------------------------------------------------------------------------|
| Is the value other than 0 set for Switch 5 in the intelligent function module switch setting? | With the parameter setting, set 0 for Switch 5 in the intelligent function module switch setting. |

#### (3) When the ALM LED turns on or flashes

#### (a) When turning on

| Check item                   | Action                                                                                            |
|------------------------------|---------------------------------------------------------------------------------------------------|
| Is there any warning output? | Check Warning output flag (Process alarm) (Un\G50) and Warning output flag (Rate alarm) (Un\G51). |

#### (b) When flashing

| Check item                       | Action                                            |
|----------------------------------|---------------------------------------------------|
| Is there any input signal error? | Check Input signal error detection flag (Un\G49). |

# 11.6 Troubleshooting

#### (4) When a digital output value cannot be read

| Check item                                                                                      | Action                                                                                                    |
|-------------------------------------------------------------------------------------------------|----------------------------------------------------------------------------------------------------|
| Is there any problem with wiring, such as off or disconnection of analog signal lines?          | Check the faulty area by checking signal line visually or conductively.                                                                                                    |
| Is the CPU module in the STOP status?                                                           | Change the status of the CPU module to RUN.                                                                                                    |
| Is the offset/gain setting correct?                                                             | Check that the offset/gain setting is correct. When the user range setting is selected, change the input range to the industrial shipment setting. Then check that the A/D conversion is executed. If the A/D conversion is properly executed, configure the offset/gain setting again. |
| Is the input range setting correct?                                                             | Check Setting range (Un\G20). When the input range setting is incorrect, configure the intelligent function module switch setting again.                                                                                                    |
| Is A/D conversion enable/disable setting (Un\G0) set to be disabled for the channel to be used? | Check A/D conversion enable/disable setting (Un\G0). Then, enable A/D conversion with the program or the parameter of the intelligent function module.                                                                                                    |
| Is Operating condition setting request (Y9) performed?                                          | Check that the digital output value is stored in CH□ Digital output value (Un\G11 to Un\G14) after turning on then off Operating condition setting request (Y9).  When the problem has been solved, check the program again.                                                            |
| Are the (V+) and (I+) terminals connected if the input source is current?                       | Always connect the (V+) and (I+) terminals for current input as shown in the external wiring example.                                                                                                    |
| Are the setting values correct when the averaging processing is specified?                      | When selecting the time average processing, set the values that satisfy the following condition.  • Setting value ≥ "4 (times) × sampling cycle"  If the condition above is not satisfied, digital output values remain 0.                                                              |

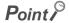

If digital output values cannot be read even after the above actions are taken, the A/D converter module may be failed. Please consult your local Mitsubishi representative.

#### (5) When A/D conversion completed flag does not turn on in the normal mode

| Check item                       | Action                                            |
|----------------------------------|---------------------------------------------------|
| Is there any input signal error? | Check Input signal error detection flag (Un\G49). |

#### (6) When a digital output value does not fall within the range of accuracy

| Check item                          | Action                                                                      |  |  |  |  |  |
|-------------------------------------|-----------------------------------------------------------------------------|--|--|--|--|--|
| Is any measure against noise taken? | Take measures against noise, such as using a shielded cable for connection. |  |  |  |  |  |

#### (7) When the input signal of the external trigger terminal does not turn off

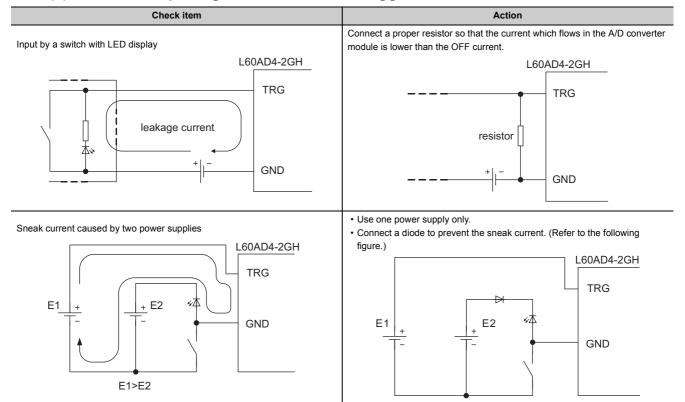

#### (8) When an incorrect value is input from the external trigger terminal due to noise

| Check item                            | Action                                                                                                    |
|---------------------------------------|----------------------------------------------------------------------------------------------------|
| Noise may be taken as an input value. | Take the following measures.  Do not tie the power cables and I/O cables to prevent excessive noise.  Attach absorbers to the noise source such as relays or conductors used by the same power supply to suppress the noise. |

# 11.7 Checking the Status of the A/D Converter Module by the System Monitor

To check the LED status or the setting status of the intelligent function module switch setting, select the H/W information of the A/D converter module on the system monitor of GX Works2.

#### (1) Hardware LED information

The LED status is displayed.

| No. | LED name | Status                                                                                                    |
|-----|----------|----------------------------------------------------------------------------------------------------|
| 1)  | RUN LED  | 0000H: Indicates the LED off.                                                                                                    |
| 2)  | ERR. LED | 0001H: Indicates the LED on.  Alternating indication between 0000H and 0001H: Indicates the LED flashing.  (Because the communication status of the A/D converter module is displayed on GX Works2. |
| 3)  | ALM LED  | the values 0000H and 0001H are not always displayed evenly.)                                                                                                    |

#### (2) Hardware switch information

The setting status of the intelligent function module switch setting is displayed.

For details on the setting status, refer to the following.

• Intelligent function module switch setting (FP Page 295, Appendix 7.1)

| Item  | Intelligent function module switch |
|-------|------------------------------------|
| RANGE | Switch 1                           |
| _     | Switch 2                           |
| _     | Switch 3                           |
| MODE  | Switch 4                           |
| _     | Switch 5                           |

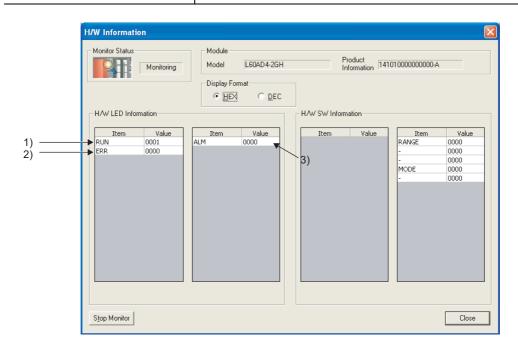

| M  | 16 | m | 0 |
|----|----|---|---|
| ıv |    |   | • |

### **APPENDICES**

# Appendix 1 Details of I/O Signals

The following describes the details of the I/O signals for the A/D converter module which are assigned to the CPU module.

The I/O numbers (X/Y) described in Appendix 1 are for the case when the start I/O number of the A/D converter module is set to 0.

#### Appendix 1.1 Input signal

#### (1) Module READY (X0)

Module READY (X0) turns on to indicate the preparation for the A/D conversion is completed after the power-on or after the reset operation of the CPU module, and the A/D conversion is performed.

In the following cases, Module READY (X0) turns off.

- In the offset/gain setting mode (In this case, the A/D conversion is performed.)
- When a watchdog timer error occurs in the A/D converter module (In this case, the A/D conversion is not performed.)

#### (2) Warning output signal (X8)

Warning output signal (X8) turns on when the process alarm or rate alarm has been detected.

#### (a) Process alarm

- Warning output signal (X8) turns on when digital operation values of the A/D conversion enabled channels
  exceed the ranges set for CH1 Process alarm lower lower limit value (Un\G86) to CH4 Process alarm
  upper upper limit value (Un\G101) after the process alarm is validated. The ALM LED also turns on along
  with the on of the signal.
- Warning output signal (X8) turns off when the digital operation values fall within the setting range for all the A/D conversion enabled channels. The ALM LED also turns off along with the off of the signal.

#### (b) Rate alarm

- Warning output signal (X8) turns on when the change rate of digital output values of the A/D conversion
  enabled channels at every rate alarm warning detection period exceed the ranges set for CH1 Rate alarm
  upper limit value (Un\G126) to CH4 Rate alarm lower limit value (Un\G133) after the rate alarm is
  validated. The ALM LED also turns on along with the on of the signal.
- Warning output signal (X8) turns off when the change rate of the digital output values fall within the setting
  range for all the A/D conversion enabled channels. The ALM LED also turns off along with the off of the
  signal.

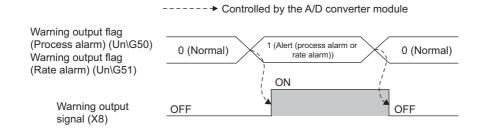

#### (3) Operating condition setting completed flag (X9)

When changing the following settings, use Operating condition setting completed flag (X9) as an interlock condition to turn on then off Operating condition setting request (Y9).

- A/D conversion enable/disable setting (Un\G0)
- CHI Time Average/Count Average/Moving Average/Time lag filter constant (Un\G1 to Un\G4)
- Averaging process setting (for the Q64AD) (Un\G9)
- Averaging process setting (Un\G24)
- Input signal error detection setting (Un\G27)
- Digital clipping enable/disable setting (Un\G29)
- Warning output setting (Un\G48)
- Scaling enable/disable setting (Un\G53)
- CH□ Scaling lower limit value (Un\G62, Un\G64, Un\G66, Un\G68)
- CH□ Scaling upper limit value (Un\G63, Un\G65, Un\G67, Un\G69)
- CH Process alarm lower lower limit value (Un\G86, Un\G90, Un\G94, Un\G98)
- CH□ Process alarm lower upper limit value (Un\G87, Un\G91, Un\G95, Un\G99)
- CH Process alarm upper lower limit value (Un\G88, Un\G92, Un\G96, Un\G100)
- CH□ Process alarm upper upper limit value (Un\G89, Un\G93, Un\G97, Un\G101)
- CH□ Rate alarm detection cycle setting value (Un\G118 to Un\G121)
- CH□ Rate alarm upper limit value (Un\G126, Un\G128, Un\G130, Un\G132)
- CH□ Rate alarm lower limit value (Un\G127, Un\G129, Un\G131, Un\G133)
- CH□ Input signal error detection setting value (Un\G142 to Un\G145)
- CH□ LPF Pass band edge frequency (Un\G300 to Un\G303)
- CH□ HPF Pass band edge frequency (Un\G308 to Un\G311)
- CHI BPF Pass band edge frequency (Low) (Un\G316, Un\G318, Un\G320, Un\G322)
- CH□ BPF Pass band edge frequency (High) (Un\G317, Un\G319, Un\G321, Un\G323)
- CH□ Attenuation band width (Un\G332 to Un\G335)
- CH□ Logging enable/disable setting (Un\G1000 to Un\G1003)
- CH□ Logging data setting (Un\G1024 to Un\G1027)
- CH□ Logging cycle setting value (Un\G1032 to Un\G1035)
- CH□ Logging cycle unit setting (Un\G1040 to Un\G1043)
- CH□ Logging points after trigger (Un\G1048 to Un\G1051)
- CH□ Hold trigger condition setting (Un\G1056 to Un\G1059)
- CH□ Trigger data (Un\G1064 to Un\G1067)
- CH□ Trigger setting value (Un\G1082 to Un\G1085)
- CH□ Loading interrupt enable/disable setting (Un\G1200 to Un\G1203)
- CH□ Logging load points setting value (Un\G1208 to Un\G1211)

When Operating condition setting completed flag (X9) is off, the A/D conversion is not performed. In the case of the following status, Operating condition setting completed flag (X9) turns off.

• When Operating condition setting request (Y9) is on

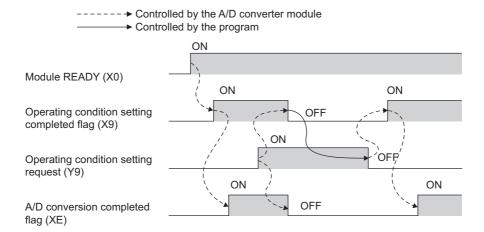

#### (4) Offset/gain setting mode flag (XA)

#### (a) Offset/gain setting mode

When registering the value, which has been adjusted with the offset/gain setting, to the module, use Offset/gain setting mode flag (XA) as an interlock condition to turn on then off User range write request (YA). For the offset/gain setting, refer to the following.

Offset/gain Setting (Page 60, Section 7.5)

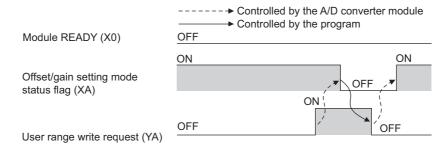

#### (b) Normal mode

In the user range restoration, use Offset/gain setting mode flag (XA) as an interlock condition to turn on then off User range write request (YA).

For user range restoration, refer to the following.

• Saving/restoring offset/gain values ( Page 60, Section 7.5)

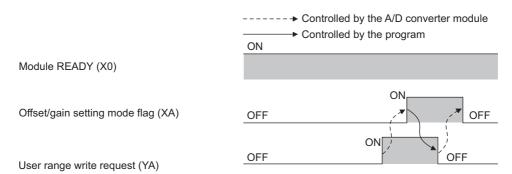

#### (5) Channel change completed flag (XB)

When changing a channel to perform the offset/gain setting, use Channel change completed flag (XB) as an interlock condition to turn on then off Channel change request (YB).

For the offset/gain setting, refer to the following.

• Offset/gain Setting (Page 60, Section 7.5)

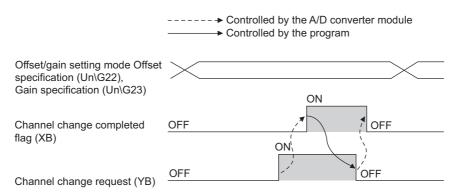

#### (6) Input signal error detection signal (XC)

Input signal error detection signal (XC) turns on when an analog input value exceeds the range set with CH $\square$  Input signal error detection setting value (Un\G142 to Un\G145) in any channel which has been A/D conversion-enabled, after the detection condition is set in Input signal error detection setting (Un\G27). When a disconnection is detected, the signal ignores the setting for CH $\square$  Input signal error detection setting value (Un\G142 to Un\G145), and turns on at the disconnection detection.

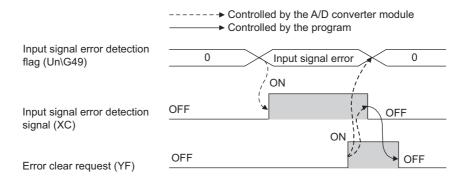

#### (a) When Input signal error detection signal (XC) turns on

- During conversion or unused (0) is stored in A/D conversion completed flag (Un\G10) for the corresponding channels.
- The channel where the error was detected holds the preceding digital output value just before the error detection in the buffer memory.
- · The ALM LED flashes.

#### (b) When Input signal error detection signal (XC) turns off

- · The ALM LED turns off.
- · Latest error code (Un\G19) is cleared.

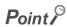

When the analog input value falls within the range set, A/D conversion resumes even though Input signal error detection signal (XC) is reset. When the first A/D conversion after the resumption is completed, A/D conversion completed flag (Un\G10) turns to Conversion completed (1). (The ALM LED remains flashing.)

Averaging processing starts over after the A/D conversion resumes.

#### (7) Maximum value/minimum value reset completed flag (XD)

Maximum value/minimum value reset completed flag (XD) turns on after the maximum and minimum values stored in CH $\square$  Maximum value (Un\G30, Un\G32, Un\G34, Un\G36) and CH $\square$  Minimum value (Un\G31, Un\G33, Un\G35, Un\G37) are reset by turning on then off Maximum value/minimum value reset request (YD).

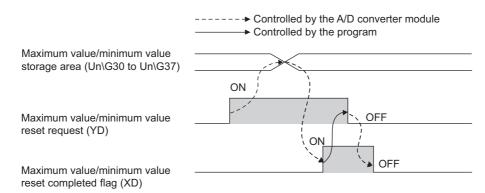

#### (8) A/D conversion completed flag (XE)

A/D conversion completed flag (XE) turns on when all A/D conversion-enabled channels are converted.

#### (9) Error flag (XF)

Error flag (XF) turns on when an error occurs.

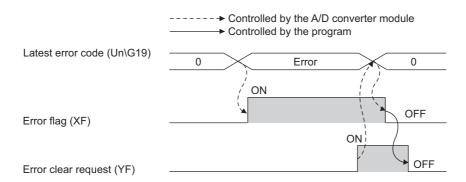

#### (a) Clearing the latest error code and Error flag (XF)

Turn on then off Error clear request (YF).

#### Appendix 1.2 Output signal

#### (1) Operating condition setting request (Y9)

To validate the following settings, turn on then off Operating condition setting request (Y9).

- A/D conversion enable/disable setting (Un\G0)
- CHI Time Average/Count Average/Moving Average/Time lag filter constant (Un\G1 to Un\G4)
- Averaging process setting (for the Q64AD) (Un\G9)
- · Averaging process setting (Un\G24)
- · Input signal error detection setting (Un\G27)
- Digital clipping enable/disable setting (Un\G29)
- · Warning output setting (Un\G48)
- Scaling enable/disable setting (Un\G53)
- CH□ Scaling lower limit value (Un\G62, Un\G64, Un\G66, Un\G68)
- CH□ Scaling upper limit value (Un\G63, Un\G65, Un\G67, Un\G69)
- CH Process alarm lower lower limit value (Un\G86, Un\G90, Un\G94, Un\G98)
- CH□ Process alarm lower upper limit value (Un\G87, Un\G91, Un\G95, Un\G99)
- CH□ Process alarm upper lower limit value (Un\G88, Un\G92, Un\G96, Un\G100)
- CH
   — Process alarm upper upper limit value (Un\G89, Un\G93, Un\G97, Un\G101)
- CH□ Rate alarm detection cycle setting value (Un\G118 to Un\G121)
- CH□ Rate alarm upper limit value (Un\G126, Un\G128, Un\G130, Un\G132)
- CH□ Rate alarm lower limit value (Un\G127, Un\G129, Un\G131, Un\G133)
- CH□ Input signal error detection setting value (Un\G142 to Un\G145)
- CH□ LPF Pass band edge frequency (Un\G300 to Un\G303)
- CH□ HPF Pass band edge frequency (Un\G308 to Un\G311)
- CH□ BPF Pass band edge frequency (Low) (Un\G316, Un\G318, Un\G320, Un\G322)
- CH□ BPF Pass band edge frequency (High) (Un\G317, Un\G319, Un\G321, Un\G323)
- CH□ Attenuation band width (Un\G332 to Un\G335)
- CH□ Logging enable/disable setting (Un\G1000 to Un\G1003)
- CH□ Logging data setting (Un\G1024 to Un\G1027)
- CH□ Logging cycle setting value (Un\G1032 to Un\G1035)
- CH□ Logging cycle unit setting (Un\G1040 to Un\G1043)
- CH□ Logging points after trigger (Un\G1048 to Un\G1051)
- CH□ Hold trigger condition setting (Un\G1056 to Un\G1059)
- CH□ Trigger data (Un\G1064 to Un\G1067)
- CH□ Trigger setting value (Un\G1082 to Un\G1085)
- CH□ Loading interrupt enable/disable setting (Un\G1200 to Un\G1203)
- CH□ Logging load points setting value (Un\G1208 to Un\G1211)

For the timing of turning the signal on then off, refer to the following.

• Operating condition setting completed flag (X9) ( Page 230, Appendix 1.1 (3))

#### (2) User range write request (YA)

#### (a) Offset/gain setting mode

Turn on then off User range write request (YA) to register values adjusted with the offset/gain setting in the A/D converter module.

The data is written to the flash memory when this signal is turned off then on.

For the timing of turning the signal on then off, refer to the following.

• Offset/gain setting mode flag (XA) (FP Page 231, Appendix 1.1 (4))

#### (b) Normal mode

Turn on then off User range write request (YA) to restore the user range.

For the timing of turning the signal on then off, refer to the following.

• Offset/gain setting mode flag (XA) (FP Page 231, Appendix 1.1 (4))

#### (3) Channel change request (YB)

Turn on then off Channel change request (YB) to change a channel to perform the offset/gain setting. For the timing of turning the signal on then off, refer to the following.

• Channel change completed flag (XB) (FP Page 232, Appendix 1.1 (5))

#### (4) Maximum value/minimum value reset request (YD)

Turn on then off Maximum value/minimum value reset request (YD) to clear the maximum and minimum values stored in CH□ Maximum value (Un\G30, Un\G32, Un\G34, Un\G36) and CH□ Minimum value (Un\G31, Un\G33, Un\G35, Un\G37).

For the timing of turning the signal on then off, refer to the following.

• Maximum value/minimum value reset completed flag (XD) ( Page 233, Appendix 1.1 (7))

#### (5) Error clear request (YF)

To clear Error flag (XF), Input signal error detection signal (XC), and Latest error code (Un\G19), turn on then off Error clear request (YF).

For the timing of turning the signal on then off, refer to the following.

- Input signal error detection signal (XC) ( Page 232, Appendix 1.1 (6))
- Error flag (XF) ( Page 233, Appendix 1.1 (9))

#### Memo

# **Appendix 2** Details of Buffer Memory Addresses

The following describes the details of buffer memory addresses of the A/D converter module.

#### (1) A/D conversion enable/disable setting (Un\G0)

Set whether the A/D conversion is enabled or disabled for each channel.

For details on the A/D conversion enable/disable function, refer to the following.

A/D Conversion Enable/disable Function ( Page 72, Section 8.3)

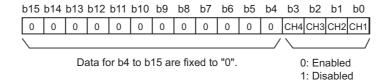

#### (a) Enabling the setting

Turn on then off Operating condition setting request (Y9) to enable the setting.

#### (b) Default value

The default value is Enabled (0). (All channels)

# (2) CH□ Time Average/Count Average/Moving Average/Time lag filter constant (Un\G1 to Un\G4)

Configure the time, count, moving average, and time lag filter constant for each channel to which the averaging processing is specified. The following table lists the setting range.

| Processing method | Setting value      |  |  |  |  |
|-------------------|--------------------|--|--|--|--|
| Time average      | 2 to 5000 (ms)     |  |  |  |  |
| Count average     | 4 to 65000 (times) |  |  |  |  |
| Moving average    | 2 to 1000 (times)  |  |  |  |  |
| Time lag filter   | 1 to 500 (Times)   |  |  |  |  |

#### (a) Enabling the setting

Turn on then off Operating condition setting request (Y9) to enable the setting.

#### (b) Default value

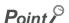

- ◆ A channel where a value out of the above setting range is set brings about an error. The error code (30□, 31□, or 32□) is stored in Latest error code (Un\G19), Error flag (XF) turns on, then the ERR. LED turns on. The A/D conversion is performed with the setting before the error.
- Set the time lag filter constant for Time lag filter. The value of the time constant (unit: ms) is the product of the time lag filter constant and the sampling cycle. When a value out of the range is set, an error occurs. The error code (32□) is stored in Latest error code (Un\G19), Error flag (XF) turns on, then the ERR. LED turns on. The A/D conversion is performed with the setting before the error.
- The default value is 0. Change the value according to the processing method.
- When the sampling processing is set to the channel to which the setting value has been set, the setting value is ignored.

#### (3) Averaging process setting (for the Q64AD) (Un\G9)

Write the setting of averaging processing for each channel when using a program for initial setting of the Q64AD.

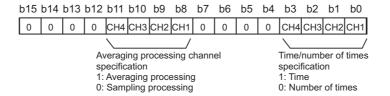

#### (a) Enabling the setting

To enable the setting, turn on then off Operating condition setting request (Y9) after setting Averaging process setting (Un\G24) to Sampling processing (0).

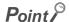

- When selecting the moving average, write 0 to Averaging process setting (for the Q64AD) (Un\G9), and write the moving average setting to Averaging process setting (Un\G24).
- In an operation with the A/D conversion timing set to External Trigger Convert Request (External Input Terminal) or Internal Trigger Conversion Request (Buffer Memory), the setting value is ignored and Sampling processing (0) is set.

#### (b) Default value

The default value is Sampling processing (0). (All channels)

#### (4) A/D conversion completed flag (Un\G10)

A/D conversion status can be checked with this flag.

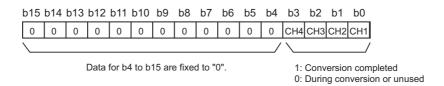

#### (a) A/D conversion completion

When the first A/D conversion is completed in the channel where the A/D conversion is enabled, the flag turns to Conversion completed (1). A/D conversion completed flag (XE) turns on when the conversion of all the channels where the A/D conversion is enabled are completed.

Turning on then off Operating condition setting request (Y9) turns the flag to 0 (default value), and the flag turns to Conversion completed (1) when the first A/D conversion is completed.

When Enabled is set to CH1 and CH2, and all the A/D conversions in CH1 and CH2 are completed, 0003H (3) is stored in A/D conversion completed flag (Un\G10) as shown below.

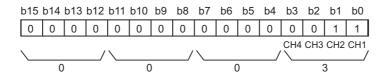

#### (5) CH□ Digital output value (Un\G11 to Un\G14)

The A/D-converted digital output value is stored in 16-bit signed binary.

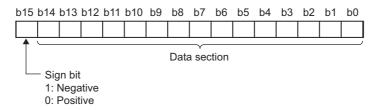

#### (a) Updating cycle

For the conversion cycle, refer to the following.

• Conversion cycle ( Page 74, Section 8.4 (1) (c))

#### (6) Latest error code (Un\G19)

The latest error code or alarm code detected in the A/D converter module is stored. For details on error codes and alarm codes, refer to the following.

- Error Code List ( Page 218, Section 11.4)
- Alarm Code List (F Page 222, Section 11.5)

#### (a) Clearing an error

Turn on then off Error clear request (YF).

#### (7) Setting range (Un\G20)

The range which was set as the input range can be checked.

| b15 | to  | b12 | b11 | to  | b8 | b7 | to  | b4 | b3 | to  | b0 |
|-----|-----|-----|-----|-----|----|----|-----|----|----|-----|----|
|     | CH4 |     |     | CH3 |    |    | CH2 |    |    | CH1 |    |

| Input range                             | Setting value |  |  |  |  |
|-----------------------------------------|---------------|--|--|--|--|
| 4 to 20mA                               | ОН            |  |  |  |  |
| 0 to 20mA                               | 1H            |  |  |  |  |
| 1 to 5V                                 | 2H            |  |  |  |  |
| 0 to 5V                                 | 3H            |  |  |  |  |
| -10 to 10V                              | 4H            |  |  |  |  |
| 0 to 10V                                | 5H            |  |  |  |  |
| 4 to 20mA (Extended mode)               | AH            |  |  |  |  |
| 1 to 5V (Extended mode)                 | ВН            |  |  |  |  |
| User range setting (uni-polar: current) | EH            |  |  |  |  |
| User range setting (bi-polar: voltage)  | FH            |  |  |  |  |

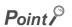

- Input range cannot be changed in Setting range (Un\G20).
   For changing the setting, refer to the following.
  - Switch Setting ( Page 55, Section 7.2)
- FFFFH is set in the offset/gain setting mode.

# Appendix 2 Details of Buffer Memory Addresses

# (8) Offset/gain setting mode Offset specification (Un\G22), Offset/gain setting mode Gain specification (Un\G23)

Specify the channel to perform the offset/gain setting adjustment.

Offset/gain setting mode Offset specification (Un\G22): channel to adjust the offset

Offset/gain setting mode Gain specification (Un\G23): channel to adjust the gain

Offset/gain setting mode Offset specification (Un\G22) Offset/gain setting mode Gain specification (Un\G23)

|    | b15           | b14 | b13 | b12 | b11 | b10 | b9 | b8 | b7 | b6 | b5 | b4 | b3  | b2  | b1  | b0            |
|----|---------------|-----|-----|-----|-----|-----|----|----|----|----|----|----|-----|-----|-----|---------------|
|    |               |     |     |     |     |     |    |    |    |    |    |    |     |     |     | CH1           |
| 3) | 0             | 0   | 0   | 0   | 0   | 0   | 0  | 0  | 0  | 0  | 0  | 0  | CH4 | СНЗ | CH2 | CH1           |
|    | $\overline{}$ |     |     |     |     |     |    |    |    |    |    |    | \   |     |     | $\overline{}$ |

Data for b4 to b15 are fixed to "0".

- 1: Setting-target channel
- 0: Disabled

#### (a) Default value

The default value is 0000H.

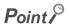

- The settings for multiple channels can be configured at the same time. However, set either of Offset/gain setting mode Offset specification (Un\G22) or Offset/gain setting mode Gain specification (Un\G23) to Disabled (0). When the settings for both of them are configured at the same time, an error occurs. The error code (500) is stored in Latest error code (Un\G19), Error flag (XF) turns on, then the ERR. LED turns on.
- For details on the offset/gain setting, refer to the following.
  - Offset/gain Setting ( Page 60, Section 7.5)

#### (9) Averaging process setting (Un\G24)

Configure the setting when selecting sampling or averaging processing for each channel.

Averaging processing includes time average, count average, moving average, time lag filter, low pass filter, high pass filter, and band pass filter.

| b15 | to  | b12 | b11 | to  | b8 | b7 | to  | b4 | b3 | to  | b0 |
|-----|-----|-----|-----|-----|----|----|-----|----|----|-----|----|
|     | CH4 |     |     | CH3 |    |    | CH2 |    |    | CH1 |    |

| Processing method   | Setting value |
|---------------------|---------------|
| Sampling processing | ОН            |
| Time average        | 1H            |
| Count average       | 2H            |
| Moving average      | 3H            |
| Time lag filter     | 4H            |
| Low pass filter     | 5H            |
| High pass filter    | 6H            |
| Band pass filter    | 7H            |

#### (a) Enabling the setting

Turn on then off Operating condition setting request (Y9) to enable the setting.

#### (b) Default value

The default value is Sampling processing (0). (All channels)

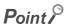

- When using Averaging process setting (for the Q64AD) (Un\G9), the value set in Averaging process setting (Un\G24) is ignored. (The operation is performed according to Averaging process setting (for the Q64AD) (Un\G9).)
- In an operation with the A/D conversion timing set to External Trigger Convert Request (External Input Terminal) or Internal Trigger Conversion Request (Buffer Memory), the setting value is ignored and Sampling processing (0) is set.
- A channel where a value out of the above setting range is written operates with the sampling processing.

# Appendix 2 Details of Buffer Memory Addresses

#### (10)Input signal error detection setting (Un\G27)

Set the detection method of input signal errors for each channel.

| b15 | to  | b12 | b11 | to  | b8 | b7 | to  | b4 | b3 | to  | b0 |
|-----|-----|-----|-----|-----|----|----|-----|----|----|-----|----|
|     | CH4 |     |     | CH3 |    |    | CH2 |    |    | CH1 |    |

| Detection method          | Setting value |  |  |
|---------------------------|---------------|--|--|
| Disable                   | 0H            |  |  |
| Upper and Lower Detection | 1H            |  |  |
| Lower Detection           | 2H            |  |  |
| Upper Detection           | 3H            |  |  |
| Disconnection Detection   | 4H            |  |  |

#### (a) Enabling the setting

Turn on then off Operating condition setting request (Y9) to enable the setting.

#### (b) Default value

The default value is Disable (0). (All channels)

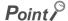

- A channel where a value out of the above setting range is set brings about an error.
  Error code (81□) is stored in Latest error code (Un\G19), Error flag (XF) turns on, then the ERR. LED turns on. The operation is performed with the setting before the error.
- Disconnection Detection (4) is valid only when the input range is set as 4 to 20mA (extended mode) or 1 to 5V (extended mode). When the channel with the other range is set to Disconnection Detection (4), an error occurs. Error code (82□) is stored in Latest error code (Un\G19), Error flag (XF) turns on, then the ERR. LED turns on.

#### (11) Digital clipping enable/disable setting (Un\G29)

Set whether the digital clipping function is enabled or disabled for each channel.

For details on the digital clipping function, refer to the following.

• Digital Clipping Function (FP Page 121, Section 8.11)

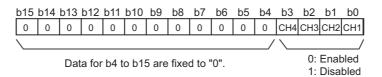

#### (a) Enabling the setting

Turn on then off Operating condition setting request (Y9) to enable the setting.

#### (b) Default value

The default value is Disabled (1). (All channels)

# (12)CH□ Maximum value (Un\G30, Un\G32, Un\G34, Un\G36), CH□ Minimum value (Un\G31, Un\G33, Un\G35, Un\G37)

The maximum and minimum values of a digital operation value converted for each channel are stored in 16-bit signed binary.

In the following cases, CH□ Maximum value (Un\G30, Un\G32, Un\G34, Un\G36) and CH□ Minimum value (Un\G31, Un\G35, Un\G35, Un\G37) are updated with the current value.

- · When turning on then off Operating condition setting request (Y9) changes the setting
- · When Maximum value/minimum value reset request (YD) is turned on then off

#### Point P

- For the channel to which the averaging processing is specified, the maximum and minimum values are stored at averaging processing time intervals.
- When the following functions are used, the values calculated by each function are stored in CH□ Maximum value (Un\G30, Un\G32, Un\G34, Un\G36) and CH□ Minimum value (Un\G31, Un\G33, Un\G35, Un\G37).
  - · Digital clipping function
  - Scaling function
  - Shift function
  - · Difference conversion function

#### (13)Offset/gain range specification (Un\G46)

The input range can be changed in the offset/gain setting.

Set uni-polar (current: 000EH) or bi-polar (voltage: 000FH) as the user range.

| Input range         | Setting value |  |  |  |
|---------------------|---------------|--|--|--|
| Uni-polar (current) | 000EH         |  |  |  |
| Bi-polar (voltage)  | 000FH         |  |  |  |

#### (a) Enabling the setting

When Channel change request (YB) is turned on then off, the setting of the input range is enabled.

#### (b) Default value

The default value is 0000H.

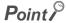

When a value out of the setting range above is set, an error occurs. The error code (171) is stored in Latest error code (Un\G19), Error flag (XF) turns on, then the ERR. LED turns on.

#### (14)Warning output setting (Un\G48)

Set whether the warning output of process alarm and rate alarm is enabled or disabled for each channel.

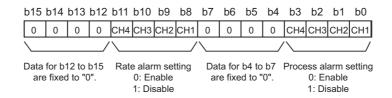

#### (a) Enabling the setting

Turn on then off Operating condition setting request (Y9) to enable the setting.

#### (b) Default value

The default value is Disable (1). (All channels)

#### (15)Input signal error detection flag (Un\G49)

Input signal status can be checked with this flag for each channel.

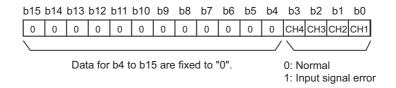

#### (a) Input signal error detection flag (Un\G49) status

- When an analog input value out of the setting range for CH
   Input signal error detection setting value
   (Un\G142 to Un\G145) is detected, Input signal error detection flag (Un\G49) corresponding to each
   channel is turned to Input signal error (1).
- Even an single error detected in any A/D conversion enable or input signal error detection enable channels cause Input signal error detection signal (XC) to turn on.

#### (b) Clearing Input signal error detection flag (Un\G49)

Input signal error detection flag (Un\G49) can be cleared in the following two procedures.

- Turn on then off Operating condition setting request (Y9)
- · Turn on then off Error clear request (YF)

#### (16)Warning output flag (Process alarm) (Un\G50)

Whether the Process alarm is the upper limit warning or lower limit warning can be checked for each channel.

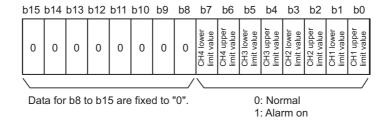

#### (a) Warning output flag (Process alarm) (Un\G50) status

- When the value is out of the range specified in CH1 Process alarm lower lower limit value (Un\G86) to CH4 Process alarm upper upper limit value (Un\G101), Warning output flag (Process alarm) (Un\G50) corresponding to each channel is turned to Alarm ON (1).
- When a warning is detected in any A/D conversion enable or process alarm output enable channels, Warning output signal (X8) also turns on.

#### (b) Clearing Warning output flag (Process alarm) (Un\G50)

- · When the digital operation value returns within the setting range, the flag is automatically cleared.
- When Operating condition setting request (Y9) is turned on then off, it is cleared.

#### (17)Warning output flag (Rate alarm) (Un\G51)

Whether the Rate alarm is the upper limit warning or lower limit warning is checked for each channel.

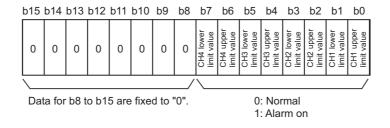

#### (a) Warning output flag (Rate alarm) (Un\G51) status

- When the value is out of the range of the set change rate specified in CH1 Rate alarm upper limit value (Un\G126) to CH4 Rate alarm lower limit value (Un\G133), Warning output flag (Rate alarm) (Un\G51) corresponding to each channel is turned to Alarm ON (1).
- When a warning is detected in any A/D conversion enable or rate alarm output enable channels, Warning output signal (X8) also turns on.

#### (b) Clearing Warning output flag (Rate alarm) (Un\G51)

- · When the digital output value returns within the setting range, the flag is automatically cleared.
- · When Operating condition setting request (Y9) is turned on then off, it is cleared.

#### (18)Scaling enable/disable setting (Un\G53)

Set whether the scaling is enabled or disabled for each channel.

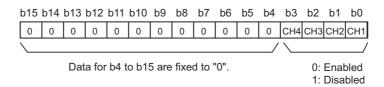

#### (a) Enabling the setting

Turn on then off Operating condition setting request (Y9) to enable the setting.

#### (b) Default value

The default value is Disabled (1). (All channels)

#### (19)CH□ Digital operation value (Un\G54 to Un\G57)

A digital operation value obtained by the digital clipping function, scaling function, shift function, or difference conversion function is stored in 16-bit signed binary.

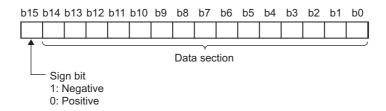

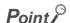

When the digital clipping function, scaling function, shift function, or difference conversion function is not used, the same value as the one in CH□ Digital output value (Un\G11 to Un\G14) is stored.

# (20)CH□ Scaling lower limit value (Un\G62, Un\G64, Un\G66, Un\G68), CH□ Scaling upper limit value (Un\G63, Un\G65, Un\G67, Un\G69)

Set the range of scale conversion for each channel.

For details on the scaling function, refer to the following.

• Scaling Function (FP Page 109, Section 8.9)

#### (a) Setting range

Setting range: -32000 to 32000 (scaling upper limit value > scaling lower limit value)

#### (b) Enabling the setting

Turn on then off Operating condition setting request (Y9) to enable the setting.

#### (c) Default value

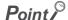

- When a value set to a channel is out of the setting range above or a value not satisfying "scaling upper limit value > scaling lower limit value", an error occurs at the channel. Error code (90□ or 91□) is stored in Latest error code (Un\G19), Error flag (XF) turns on, then the ERR. LED turns on.
- Change the setting value since 0 is set as the default value.
- When Scaling enable/disable setting (Un\G53) is set to Disabled (1), the settings for CH□ Scaling lower limit value (Un\G62, Un\G64, Un\G66, Un\G68) and CH□ Scaling upper limit value (Un\G63, Un\G65, Un\G67, Un\G69) are ignored.

(21)CH□ Process alarm lower lower limit value (Un\G86, Un\G90, Un\G94, Un\G98), CH□ Process alarm lower upper limit value (Un\G87, Un\G91, Un\G95, Un\G99), CH□ Process alarm upper lower limit value (Un\G88, Un\G92, Un\G96, Un\G100), CH□ Process alarm upper upper limit value (Un\G89, Un\G93, Un\G97, Un\G101)

Set the range of the digital operation value for each channel.

For details on the process alarm, refer to the following.

Process alarm (Page 101, Section 8.8.1)

#### (a) Setting range

- The setting range is between -32768 and 32767.
- Configure the four-step setting of process alarm upper upper limit value, process alarm upper lower limit value, process alarm lower upper limit value, and process alarm lower limit value.

#### (b) Enabling the setting

Turn on then off Operating condition setting request (Y9) to enable the setting.

#### (c) Default value

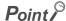

- When a value out of the setting range above or a value not satisfying the formula of process alarm upper upper limit value ≥ process alarm upper lower limit value ≥ process alarm lower upper limit value ≥ process alarm lower lower limit value is set to a channel, an error occurs in the channel. Error code (6△□) is stored in Latest error code (Un\G19), Error flag (XF) turns on, then the ERR. LED turns on. The operation is performed with the setting before the error.
- Change the setting value since 0 is set as the default value.
- When the following functions are used, warning targets are digital operation values that reflect the operations of each function. Set values considering operation results of each function.
  - · Digital clipping function
  - Scaling function
  - Shift function
  - · Difference conversion function

#### (22)CH□ Rate alarm detection cycle setting value (Un\G118 to Un\G121)

Set the cycle to check the change rate of digital output values for each channel.

The product of the setting value and the conversion cycle is the value for the cycle to detect the warning of a rate alarm.

#### (a) Setting range

The setting range is between 1 and 32000 (times).

#### (b) Enabling the setting

Turn on then off Operating condition setting request (Y9) to enable the setting.

#### (c) Default value

The default value is 1 (time). (All channels)

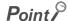

A channel where a value out of the above setting range is set brings about an error. Error code (71 $\square$ ) is stored in Latest error code (Un\G19), Error flag (XF) turns on, then the ERR. LED turns on.

# (23)CH□ Rate alarm upper limit value (Un\G126, Un\G128, Un\G130, Un\G132), CH□ Rate alarm lower limit value (Un\G127, Un\G129, Un\G131, Un\G133)

Set the change rate range of the digital output value for each channel.

For details on the rate alarm, refer to the following.

• Rate alarm ( Page 104, Section 8.8.2)

#### (a) Setting range

- The setting range is between -32768 and 32767 (-3276.8 to 3276.7%) (set in a unit of 0.1%).
- Configure the two-step setting of the rate alarm upper limit value and rate alarm lower limit value.

#### (b) Enabling the setting

Turn on then off Operating condition setting request (Y9) to enable the setting.

#### (c) Default value

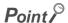

- When a value out of the above setting range or a value not satisfying the formula of rate alarm lower limit value ≤ rate alarm upper limit value is set to a channel, an error occurs in the channel. Error code (70□) is stored in Latest error code (Un\G19), Error flag (XF) turns on, then the ERR. LED turns on. The operation is performed with the setting before the error
- Change the setting value since 0 is set as the default value.

#### (24)CH□ Input signal error detection setting value (Un\G142 to Un\G145)

Set the setting value to detect an error for an input analog value for each channel.

For details on the input signal error detection function, refer to the following.

Input Signal Error Detection Function ( Page 95, Section 8.7)

#### (a) Setting procedure

- The setting range is between 0 and 250 (0 to 25.0%). Set it in a unit of 1 (0.1%).
- The input signal error detection upper and lower limit values are calculated as follows based on the input signal error detection setting value. The calculated input signal error detection upper and lower limit values vary depending on the input range used.

[Input signal error detection upper limit value]

[Input signal error detection lower limit value]

Ex. When the input signal error detection setting value is set to 100 (10%) Range used: 4 to 20mA

The upper and lower limit values of input signal error detection are as follows:

Input signal error detection upper limit value = 
$$20 + (20 - 4) \times \frac{100}{1000} = 21.6 \text{mA}$$

Input signal error detection lower limit value =  $-4 - (20 - 4) \times \frac{100}{1000} = -2.4 \text{mA}$ 

· Conditions vary as follows depending on the setting in Input signal error detection setting (Un\G27).

| Input signal error detection setting (Un\G27) | Detection condition                                                                                                    |
|-----------------------------------------------|----------------------------------------------------------------------------------------------------|
| Upper and Lower Detection (1)                 | At the input signal error detection upper limit value or the input signal error detection lower limit value                                                                                                    |
| Lower Detection (2)                           | At the input signal error detection lower limit value                                                                                                    |
| Upper Detection (3)                           | At the input signal error detection upper limit value                                                                                                    |
| Disconnection Detection (4)                   | <ul> <li>In 2mA or less, or 0.5V or less</li> <li>The setting for CH□ Input signal error detection setting value (Un\G142 to Un\G145) is ignored.</li> <li>Input range other than 4 to 20mA (extended mode) or 1 to 5V (extended mode) cannot be used.</li> </ul> |

#### (b) Enabling the setting

Turn on then off Operating condition setting request (Y9) to enable the setting.

#### (c) Default value

The default value is 5% (50). (All channels)

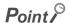

A channel where a value out of the above setting range is set brings about an error.

Error code ( $80\square$ ) is stored in Latest error code (Un\G19), Error flag (XF) turns on, then the ERR. LED turns on. The operation is performed with the setting before the error.

#### (25)CH□ Shifting amount to conversion value (Un\G150 to Un\G153)

Set the shifting amount to conversion value used for the shift function for each channel.

The digital operation value to which the shifting amount to conversion value is applied is stored in CH Digital operation value (Un\G54 to Un\G57) for each channel.

For details on the shift function, refer to the following.

• Shift Function ( Page 116, Section 8.10)

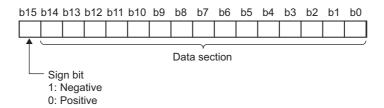

#### (a) Setting range

The setting range is between -32768 and 32767.

#### (b) Enabling the setting

When the value is set, the shifting amount to conversion value which was set turns valid regardless of turning on then off Operating condition setting request (Y9).

#### (c) Default value

The default value is 0. (All channels)

#### (26)Mode switching setting (Un\G158, Un\G159)

Set the setting value for the mode to be switched to.

| Mode to be switched to   | Setting value |         |
|--------------------------|---------------|---------|
| mode to be switched to   | Un\G158       | Un\G159 |
| Normal mode              | 0964H         | 4144H   |
| Offset/gain setting mode | 4144H         | 0964H   |

#### (a) Enabling the setting

Turn on Operating condition setting request (Y9) to enable the setting.

#### (b) After the mode is switched

When the mode is switched, this area is cleared to 0 and Operating condition setting completed flag (X9) turns off.

After checking that Operating condition setting completed flag (X9) is off, turn off Operating condition setting request (Y9).

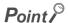

When a value out of the above setting range is written, the mode is not switched and only the operating condition is changed.

#### (27)A/D conversion timing monitor value (Un\G160)

The value corresponding to the A/D conversion timing set in "Drive Mode Setting" is stored.

For details on the trigger conversion function, refer to the following.

Trigger Conversion Function ( Page 161, Section 8.14)

| Setting for A/D conversion timing                          | Setting value |
|------------------------------------------------------------|---------------|
| Normal                                                     | 0             |
| External Trigger Convert Request (External Input Terminal) | 1             |
| Internal Trigger Conversion Request (Buffer Memory)        | 2             |

#### (28)Inside trigger conversion request (Un\G161)

The conversion request of when "Internal Trigger Conversion Request (Buffer Memory)" is set as the A/D conversion timing set in "Drive Mode Setting" is performed.

For details on the trigger conversion function, refer to the following.

• Trigger Conversion Function (FP Page 161, Section 8.14)

| Inside trigger conversion request | Setting value |
|-----------------------------------|---------------|
| No request                        | 0             |
| Conversion request                | 1             |

#### (a) Default value

The default value is No request (0).

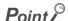

- When a value out of the above range is set, an error occurs. Error code (2201) is stored in Latest error code (Un\G19), Error flag (XF) turns on, then the ERR. LED turns on. A/D conversion is not performed.
- To perform A/D conversion again using Inside trigger conversion request (Un\G161), change the setting in Inside trigger conversion request (Un\G161) from Conversion request (1) to No request (0).

#### (29)Trigger conversion completed flag (Un\G162)

Trigger conversion status can be checked with this flag.

For details on the trigger conversion function, refer to the following.

Trigger Conversion Function ( Page 161, Section 8.14)

| Trigger conversion status  | Trigger conversion completed flag (Un\G162) |
|----------------------------|---------------------------------------------|
| Waiting for the completion | 0                                           |
| Conversion completed       | 1                                           |

#### (a) Trigger conversion completed

- With "External Trigger Convert Request (External Input Terminal)" or "Internal Trigger Conversion Request (Buffer Memory)" set in "Drive Mode Setting", the A/D conversion by trigger conversion request is turned to Conversion completed (1) when the conversion of all the channels where the A/D conversion is enabled are completed.
- When Trigger conversion completed clear request (Un\G163) is turned from No request (0) to Clear request (1) with Trigger conversion completed flag (Un\G162) being Conversion completed (1), the setting in Trigger conversion completed flag (Un\G162) is turned to Waiting for the completion (0).

#### (b) Clearing Trigger conversion completed flag (Un\G162)

Turn on then off Operating condition setting request (Y9) to clear Trigger conversion completed flag (Un\G162).

#### (30)Trigger conversion completed clear request (Un\G163)

Set this area to change the setting in Trigger conversion completed flag (Un\G162) from Conversion completed (1) to Waiting for the completion (0).

For details on the trigger conversion function, refer to the following.

• Trigger Conversion Function (FP Page 161, Section 8.14)

| Internal trigger conversion request | Setting value |
|-------------------------------------|---------------|
| No request                          | 0             |
| Clear request                       | 1             |

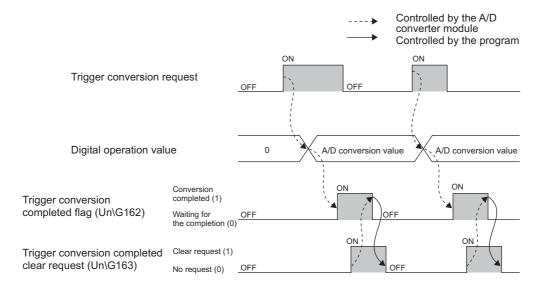

#### (a) Default value

The default value is No request (0).

#### Point P

- When the setting in Trigger conversion completed flag (Un\G162) is Waiting for the completion (0), the setting does not change even if Trigger conversion completed clear request (Un\G163) is turned from No request (0) to Clear request (1).
- The setting in Trigger conversion completed flag (Un\G162) is Conversion completed (1) unless Trigger conversion
  completed clear request (Un\G163) is turned from No request (0) to Clear request (1). When trigger conversion request is
  input without changing the setting, A/D conversion is performed and the digital output value and digital operation value
  are updated.
- When a value out of the above range is set, an error occurs. Error code (2202) is stored in Latest error code (Un\G19),
   Error flag (XF) turns on, then the ERR. LED turns on. Trigger conversion completed flag (Un\G162) does not change.

#### (31)CH□ Difference conversion trigger (Un\G172 to Un\G175)

Use this buffer memory area as a trigger to start or stop the difference conversion for each channel. For details on the difference conversion function, refer to the following.

• Difference Conversion Function (FP Page 125, Section 8.12)

| Difference conversion trigger | Setting value |
|-------------------------------|---------------|
| No request                    | 0             |
| Trigger request               | 1             |

#### (a) Starting/Stopping the difference conversion

- When the setting value is turned from No request (0) to Trigger request (1), the difference conversion starts.
- When the setting value is turned from Trigger request (1) to No request (0), the difference conversion stops.

#### (b) Default value

The default value is No request (0). (All channels)

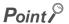

A channel where a value other than the above values is set brings about an error. Error code (37□) is stored in Latest error code (Un\G19), Error flag (XF) turns on, then the ERR. LED turns on. The difference conversion continues.

#### (32)CH□ Difference conversion reference value (Un\G180 to Un\G183)

This area stores the digital operation value at the start of the difference conversion as the difference conversion reference value.

For details on the difference conversion function, refer to the following.

• Difference Conversion Function (Fig. Page 125, Section 8.12)

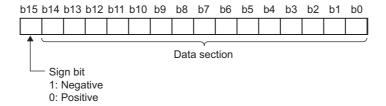

#### (a) Setting range

The setting range is between -32768 and 32767.

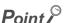

- The difference conversion reference value is updated when CH□ Difference conversion trigger (Un\G172 to Un\G175) is turned from No request (0) to Trigger request (1).
- Even if CH□ Difference conversion status flag (Un\G190 to Un\G193) is turned from Converting difference (1) to Not converted (0), CH□ Difference conversion reference value (Un\G180 to Un\G183) is not cleared.

#### (33)CH□ Difference conversion status flag (Un\G190 to Un\G193)

Difference conversion status can be checked with this flag.

For details on the difference conversion function, refer to the following.

• Difference Conversion Function ( Page 125, Section 8.12)

| Difference conversion status | CH□ Difference conversion status flag (Un\G190 to Un\G193) |
|------------------------------|------------------------------------------------------------|
| Not converted                | 0                                                          |
| Converting difference        | 1                                                          |

- When CH
   Difference conversion trigger (Un\G172 to Un\G175) is turned from No request (0) to Trigger request (1), CH
   Difference conversion status flag (Un\G190 to Un\G193) is turned to Converting difference (1).
- When CH Difference conversion trigger (Un\G172 to Un\G175) is turned from Trigger request (1) to No request (0), CH Difference conversion status flag (Un\G190 to Un\G193) is turned from Converting difference (1) to Not converted (0).
- The setting in CH□ Difference conversion status flag (Un\G190 to Un\G193) is Converting difference (1) during difference conversion and is Not converted (0) before difference conversion.

#### (34)Pass data classification setting (Un\G200)

This area saves and restores the offset/gain setting value in user range setting.

Specify if the offset/gain setting value to be saved or restored is either voltage or current.

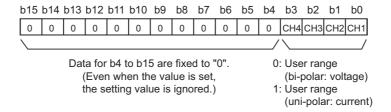

# (35)CH1 Industrial shipment setting offset value (L) (Un\G202) to CH4 User range setting gain value (H) (Un\G233)

This area restores the offset/gain setting value in user range setting.

When the offset/gain setting of the user range setting is restored, the data used is stored with the following operation.

- · Writing the initial setting by programming tool
- Turning on Operating condition setting request (Y9)<sup>\*1</sup>
- Turning on User range write request (YA) (in offset/gain setting mode)
- \*1 The data is not saved when the setting value is written to Mode switching setting (Un\G158, Un\G159).

When restoring the offset/gain setting value in user range setting, set the data saved in this area to the same area in the A/D converter module where the data is restored.

For the setting procedure of offset/gain values or saving and restoring offset/gain values, refer to the following.

- Offset/gain Setting ( Page 60, Section 7.5)
- Saving and Restoring Offset/gain Values (FP Page 174, Section 8.18)

#### (36)CH□ LPF Pass band edge frequency (Un\G300 to Un\G303)

Set the pass band edge frequency for the low pass filter for each channel.

For details on the digital filter, refer to the following.

• Digital filter (Page 79, Section 8.4 (5))

#### (a) Setting range

For the setting range, refer to the following.

• How to use the digital filters (FP Page 81, Section 8.4 (5) (b))

#### (b) Enabling the setting

Turn on then off Operating condition setting request (Y9) to enable the setting.

#### (c) Default value

The default value is 0. (All channels)

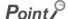

A channel where a value other than the above values is set brings about an error. Error code (230 $\square$ ) is stored in Latest error code (Un\G19), Error flag (XF) turns on, then the ERR. LED turns on.

#### (37)CH□ HPF Pass band edge frequency (Un\G308 to Un\G311)

Set the pass band edge frequency for the high pass filter for each channel.

For details on the digital filter, refer to the following.

• Digital filter (Page 79, Section 8.4 (5))

#### (a) Setting range

For the setting range, refer to the following.

• How to use the digital filters (F Page 81, Section 8.4 (5) (b))

#### (b) Enabling the setting

Turn on then off Operating condition setting request (Y9) to enable the setting.

#### (c) Default value

The default value is 0. (All channels)

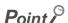

A channel where a value other than the above values is set brings about an error. Error code (231 $\square$ ) is stored in Latest error code (Un\G19), Error flag (XF) turns on, then the ERR. LED turns on.

# Appendix 2 Details of Buffer Memory Addresses

# (38)CH□ BPF Pass band edge frequency (Low) (Un\G316, Un\G318, Un\G320, Un\G322), CH□ BPF Pass band edge frequency (High) (Un\G317, Un\G319, Un\G321, Un\G323)

Set the pass band edge frequency for the band pass filter for each channel.

For details on the digital filter, refer to the following.

• Digital filter (F Page 79, Section 8.4 (5))

#### (a) Setting range

For the setting range, refer to the following.

• How to use the digital filters ( Page 81, Section 8.4 (5) (b))

#### (b) Enabling the setting

Turn on then off Operating condition setting request (Y9) to enable the setting.

#### (c) Default value

The default value is 0. (All channels)

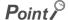

A channel where a value other than the above values is set brings about an error. Error code (232□) is stored in Latest error code (Un\G19), Error flag (XF) turns on, then the ERR. LED turns on.

#### (39)CH□ Attenuation band width (Un\G332 to Un\G335)

Set the attenuation band width, the boundary between the attenuation band and stop band, for each channel. For details on the digital filter, refer to the following.

• Digital filter (Page 79, Section 8.4 (5))

[For the low pass filter]

Set the attenuation band width for each channel.

The sum of the LPF Pass band edge frequency and attenuation band width is the boundary between the attenuation band and stop band.

Frequency higher than the sum of the LPF Pass band edge frequency and attenuation band width is attenuated. [For the high pass filter]

Set the attenuation band width for each channel.

The difference between the HPF Pass band edge frequency and attenuation band width is the boundary between the attenuation band and stop band.

Frequency lower than the difference between the HPF Pass band edge frequency and attenuation band width is attenuated.

[For the band pass filter]

Set the attenuation band width for each channel.

- The difference between the BPF Pass band edge frequency (Low) and attenuation band width is the boundary between the lower attenuation band and stop band. Frequency lower than the difference between the BPF Pass band edge frequency (Low) and attenuation band width is attenuated.
- The sum of the BPF Pass band edge frequency (High) and attenuation band width is the boundary between the higher attenuation band and stop band. Frequency higher than the sum of the BPF Pass band edge frequency (High) and attenuation band width is attenuated.

#### (a) Setting range

For the setting range, refer to the following.

• How to use the digital filters (FP Page 81, Section 8.4 (5) (b))

#### (b) Enabling the setting

Turn on then off Operating condition setting request (Y9) to enable the setting.

#### (c) Default value

The default value is 0. (All channels)

#### (40)CH□ Logging enable/disable setting (Un\G1000 to Un\G1003)

Set whether the logging is enabled or disabled for each channel.

For details on the logging function, refer to the following.

• Logging Function ( Page 129, Section 8.13)

| Logging enable/disable setting | Setting value |
|--------------------------------|---------------|
| Enable                         | 0             |
| Disable                        | 1             |

#### (a) Enabling the setting

Turn on then off Operating condition setting request (Y9) to enable the setting.

#### (b) Default value

The default value is Disable (1). (All channels)

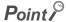

- Enabling the setting starts the logging.
- A channel where a value other than the above values is set brings about an error. Error code (200 ) is stored in Latest error code (Un\G19), Error flag (XF) turns on, then the ERR. LED turns on. Logging cannot be performed.

#### (41)CH□ Logging hold request (Un\G1008 to Un\G1011)

Use Logging hold request (Un\G1008 to Un\G1011) as a trigger to hold (stop) the logging at any timing during the logging for each channel.

For details on the logging function, refer to the following.

Logging Function ( Page 129, Section 8.13)

| Logging hold request | Setting value |
|----------------------|---------------|
| OFF                  | 0             |
| ON                   | 1             |

#### (a) Operation of the logging hold processing

- In the case that CH□ Hold trigger condition setting (Un\G1056 to Un\G1059) is set to Logging hold request (0), when CH□ Logging hold request (Un\G1008 to Un\G1011) changes from OFF (0) to ON (1), the logging hold processing starts.
- In the case that CH□ Hold trigger condition setting (Un\G1056 to Un\G1059) is set to either of Level trigger (condition: above) (1), Level trigger (condition: below) (2), or Level trigger (condition: pass through) (3), when the trigger condition is satisfied after CH□ Logging hold request (Un\G1008 to Un\G1011) changes from OFF (0) to ON (1), the logging hold processing starts. When the level trigger is enabled, use Logging hold request (Un\G1008 to Un\G1011) as an interlock to operate the level trigger.
- In the case that CH□ Hold trigger condition setting (Un\G1056 to Un\G1059) is set to Outside trigger (4), when an external trigger is detected after CH□ Logging hold request (Un\G1008 to Un\G1011) changes from OFF (0) to ON (1), the logging hold processing starts. When the outside trigger is enabled, use Logging hold request (Un\G1008 to Un\G1011) as an interlock to operate the outside trigger.
- If CH Logging hold request (Un\G1008 to Un\G1011) is turned from ON (1) to OFF(0) during logging hold processing, the hold status (stop) is cleared and the logging restarts.
- The hold status (stop) of logging can be checked with CH□ Logging hold flag (Un\G1016 to Un\G1019).

#### (b) Default value

The default value is OFF (0). (All channels)

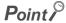

- A channel where a value other than the above values is set brings about an error. Error code (207 () is stored in Latest error code (Un\G19), Error flag (XF) turns on, then the ERR. LED turns on. The logging continues.
- When CH□ Logging enable/disable setting (Un\G1000 to Un\G1003) is set to Disable (1), the setting for CH□ Logging hold request (Un\G1008 to Un\G1011) is ignored.

#### (42)CH□ Logging hold flag (Un\G1016 to Un\G1019)

Hold (stop) status of logging can be checked with this flag.

For details on the logging function, refer to the following. For details on the logging function, refer to the following.

• Logging Function ( Page 129, Section 8.13)

| Hold (stop) status of logging | Stored value |
|-------------------------------|--------------|
| OFF                           | 0            |
| ON                            | 1            |

- Logging hold flag (Un\G1016 to Un\G1019) is turned to ON (1) when the status of logging changes to the hold (stop) from the status in which the logging is recording data in the logging data storage area.
- When the logging restarts by turning CH□ Logging hold request (Un\G1008 to Un\G1011) from ON (1) to OFF (0), CH□ Logging hold flag (Un\G1016 to Un\G1019) is turned to OFF (0).

#### (43)CH□ Logging data setting (Un\G1024 to Un\G1027)

When the logging function is used, set whether the logging data type is Digital output value or Digital operation value for each channel.

For details on the logging function, refer to the following.

• Logging Function ( Page 129, Section 8.13)

| Target of logging       | Setting value |
|-------------------------|---------------|
| Digital output value    | 0             |
| Digital operation value | 1             |

#### (a) Enabling the setting

Turn on then off Operating condition setting request (Y9) to enable the setting.

#### (b) Default value

The default value is Digital operation value (1). (All channels)

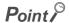

- A channel where a value other than the above values is set brings about an error. Error code (203 ) is stored in Latest error code (Un\G19), Error flag (XF) turns on, then the ERR. LED turns on. Logging cannot be performed.
- When CH□ Logging enable/disable setting (Un\G1000 to Un\G1003) is set to Disable (1), the setting for CH□ Logging data setting (Un\G1024 to Un\G1027) is ignored.

## (44)CH□ Logging cycle setting value (Un\G1032 to Un\G1035), CH□ Logging cycle unit setting (Un\G1040 to Un\G1043)

Set the cycle of storing the logging data for each channel.

- Set a value for one cycle in CH□ Logging cycle setting value (Un\G1032 to Un\G1035).
- Set a unit of cycle in CH□ Logging cycle unit setting (Un\G1040 to Un\G1043).

For details on the logging function, refer to the following.

Logging Function ( Page 129, Section 8.13)

#### (a) Setting range

The available setting range of CH $\square$  Logging cycle setting value (Un\G1032 to Un\G1035) depends on the setting for CH $\square$  Logging cycle unit setting (Un\G1040 to Un\G1043).

| Logging cycle unit | Setting value of CH□ Logging cycle unit setting (Un\G1040 to Un\G1043) | Setting range of CH□ Logging cycle setting value<br>(Un\G1032 to Un\G1035) |
|--------------------|------------------------------------------------------------------------|----------------------------------------------------------------------------|
| μs                 | 0                                                                      | 40 to 32767                                                                |
| ms                 | 1                                                                      | 1 to 32767                                                                 |
| S                  | 2                                                                      | 1 to 3600                                                                  |

#### (b) Actual logging cycle

The actual logging cycle is an integral multiple of the conversion cycle of the digital output value or digital operation value.

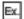

When the A/D conversion is performed for CH1 to CH4 with the sampling processing

 $\rightarrow$  The actual logging cycle is an integral multiple of  $80\mu s$  ( $40\mu s \times 2$ ) with the value set in CH $\square$  Logging cycle setting value (Un\G1032 to Un\G1035) and CH $\square$  Logging cycle unit setting (Un\G1040 to Un\G1043) as the upper limit value.

#### (c) Enabling the setting

Turn on then off Operating condition setting request (Y9) to enable the setting.

#### (d) Default value

- The default value is 4 for CH□ Logging cycle setting value (Un\G1032 to Un\G1035). (All channels)
- The default value is ms (1) for CH Logging cycle unit setting (Un\G1040 to Un\G1043). (All channels)

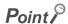

- In the channel where the following conditions are set, an error occurs. Error code (201□) is stored in Latest error code (Un\G19), Error flag (XF) turns on, then the ERR. LED turns on. Logging cannot be performed.
  - When a value out of the above setting range is set in either CH□ Logging cycle setting value (Un\G1032 to Un\G1035) or CH□ Logging cycle unit setting (Un\G1040 to Un\G1043)
  - · When the set logging cycle is below the update cycle of data to be logged
- When CH□ Logging enable/disable setting (Un\G1000 to Un\G1003) is set to Disable (1), the settings for CH□ Logging cycle setting value (Un\G1032 to Un\G1035) and CH□ Logging cycle unit setting (Un\G1040 to Un\G1043) are ignored.

#### (45)CH□ Logging points after trigger (Un\G1048 to Un\G1051)

When the logging function is used, set the number of data points recorded from the rise of hold trigger (a request to stop logging) to logging holding (stops) for each channel.

For details on the logging function, refer to the following.

• Logging Function (FP Page 129, Section 8.13)

#### (a) Setting range

The setting range is between 1 and 10000.

#### (b) Enabling the setting

Turn on then off Operating condition setting request (Y9) to enable the setting.

#### (c) Default value

The default value is 5000. (All channels)

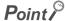

- A channel where a value out of the above setting range is set brings about an error. Error code (204□) is stored in Latest error code (Un\G19), Error flag (XF) turns on, then the ERR. LED turns on. Logging cannot be performed.
- When CH□ Logging enable/disable setting (Un\G1000 to Un\G1003) is set to Disable (1), the setting for CH□ Logging points after trigger (Un\G1048 to Un\G1051) is ignored.

#### (46)CH□ Hold trigger condition setting (Un\G1056 to Un\G1059)

Set the hold trigger condition to be used by the logging function for each channel.

- To use the hold trigger request, set CH□ Hold trigger condition setting (Un\G1056 to Un\G1059) to Logging hold request (0).
- To use the logging level trigger, set CH
   Hold trigger condition setting (Un\G1056 to Un\G1059) to either
   Level trigger (condition: above) (1), Level trigger (condition: below) (2), or Level trigger (condition: pass
   through) (3).
- To use the logging outside trigger, set CH□ Hold trigger condition setting (Un\G1056 to Un\G1059) to Outside trigger (4).

For details on the logging function, refer to the following.

• Logging Function (FP Page 129, Section 8.13)

| Setting                                 | Setting value |
|-----------------------------------------|---------------|
| Logging hold request                    | 0             |
| Level trigger (condition: above)        | 1             |
| Level trigger (condition: below)        | 2             |
| Level trigger (condition: pass through) | 3             |
| Outside trigger                         | 4             |

#### (a) Enabling the setting

Turn on then off Operating condition setting request (Y9) to enable the setting.

#### (b) Default value

The default value is Logging hold request (0). (All channels)

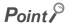

- A channel where a value other than the above values is set brings about an error. Error code (205□) is stored in Latest error code (Un\G19), Error flag (XF) turns on, then the ERR. LED turns on. Logging cannot be performed.
- When CH□ Logging enable/disable setting (Un\G1000 to Un\G1003) is set to Disable (1), the setting for CH□ Hold trigger condition setting (Un\G1056 to Un\G1059) is ignored.

#### (47)CH□ Trigger data (Un\G1064 to Un\G1067)

When the logging function is used, set the buffer memory address monitored for the condition of level trigger rising for each channel.

For details on the logging function, refer to the following.

• Logging Function (FP Page 129, Section 8.13)

#### (a) Setting range

The setting range is between 0 and 4999.

#### (b) Enabling the setting

Turn on then off Operating condition setting request (Y9) to enable the setting.

#### (c) Default value

| Channel | Default value | Buffer memory to be monitored        |  |  |
|---------|---------------|--------------------------------------|--|--|
| CH1     | 54            | CH1 Digital operation value (Un\G54) |  |  |
| CH2     | 55            | CH2 Digital operation value (Un\G55) |  |  |
| CH3     | 56            | CH3 Digital operation value (Un\G56) |  |  |
| CH4     | 57            | CH4 Digital operation value (Un\G57) |  |  |

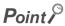

- A channel where a value out of the above setting range is set brings about an error. Error code (206□) is stored in Latest error code (Un\G19), Error flag (XF) turns on, then the ERR. LED turns on. Logging cannot be performed.
- Set CH□ Digital output value (Un\G11 to Un\G14), CH□ Digital operation value (Un\G57), Level data □ (Un\G1072 to Un\G1081), or a buffer memory address with "R" in List of Buffer Memory Addresses to CH□ Trigger data (Un\G1064 to Un\G1067).

Ex. Buffer memory address, system area, etc. with "R/W" or "W" in List of Buffer Memory Addresses For the details on the buffer memory address, refer to the following.

• List of Buffer Memory Addresses (FF Page 33, Section 3.5)

#### (48)Level data ☐ (Un\G1072 to Un\G1081)

This area stores the data to be monitored when the level trigger of the logging function is used. Ten types of data are available: Level data 0 (Un\G1072) to Level data 9 (Un\G1081)

Use Level data ☐ (Un\G1072 to Un\G1081) to monitor device values in other than the A/D converter module and generate triggers.

For details on the logging function, refer to the following.

• Logging Function (FP Page 129, Section 8.13)

#### (a) Application example

To monitor the data register D100 in the CPU module and operate the level trigger in CH1, create a program as follows.

- 1. Set CH1 Trigger data (Un\G1064) to 1073 (Level data 1). (When Level data 1 is used)
- 2. Store the storage data D100 in Level data 1 (Un\G1073) by the program continuously. (The start I/O number is set to 10H in the following program example.)

#### (b) Setting range

The setting range is between -32768 and 32767.

#### (c) Default value

The default value is 0 for all channels.

#### (49)CH□ Trigger setting value (Un\G1082 to Un\G1085)

When the logging function is used, set a level where a level trigger is generated for each channel.

For details on the logging function, refer to the following.

• Logging Function (FP Page 129, Section 8.13)

#### (a) Setting range

The setting range is between -32768 and 32767.

#### (b) Enabling the setting

Turn on then off Operating condition setting request (Y9) to enable the setting.

#### (c) Default value

The default value is 0. (All channels)

#### (50)CH□ Head pointer (Un\G1090 to Un\G1093)

The buffer memory address where the oldest data is stored can be checked in CH $\square$  Logging data (Un\G5000 to Un\G44999). The difference between the buffer memory address where the oldest data is stored and the start address in CH $\square$  Logging data (Un\G5000 to Un\G44999) is stored.

For details on the logging function, refer to the following.

- Logging Function ( Page 129, Section 8.13)
- When the value of CH2 Head pointer (Un\G1091) is 8551

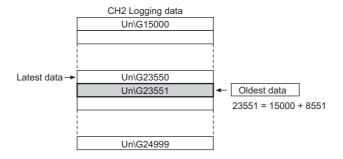

#### Point P

- The value in CH□ Head pointer (Un\G1090 to Un\G1093) is fixed to 0 since the oldest data is stored in the start address of CH□ Logging data (Un\G5000 to Un\G44999) while the data of the first 10000 points is being logged from beginning of the logging. After the 10001st data, CH□ Head pointer (Un\G1090 to Un\G1093) increases one by one each time data is stored
- When CH□ Logging hold request (Un\G1008 to Un\G1011) is turned from ON (1) to OFF (0), CH□ Head pointer (Un\G1090 to Un\G1093) is cleared to 0.

#### (51)CH□ Latest pointer (Un\G1098 to Un\G1101)

The buffer memory address where the latest data is stored can be checked in CH $\square$  Logging data (Un\G5000 to Un\G44999). The difference between the buffer memory address where the latest data is stored and the start address in CH $\square$  Logging data (Un\G5000 to Un\G44999) is stored. For details on the logging function, refer to the following.

Logging Function ( Page 129, Section 8.13)

When the value of CH2 Latest pointer (Un\G1099) is 8550

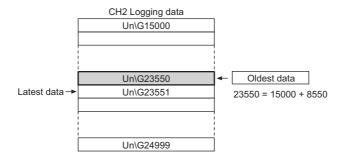

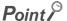

- CH
   Latest pointer (Un\G1098 to Un\G1101) increases one by one each time data is stored from the beginning of logging.
- When CH□ Logging hold request (Un\G1008 to Un\G1011) is turned from ON (1) to OFF (0), CH□ Latest pointer (Un\G1098 to Un\G1101) is cleared to 0.

#### (52)CH□ Number of logging data (Un\G1106 to Un\G1109)

The number of data stored in the logging data storage area can be checked during the logging. For details on the logging function, refer to the following.

• Logging Function ( Page 129, Section 8.13)

#### Point P

- The number of logging data increases one by one each time data is stored from the beginning of logging.
- When the value in the logging data storage area reaches 10000, CH□ Number of logging data (Un\G1106 to Un\G1109) is fixed to 10000 since the value is overwritten from the start again.
- When CH□ Logging hold request (Un\G1008 to Un\G1011) is turned from ON (1) to OFF (0), CH□ Number of logging data (Un\G1106 to Un\G1109) is cleared to 0.

#### (53)CH□ Trigger pointer (Un\G1114 to Un\G1117)

The address of buffer memory which stores the data of when a hold trigger (a request to stop logging) is executed can be checked in CHI Logging data (Un\G5000 to Un\G44999).

The difference between the address of buffer memory which stores the data of when a hold trigger (a request to stop logging) is executed and the start address in CH $\square$  Logging data (Un\G5000 to Un\G44999) is stored. For details on the logging function, refer to the following.

Logging Function ( Page 129, Section 8.13)

When the value of CH2 Trigger pointer (Un\G1115) is 8550

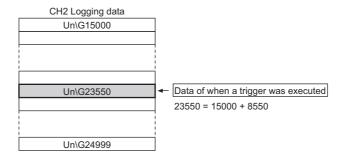

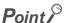

 When CH□ Logging hold request (Un\G1008 to Un\G1011) is turned from ON (1) to OFF (0), CH□ Trigger pointer (Un\G1114 to Un\1117) is cleared to 0.

#### (54)CH□ Logging cycle monitor value (Un\G1122 to Un\G1133)

This area stores the actual logging cycle which is calculated from the update cycle of data to be logged. When Operating condition setting request (Y9) is turned on then off, the logging cycle is stored in CH $\square$  Logging cycle monitor value (Un\G1122 to Un\G1133) in the corresponding channel where the logging function is enabled. For details on the logging function, refer to the following.

Logging Function ( Page 129, Section 8.13)

|          | b15 | to | b0 |
|----------|-----|----|----|
| Un\G1122 |     | S  |    |
| Un\G1123 |     | ms |    |
| Un\G1124 |     | μs |    |

 $_{\mbox{\colored}}$  When the calculated value of logging cycle in CH1 is  $6960\mu s$ 

| Buffer memory address | Stored value |
|-----------------------|--------------|
| Un\G1122              | 0 (s)        |
| Un\G1123              | 6 (ms)       |
| Un\G1124              | 960 (μs)     |

#### (55)CH□ Trigger detection time (Un\G1154 to Un\G1169)

The time that the hold trigger (a request to stop logging) is detected is recorded.

For details on the logging function, refer to the following.

Logging Function ( Page 129, Section 8.13)

|          | b15      | to                | b8  | b7 | to                          | b0 |
|----------|----------|-------------------|-----|----|-----------------------------|----|
| Un\G1154 | First tw | o digits of the y | ear |    | Last two digits of the year |    |
| Un\G1155 |          | Month             |     |    | Day                         |    |
| Un\G1156 |          | Hour              |     |    | Minute                      |    |
| Un\G1157 |          | Second            |     |    | Day of the week             |    |

| Item                                                     | Storage contents                                                                                                    | Storage example*1 |
|----------------------------------------------------------|----------------------------------------------------------------------------------------------------|-------------------|
| First two digits of the year/Last two digits of the year |                                                                                                    | 2011H             |
| Month/Day                                                | Stored in BCD code.                                                                                                    | 329H              |
| Hour/Minute                                              |                                                                                                    | 1035H             |
| Second                                                   |                                                                                                    | 40H               |
| Day of the week                                          | One of the following values is stored for each day of the week in BCD code.  • Sunday: 0  • Monday: 1  • Tuesday: 2  • Wednesday: 3  • Thursday: 4  • Friday: 5  • Saturday: 6 | 2H                |

<sup>\*1</sup> Those are values when a hold trigger (a request to stop logging) is detected at 10:35:40 on Tuesday, March 29th, 2011.

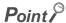

- Time units shorter than one second are not recorded.
- When CH□ Logging hold request (Un\G1008 to Un\G1011) is turned from ON (1) to OFF (0), CH□ Trigger detection time (Un\G1154 to Un\G1169) is cleared to 0.

#### (56)CH□ Loading interrupt enable/disable setting (Un\G1200 to Un\G1203)

Set whether the logging load detection function is enabled or disabled for each channel.

Generates an interrupt to the CPU module by setting a read pointer each time the number of data equal to the logging load points setting value is logged while CH□ Loading interrupt enable/disable setting (Un\G1200 to Un\G1203) is set to Enable (0). For details on the logging function, refer to the following.

• Logging Function ( Page 129, Section 8.13)

#### (a) Enabling the setting

Turn on then off Operating condition setting request (Y9) to enable the setting.

#### (b) Default value

The default value is Disabled (1). (All channels)

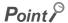

- A channel where a value other than Enable (0) and Disable (1) is set brings about an error. Error code (250□) is stored in Latest error code (Un\G19), Error flag (XF) turns on, then the ERR. LED turns on. Logging cannot be performed.
- The interrupt pointer to be used is preset but can be changed. To change the interrupt pointer, set the corresponding interrupt pointer with PLC Parameter of GX Works2.

# Appendix 2 Details of Buffer Memory Addresses

#### (57)CH□ Logging load points setting value (Un\G1208 to Un\G1211)

An interrupt is generated to the CPU module each time the number of data equal to the set points is stored for each channel.

For details on the logging function, refer to the following.

Logging Function ( Page 129, Section 8.13)

#### (a) Setting range

The setting range is between 10 and 10000.

#### (b) Enabling the setting

Turn on then off Operating condition setting request (Y9) to enable the setting.

#### (c) Default value

The default value is 1000. (All channels)

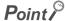

- A channel where a value out of the above setting range is set brings about an error. Error code (251□) is stored in Latest error code (Un\G19), Error flag (XF) turns on, then the ERR. LED turns on. Logging cannot be performed.
- Set a value whose integral multiple is 10000. When a value whose integral multiple does not become 10000 is set for CH
   Logging load point setting value (Un\G1208 to Un\G1211), the actual logging load point becomes a maximum value whose integral multiple is 10000 within the set range.
- The value set in CH□ Logging load points setting value (Un\G1208 to Un\G1211) is stored in CH□ Logging load points monitor value (Un\G1232 to Un\G1235).

#### (58)CH□ This logging load pointer (Un\G1216 to Un\G1219)

In the interrupt processing with the logging load detection function used, the head pointer read from CH Logging data (Un\G5000 to Un\G44999) is stored. The stored value is calculated by the following formula each time the number of data equal to the logging load points monitor value is logged.

This logging load pointer = Latest pointer\*1 - Logging load points monitor value + 1

- \*1 Indicates the address where the latest data is stored in the logging data storage area. For details on the logging function, refer to the following.
  - Logging Function ( Page 129, Section 8.13)

#### (a) Default value

The default value is -1. (All channels)

#### (59)CH□ Last logging load pointer (Un\G1224 to Un\G1227)

The this logging load pointer of when the previous pointer detection interrupt occurs is stored. This area is used to detect overlap of the interrupt processing of logging load pointer detection.

For details on the logging function, refer to the following.

• Logging Function (FP Page 129, Section 8.13)

#### (a) Default value

The default value is -1. (All channels)

#### (60)CH□ Logging load points monitor value (Un\G1232 to Un\G1235)

The value set in CH Logging load points setting value (Un\G1208 to Un\G1211) is stored for each channel. For details on the logging function, refer to the following.

Logging Function ( Page 129, Section 8.13)

#### Point P

- When a value whose integral multiple does not become 10000 is set for CH□ Logging load points setting value (Un\G1208 to Un\G1211), the maximum value whose integral multiple is 10000 within the range set in CH□ Logging load points setting value (Un\G1208 to Un\G1211) is stored.
- No values are stored in the channel where CH□ Logging enable/disable setting (Un\G1000 to Un\G1003) is set to Disable (1).

#### (61)Latest address of error history (Un\G1800)

The latest address of error history is stored.

#### (62)Error history No.□ (Un\G1810 to Un\G1969)

Up to 16 errors that occurred in the module are recorded.

|          | b15 | to                        | b8    | b7   | to                          | b0 |  |
|----------|-----|---------------------------|-------|------|-----------------------------|----|--|
| Un\G1810 |     |                           | Error | code |                             |    |  |
| Un\G1811 |     | First two digits of the y | /ear  |      | Last two digits of the year |    |  |
| Un\G1812 |     | Month                     |       |      | Day                         |    |  |
| Un\G1813 |     | Hour                      |       |      | Minute                      |    |  |
| Un\G1814 |     | Second                    |       |      | Day of the week             |    |  |
| Un\G1815 |     |                           |       |      |                             |    |  |
| :        |     | System area               |       |      |                             |    |  |
| Un\G1819 |     |                           |       |      |                             |    |  |

| Item                                                     | Storage contents                                                                                                    | Storage example <sup>*1</sup> |
|----------------------------------------------------------|----------------------------------------------------------------------------------------------------|-------------------------------|
| First two digits of the year/Last two digits of the year |                                                                                                    | 2011H                         |
| Month/Day                                                | Stored in BCD code.                                                                                                    | 329H                          |
| Hour/Minute                                              |                                                                                                    | 1035H                         |
| Second                                                   |                                                                                                    | 40H                           |
| Day of the week                                          | One of the following values is stored for each day of the week in BCD code.  • Sunday: 0  • Monday: 1  • Tuesday: 2  • Wednesday: 3  • Thursday: 4  • Friday: 5  • Saturday: 6 | 2H                            |

<sup>\*1</sup> Those are values when an error occurs at 10:35:40 on Tuesday, March 29th, 2011.

#### (63)CH□ Logging data (Un\G5000 to Un\G44999)

This area stores the logged data. Up to 10000 data can be stored per channel. After the 10001st data for CH Logging data (Un\G5000 to Un\G44999) for each channel, the logging is continued overwriting the data from the head.

For details on the logging function, refer to the following.

Logging Function ( Page 129, Section 8.13)

#### Point P

- When Operating condition setting request (Y9) is turned on then off, the logging data in all the channels are cleared.
- Even if CH□ Logging hold request (Un\G1008 to Un\G1011) is turned from ON (1) to OFF (0) and the logging restarts, the logged data is not cleared to 0.

# **Appendix 3** I/O Conversion Characteristic of A/D Conversion

I/O conversion characteristic of A/D conversion means the slope of the line connected between the offset value and gain value of when the analog signal (voltage or current input) from outside of the programmable controller is converted to the digital value.

#### (1) Offset value

The analog input value (voltage or current) corresponding to the digital output value 0.

#### (2) Gain value

The analog input value (voltage or current) corresponding to the digital output value 32000.

#### (3) Voltage input characteristic

The following graph shows the voltage input characteristic.

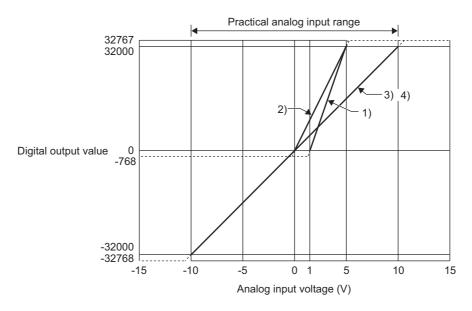

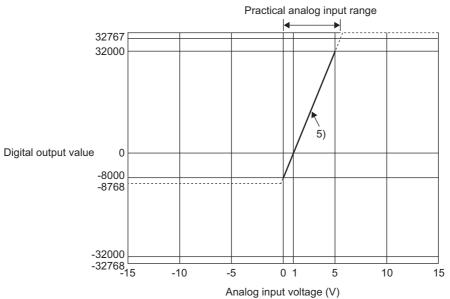

| No. | Input range setting                       | Offset value | Gain value | Digital output value*2 | Maximum resolution  |  |
|-----|-------------------------------------------|--------------|------------|------------------------|---------------------|--|
| 1)  | 1 to 5V                                   | 1V           | 5V         | 0 to 32000             | 125μV               |  |
| 2)  | 0 to 5V                                   | 0V           | 5V         | 0 10 32000             | 156μV               |  |
| 3)  | -10 to 10V                                | 0V           | 10V        | -32000 to 32000        | 212 5\/             |  |
| 4)  | 0 to 10V                                  | 0V           | 10V        | 0 to 32000             | · 312.5μV           |  |
| 5)  | 1 to 5V (Extended mode)                   | 1V           | 5V         | -8000 to 32000         | 125μV               |  |
| _   | User range setting<br>(bi-polar: voltage) | *1           | *1         | -32000 to 32000        | 200μV <sup>*3</sup> |  |

- \*1 Set the offset value and gain value in user range setting within the range satisfying the following conditions. If the following conditions are not satisfied, A/D conversion may not be properly performed.
  - Setting range for offset value and gain value: -10 to 10V
  - ((gain value)-(offset value)) ≥ 6.4V
- \*2 When analog input exceeds the range of digital output value, the digital output value is fixed to the maximum or minimum.

| Input range setting                       | Digital output value |         |  |  |
|-------------------------------------------|----------------------|---------|--|--|
| input range setting                       | Minimum              | Maximum |  |  |
| 1 to 5V                                   | -768                 |         |  |  |
| 0 to 5V                                   | -700                 |         |  |  |
| -10 to 10V                                | -32768               |         |  |  |
| 0 to 10V                                  | -768                 | 32767   |  |  |
| 1 to 5V (Extended mode)                   | -8768                |         |  |  |
| User range setting<br>(bi-polar: voltage) | -32768               |         |  |  |

<sup>\*3</sup> Maximum resolution in the user range setting.

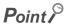

- Use the value within the practical analog input range and practical digital output range for each input range. If a value is out of the range, the resolution and accuracy may not fall within the range of performance specifications. (Do not use the value in the dotted line region in the graph of voltage input characteristic.)
- ullet Do not input a value of  $\pm 15 V$  or more. This may damage the elements.

#### (4) Current input characteristic

The following graph shows the current input characteristic.

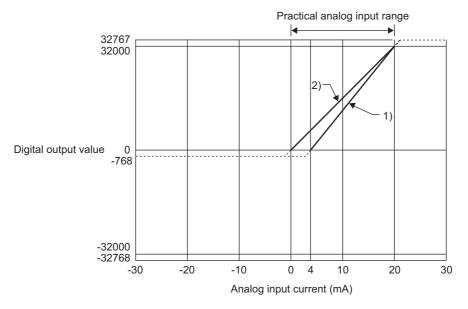

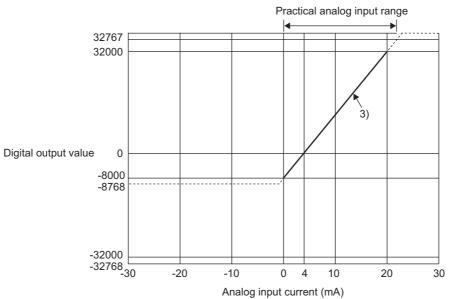

| No. | Input range setting                        | Offset value | Gain value | Digital output value*2 | Maximum resolution  |
|-----|--------------------------------------------|--------------|------------|------------------------|---------------------|
| 1)  | 4 to 20mA                                  | 4mA          | 20mA       | 0 to 32000             | 500nA               |
| 2)  | 0 to 20mA                                  | 0mA          | 20mA       | 0 10 02000             | 625nA               |
| 3)  | 4 to 20mA (Extended mode)                  | 4mA          | 20mA       | -8000 to 32000         | 500nA               |
| _   | User range setting<br>(uni-polar: current) | *1           | *1         | 0 to 32000             | 400nA <sup>*3</sup> |

- \*1 Set the offset value and gain value in user range setting within the range satisfying the following conditions.

  If the following conditions are not satisfied, A/D conversion may not be properly performed.
  - gain value  $\leq$  20mA, offset value  $\geq$  0mA
  - ((gain value)-(offset value)) ≥ 12.8mA
- \*2 When analog input exceeds the range of the digital output value, the digital output value is fixed to the maximum or minimum.

| Input range setting                     | Digital output value |         |  |  |
|-----------------------------------------|----------------------|---------|--|--|
| input range setting                     | Minimum              | Maximum |  |  |
| 4 to 20mA                               | -768                 |         |  |  |
| 0 to 20mA                               | -700                 |         |  |  |
| 4 to 20mA (Extended mode)               | -8768                | 32767   |  |  |
| User range setting (uni-polar: current) | -768                 |         |  |  |

<sup>&#</sup>x27;3 Maximum resolution in the user range setting.

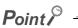

- Use the value within the practical analog input range and practical digital output range for each input range. If a value is out of the range, the resolution and accuracy may not fall within the range of performance specifications. (Do not use the value in the dotted line region in the graph of current input characteristic.)
- Do not input a value of ±30mA or more. This may damage the elements.

### **Appendix 4** A/D Conversion Accuracy

The A/D conversion accuracy is the accuracy for the maximum value of digital output value.

Even if the offset/gain setting and input range are changed and thus the input characteristic is changed, the accuracy does not change and is kept within the range of the described performance specifications.

The following graph shows the fluctuation range of accuracy when the range of -10 to 10V is selected.

The reference accuracy is  $\pm 0.05\%$  ( $\pm 16$ digit) and the temperature coefficient is  $\pm 40.1$ ppm/°C or less. (Except when noise influences.)

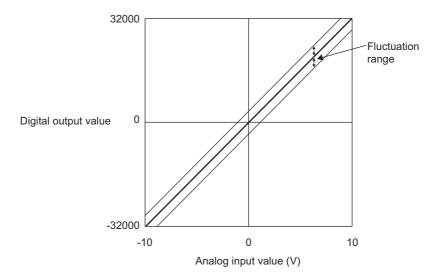

## Appendix 5 Dedicated Instruction

This chapter describes the dedicated instructions that can be used in the A/D converter module.

#### Appendix 5.1 Instruction list

The following table lists the dedicated instructions that can be used in the A/D converter module.

| Instruction | Description                                                                                                    |
|-------------|----------------------------------------------------------------------------------------------------|
| G(P).OFFGAN | The operation mode is changed to the offset/gain setting mode.  The operation mode is changed to the normal mode.         |
| G(P).OGLOAD | The offset/gain setting value in the user range setting is read out to the CPU module.                                    |
| G(P).OGSTOR | The offset/gain setting value in the user range setting stored in the CPU module is restored to the A/D converter module. |

# Appendix 5 Dedicated Instruction Appendix 5.2 G(P).OFFGAN

#### Appendix 5.2 G(P).OFFGAN

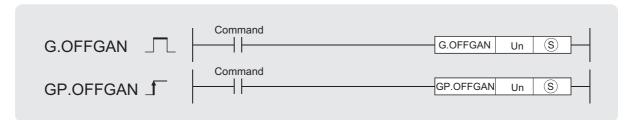

| Setting data | Internal device |      | R, ZR | R, ZR UD\GD | Zn   | Constant | Others |          |        |
|--------------|-----------------|------|-------|-------------|------|----------|--------|----------|--------|
|              | Bit             | Word | K, ZK | Bit         | Word | OLIGL    | 211    | K, H, \$ | Others |
| (\$)         | _               | (    | )     |             |      | _        |        |          |        |

#### (1) Setting data

| Device | Description                                                                                                    | Setting range | Data type   |
|--------|----------------------------------------------------------------------------------------------------|---------------|-------------|
| Un     | Start I/O number of module                                                                                                    | 0 to FEH      | BIN 16 bits |
| (\$)   | Mode change 0: Changed to the normal mode 1: Changed to the offset/gain setting mode When a value other than the above is set, the mode is changed to the offset/gain setting mode. | 0, 1          | BIN 16 bits |

#### (2) Functions

This instruction switches the operation mode of the A/D converter module.

- Normal mode  $\rightarrow$  offset/gain setting mode (Offset/gain setting mode flag (XA) is on.)
- Offset/gain setting mode → normal mode (Offset/gain setting mode flag (XA) is off.)

#### Point P

- When the mode is switched from the offset/gain setting mode to the normal mode, Module READY (X0) turns off then on.
   Note the initial setting process is performed at the switching of the mode if a sequence program executes the initial setting when Module READY (X0) turns on.
- When the mode is switched from the offset/gain setting mode to the normal mode, the A/D converter module operates under the previous operating condition.

#### (3) Errors

The instruction has no errors.

#### (4) Program example

The following shows the program of the A/D converter module installed in I/O number X/Y10 to X/Y1F, with the conditions where turning on M10 switches the operation mode to the offset/gain setting mode, and turning off M10 restores the operation mode to the normal mode.

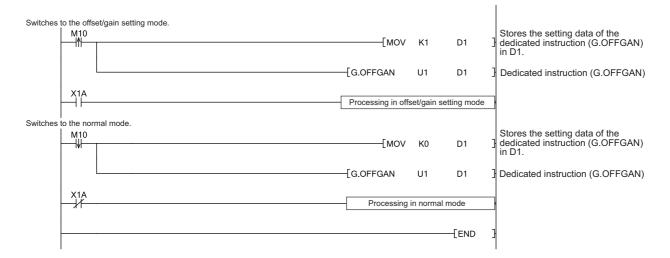

# Appendix 5 Dedicated Instruction Appendix 5.3 G(P).OGLOAD

### Appendix 5.3 G(P).OGLOAD

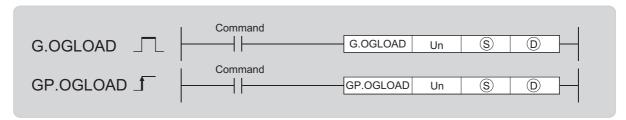

| Setting data | Internal device |      | R, ZR | J   | /0   | шп/сп | UD/GD | ПП/СП    | ПП/СП  | ПП/СП | ПД/СД | ПШ/СП | ПД/СД | ПШ/СП | шп/сп | ПШ/СП | Zn | Constant | Others |
|--------------|-----------------|------|-------|-----|------|-------|-------|----------|--------|-------|-------|-------|-------|-------|-------|-------|----|----------|--------|
| Setting data | Bit             | Word | K, ZK | Bit | Word | 211   |       | К, Н, \$ | Others |       |       |       |       |       |       |       |    |          |        |
| S            |                 |      |       |     | •    | _     |       |          |        |       |       |       |       |       |       |       |    |          |        |
| (0)          |                 | 0    |       |     |      | _     |       |          |        |       |       |       |       |       |       |       |    |          |        |

#### (1) Setting data

| Device     | Description                                                                                                    | Setting range                           | Data type   |
|------------|----------------------------------------------------------------------------------------------------|-----------------------------------------|-------------|
| Un         | Start I/O number of module                                                                                                    | 0 to FEH                                | BIN 16 bits |
| <u>(S)</u> | Start number of device where the control data is stored                                                                              | Within the range of<br>specified device | Device name |
| (D)        | Device which turns on for one scan at the processing completion of the dedicated instruction In error completion, ①+1 also turns on. | Within the range of specified device    | Bit         |

#### (2) Control data

| Device      | Item                                             | Setting data                                                                                                    | Setting range  | Set by |
|-------------|--------------------------------------------------|----------------------------------------------------------------------------------------------------|----------------|--------|
| (\$)        | System area                                      | _                                                                                                    | _              | 1      |
| S+1         | Completion status                                | The status on instruction completion is stored.  0: Normal completion Other than 0: Error completion (error code)                      | _              | System |
| <b>\$+2</b> | Pass data classification setting*1               | Specify the type of offset/gain setting value to read out.  0: User range (bi-polar: voltage)  1: User range (uni-polar: current)  b15 | 0000H to 000FH | User   |
| S)+3        | System area                                      | _                                                                                                    | _              | _      |
| S)+4        | CH1 Industrial shipment setting offset value (L) | _                                                                                                    | _              | System |
| S)+5        | CH1 Industrial shipment setting offset value (H) | _                                                                                                    | _              | System |
| S+6         | CH1 Industrial shipment setting gain value (L)   | _                                                                                                    | _              | System |
| S+7         | CH1 Industrial shipment setting gain value (H)   | _                                                                                                    | _              | System |
| S)+8        | CH2 Industrial shipment setting offset value (L) | _                                                                                                    | _              | System |
| S+9         | CH2 Industrial shipment setting offset value (H) | _                                                                                                    | _              | System |
| S+10        | CH2 Industrial shipment setting gain value (L)   | _                                                                                                    | _              | System |
| ⑤+11        | CH2 Industrial shipment setting gain value (H)   | _                                                                                                    | _              | System |
| ⑤+12        | CH3 Industrial shipment setting offset value (L) | _                                                                                                    | _              | System |
| S+13        | CH3 Industrial shipment setting offset value (H) | _                                                                                                    | _              | System |
| S+14        | CH3 Industrial shipment setting gain value (L)   | _                                                                                                    | _              | System |
| S+15        | CH3 Industrial shipment setting gain value (H)   | _                                                                                                    | _              | System |
| S+16        | CH4 Industrial shipment setting offset value (L) | _                                                                                                    | _              | System |
| S+17        | CH4 Industrial shipment setting offset value (H) | _                                                                                                    | _              | System |
| S+18        | CH4 Industrial shipment setting gain value (L)   | _                                                                                                    | _              | System |
| S+19        | CH4 Industrial shipment setting gain value (H)   | _                                                                                                    | _              | System |
| S+20        | CH1 User range setting offset value (L)          | _                                                                                                    | _              | System |
| S+21        | CH1 User range setting offset value (H)          | _                                                                                                    | _              | System |
| S)+22       | CH1 User range setting gain value (L)            | _                                                                                                    | _              | System |
| S+23        | CH1 User range setting gain value (H)            | _                                                                                                    | _              | System |
| S+24        | CH2 User range setting offset value (L)          | _                                                                                                    | _              | System |
| S+25        | CH2 User range setting offset value (H)          | _                                                                                                    | _              | System |
| S+26        | CH2 User range setting gain value (L)            | _                                                                                                    | _              | System |
| S+27        | CH2 User range setting gain value (H)            | _                                                                                                    | _              | System |
| S+28        | CH3 User range setting offset value (L)          |                                                                                                    |                | System |
| S+29        | CH3 User range setting offset value (H)          | _                                                                                                    | -              | System |
| S+30        | CH3 User range setting gain value (L)            |                                                                                                    | _              | System |
| S+31        | CH3 User range setting gain value (H)            | _                                                                                                    | 1              | System |
| S+32        | CH4 User range setting offset value (L)          |                                                                                                    | _              | System |
| S+33        | CH4 User range setting offset value (H)          | -                                                                                                    | _              | System |

| Device | Item                                  | Setting data | Setting range | Set by |
|--------|---------------------------------------|--------------|---------------|--------|
| S+34   | CH4 User range setting gain value (L) | _            | _             | System |
| S+35   | CH4 User range setting gain value (H) | _            | _             | System |

<sup>\*1</sup> Configure the setting of Pass data classification setting (\$\sigma\$+2 only.

When the data is written to the area to be set by system, offset/gain setting values are not correctly read out.

# (3) Functions

- This instruction reads out the offset/gain setting value in the user range setting of the A/D converter module to the CPU module.
- The interlock signal of the G(P).OGLOAD instruction includes a completion device and a completion status indication device +1.

## (a) Completion device

The device turns on at the END processing for the scan where the G(P).OGLOAD instruction is completed, and turns off at the next END processing.

## (b) Completion status indication device

This device turns on then off depending on the status of the G(P).OGLOAD instruction completion.

- · Normal completion: The device is kept to be off.
- Error completion: The device turns on at the END processing for the scan where the G(P).OGLOAD instruction is completed, and turns off at the next END processing.

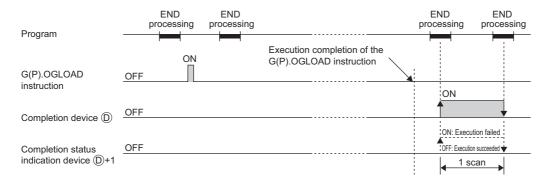

## (4) Errors

The instruction has no errors.

# (5) Program example

The following shows the program to read out the offset/gain setting value of the A/D converter module, which is installed in I/O number X/Y10 to X/Y1F, by turning on M11.

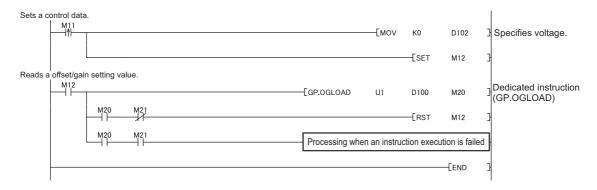

# Appendix 5.4 G(P).OGSTOR

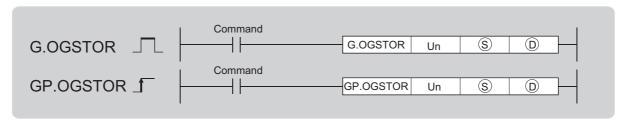

| Setting data | Interna | l device | R, ZR | J   | <b>I</b> / | UD/GD | Zn  | Constant | Others |
|--------------|---------|----------|-------|-----|------------|-------|-----|----------|--------|
|              | Bit     | Word     | K, ZK | Bit | Word       | 00100 | 211 | К, Н, \$ | Others |
| S            | _       |          | )     |     |            | _     |     |          |        |
| (0)          |         | 0        |       |     |            | _     |     |          |        |

# (1) Setting data

| Device       | Description                                                                                                    | Setting range                        | Data type   |
|--------------|----------------------------------------------------------------------------------------------------|--------------------------------------|-------------|
| Un           | Start I/O number of module                                                                                                    | 0 to FEH                             | BIN 16 bits |
| <u>\$</u> *1 | Start number of device where the control data is stored                                                                              | Within the range of specified device | Device name |
| (D)          | Device which turns on for one scan at the processing completion of the dedicated instruction In error completion, ①+1 also turns on. | Within the range of specified device | Bit         |

Specify the device specified to 

on execution of the G(P).OGLOAD instruction.

Do not change the data which is read out by the G(P).OGLOAD instruction. If the data is changed, the normal operation may not be ensured.

# (2) Control data

| Device | Item                                             | Setting data                                                                                                    | Setting range  | Set by |
|--------|--------------------------------------------------|----------------------------------------------------------------------------------------------------|----------------|--------|
| S      | System area                                      | _                                                                                                    | _              | _      |
| S)+1   | Completion status                                | The status on instruction completion is stored. 0: Normal completion Other than 0: Error completion (error code)                                                                        | _              | System |
| (§)+2  | Pass data classification setting                 | The value which is set for Pass data classification setting ⑤+2 by the G(P).OGLOAD instruction is restored.  0: User range (bi-polar: voltage)  1: User range (uni-polar: current)  b15 | 0000Н to 000FH | System |
| S+3    | System area                                      | _                                                                                                    | _              | _      |
| S+4    | CH1 Industrial shipment setting offset value (L) | _                                                                                                    | _              | System |
| S+5    | CH1 Industrial shipment setting offset value (H) | _                                                                                                    | _              | System |
| S+6    | CH1 Industrial shipment setting gain value (L)   | _                                                                                                    | _              | System |
| S)+7   | CH1 Industrial shipment setting gain value (H)   | _                                                                                                    | _              | System |
| S+8    | CH2 Industrial shipment setting offset value (L) | _                                                                                                    | _              | System |
| S+9    | CH2 Industrial shipment setting offset value (H) | _                                                                                                    | _              | System |
| S+10   | CH2 Industrial shipment setting gain value (L)   | _                                                                                                    | _              | System |
| S)+11  | CH2 Industrial shipment setting gain value (H)   | _                                                                                                    | _              | System |
| S)+12  | CH3 Industrial shipment setting offset value (L) | _                                                                                                    | _              | System |
| S)+13  | CH3 Industrial shipment setting offset value (H) | _                                                                                                    | _              | System |
| S+14   | CH3 Industrial shipment setting gain value (L)   | _                                                                                                    | _              | System |
| S)+15  | CH3 Industrial shipment setting gain value (H)   | _                                                                                                    | _              | System |
| S)+16  | CH4 Industrial shipment setting offset value (L) | _                                                                                                    | _              | System |
| S+17   | CH4 Industrial shipment setting offset value (H) | _                                                                                                    | _              | System |
| S)+18  | CH4 Industrial shipment setting gain value (L)   | _                                                                                                    | _              | System |
| S+19   | CH4 Industrial shipment setting gain value (H)   | _                                                                                                    | _              | System |
| S+20   | CH1 User range setting offset value (L)          | _                                                                                                    | _              | System |
| S+21   | CH1 User range setting offset value (H)          | _                                                                                                    | _              | System |
| S)+22  | CH1 User range setting gain value (L)            | _                                                                                                    | _              | System |
| S+23   | CH1 User range setting gain value (H)            | _                                                                                                    | _              | System |
| S)+24  | CH2 User range setting offset value (L)          | _                                                                                                    | _              | System |
| S)+25  | CH2 User range setting offset value (H)          | _                                                                                                    | _              | System |
| S)+26  | CH2 User range setting gain value (L)            | _                                                                                                    | _              | System |
| S)+27  | CH2 User range setting gain value (H)            | _                                                                                                    | _              | System |
| S)+28  | CH3 User range setting offset value (L)          | _                                                                                                    | _              | System |
| S)+29  | CH3 User range setting offset value (H)          | _                                                                                                    | _              | System |
| S)+30  | CH3 User range setting gain value (L)            | _                                                                                                    | _              | System |
| S)+31  | CH3 User range setting gain value (H)            | _                                                                                                    | _              | System |
| S)+32  | CH4 User range setting offset value (L)          | _                                                                                                    | _              | System |

| Device | Item                                    | Setting data | Setting range | Set by |
|--------|-----------------------------------------|--------------|---------------|--------|
| S)+33  | CH4 User range setting offset value (H) | _            | _             | System |
| S)+34  | CH4 User range setting gain value (L)   | _            | _             | System |
| S)+35  | CH4 User range setting gain value (H)   | _            | _             | System |

# (3) Functions

- The offset/gain setting value in the user range setting stored in the CPU module is restored to the A/D converter module.
- The interlock signal of the G(P).OGSTOR instruction includes a completion device 

  and a completion status indication device 

  +1.
- The reference accuracy after the restoration of the offset/gain setting value decreases approximately three times or less compared to that before the restoration.

# (a) Completion device

The device turns on at the END processing for the scan where the G(P).OGSTOR instruction is completed, and turns off at the next END processing.

## (b) Completion status indication device

This device turns on then off depending on the status of the G(P).OGSTOR instruction completion.

- · Normal completion: The device is kept to be off.
- Error completion: The device turns on at the END processing for the scan where the G(P).OGSTOR instruction is completed, and turns off at the next END processing.

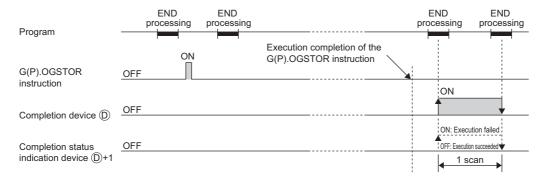

# (4) Errors

In the following cases, an error occurs and an error code is stored in a completion status area ©+1.

| Error code | Description of operation error                                                                                                    |
|------------|----------------------------------------------------------------------------------------------------|
| 161        | The G(P).OGSTOR instruction is executed in offset/gain setting mode.                                                                                                    |
| 162        | The G(P).OGSTOR instruction is continuously executed.                                                                                                    |
| 163        | <ul> <li>The G(P).OGSTOR instruction is executed to the model different from the one to which the G(P).OGLOAD instruction is executed.</li> <li>The G(P).OGSTOR instruction has been executed before the execution of the G(P).OGLOAD instruction.</li> </ul> |

# (5) Program example

The following shows the programs to write the offset/gain setting value to the A/D converter module, which is installed in I/O number X/Y10 to X/Y1F, by turning off M11.

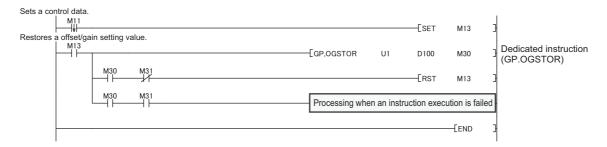

# **Appendix 6** Checking Serial Number and Function Version

For details on how to check the serial number and function version, refer to the following.

MELSEC-L CPU Module User's Manual (Hardware Design, Maintenance and Inspection)

MELSEC-L CC-Link IE Field Network Head Module User's Manual

# Appendix 7 When Using GX Developer Appendix 7.1 Operation of GX Developer

# Appendix 7 When Using GX Developer

Appendix 7 describes the operating procedure when GX Developer is used.

# (1) Compatible software version

For the compatible software versions, refer to the following.

MELSEC-L CPU Module User's Manual (Hardware Design, Maintenance and Inspection)

# **Appendix 7.1** Operation of GX Developer

Configure the setting on the following window when using GX Developer.

| Window name         | Application                                                                  | Reference                  |
|---------------------|------------------------------------------------------------------------------|----------------------------|
| I/O assignment      | Set the type of module installed and the range of I/O signal.                | Page 295, Appendix 7.1 (1) |
| Switch setting      | Configure the switch setting of an intelligent function module.              | Page 296, Appendix 7.1 (2) |
| Offset/gain setting | Configure the setting when using the user range setting for the input range. | Page 63, Section 7.5.2     |

# (1) I/O assignment

Configure the setting from "I/O assignment" in "PLC parameter".

Parameter > [PLC parameter] > [I/O assignment]

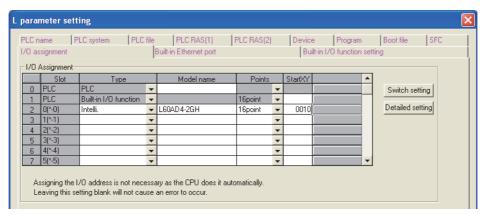

| Item       | Description                                                   |
|------------|---------------------------------------------------------------|
| Туре       | Select "Intelli.".                                            |
| Model name | Enter the model name of the A/D converter module.             |
| Points     | Select "16 point".                                            |
| Start XY   | Enter a desired start I/O number of the A/D converter module. |

# (2) Intelligent function module switch setting

Configure the setting from "Switch setting" in "PLC parameter".

Parameter 🌣 [PLC parameter] 🜣 [I/O assignment] 🜣 Click the Switch Setting button.

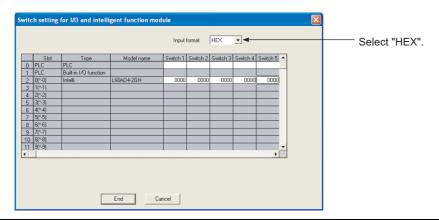

| Item     | Setting item                                                                                                    |                           |                     |  |
|----------|----------------------------------------------------------------------------------------------------|---------------------------|---------------------|--|
|          |                                                                                                    | Analog input range        | Input range setting |  |
|          |                                                                                                    | 4 to 20mA                 | 0H                  |  |
|          |                                                                                                    | 0 to 20mA                 | 1H                  |  |
|          |                                                                                                    | 1 to 5V                   | 2H                  |  |
|          | 1                                                                                                    | 0 to 5V                   | 3H                  |  |
|          | Input range setting<br>(CH1 to CH4)                                                                                                    | -10 to 10V                | 4H                  |  |
| Switch 1 |                                                                                                    | 0 to 10V                  | 5H                  |  |
|          | CH4 CH3 CH2 CH1                                                                                                    | 4 to 20mA (Extended mode) | АН                  |  |
|          |                                                                                                    | 1 to 5V (Extended mode)   | ВН                  |  |
|          |                                                                                                    | User range setting        | EH                  |  |
|          |                                                                                                    | (uni-polar: current)      | 211                 |  |
|          |                                                                                                    | User range setting        | FH                  |  |
|          |                                                                                                    | (bi-polar: voltage)       |                     |  |
| Switch 2 | 0: Fixed (blank)                                                                                                    |                           |                     |  |
| Switch 3 | 0: Fixed (blank)                                                                                                    |                           |                     |  |
| Switch 4 | H  OH: Fixed  A/D Conversion Timing*3  OH: Normal  1H: External Trigger Convert Request (External Input Terminal)  2H to FH (value other than 0H and 1H)*1*2  : Internal Trigger Conversion Request (Buffer Memory)  OH: Fixed  Drive Mode Setting  OH  : Normal (A/D Converter Processing) Mode  1H to FH (value other than 0H)*1: Offset-Gain Setting Mode |                           |                     |  |
| Switch 5 | 0: Fixed (blank)                                                                                                    | ·                         | <del>-</del>        |  |
|          | . ( /                                                                                                    |                           |                     |  |

- \*1 The operation is the same when any value within the setting range is set.
- \*2 If the operation mode is set to Normal (A/D converter processing) mode (0H), Normal (0H), External Trigger Convert Request (External Input Terminal) (1H), or Internal Trigger Conversion Request (Buffer Memory) (2H to FH) can be set as the A/D conversion timing.
  - If the operation mode is set to Offset-Gain Setting Mode (1H to FH), the setting for the A/D conversion timing is ignored and the operation mode is set to Normal (0H) in the internal operation.
- \*3 If the operation mode is set to Normal (A/D converter processing) mode (0H) and a value other than Normal (0H) is set as the A/D conversion timing, the mode transitions to the trigger conversion mode when the system is powered off then on or the CPU module is reset. The trigger conversion function can be used in the trigger conversion mode.

# Appendix 8 External Dimensions

The following figure shows the external dimensions of A/D converter module.

# (1) L60AD4-2GH

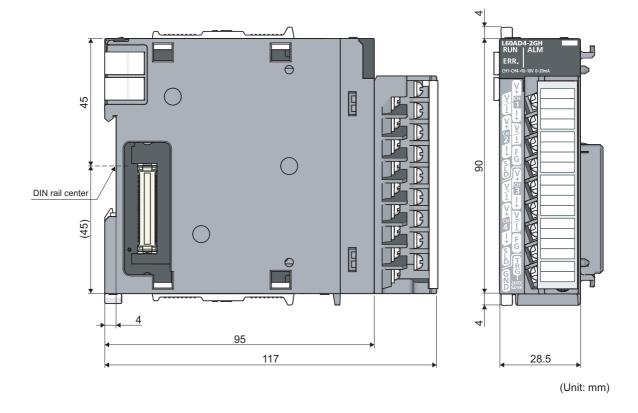

# **INDEX**

| Α                                                                                                   | CH1 to CH4 Logging cycle unit setting (Un\G1040 to Un\G1043)264                                |
|----------------------------------------------------------------------------------------------------|------------------------------------------------------------------------------------------------|
| A/D conversion accuracy                                                                             | CH1 to CH4 Logging data (Un\G5000 to Un\G44999)                                                |
| A/D conversion completed flag (Un\G10)239 A/D conversion completed flag (XE)233                     | CH1 to CH4 Logging data setting (Un\G1024 to                                                   |
| A/D conversion enable/disable function                                                              | Un\G1027)263                                                                                   |
| A/D conversion enable/disable setting (Un\G0) 237 A/D conversion method                             | CH1 to CH4 Logging enable/disable setting (Un\G1000                                            |
| A/D conversion timing monitor value (Un\G160) 253                                                   | to Un\G1003)                                                                                   |
| Addition of modules                                                                                 |                                                                                                |
| Alarm output function                                                                               | CH1 to CH4 Logging hold request (Un\G1008 to                                                   |
| Averaging process setting (for the Q64AD) (Un\G9)                                                   | Un\G1011)                                                                                      |
|                                                                                                    | (Un\G1232 to Un\G1235)                                                                         |
| Averaging processing                                                                                | CH1 to CH4 Logging load points setting value (Un\G1208 to Un\G1211)                            |
| Averaging processing specification (officer)242                                                     | CH1 to CH4 Logging points after trigger (Un\G1048 to                                           |
| В                                                                                                   | Un\G1051)265                                                                                   |
| _                                                                                                   | CH1 to CH4 LPF Pass band edge frequency (Un\G300 to Un\G303)258                                |
| Band pass filter (band frequency pass filter) 80                                                    | CH1 to CH4 Maximum value (Un\G30, Un\G32, Un\G34,                                              |
| С                                                                                                   | Un\G36)                                                                                        |
| <del>-</del>                                                                                        | CH1 to CH4 Minimum value (Un\G31, Un\G33, Un\G35, Un\G37)                                      |
| CH1 Industrial shipment setting offset value (L) (Un\G202) to CH4 User range setting gain value (H) | CH1 to CH4 Number of logging data (Un\G1106 to                                                 |
| (Un\G233)                                                                                           | Un\G1109)                                                                                      |
| CH1 to CH4 Attenuation band width (Un\G332 to                                                       | CH1 to CH4 Process alarm lower lower limit value (Un\G86, Un\G90, Un\G94, Un\G98)249           |
| Un\G335)                                                                                            | CH1 to CH4 Process alarm lower upper limit value                                               |
| (Un\G317, Un\G319, Un\G321, Un\G323) 259                                                            | (Un\G87, Un\G91, Un\G95, Un\G99)249                                                            |
| CH1 to CH4 BPF Pass band edge frequency (Low)                                                       | CH1 to CH4 Process alarm upper lower limit value (Un\G88, Un\G92, Un\G96, Un\G100)249          |
| (Un\G316, Un\G318, Un\G320, Un\G322) 259<br>CH1 to CH4 Difference conversion reference value        | CH1 to CH4 Process alarm upper upper limit value                                               |
| (Un\G180 to Un\G183)                                                                                | (Un\G89, Un\G93, Un\G97, Un\G101)249 CH1 to CH4 Rate alarm detection cycle setting value       |
| CH1 to CH4 Difference conversion status flag (Un\G190                                               | (Un\G118 to Un\G121)                                                                           |
| to Un\G193)                                                                                         | CH1 to CH4 Rate alarm lower limit value (Un\G127,                                              |
| Un\G175)256                                                                                         | Un\G129, Un\G131, Un\G133)                                                                     |
| CH1 to CH4 Digital operation value (Un\G54 to Un\G57)                                               | Un\G128, Un\G130, Un\G132)                                                                     |
| CH1 to CH4 Digital output value (Un\G11 to Un\G14)                                                  | CH1 to CH4 Scaling lower limit value (Un\G62, Un\G64,                                          |
|                                                                                                    | Un\G66, Un\G68)                                                                                |
| CH1 to CH4 Head pointer (Un\G1090 to Un\G1093)269                                                   | Un\G67, Un\G69)                                                                                |
| CH1 to CH4 Hold trigger condition setting (Un\G1056 to                                              | CH1 to CH4 Shifting amount to conversion value                                                 |
| Un\G1059)                                                                                           | (Un\G150 to Un\G153)                                                                           |
| CH1 to CH4 HPF Pass band edge frequency (Un\G308 to Un\G311)                                        | Un\G1219)273                                                                                   |
| CH1 to CH4 Input signal error detection setting value                                               | CH1 to CH4 Time Average/Count Average/Moving Average/Time lag filter constant (Un\G1 to Un\G4) |
| (Un\G142 to Un\G145)                                                                                |                                                                                                |
| CH1 to CH4 Last logging load pointer (Un\G1224 to Un\G1227)                                         | CH1 to CH4 Trigger data (Un\G1064 to Un\G1067)                                                 |
| CH1 to CH4 Latest pointer (Un\G1098 to Un\G1101)                                                    |                                                                                                |
|                                                                                                    | Un\G1169)                                                                                      |
| (Un\G1200 to Un\G1203)272                                                                           | CH1 to CH4 Trigger pointer (Un\G1114 to Un\G1117)                                              |
| CH1 to CH4 Logging cycle monitor value (Un\G1122 to                                                 | CH1 to CH4 Trigger setting value (Un\G1082 to                                                  |
| Un\G1133)                                                                                           | Un\G1085)268                                                                                   |
| Un\G1035)                                                                                           | Channel change completed flag (XB) 232                                                         |

| Channel change request (YB)                                                                                                    | M                                                                                                    |
|----------------------------------------------------------------------------------------------------|----------------------------------------------------------------------------------------------------|
| Conversion cycle       74         Conversion speed       73         Count average       76         Current input characteristic       279    D                                                                                                    | Maximum and minimum values                                                                                                    |
| Difference conversion function                                                                                                    | Mode switching setting (Un\G158, Un\G159) 252 Module error collection function                                                                                                    |
|                                                                                                    | Offset value                                                                                                    |
| Error clear function       173         Error clear request (YF)       235         Error flag (XF)       233         Error history No.1 to No.16 (Un\G1810 to Un\G1969)       275         Error log function       169         External wiring       51                                                                                                    | Offset/gain setting                                                                                                    |
| G                                                                                                    | P                                                                                                    |
| Gain value                                                                                                    | Parameter setting                                                                                                    |
| Hardware LED information                                                                                                    | R                                                                                                    |
| High pass filter (high frequency pass filter) 80                                                                                                    | Range reference tables                                                                                                    |
| 100000000000000000000000000000000000000                                                                                                    | S                                                                                                    |
| I/O assignment                                                                                                    | Sampling cycle73Sampling processing75Saving and restoring offset/gain values174Scaling enable/disable setting (Un\G53)247Scaling function109Setting range (Un\G20)240Shift function116Switch setting55 |
| L                                                                                                    | т                                                                                                    |
| Latest address of error history (Un\G1800)       275         Latest error code (Un\G19)       239         Level data 0 to 9 (Un\G1072 to Un\G1081)       268         Level trigger       153         Logging function       129         Logging hold request       151         Logging load detection function       136         Logging outside trigger       156         Low pass filter (low frequency pass filter)       80         Lower limit detection       96 | Time average                                                                                                    |
| 20.15 30.05                                                                                                    | Upper limit detection                                                                                                    |

#### 

# W

| Warning output flag (process alarm) (Un\G50) | 246 |
|----------------------------------------------|-----|
| Warning output flag (rate alarm) (Un\G51)    | 246 |
| Warning output setting (Un\G48)              | 245 |
| Warning output signal (X8)                   | 229 |

# **INSTRUCTION INDEX**

# G

| G(P).OFFGAN | 283 |
|-------------|-----|
| G(P).OGLOAD | 285 |
| G(P) OGSTOR | 289 |

П

# **REVISIONS**

\*The manual number is given on the bottom left of the back cover.

| Print date     | *Manual number     | Revision         |
|----------------|--------------------|------------------|
| February, 2013 | SH(NA)-081103ENG-A | First edition    |
| December, 2014 | SH(NA)-081103ENG-B | Error correction |
| June, 2015     | SH(NA)-081103ENG-C | Error correction |
|                |                    |                  |
|                |                    |                  |
|                |                    |                  |
|                |                    |                  |
|                |                    |                  |
|                |                    |                  |
|                |                    |                  |
|                |                    |                  |
|                |                    |                  |
|                |                    |                  |
|                |                    |                  |
|                |                    |                  |
|                |                    |                  |
|                |                    |                  |
|                |                    |                  |
|                |                    |                  |
|                |                    |                  |
|                |                    |                  |
|                |                    |                  |
|                |                    |                  |
|                |                    |                  |
|                |                    |                  |
|                |                    |                  |
|                |                    |                  |
|                |                    |                  |
|                |                    |                  |
|                |                    |                  |
|                |                    |                  |
|                |                    |                  |
|                |                    |                  |
|                |                    |                  |
|                |                    |                  |
|                |                    |                  |
|                |                    |                  |
|                |                    |                  |
|                |                    |                  |
|                |                    |                  |
|                |                    |                  |

Japanese manual version SH-081102-C

This manual confers no industrial property rights or any rights of any other kind, nor does it confer any patent licenses. Mitsubishi Electric Corporation cannot be held responsible for any problems involving industrial property rights which may occur as a result of using the contents noted in this manual.

© 2013 MITSUBISHI ELECTRIC CORPORATION

# **WARRANTY**

Please confirm the following product warranty details before using this product.

#### 1. Gratis Warranty Term and Gratis Warranty Range

If any faults or defects (hereinafter "Failure") found to be the responsibility of Mitsubishi occurs during use of the product within the gratis warranty term, the product shall be repaired at no cost via the sales representative or Mitsubishi Service Company.

However, if repairs are required onsite at domestic or overseas location, expenses to send an engineer will be solely at the customer's discretion. Mitsubishi shall not be held responsible for any re-commissioning, maintenance, or testing on-site that involves replacement of the failed module.

[Gratis Warranty Term]

The gratis warranty term of the product shall be for one year after the date of purchase or delivery to a designated place. Note that after manufacture and shipment from Mitsubishi, the maximum distribution period shall be six (6) months, and the longest gratis warranty term after manufacturing shall be eighteen (18) months. The gratis warranty term of repair parts shall not exceed the gratis warranty term before repairs.

[Gratis Warranty Range]

- (1) The range shall be limited to normal use within the usage state, usage methods and usage environment, etc., which follow the conditions and precautions, etc., given in the instruction manual, user's manual and caution labels on the product.
- (2) Even within the gratis warranty term, repairs shall be charged for in the following cases.
  - 1. Failure occurring from inappropriate storage or handling, carelessness or negligence by the user. Failure caused by the user's hardware or software design.
  - 2. Failure caused by unapproved modifications, etc., to the product by the user.
  - 3. When the Mitsubishi product is assembled into a user's device, Failure that could have been avoided if functions or structures, judged as necessary in the legal safety measures the user's device is subject to or as necessary by industry standards, had been provided.
  - 4. Failure that could have been avoided if consumable parts (battery, backlight, fuse, etc.) designated in the instruction manual had been correctly serviced or replaced.
  - 5. Failure caused by external irresistible forces such as fires or abnormal voltages, and Failure caused by force majeure such as earthquakes, lightning, wind and water damage.
  - 6. Failure caused by reasons unpredictable by scientific technology standards at time of shipment from Mitsubishi.
  - 7. Any other failure found not to be the responsibility of Mitsubishi or that admitted not to be so by the user.

#### 2. Onerous repair term after discontinuation of production

- (1) Mitsubishi shall accept onerous product repairs for seven (7) years after production of the product is discontinued. Discontinuation of production shall be notified with Mitsubishi Technical Bulletins, etc.
- (2) Product supply (including repair parts) is not available after production is discontinued.

#### 3. Overseas service

Overseas, repairs shall be accepted by Mitsubishi's local overseas FA Center. Note that the repair conditions at each FA Center may differ.

#### 4. Exclusion of loss in opportunity and secondary loss from warranty liability

Regardless of the gratis warranty term, Mitsubishi shall not be liable for compensation of damages caused by any cause found not to be the responsibility of Mitsubishi, loss in opportunity, lost profits incurred to the user by Failures of Mitsubishi products, special damages and secondary damages whether foreseeable or not, compensation for accidents, and compensation for damages to products other than Mitsubishi products, replacement by the user, maintenance of on-site equipment, start-up test run and other tasks.

#### 5. Changes in product specifications

The specifications given in the catalogs, manuals or technical documents are subject to change without prior notice.

#### **TRADEMARKS**

Microsoft, Windows, Windows Vista, Windows NT, Windows XP, Windows Server, Visio, Excel, PowerPoint, Visual Basic, Visual C++, and Access are either registered trademarks or trademarks of Microsoft Corporation in the United States, Japan, and other countries.

Intel, Pentium, and Celeron are either registered trademarks or trademarks of Intel Corporation in the United States and other countries.

Ethernet is a trademark of Xerox Corp.

The SD and SDHC logos are either registered trademarks or trademarks of SD-3C, LLC.

All other company names and product names used in this manual are either trademarks or registered trademarks of their respective companies.

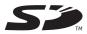

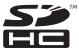

306 SH(NA)-081103ENG-C

SH(NA)-081103ENG-C(1506)MEE MODEL: L60AD4-2GH-U-E

MODEL CODE: 13JZ72

# MITSUBISHI ELECTRIC CORPORATION

HEAD OFFICE : TOKYO BUILDING, 2-7-3 MARUNOUCHI, CHIYODA-KU, TOKYO 100-8310, JAPAN NAGOYA WORKS : 1-14 , YADA-MINAMI 5-CHOME , HIGASHI-KU, NAGOYA , JAPAN

When exported from Japan, this manual does not require application to the Ministry of Economy, Trade and Industry for service transaction permission.

Specifications subject to change without notice.